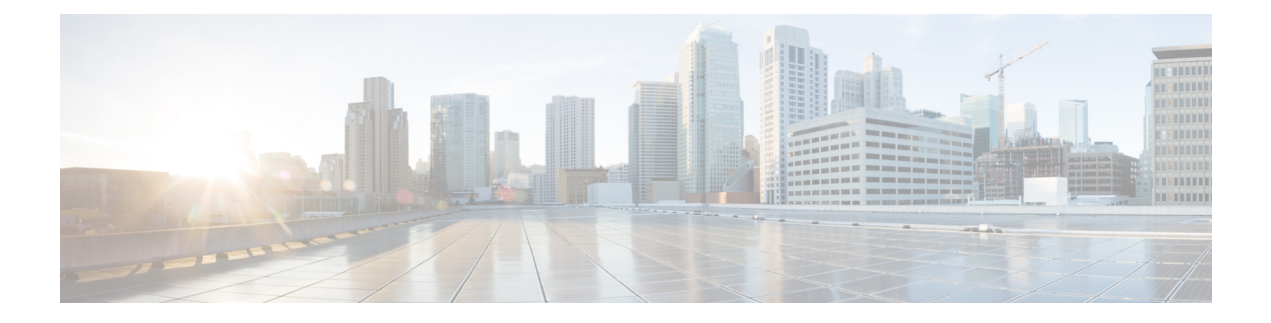

# **Cisco Unified CME Commands: D**

- date-format [\(telephony-service\),](#page-3-0) page 4
- [date-format](#page-4-0) (voice register global), page 5
- debug [callmonitor,](#page-6-0) page 7
- debug [capf-server,](#page-9-0) page 10
- debug [cch323](#page-11-0) video, page 12
- debug [credentials,](#page-13-0) page 14
- [debug](#page-16-0) cti, page 17
- debug [ctl-client,](#page-18-0) page 19
- debug [ephone](#page-19-0) alarm, page 20
- debug [ephone](#page-21-0) blf, page 22
- debug ephone [ccm-compatible,](#page-23-0) page 24
- debug [ephone](#page-25-0) detail, page 26
- debug [ephone](#page-29-0) error, page 30
- debug ephone [extension-assigner,](#page-31-0) page 32
- debug [ephone](#page-33-0) hfs, page 34
- debug ephone [keepalive,](#page-35-0) page 36
- debug ephone [loopback,](#page-37-0) page 38
- debug [ephone](#page-42-0) lpcor, page 43
- debug ephone [message,](#page-44-0) page 45
- debug [ephone](#page-46-0) mlpp, page 47
- debug [ephone](#page-48-0) moh, page 49
- debug [ephone](#page-51-0) mwi, page 52
- debug ephone [paging,](#page-53-0) page 54
- debug [ephone](#page-55-0) pak, page 56

Г

- debug [ephone](#page-58-0) qov, page 59
- debug [ephone](#page-61-0) raw, page 62
- debug ephone [register,](#page-63-0) page 64
- debug ephone [sccp-state,](#page-65-0) page 66
- debug ephone [shared-line-mixed,](#page-67-0) page 68
- debug [ephone](#page-70-0) state, page 71
- debug ephone [statistics,](#page-73-0) page 74
- debug [ephone](#page-75-0) video, page 76
- debug ephone [vm-integration,](#page-77-0) page 78
- debug ephone [whisper-intercom,](#page-79-0) page 80
- debug mwi relay [errors,](#page-81-0) page 82
- debug mwi relay [events,](#page-83-0) page 84
- debug [shared-line,](#page-85-0) page 86
- debug voice [register](#page-88-0) errors, page 89
- debug voice [register](#page-90-0) events, page 91
- default (voice [hunt-group\),](#page-94-0) page 95
- [description](#page-96-0) (ephone), page 97
- description (ephone-dn and [ephone-dn-template\),](#page-97-0) page 98
- description [\(ephone-hunt\),](#page-99-0) page 100
- description (voice [hunt-group\),](#page-100-0) page 101
- description (voice [moh-group\),](#page-101-0) page 102
- [description](#page-103-0) (voice register pool), page 104
- description (voice register [pool-type\)description](#page-105-0) (voice register pool-type), page 106
- device-id [\(ephone-type\),](#page-106-0) page 107
- [device-name,](#page-108-0) page 109
- [device-security-mode,](#page-109-0) page 110
- [device-type,](#page-111-0) page 112
- dial-peer no-match isdn [disconnect-cause,](#page-114-0) page 115
- [dialplan,](#page-115-0) page 116
- [dialplan-pattern,](#page-117-0) page 118
- dialplan-pattern [\(call-manager-fallback\),](#page-121-0) page 122
- [dialplan-pattern](#page-125-0) (voice register), page 126
- digit [collect](#page-128-0) kpml, page 129

 $\mathbf I$ 

- [direct-inward-dial](#page-130-0) isdn, page 131
- [directory,](#page-132-0) page 133
- [directory](#page-134-0) entry, page 135
- [display-logout,](#page-136-0) page 137
- dnd (voice [register](#page-137-0) pool), page 138
- dnd [feature-ring,](#page-138-0) page 139
- [dnd-control](#page-140-0) (voice register template), page 141
- [dn-webedit,](#page-141-0) page 142
- dst (voice register [global\),](#page-143-0) page 144
- dst [auto-adjust](#page-145-0) (voice register global), page 146
- [dtmf-relay](#page-147-0) (voice register pool), page 148

# <span id="page-3-0"></span>**date-format (telephony-service)**

To set the date display format on the Cisco IP phones in a Cisco CallManager Express (Cisco CME) system, use the **dateformat** command in telephony-service configuration mode. To display the date in the default format, use the **no** form of this command.

**date-format** {**dd-mm-yy| mm-dd-yy| yy-dd-mm| yy-mm-dd**}

**no date-format**

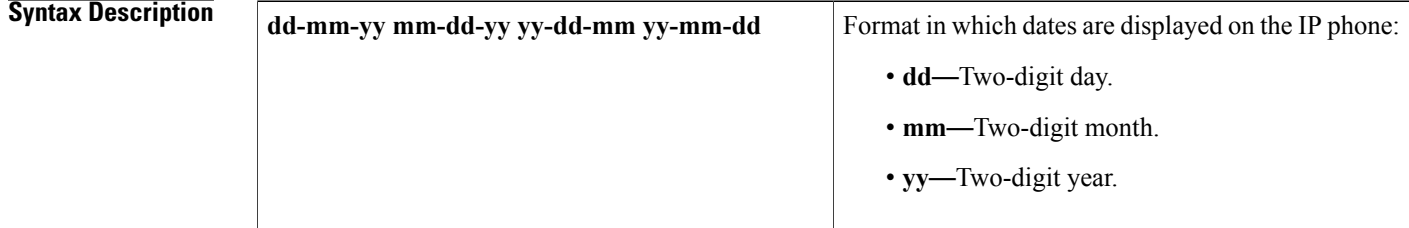

### **Command Default** Default is **mm-dd-yy.**

**Command Modes** Telephony-service configuration (config-telephony)

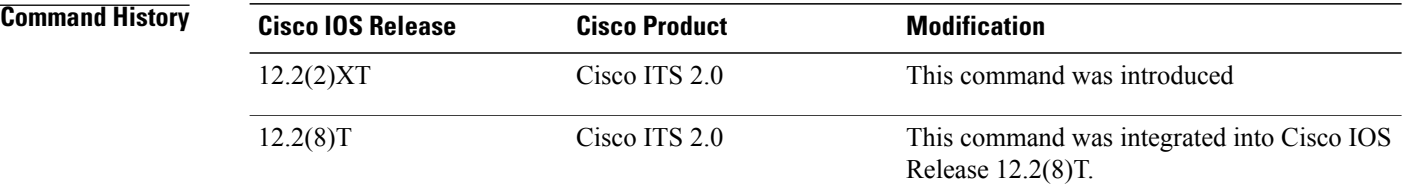

**Examples** The following example sets the date format to day, month, and year, so that December 17, 2004 is represented as 17-12-04.

> Router(config)# **telephony-service** Router(config-telephony)# **date-format dd-mm-yy**

# <span id="page-4-0"></span>**date-format (voice register global)**

To set the date display format on SIP phones directly connected in Cisco Unified CME, use the **dateformat** command in voice register global configuration mode. To display the date in the default format, use the **no** form of this command.

**date-format** {**dd-mm-yy| mm-dd-yy| yy-dd-mm| yy-mm-dd**}

**no date-format**

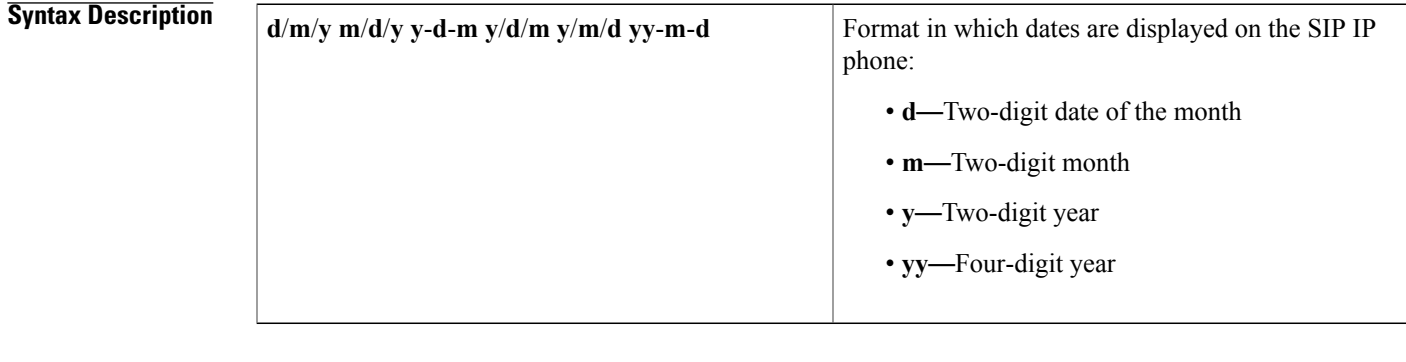

**Command Default** Date is displayed as m/d/y.

**Command Modes** Voice register global configuration (config-register-global)

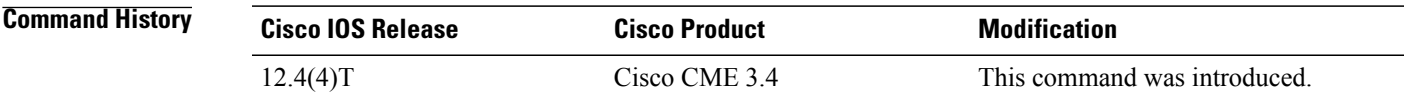

**Examples** The following example shows how to set the date format so that a date such as December 3, 2007 is represented as 2007-12-03. By using the default configuration, this same date appears as 12/03/07.

> Router(config)# **voice register global** Router(config-register-global)# **date-format yy-m-d**

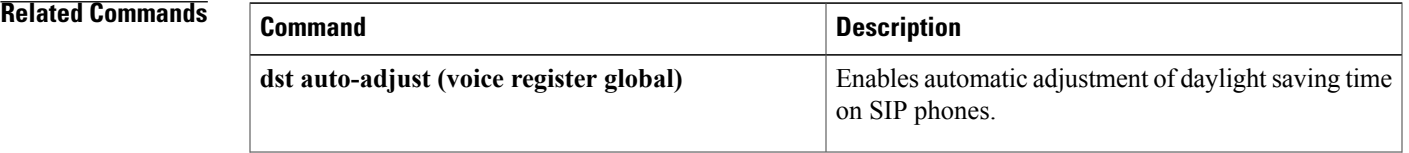

 $\mathbf l$ 

I

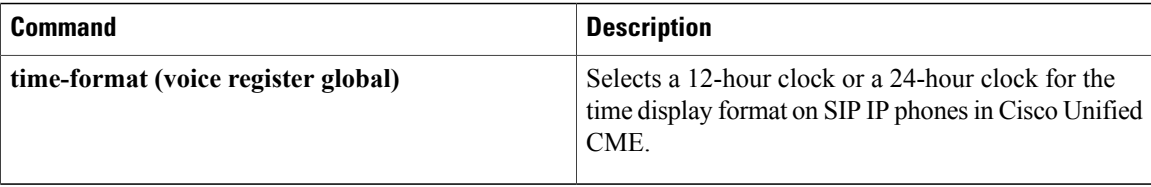

## <span id="page-6-0"></span>**debug callmonitor**

To collect and display debugging traces for call monitor, use the **debug callmonitor** command in privileged EXEC mode. To disable debugging, use the **no** form of this command.

**debug callmonitor** {**all| core| detail| errors| events| hwconf| info| xml**}

**no debug command** {**all| core| detail| errors| events| hwconf| info| xml**}

#### **Syntax Description all all all all all all all** monitor debugging traces.

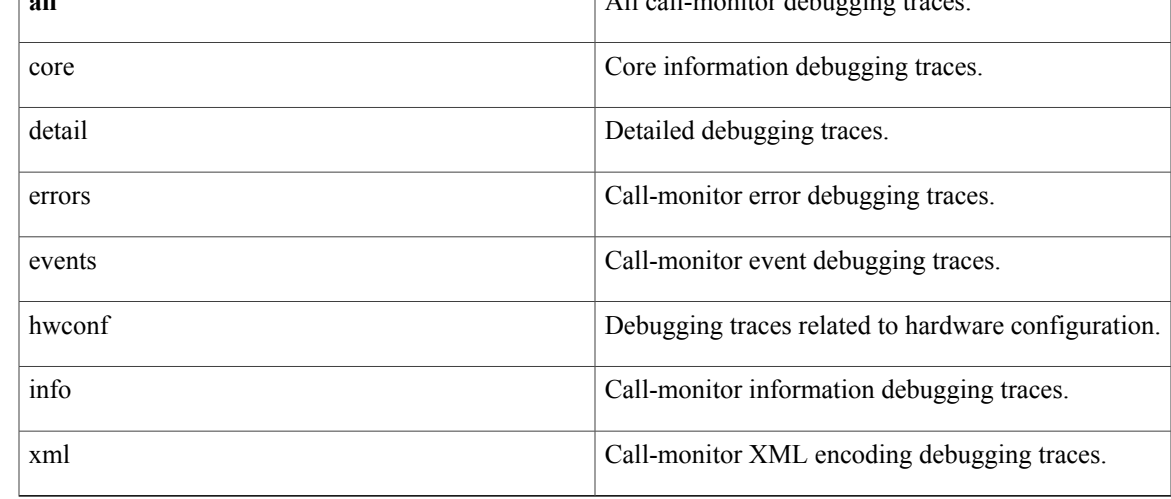

**Command Default** There is no default for this command.

### **Command Modes** Privileged EXEC

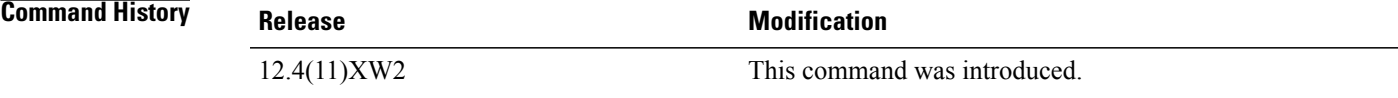

**Examples** The following example is partial output from this command:

```
Router# debug callmonitor all
Syslog logging: enabled (11 messages dropped, 2 messages rate-limited,
                0 flushes, 0 overruns, xml disabled, filtering disabled)
No Active Message Discriminator.
No Inactive Message Discriminator.
    Console logging: disabled
   Monitor logging: level debugging, 0 messages logged, xml disabled,
                     filtering disabled
   Buffer logging: level debugging, 444378 messages logged, xml disabled,
```
filtering disabled Logging Exception size (4096 bytes) Count and timestamp logging messages: disabled Persistent logging: disabled Trap logging: level informational, 461 message lines logged Log Buffer (1000000 bytes): Jun 4 22:30:24.222: //CMM/INFO: Jun 4 22:30:24.222: //CMM/INFO: Jun 4 22:30:24.222: //CMM/INFO:cmm\_notify\_trigger() 15, callID 99685, 5114016, 1884814040, 1632257208 Jun 4 22:30:24.222: //CMM/INFO: target node 0 Jun 4 22:30:24.222: //CMM/INFO:Lineinfo node Search FAILED Jun 4 22:30:24.222: //CMM/INFO:create lineinfo node Jun 4 22:30:24.222: //CMM/INFO: target\_node 66AF3714<br>Jun 4 22:30:24.222: //CMM/INFO: - dn 4016 Jun 4 22:30:24.222: //CMM/INFO: Jun 4 22:30:24.222: //CMM/INFO: CallEntry 709C3FB8 Jun 4 22:30:24.222: //CMM/INFO: dstCallID -1 Jun 4 22:30:24.222: //CMM/INFO: line\_info 66AF3720, dn 4016 Jun 4 22:30:24.222: //CMM/INFO:<br>Jun 4 22:30:24.222: //CMM/INFO:  $calIID = 99685, C\overline{G} 51\overline{1}4016, GCID$ =05591A85-122211DC-8645A1CA-4B604A7A Jun 4 22:30:24.222: //CMM/INFO:increase\_gcid\_ref\_count 99685 0 Jun 4 22:30:24.222: //CMM/INFO:find\_gcidinfo\_node Jun 4 22:30:24.222: //CMM/INFO: target\_node 0 Jun 4 22:30:24.222: //CMM/INFO: Gcidinfo node Search FAILED<br>Jun 4 22:30:24.222: //CMM/INFO:create gcidinfo node 4 22:30:24.222: //CMM/INFO:create\_gcidinfo\_node<br>4 22:30:24.222: //CMM/INFO: target node 6544A9CC Jun 4 22:30:24.222: //CMM/INFO: - gcid 05591A85-122211DC-8645A1CA-4B604A7A Jun 4 22:30:24.222: //CMM/INFO: - gcid<sup>05591</sup><br>Jun 4 22:30:24.222: //CMM/INFO: count = 1 Jun 4 22:30:24.222: //CMM/INFO:insert\_ssptrs\_to\_gcid for line\_info 66AF3720 (dn 4016), GCID 05591A85-122211DC-8645A1CA-4B604A7A<br>Jun 4 22:30:24.222: ss ptr list :-Jun 4 22:30:24.222: ss\_ptr list :- Jun 4 22:30:24.222: Jun 4 22:30:24.222: //CMM/INFO: Jun 4 22:30:24.222: //CMM/INFO: Jun 4 22:30:24.222: //CMM/INFO:cmm\_notify\_trigger() 1, callID 99685, 5114016, 16, 1695547392<br>Jun 4 22:30:24.222: //CMM/INFO: Larget node 66AF3714 Jun 4 22:30:24.222: //CMM/INFO: Jun 4 22:30:24.222: //CMM/INFO: - dn 4016 Jun 4 22:30:24.222: //CMM/INFO: CallEntry 709C3FB8 Jun 4 22:30:24.222: //CMM/INFO: dstCallID -1 Jun 4 22:30:24.222: //CMM/INFO: line\_info 66AF3720, dn 4016 Jun 4 22:30:24.222: //CMM/INFO: \* cmm\_crs\_proc\_tr\_call\_orig Jun 4 22:30:24.222: //CMM/INFO: \*  $\overline{c}$ mm crs\_proc\_tr\_call\_orig<br>Jun 4 22:30:24.222: //CMM/INFO: orig --> callID 99685, line\_info 66AF3720, call\_inst 655AF384, gcid 05591A85-122211DC-8645A1CA-4B604A7A Jun 4 22:30:24.222: //CMM/INFO:is\_sccp\_endpoint DN 4016 Jun 4 22:30:24.222: //CMM/INFO: sccp endpoint TRUE Jun 4 22:30:24.222: //CMM/INFO:find\_gcidinfo\_node<br>Jun 4 22:30:24.222: //CMM/INFO: target\_node 6544A9CC Jun 4 22:30:24.222: //CMM/INFO:<br>Jun 4 22:30:24.222: //CMM/INFO:  $-Jqcid$  05591A85-122211DC-8645A1CA-4B604A7A Jun 4 22:30:24.222: //CMM/INFO:cmm\_send\_dialog\_notify sub\_info 0 Jun  $4$   $22:30:24.222:$ Jun 4 22:30:24.222: //CMM/INFO: <br>Jun 4 22:30:24.222: //CMM/INFO: <br>:: CMM\_EV\_CALL Jun 4 22:30:24.222: //CMM/INFO: :: CMM\_EV\_CALL\_CONN\_ORIGINATED<br>Jun 4 22:30:24.222: //CMM/INFO: - - Gcid 05591A85-122211DC-8  $-J_{G}$ id 05591A85-122211DC-8645A1CA-4B604A7A<br>- Calling 4016 Jun 4 22:30:24.222: //CMM/INFO: - Calling 4016 Jun 4 22:30:24.222: //CMM/INFO: - Called Jun 4 22:30:24.222: //CMM/INFO: - - - ConnAddr 4016<br>Jun 4 22:30:24.222: //CMM/INFO: - - Type 0 Jun 4 22:30:24.222: //CMM/INFO: - - - Type 0<br>Jun 4 22:30:24.222: //CMM/INFO: - - - - parentGcid Jun 4 22:30:24.222: //CMM/INFO: 00000000-00000000-00000000-00000000 Jun 4 22:30:24.222: //CMM/INFO:find\_gcidinfo\_node<br>Jun 4 22:30:24.222: //CMM/INFO: target node 6544A9CC Jun 4 22:30:24.222: //CMM/INFO: Jun 4 22:30:24.222: //CMM/INFO: - gcid 05591A85-122211DC-8645A1CA-4B604A7A 4 22:30:24.222: //CMM/DETAIL: type: CMM EV CALL CONN\_ORIGINATED, filter analyzing.... [4016, , 4016] Jun 4 22:30:24.222: //CMM/INFO:find\_gcidinfo\_node Jun 4 22:30:24.222: //CMM/INFO:<br>Jun 4 22:30:24.222: //CMM/INFO: - - target node 6544A9CC<br>- gcid 05591A85-122211DC-8645A1CA-4B604A7A Jun 4 22:30:24.222: //CMM/DETAIL:gcid is not part of conference. [4016, , 4016] checking originateFilter... Jun 4 22:30:24.222: //CMM/DETAIL:originateFilter[callid=99685, pdn=16, pchan=1] is not set. [4016, , 4016] is not filtered

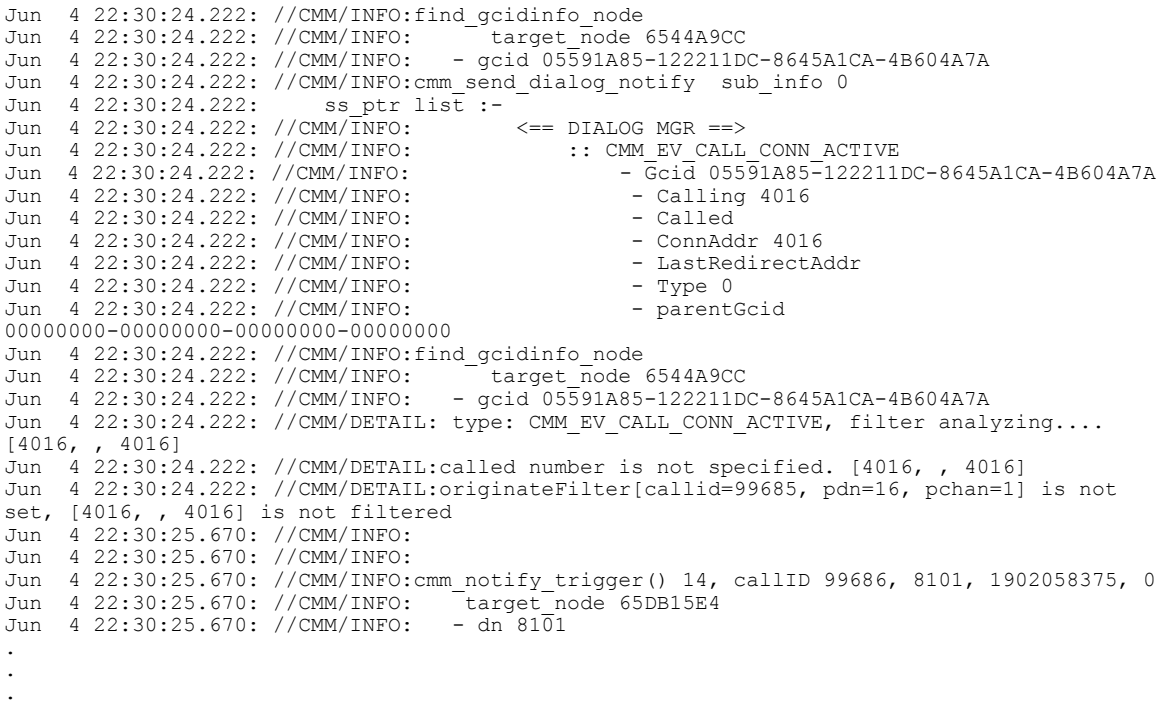

### **Related Commands**

 $\mathbf I$ 

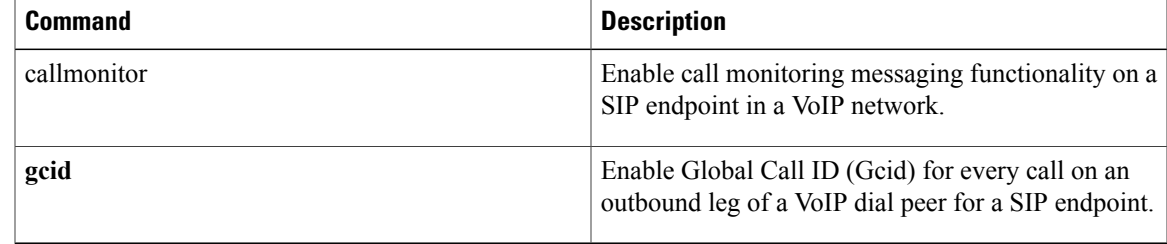

T

# <span id="page-9-0"></span>**debug capf-server**

To collect debug information about the CAPF server, use the **debug capf-server** command in privileged EXEC mode. To disable collection of debug information, use the **no** form of this command.

**debug capf-server** {**all| error| events| messages**}

**no debug capf-server**

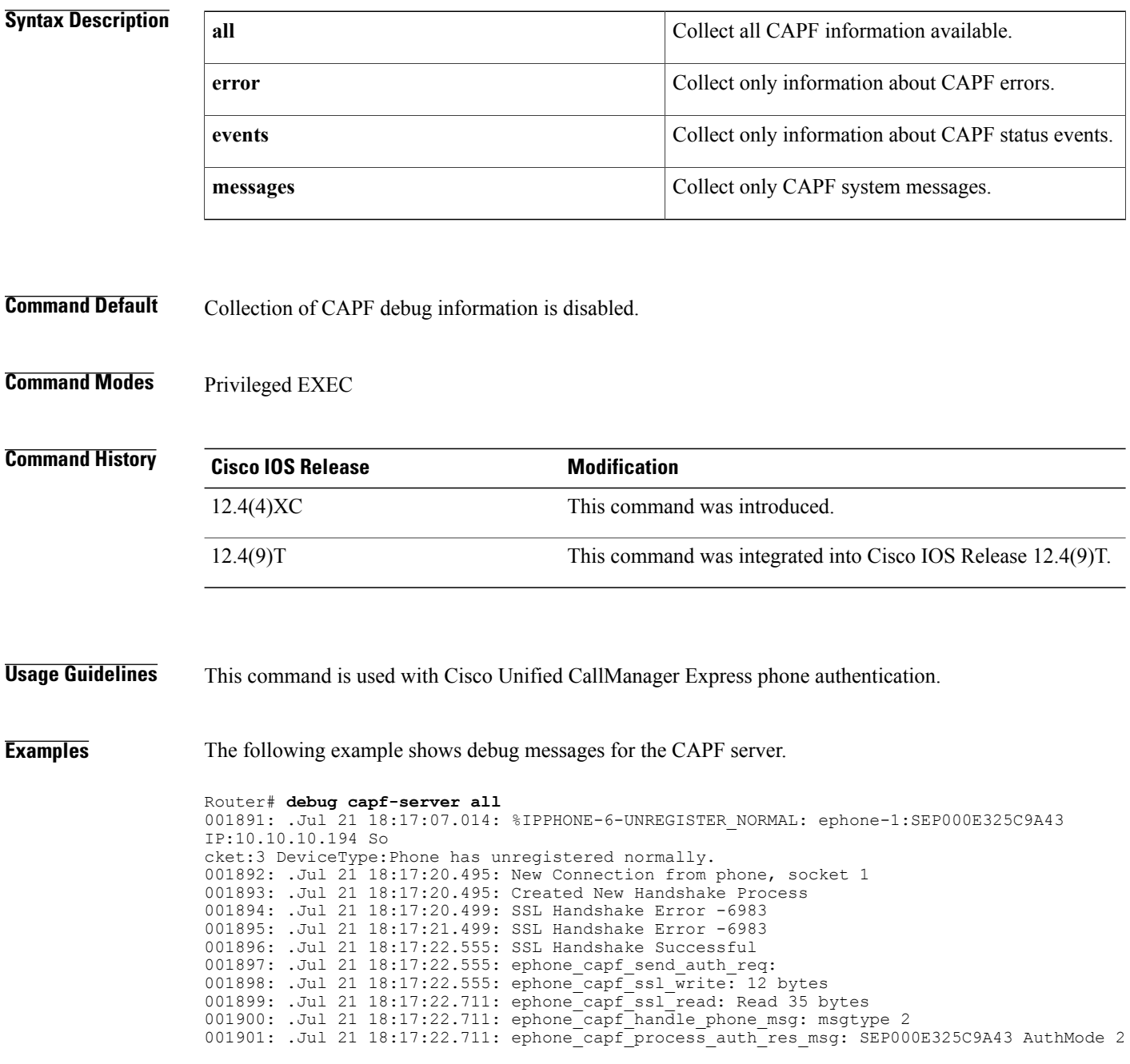

001902: .Jul 21 18:17:22.711: ephone\_capf\_send\_delete\_cert\_req\_msg: SEP000E325C9A43 001903: .Jul 21 18:17:22.711: ephone<sup>capf</sup>ssl write: 8 bytes 001904: .Jul 21 18:17:23.891: ephone\_capf\_ssl\_read: Read 12 bytes 001905: .Jul 21 18:17:23.891: ephone\_capf\_handle\_phone\_msg: msgtype 14 001906: .Jul 21 18:17:23.891: certificate delete successful for SEP000E325C9A43 001907: .Jul 21 18:17:24.695: ephone\_capf\_release\_session: SEP000E325C9A43 001908: .Jul 21 18:17:24.695: ephone<sup>-</sup>capf<sup>-</sup>send end session msg: SEP000E325C9A43 001909: .Jul 21 18:17:24.695: ephone\_capf\_ssl\_write: 12 bytes 001910: .Jul 21 18:17:25.095: %IPPHONE-6-REG\_ALARM: 22: Name=SEP000E325C9A43 Load=7.2(2.0) Last=Rese t-Reset 001911: .Jul 21 18:17:25.099: %IPPHONE-6-REGISTER: ephone-1:SEP000E325C9A43 IP:10.10.10.194 Socket:2 De viceType:Phone has registered. 001912: .Jul 21 18:18:05.171: %IPPHONE-6-UNREGISTER\_NORMAL: ephone-1:SEP000E325C9A43 IP:1.1.1.127 So cket:2 DeviceType:Phone has unregistered normally. 001913: .Jul 21 18:18:18.288: New Connection from phone, socket 1 001914: .Jul 21 18:18:18.288: Created New Handshake Process 001915: .Jul 21 18:18:18.292: SSL Handshake Error -6983 001916: .Jul 21 18:18:19.292: SSL Handshake Error -6983 001917: .Jul 21 18:18:20.348: SSL Handshake Successful 001918: .Jul 21 18:18:20.348: ephone capf send auth req: 001919: .Jul 21 18:18:20.348: ephone\_capf\_ssl\_write: 12 bytes^Z 001920: .Jul 21 18:18:20.492: ephone\_capf\_ssl\_read: Read 35 bytes 001921: .Jul 21 18:18:20.492: ephone\_capf\_handle\_phone\_msg: msgtype 2 001922: .Jul 21 18:18:20.492: ephone capf process auth res msg: SEP000E325C9A43 AuthMode 2 001923: .Jul 21 18:18:20.492: ephone\_capf\_send\_PhKeyGenReq\_msg: SEP000E325C9A43 KeySize 1024 001924: .Jul 21 18:18:20.492: ephone\_capf\_ssl\_write: 13 bytes 001925: .Jul 21 18:18:20.540: ephone\_capf\_ssl\_read: Read 8 bytes 001926: .Jul 21 18:18:20.540: ephone\_capf\_handle\_phone\_msg: msgtype 17 001927: .Jul 21 18:18:20.540: ephone\_capf\_process\_req\_in\_progress: SEP000E325C9A43 delay  $0$ sh 001928: .Jul 21 18:18:21.924: %SYS-5-CONFIG I: Configured from console by user1 on console

## <span id="page-11-0"></span>**debug cch323 video**

To provide debugging output for video components within the H.323 subsystem, use the**debug cch323 video command in privileged EXEC mode.** To disable debugging output, use the **no** form of this command.

**debug cch323 video**

**no debug cch323 video**

- **Syntax Description** This command has no arguments or keywords.
- **Command Modes** Privileged EXEC

**Command History Cisco IOS Release <b>Modification** 12.4(4)XC This command was introduced. 12.4(9)T This command was integrated into Cisco IOS Release 12.4(9)T.

**Usage Guidelines** Use this command to enable a debugging trace for the video component in an H.323 network.

#### **Examples**

**Examples** The following is sample output of the debugging log for an originating Cisco Unified CallManager Express (Cisco Unified CME) gateway after the **debug cch323 video** command was enabled:

> Router# **show log** Syslog logging: enabled (11 messages dropped, 487 messages rate-limited, 0 flushes, 0 overruns, xml disabled, filtering disabled) Console logging: disabled Monitor logging: level debugging, 0 messages logged, xml disabled, filtering disabled Buffer logging: level debugging, 1144 messages logged, xml disabled, filtering disabled Logging Exception size (4096 bytes) Count and timestamp logging messages: disabled Trap logging: level informational, 1084 message lines logged Log Buffer (6000000 bytes): Jun 13 09:19:42.006: //103030/C7838B198002/H323/cch323\_get\_peer\_info: Entry Jun 13 09:19:42.006: //103030/C7838B198002/H323/cch323\_get\_peer\_info: Have peer Jun 13 09:19:42.006: //103030/C7838B198002/H323/cch323\_set\_pref\_codec\_list: First preferred  $codec$ (bytes)=16(20) Jun 13 09:19:42.006: //103030/C7838B198002/H323/cch323\_get\_peer\_info: Flow Mode set to FLOW\_THROUGH Jun 13 09:19:42.006: //103030/C7838B198002/H323/cch323 get caps chn info: No peer leg setup params Jun 13 09:19:42.006: //103030/C7838B198002/H323/cch323\_get\_caps\_chn\_info: Setting CCH323\_SS\_NTFY\_VIDEO\_INFO Jun 13 09:19:42.006: //103030/C7838B198002/H323/cch323 set h323 control options outgoing: h245 sm mode =  $8463$ Jun 13 09:19:42.006: //103030/C7838B198002/H323/cch323 set h323 control options outgoing:

#### $h323$  ctl=0x20 Jun 13 09:19:42.010: //103030/C7838B198002/H323/cch323 rotary validate: No peer ccb available **Examples** The following is sample output of the debugging log for a terminating Cisco Unified Survivable Remote Site Telephony (Cisco Unified SRST) gateway after the **debug cch323 video** command was enabled: Router# **show log** Syslog logging: enabled (11 messages dropped, 466 messages rate-limited, 0 flushes, 0 overruns, xml disabled, filtering disabled) Console logging: disabled Monitor logging: level debugging, 0 messages logged, xml disabled, filtering disabled Buffer logging: level debugging, 829 messages logged, xml disabled, filtering disabled Logging Exception size (4096 bytes) Count and timestamp logging messages: disabled Trap logging: level informational, 771 message lines logged Log Buffer  $(200000 \text{ bytes})$ : Jun 13 09:19:42.011: //103034/C7838B198002/H323/setup\_ind: Receive bearer cap infoXRate 24, rateMult 12 Jun 13 09:19:42.011: //103034/C7838B198002/H323/cch323 set h245 state mc mode incoming: h245 state m/c mode=0x10F, h323 ctl=0x2F Jun 13 09:19:42.015: //-1/xxxxxxxxxxxx/H323/cch245\_event\_handler: callID=103034 Jun 13 09:19:42.019: //-1/xxxxxxxxxxxx/H323/cch245\_event\_handler: Event CC\_EV\_H245\_SET\_MODE: data ptr=0x465D5760 Jun 13 09:19:42.019: //-1/xxxxxxxxxxxx/H323/cch323 set mode: callID=103034, flow Mode=1 spi\_mode=0x6 Jun 13 09:19:42.019: //103034/C7838B198002/H323/cch323\_do\_call\_proceeding: set\_mode NOT called yet...saved deferred CALL\_PROC Jun 13 09:19:42.019: //103034/C7838B198002/H323/cch323 h245 connection sm: state=0, event=0, ccb=4461B518, listen state=0 Jun 13 09:19:42.019: //103034/C7838B198002/H323/cch323\_process\_set\_mode: Setting inbound leg mode flags to 0x10F, flow-mode to FLOW THROUGH Jun 13 09:19:42.019: //103034/C7838B198002/H323/cch323\_process\_set\_mode: Sending deferred CALL\_PROC Jun 13 09:19:42.019: //103034/C7838B198002/H323/cch323\_do\_call\_proceeding: set\_mode called so we can proceed with CALLPROC Jun 13 09:19:42.027: //103034/C7838B198002/H323/cch323\_h245\_connection\_sm: state=1, event=2, ccb=4461B518, listen state=1 Jun 13 09:19:42.027: //103034/C7838B198002/H323/cch323\_send\_cap\_request: Setting mode to VIDEO MODE Jun 13 09:19:42.031: //103034/C7838B198002/H323/cch323 h245 cap ind: Masks au=0xC data=0x2 uinp=0x32

#### **Related Commands**

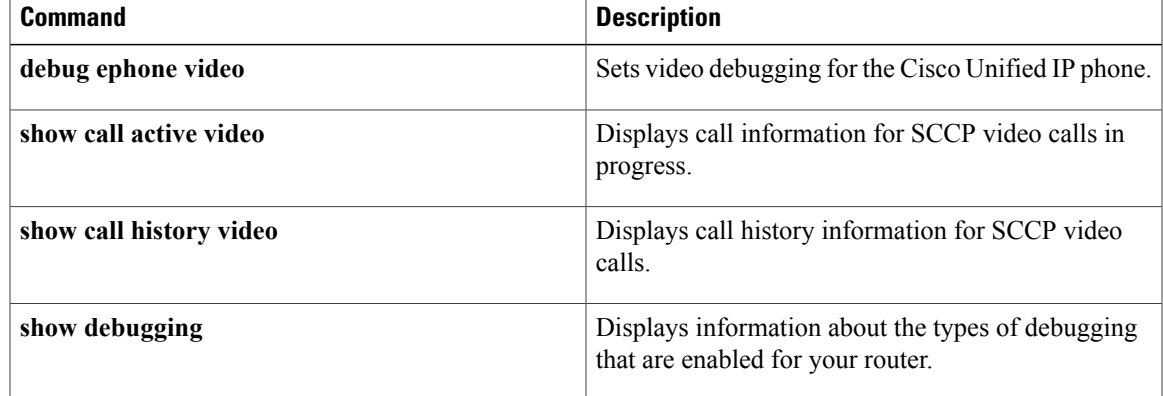

## <span id="page-13-0"></span>**debug credentials**

To set debugging on the credentials service that runs between the Cisco Unified CME CTL provider and CTL client or between the Cisco Unified SRST router and Cisco Unified CallManager, use the **debug credentials** command in privileged EXEC mode. To disable debugging output, use the **no** form of this command.

**debug credentials**

**no debug credentials**

**Syntax Description** This command has no arguments or keywords.

**Command Modes** Privileged EXEC

**Command History** 

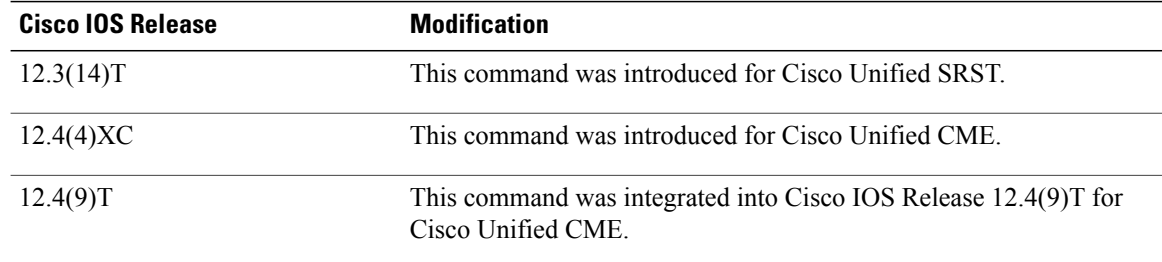

#### **Usage Guidelines Cisco Unified CME**

Use this command with Cisco Unified CME phone authentication to monitor a CTL provider as it provides credentials to the CTL client.

#### **Cisco Unified SRST**

Use this command to monitor Cisco Unified CallManager while it requests certificates from the Cisco Unified SRST router. It sets debugging on the credentials service that runs between the SRST router and Cisco Unified CallManager

#### **Examples**

**Examples** The following sample output displays the CTL provider establishing a TLS session with the CTL client and providing all the relevant credentials for the services that are running on this router to the CTL client.

Router# **debug credentials**

Credentials server debugging is enabled May 25 12:08:17.944: Credentials service: Start TLS Handshake 1 10.5.43.174 4374 May 25 12:08:17.948: Credentials service: TLS Handshake returns OPSSLReadWouldBlockErr May 25 12:08:18.948: Credentials service: TLS Handshake returns OPSSLReadWouldBlockErr May 25 12:08:19.948: Credentials service: TLS Handshake returns OPSSLReadWouldBlockErr May 25 12:08:20.964: Credentials service: TLS Handshake completes

**Examples** The following is sample output showing the credentials service that runs between the Cisco Unified SRST router and Cisco Unified CallManager. The credentials service provides Cisco Unified CallManager with the certificate from the SRST router.

```
Router# debug credentials
Credentials server debugging is enabled
Router#
May 25 12:08:17.944: Credentials service: Start TLS Handshake 1 10.5.43.174 4374
May 25 12:08:17.948: Credentials service: TLS Handshake returns OPSSLReadWouldBlockErr
May 25 12:08:18.948: Credentials service: TLS Handshake returns OPSSLReadWouldBlockErr
May 25 12:08:19.948: Credentials service: TLS Handshake returns OPSSLReadWouldBlockErr
May 25 12:08:20.964: Credentials service: TLS Handshake completes
The below table describes the significant fields shown in the display.
```
**Table 1: debug credentials Field Descriptions**

| <b>Field</b>                                                                               | <b>Description</b>                                                                                                    |
|--------------------------------------------------------------------------------------------|----------------------------------------------------------------------------------------------------|
| Start TLS Handshake 1 10.5.43.174 4374                                                     | Indicates the beginning of the TLS handshake<br>between the secure Cisco Unified SRST router and<br>Cisco Unified CallManager. In this example, 1<br>indicates the socket, 10.5.43.174 is the IP address,<br>and 4374 is the port of Cisco Unified CallManager. |
| TLS Handshake returns OPSSLReadWouldBlockErr   Indicates that the handshake is in process. |                                                                                                    |
| TLS Handshake completes                                                                    | Indicates that the TLS handshake has finished and<br>that the Cisco Unified CallManager has received the<br>secure Cisco Unified SRST device certificate.                                                                                                    |

#### **Related Commands**

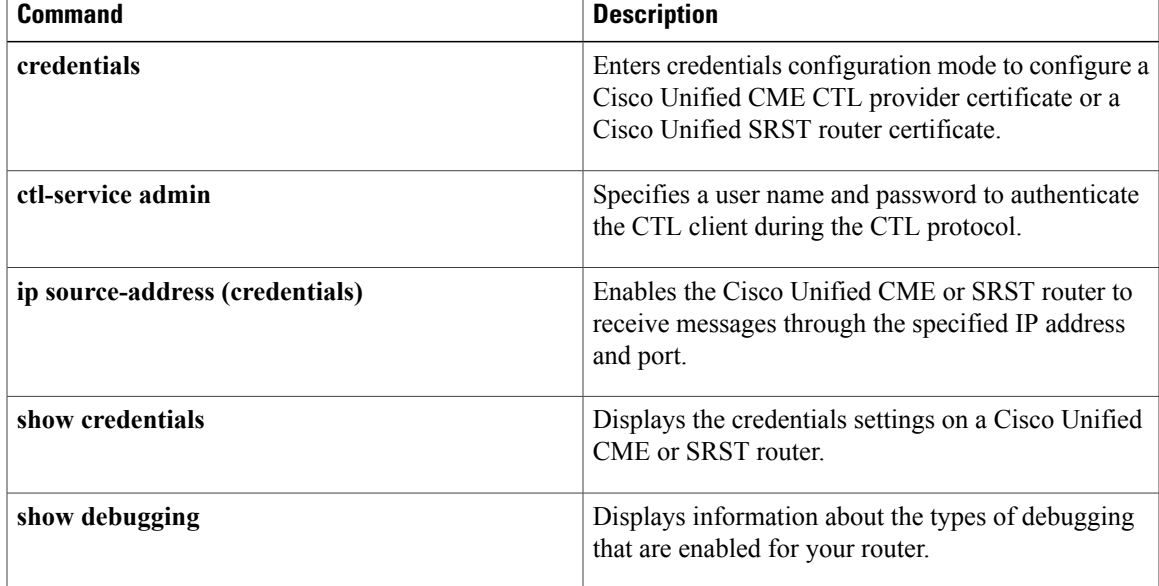

 $\mathbf l$ 

I

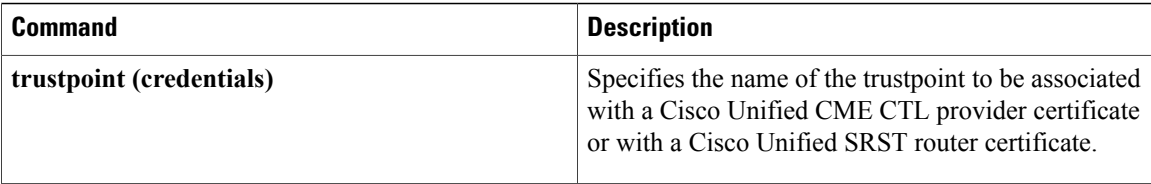

# <span id="page-16-0"></span>**debug cti**

To enable debugging on the CTI interface in Cisco Unified CME, use the **debug cti** command in privileged EXEC mode. To disable debugging, use the **no** form of this command.

**debug cti** {**all| callcontrol| core| dmgr| lm| protoif| session| xml**}

**no debug cti** {**all| callcontrol| core| dmgr| lm| protoif| session| xml**}

### **Syntax Description all all all** CTI deb

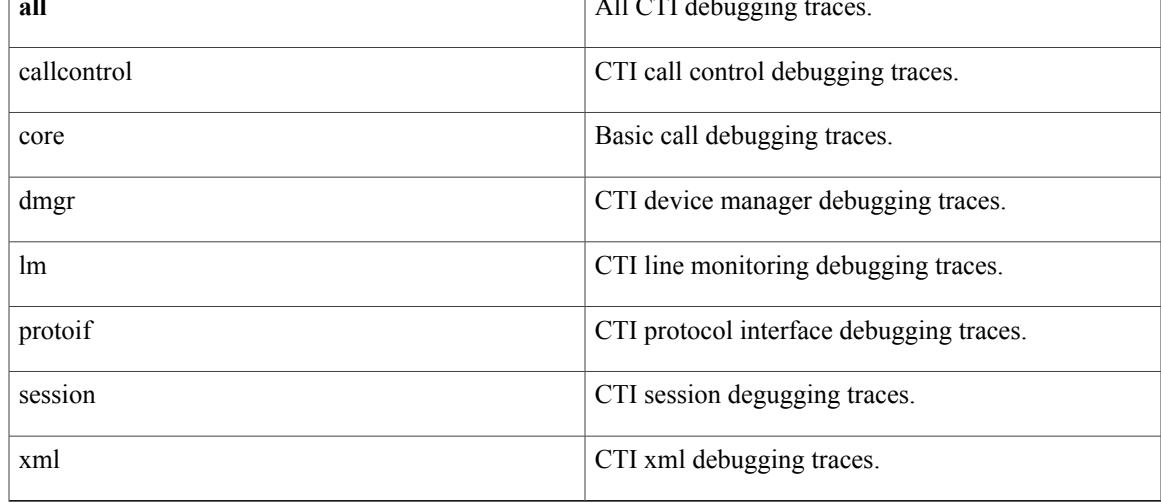

### **Command Default** Debugging on the CTI interface is disabled.

**Command Modes** Privileged EXEC (#)

Г

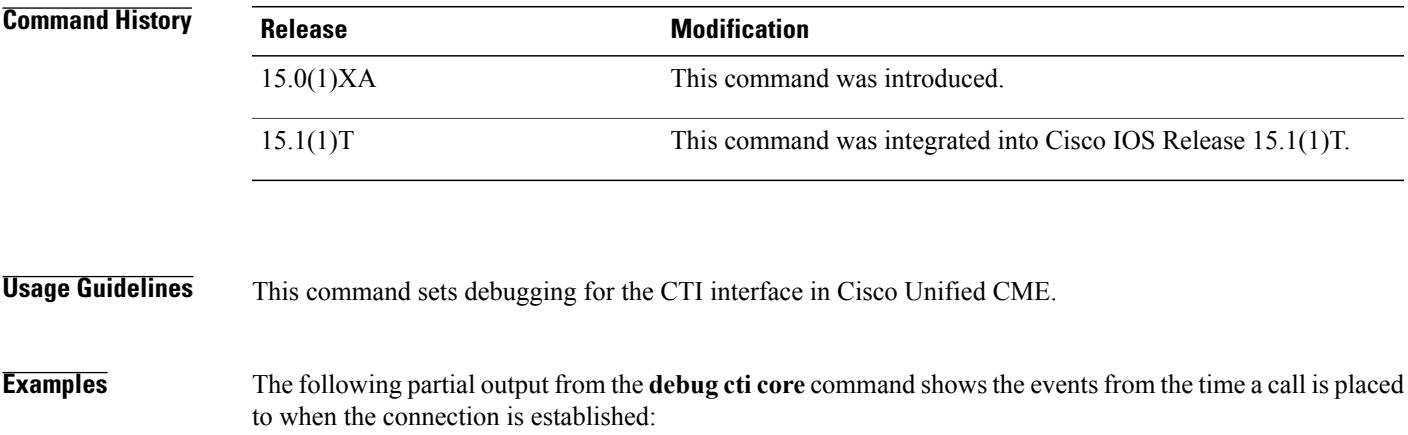

Router# **debug cti core**

```
Core CTI debug flags are on
.
.
.
Router#
Jun 17 23:12:09.885: //CTI/PI:cti frontend proc [BB5C]: received CC Event [19]:
CC_EV_CALL_INFO
Jun 17 23:12:09.885: //CTI/PI:pi_process_service_event event 19
Jun 17 23:12:09.885: //CTI/PI: "got CC_EV CALL_INFO callID 47964
Jun 17 23:12:09.885: //CTI/PI:pi_parse_service event 0
.
.
.
Jun 17 23:12:09.889: //CTI/CC:Fsm_Idle_MakeCall calling 201, called 204
Jun 17 23:12:09.889: //CTI/DMGR:
Jun 17 23:12:09.889: MakeCall event sent to Device Manager.callID 47964, Mac:0019E83B211D,
CallingNum:201, CalledNum:204
Jun 17 23:12:09.889: //CTI/DMGR:
Jun 17 23:12:09.889: MakeCall event sent to skinny server.Mac:0019E83B211D, CallingNum:201,
 CalledNum:204
Jun 17 23:12:09.893: //CTI/CM:-- trigger 1, callID 59291, dn 201, reason 0, result 0
Jun 17 23:12:09.893: //CTI/CM: line_info 87674E4C, dn 201
Jun 17 23:12:09.893: //CTI/CM: * cmm_crs_proc_tr_call_orig
Jun 17 23:12:09.893: //CTI/CM:increase_gcid_ref_count 59291 0
Jun 17 23:12:09.893: //CTI/CM: Gcidinfo node Search FAILED
Jun 17 23:12:09.893: //CTI/CM:create_gcidinfo_node 59291<br>Jun 17 23:12:09.893: //CTI/CM: orig --> callID 59
                                         \sigmaiorig --> callID 59291, line info 87674E4C, call inst
88B0B070, gcid 1E2E3483-5ACB11DE-BA9EF925-DF2AFB55
Jun 17 23:12:09.893: === EVENT EV_ORIGINATED
Jun 17 23:12:09.893: 201 --> . cause normal
.
.
.
Jun 17 23:12:19.217: //CTI/PI:pi_process_service_event event 20
Jun 17 23:12:19.217: //CTI/PI: got CC_EV_CALL_INFO_ACK callID 47964
Jun 17 23:12:19.217: //CTI/SM:sm_handle_cc_service event 77
Jun 17 23:12:19.217: //CTI/SM:sm_find scb_node by context context id 47964
Jun 17 23:12:19.217: //CTI/SM: to return 86B88298
Jun 17 23:12:19.217: //CTI/SM: got CTI_EV_ACK, callID 47964
Jun 17 23:12:19.221: //CTI/PI:cti_frontend_proc [E750]: received CC Event [20]:
CC_EV_CALL_LOOPBACK_DONE
Jun 17 23:12:19.221: //CTI/PI:pi_process_service_event event 20<br>Jun 17 23:12:19.221: //CTI/PI: got CC_EV_CALL_INFO_ACK callID 59216
Jun 17 23:12:19.221: //CTI/PI: got CC_EV_CALL_INFO_ACK callID 59216
Jun 17 23:12:19.221: //CTI/SM:sm_handle_cc_service event 77
Jun 17 23:12:19.221: //CTI/SM:sm_find_scb_node_by_context_context_id 59216<br>Jun 17 23:12:19.221: //CTI/SM: to return 87396644
Jun 17 23:12:19.221: //CTI/SM: <sup>-</sup> to return 87396644<br>Jun 17 23:12:19.221: //CTI/SM: got CTI EV ACK, callID 59216
Jun 17 23:12:19.221: //CTI/SM:
UC520#
```
#### **Related Commands**

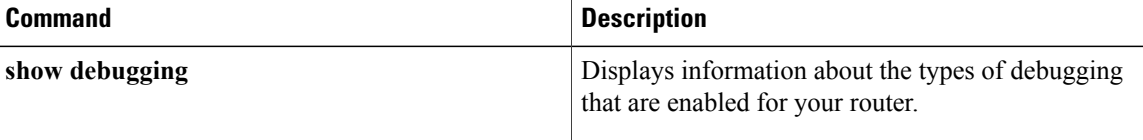

## <span id="page-18-0"></span>**debug ctl-client**

To collect debug information about the CTL client, use the **debug ctl-client** command in privileged EXEC configuration mode. To disable collection of debug information, use the **no** form of this command.

**debug ctl-client**

**no debug ctl-client**

- **Syntax Description** This command has no arguments or keywords.
- **Command Default** Collection of CTL client debug information is disabled.

**Command Modes** Privileged EXEC

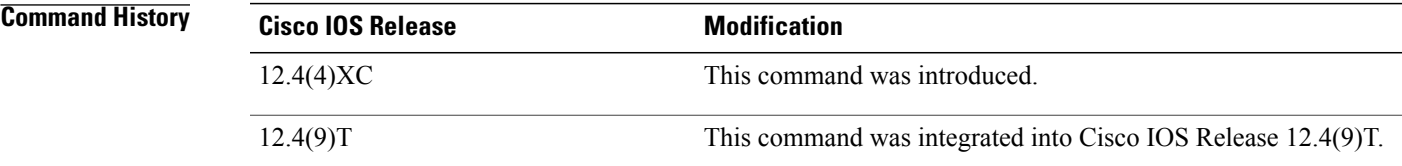

**Usage Guidelines** This command is used with Cisco Unified CME phone authentication.

**Examples** The following example shows debug messages for the CTL client:

Router# **debug ctl-client**

001954: .Jul 21 18:23:02.136: ctl client create ctlfile: 001955: .Jul 21 18:23:02.272: create\_ctl\_record: Function 0 Trustpoint cisco1 001956: .Jul 21 18:23:02.276: create\_ctl\_record: record added for function 0 001957: .Jul 21 18:23:02.276: create\_ctl\_record: Function 0 Trustpoint sast2 001958: .Jul 21 18:23:02.280: create\_ctl\_record: record added for function 0 001959: .Jul 21 18:23:02.280: create\_ctl\_record: Function 1 Trustpoint cisco1 001960: .Jul 21 18:23:02.284: create\_ctl\_record: record added for function 1 001961: .Jul 21 18:23:02.284: create ctl record: Function 3 Trustpoint cisco1 001962: .Jul 21 18:23:02.288: create\_ctl\_record: record added for function 3 001963: .Jul 21 18:23:02.288: create\_ctl\_record: Function 4 Trustpoint cisco1 001964: .Jul 21 18:23:02.292: create\_ctl\_record: record added for function 4 001965: .Jul 21 18:23:02.424: ctl\_client\_create\_ctlfile: Signature length 128 001966: .Jul 21 18:23:02.640: CTL File Created Successfully

## <span id="page-19-0"></span>**debug ephone alarm**

To setSkinnyStation alarm messages debugging for the Cisco IPphone, use the**debug ephone alarm** command in privileged EXEC mode. To disable debugging output, use the **no** form of this command.

**debug ephone alarm** [**mac-address** *mac-address*]

**no debug ephone alarm** [**mac-address** *mac-address*]

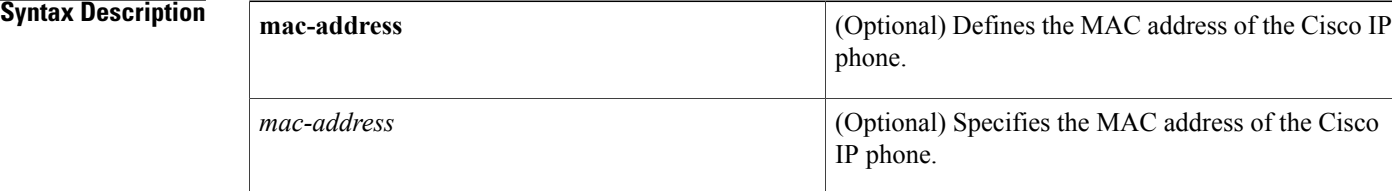

#### **Command Default** No default behavior or values

### **Command Modes** Privileged EXEC

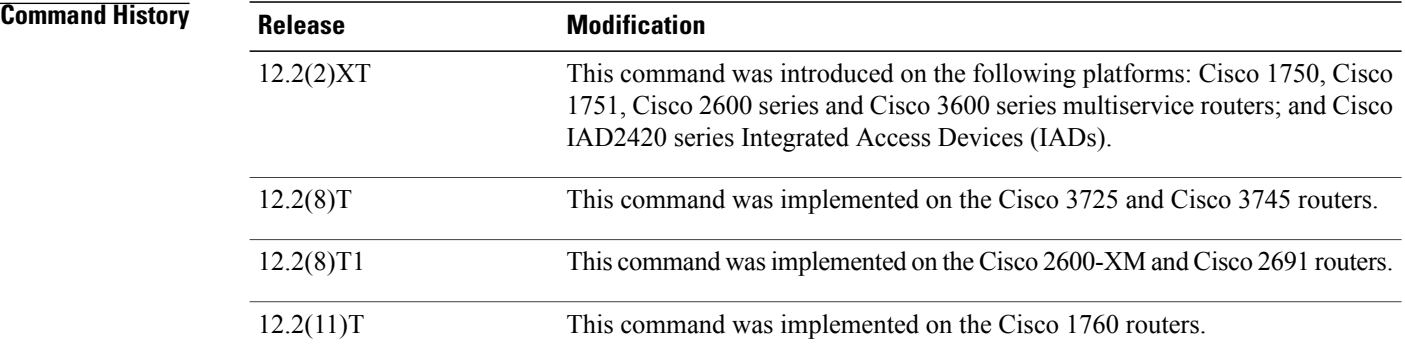

**Usage Guidelines** The **debug ephone alarm** command shows all the SkinnyStation alarm messages sent by the Cisco IP phone. Under normal circumstances, this message is sent by the Cisco IP phone just before it registers, and the message hasthe severity level for the alarm set to "Informational" and containsthe reason for the phone reboot or re-register. This type of message is entirely benign and does not indicate an error condition.

> If the **mac-address** keyword is not used, the debug ephone alarm command debugs all Cisco IP phones that are registered to the router. You can remove debugging for the Cisco IP phones that you do not want to debug by using the **mac-address** keyword with the **no** form of this command.

> You can enable or disable debugging on any number of Cisco IP phones. To see the Cisco IP phones that have debugging enabled, enter the **show ephone** command and look at the debug field in the output. When

debugging is enabled for a Cisco IP phone, the debug output is displayed for the directory numbers associated with the Cisco IP phone.

Г

**Examples** The following example shows a SkinnyStation alarm message that is sent before the Cisco IP phone registers:

Router# **debug ephone alarm** phone keypad reset CM-closed-TCP CM-bad-state

#### **Related Commands**

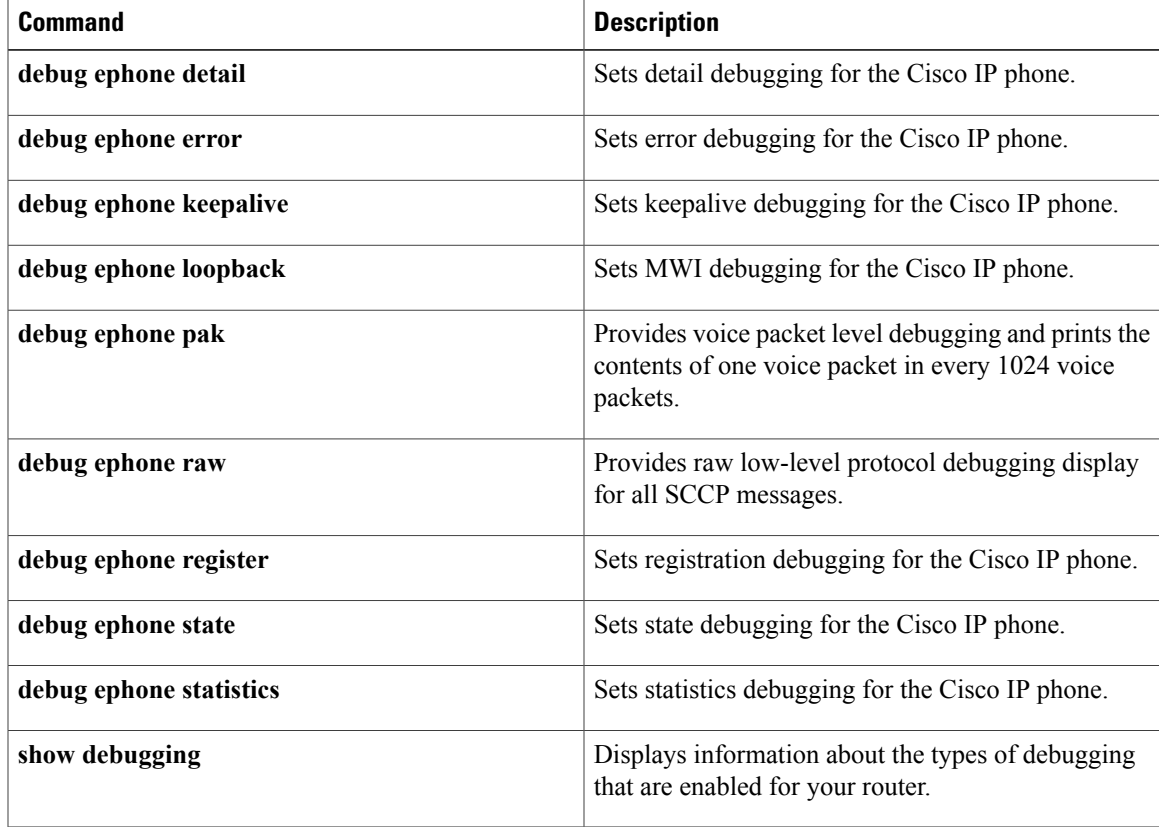

## <span id="page-21-0"></span>**debug ephone blf**

To display debugging information for Busy Lamp Field (BLF) presence features, use the **debug ephone blf** command in privileged EXEC mode. To disable debugging, use the **no** form of this command.

**debug ephone blf** [**mac-address** *mac-address*]

**no debug ephone blf** [**mac-address** *mac-address*]

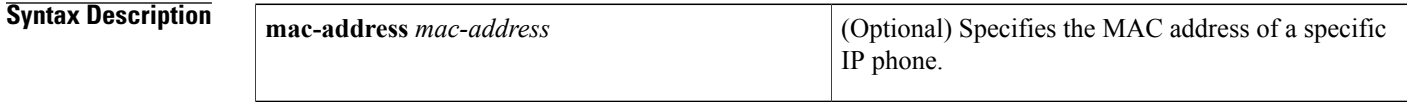

**Command Modes** Privileged EXEC

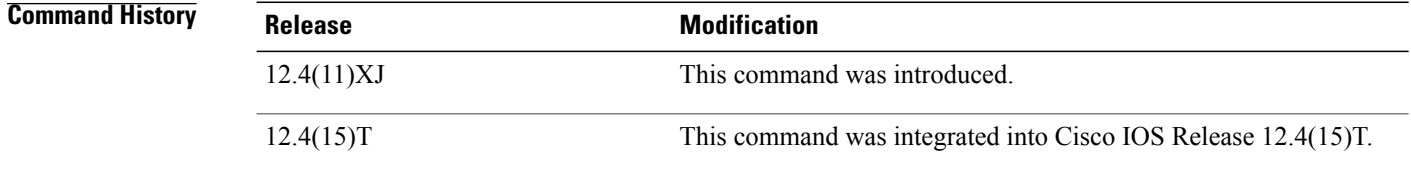

```
Usage Guidelines Use this command for troubleshooting BLF speed-dial and BLF call-list features for phones in a presence
                     service.
```
**Examples** The following is sample output from the **debug ephone blf** command.

```
Router# debug ephone blf
EPHONE BLF debugging is enabled
*Sep 4 07:18:26.307: skinny_asnl_callback: subID 16 type 4
*Sep 4 07:18:26.307: ASNL_RESP_NOTIFY_INDICATION<br>*Sep 4 07:18:26.307: ephone-1[1]:ASNL notify ind
      4 07:18:26.307: ephone-1[1]:ASNL notify indication message, feature index 4, subID
[16]<br>*Sep
*Sep 4 07:18:26.307: ephone-1[1]:line status 6, subID [16]
*Sep 4 07:18:26.307: ephone-1[1]:StationFeatureStatV2Message sent, status 2
*Sep 4 07:18:26.307: skinny_asnl_callback: subID 23 type 4
*Sep 4 07:18:26.307: ASNL_RESP_NOTIFY_INDICATION<br>*Sep 4 07:18:26.307: ephone-2[2]:ASNL notify ind
       4 07:18:26.307: ephone-2[2]:ASNL notify indication message, feature index 2, subID
[23]
*Sep 4 07:18:26.311: ephone-2[2]:line status 6, subID [23]
       *Sep 4 07:18:26.311: ephone-2[2]:StationFeatureStatV2Message sent, status 2
*Sep 4 07:18:28.951: skinny_asnl_callback: subID 16 type 4
*Sep 4 07:18:28.951: ASNL_RESP_NOTIFY_INDICATION<br>*Sep 4 07:18:28.951: ephone-1[1]:ASNL_notify_ind
       4 07:18:28.951: ephone-1[1]:ASNL notify indication message, feature index 4, subID
[16]
*Sep 4 07:18:28.951: ephone-1[1]:line status 1, subID [16]
       *Sep 4 07:18:28.951: ephone-1[1]:StationFeatureStatV2Message sent, status 1
*Sep 4 07:18:28.951: skinny_asnl_callback: subID 23 type 4
*Sep 4 07:18:28.951: ASNL_RESP_NOTIFY_INDICATION<br>*Sep 4 07:18:28.951: ephone-2[2]:ASNL notify ind
       4 07:18:28.951: ephone-2[2]:ASNL notify indication message, feature index 2, subID
[23]
```

```
*Sep 4 07:18:28.951: ephone-2[2]:line status 1, subID [23]
*Sep 4 07:18:28.951: ephone-2[2]:StationFeatureStatV2Message sent, status 1
```
### **Related Commands**

 $\mathbf I$ 

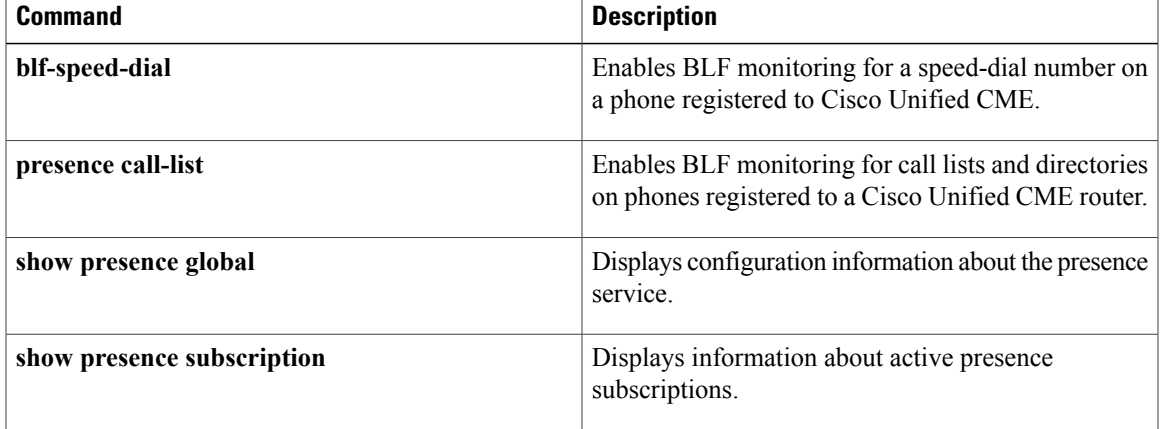

 $\overline{\phantom{a}}$ 

# <span id="page-23-0"></span>**debug ephone ccm-compatible**

To display Cisco CallManager notification updates for calls between Cisco CallManager and Cisco CallManager Express, use the **debug ephone ccm-compatible** command in privileged EXEC mode. To disable debugging output, use the **no** form of this command.

**debug ephone ccm-compatible** [**mac-address** *mac-address*]

**no debug ephone ccm-compatible** [**mac-address** *mac-address*]

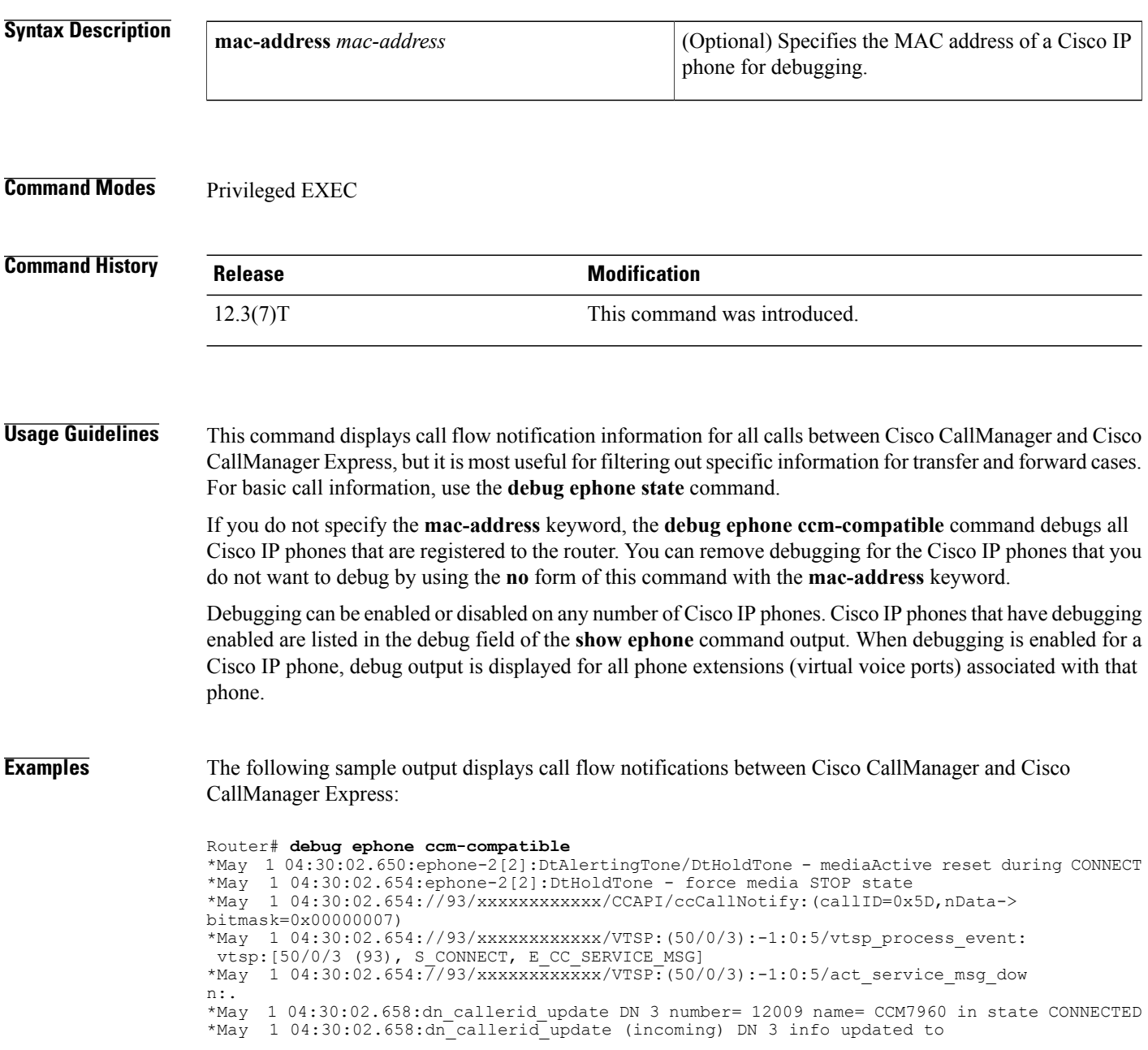

\*May 1 04:30:02.658:calling= 12009 called= 13003 origCalled=  $*$ May 1 04:30:02.658:callingName= CCM7960, calledName= , redirectedTo =  $*$ May 1 04:30:02.658:ephone-2[2][SEP003094C2999A]:refreshDisplayLine for \*May 1 04:30:02.658:ephone-2[2][SEP003094C2999A]:refreshDisplayLine for line 1 DN 3 chan 1 \*May 1 04:30:03.318:ephone-2[2]:DisplayCallInfo incoming call \*May 1 04:30:03.318:ephone-2[2]:Call Info DN 3 line 1 ref 24 called 13003 calling 12009 origcalled 13003 calltype 1 \*May 1 04:30:03.318:ephone-2[2]:Original Called Name UUT4PH3 \*May 1 04:30:03.318:ephone-2[2]:CCM7960 calling \*May 1 04:30:03.318:ephone-2[2]:UUT4PH3

#### **Related Commands**

 $\blacksquare$ 

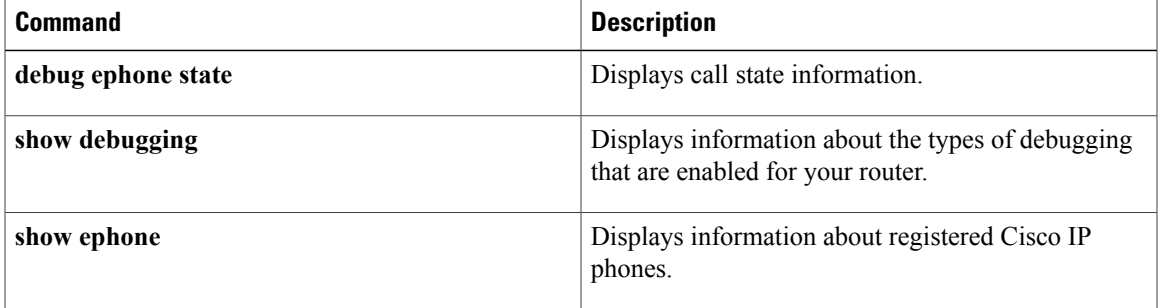

## <span id="page-25-0"></span>**debug ephone detail**

To set detail debugging for the Cisco IP phone, use the **debug ephone detail** command in privileged EXEC mode. To disable debugging output, use the **no** form of this command.

**debug ephone detail** [**mac-address** *mac-address*]

**no debug ephone detail** [**mac-address** *mac-address*]

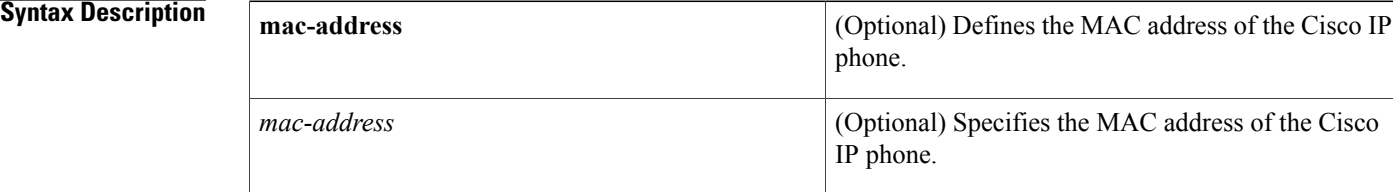

### **Command Default** No default behavior or values

### **Command Modes** Privileged EXEC

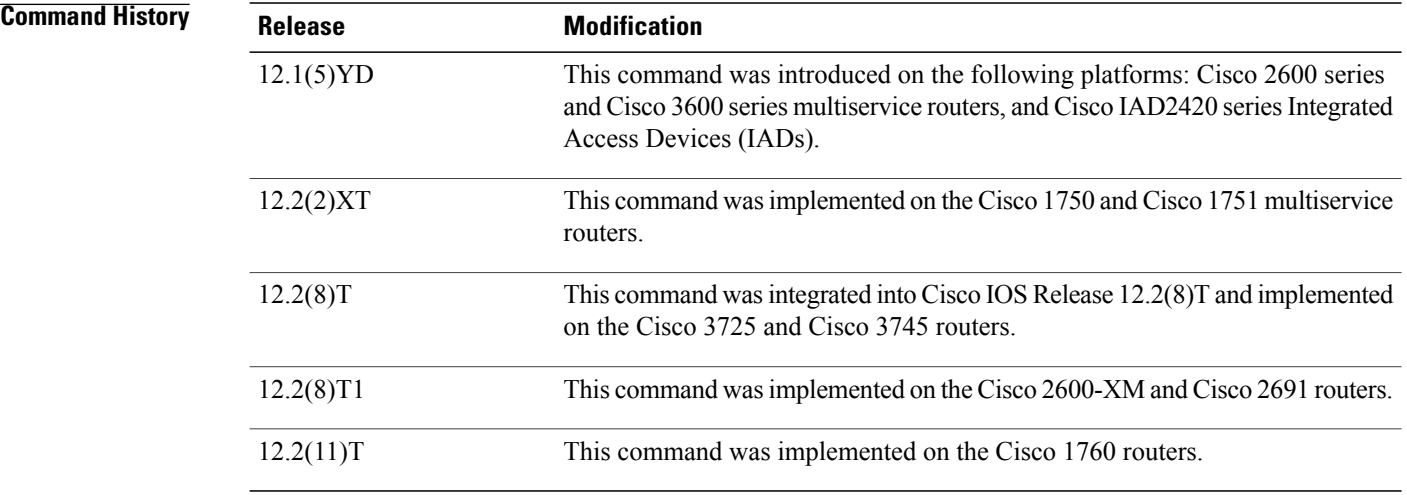

**Usage Guidelines** The **debug ephone detail** command includes the error and state levels.

If the **mac-address** keyword is not used, the debug ephone detail command debugs all Cisco IP phones that are registered to the router. You can remove debugging for the Cisco IP phones that you do not want to debug by using the **mac-address** keyword with the **no** form of this command.

You can enable or disable debugging on any number of Cisco IP phones. To see the Cisco IP phones that have debugging enabled, enter the **show ephone** command and look at the debug field in the output. When debugging is enabled for a Cisco IP phone, the debug output is displayed for the directory numbers associated with the Cisco IP phone.

**Examples** The following is sample output of detail debugging of the Cisco IP phone with MAC address 0030.94c3.8724. The sample is an excerpt of some of the activities that takes place during call setup, connected state, active call, and the call being disconnected.

```
Router# debug ephone detail mac-address 0030.94c3.8724
Ephone detail debugging is enabled
1d04h: ephone-1[1]:OFFHOOK
.
.
1d04h: Skinny Call State change for DN 1 SIEZE
.
.
1d04h: ephone-1[1]:SetCallState line 1 DN 1 TsOffHook
.
.
1d04h: ephone-1[1]:SetLineLamp 1 to ON
.
.
1d04h: ephone-1[1]:KeypadButtonMessage 5
.
.
1d04h: ephone-1[1]:KeypadButtonMessage 0
.
.
1d04h: ephone-1[1]:KeypadButtonMessage 0
.
.
1d04h: ephone-1[1]:KeypadButtonMessage 2
.
.
1d04h: ephone-1[1]:Store ReDial digit: 5002
.
SkinnyTryCall to 5002 instance 1
.
.
1d04h: ephone-1[1]:Store ReDial digit: 5002
1d04h: ephone-1[1]:
SkinnyTryCall to 5002 instance 1
.
.
1d04h: Skinny Call State change for DN 1 ALERTING
.
.
1d04h: ephone-1[1]:SetCallState line 1 DN 1 TsRingOut
.
.
1d04h: ephone-1[1]:SetLineLamp 1 to ON
1d04h: SetCallInfo calling dn 1 dn 1
calling [5001] called [5002]
.
.
1d04h: ephone-1[1]: Jane calling
1d04h: ephone-1[1]: Jill
.
.
1d04h: SkinnyUpdateDnState by EFXS_RING_GENERATE
  for DN 2 to state RINGING
.
.
1d04h: SkinnyGetCallState for DN 2 CONNECTED
.
.
1d04h: ephone-1[1]:SetLineLamp 3 to ON
1d04h: ephone-1[1]:UpdateCallState DN 1 state 4 calleddn 2
.
```
.

```
1d04h: Skinny Call State change for DN 1 CONNECTED
.
.
1d04h: ephone-1[1]:OpenReceive DN 1 codec 4:G711Ulaw64k duration 10 ms bytes 80
.
.
1d04h: ephone-1[1]:OpenReceiveChannelAck 1.2.172.21 port=20180
1d04h: ephone-1[1]:Outgoing calling DN 1 Far-ephone-2 called DN 2
1d04h: SkinnyGetCallState for DN 1 CONNECTED
.
.
1d04h: ephone-1[1]:SetCallState line 3 DN 2 TsOnHook
.
.
1d04h: ephone-1[1]:SetLineLamp 3 to OFF
.
.
1d04h: ephone-1[1]:SetCallState line 1 DN 1 TsOnHook
.
.
1d04h: ephone-1[1]:Clean Up Speakerphone state
1d04h: ephone-1[1]:SpeakerPhoneOnHook
1d04h: ephone-1[1]:Clean up activeline 1
1d04h: ephone-1[1]:StopTone sent to ephone
1d04h: ephone-1[1]:Clean Up phone offhook state
1d04h: SkinnyGetCallState for DN 1 IDLE
1d04h: called DN -1, calling DN -1 phone -1
1d04h: ephone-1[1]:SetLineLamp 1 to OFF
1d04h: UnBinding ephone-1 from DN 1
1d04h: UnBinding called DN 2 from DN 1
1d04h: ephone-1[1]:ONHOOK
1d04h: ephone-1[1]:SpeakerPhoneOnHook
1d04h: ephone-1[1]:ONHOOK NO activeline
.
```
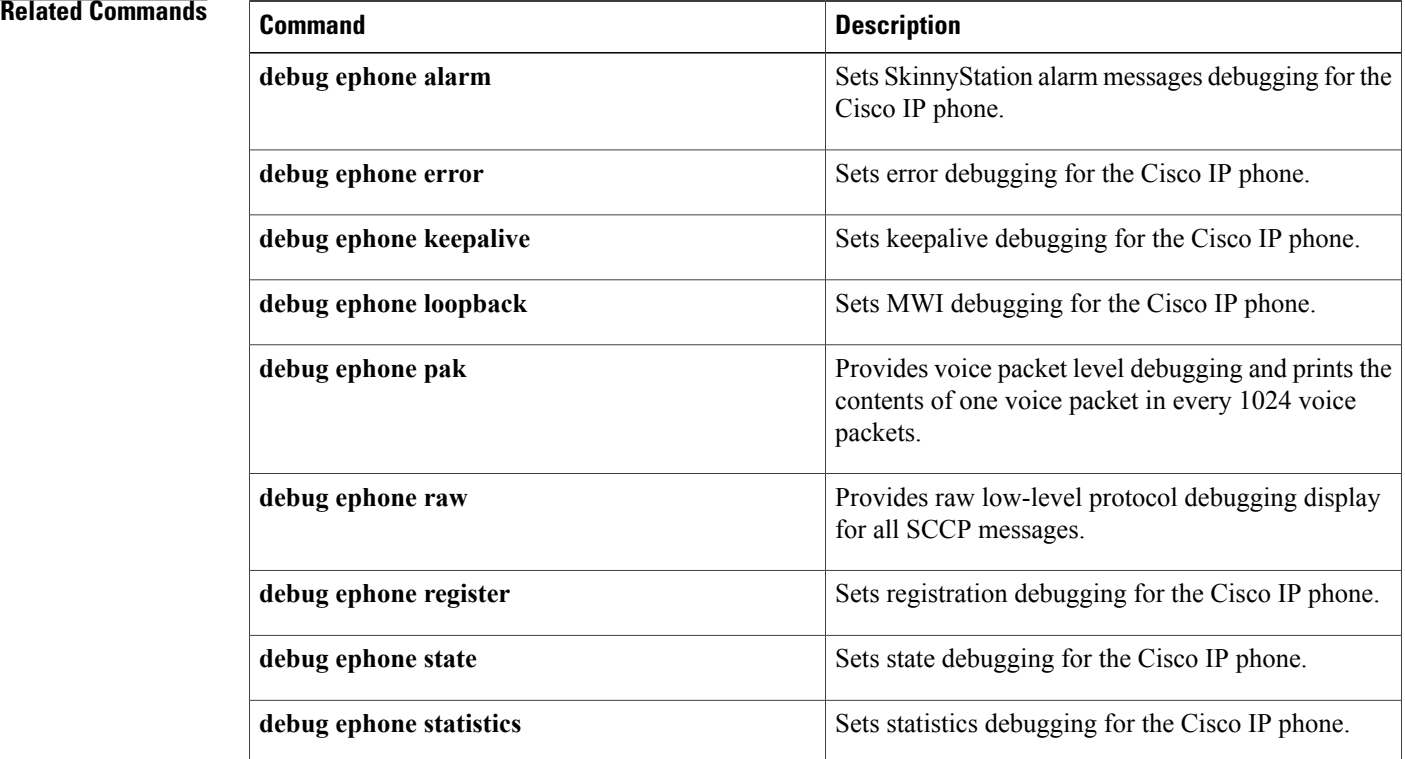

 $\mathbf I$ 

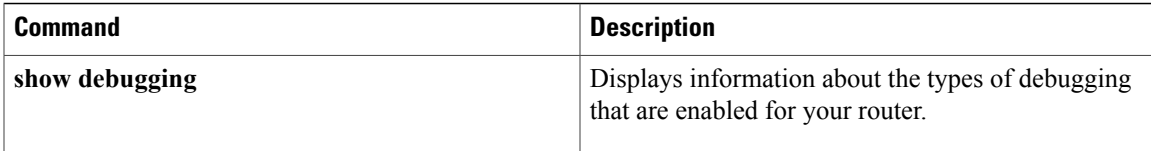

## <span id="page-29-0"></span>**debug ephone error**

To set error debugging for the Cisco IP phone, use the **debug ephone error** command in privileged EXEC mode. To disable debugging output, use the **no** form of this command.

**debug ephone error** [**mac-address** *mac-address*]

**no debug ephone error** [**mac-address** *mac-address*]

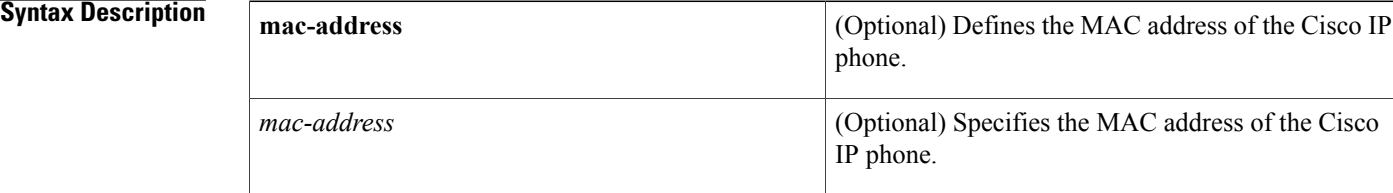

### **Command Default** No default behavior or values

### **Command Modes** Privileged EXEC

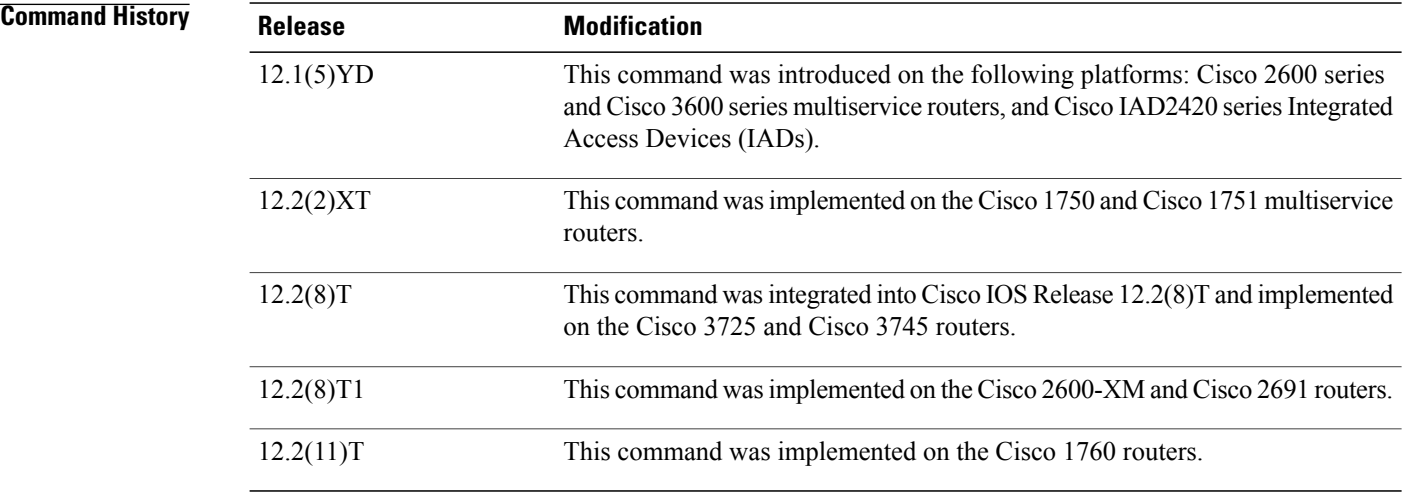

**Usage Guidelines** The **debug ephone error** command cancels debugging at the detail and state level.

If the **mac-address** keyword is not used, the debug ephone error command debugs all Cisco IP phones that are registered to the router. You can remove debugging for the Cisco IP phones that you do not want to debug by using the **mac-address** keyword with the **no** form of this command.

You can enable or disable debugging on any number of Cisco IP phones. To see the Cisco IP phones that have debugging enabled, enter the **show ephone** command and look at the debug field in the output. When debugging is enabled for a Cisco IP phone, the debug output is displayed for the directory numbers associated with the Cisco IP phone.

Г

**Examples** The following is sample output of error debugging for the Cisco IP phone with MAC address 0030.94c3.8724:

```
Router# debug ephone error mac-address 0030.94c3.8724
EPHONE error debugging is enabled
socket [2] send ERROR 11
Skinny Socket [2] retry failure
```
#### **Related Commands**

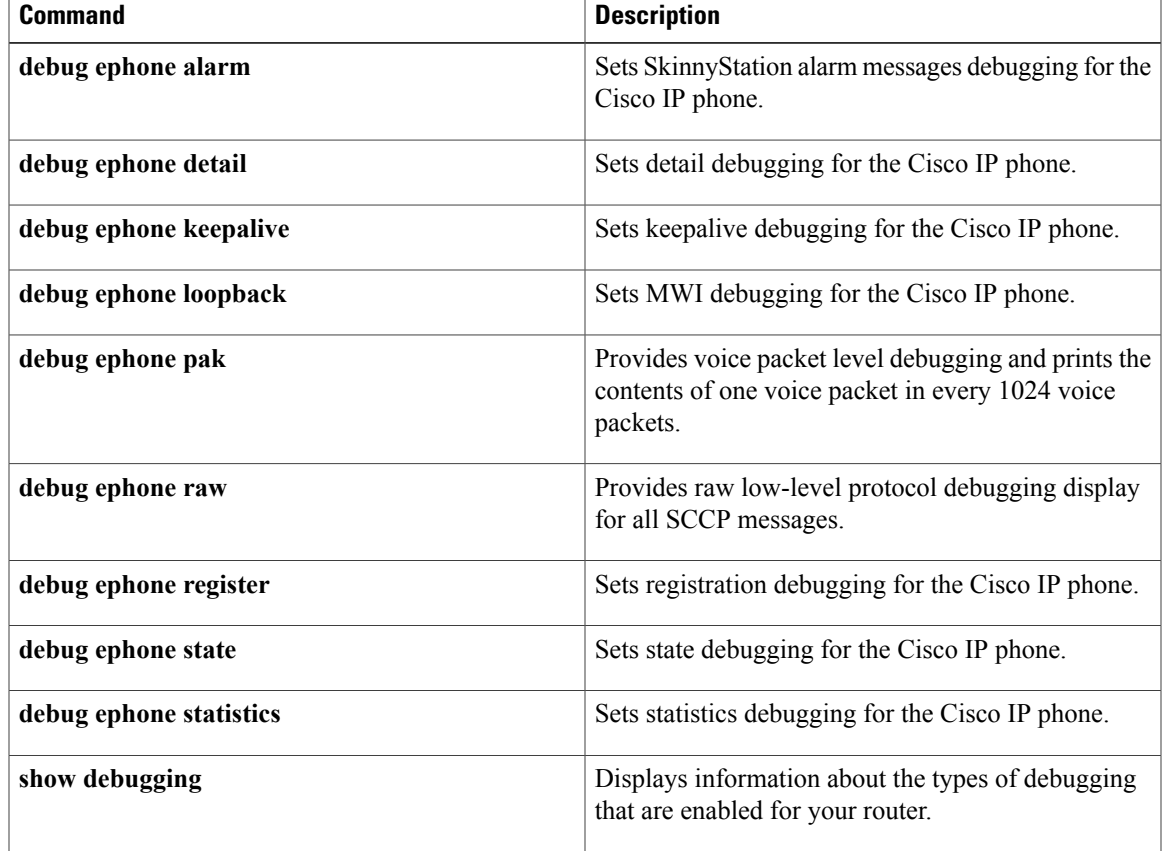

I

# <span id="page-31-0"></span>**debug ephone extension-assigner**

To display status messages produced by the extension assigner application, use the **debug ephone extension-assigner** command in privileged EXEC mode. To disable debugging output, use the **no** form of this command.

**debug ephone extension-assigner**

**no debug ephone extension-assigner**

- **Syntax Description** This command has no arguments or keywords.
- **Command Default** Debug ephone extension-assigner is disabled.
- **Command Modes** Privileged EXEC

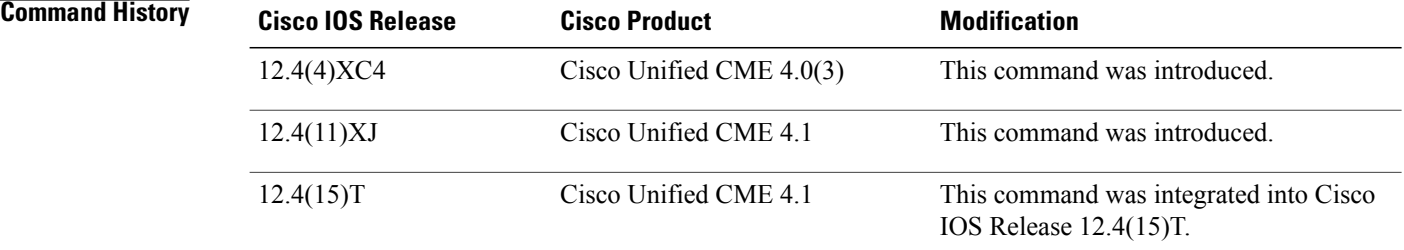

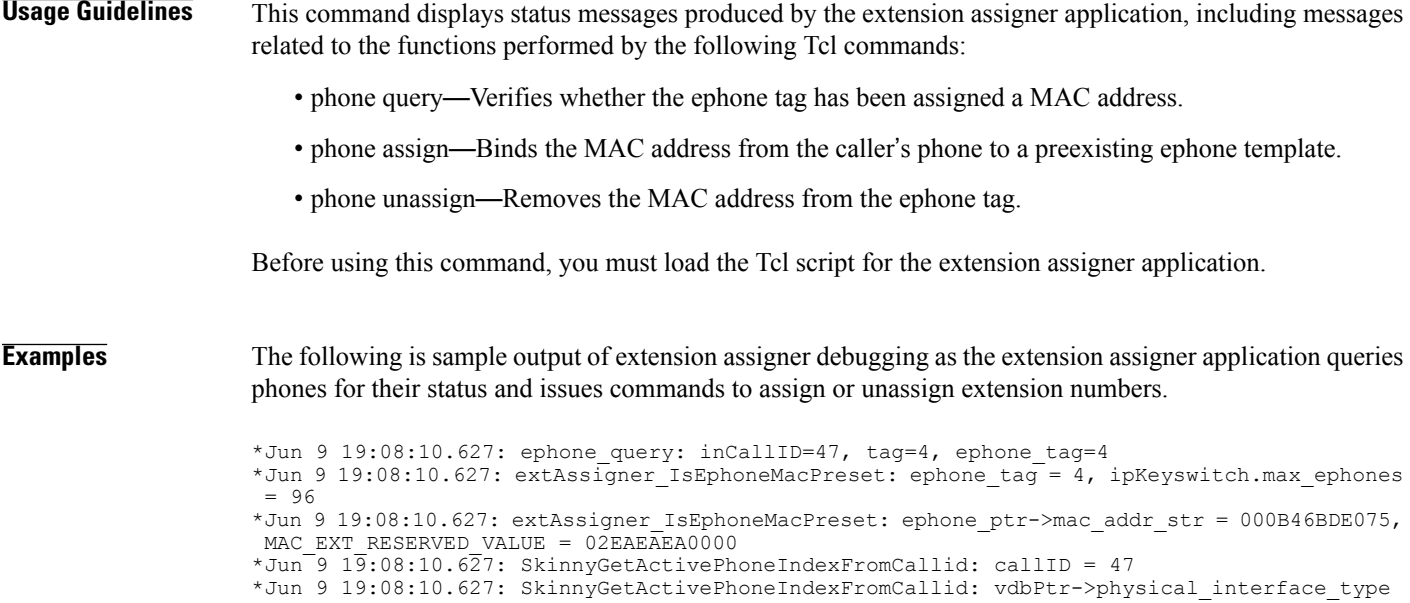

```
(26); CV_VOICE_EFXS (26)
*Jun 9 19:08:10.627: SkinnyGetActivePhoneIndexFromCallid: vdbPtr->type (6); CC_IF_TELEPHONY
 (6)
*Jun 9 19:08:10.627: SkinnyGetActivePhoneIndexFromCallid: htsp->sig_type (26); CV_VOICE_EFXS
 (26)
*Jun 9 19:08:10.627: SkinnyGetActivePhoneIndexFromCallid: dn = 4, chan = 1
*Jun 9 19:08:10.627: ephone_query: EXTASSIGNER_RC_SLOT_ASSIGNED_TO_CALLING_PHONE
*Jun 9 19:08:22.763: ephone unassign: inCallID=47, tag=4, ephone tag=4
*Jun 9 19:08:22.763: extAssigner IsEphoneMacPreset: ephone tag = \frac{1}{4}, ipKeyswitch.max ephones
 = 96*Jun 9 19:08:22.763: extAssigner_IsEphoneMacPreset: ephone_ptr->mac_addr_str = 000B46BDE075,
MAC_EXT_RESERVED_VALUE = 02EAEAED000*Jun 9 19:08:22.763: is ephone auto assigned: button-1 dn tag=4
*Jun 9 19:08:22.763: is_ephone_auto_assigned: NO
*Jun 9 19:08:22.763: SkinnyGetActivePhoneIndexFromCallid: callID = 47
*Jun 9 19:08:22.763: SkinnyGetActivePhoneIndexFromCallid: vdbPtr->physical_interface_type
(26); CV_VOICE_EFXS (26)
*Jun 9 19:08:22.767: SkinnyGetActivePhoneIndexFromCallid: vdbPtr->type (6); CC_IF_TELEPHONY
 (6)
*Jun 9 19:08:22.767: SkinnyGetActivePhoneIndexFromCallid: htsp->sig_type (26); CV_VOICE_EFXS
 (26)
*Jun 9 19:08:22.767: SkinnyGetActivePhoneIndexFromCallid: dn = 4, chan = 1
*Jun 9 19:08:29.795: ephone-4[8]:fStationOnHookMessage: Extension Assigner request restart,
cmd=2, new mac=02EAEAEA0004, ephone tag=4
*Jun 9 19:08:30.063: %IPPHONE-6-UNREGISTER_NORMAL: ephone-4:SEP000B46BDE075 IP:5.5.0.1
Socket:8 DeviceType:Phone has unregistered normally.
*Jun 9 19:08:30.063: ephone-4[8][SEP000B46BDE075]:extAssigner_assign: new mac=02EAEAEA0004,
ephone-tag=4
*Jun 9 19:08:30.063: extAssigner_simple_assign: mac=02EAEAEA0004, tag=4
*Jun 9 19:08:30.063: ephone_updateCNF: update cnf_file ephone_tag=4
*Jun 9 19:08:30.063: extAssigner_assign: restart again (mac=02EAEAEA0004) ephone_tag=4
*Jun 9 19:08:30.131: %IPPHONE-6-REG_ALARM: 23: Name=SEP000B46BDE075 Load=8.0(2.0)
Last=Reset-Restart
*Jun 9 19:08:30.135: %IPPHONE-6-REGISTER_NEW: ephone-7:SEP000B46BDE075 IP:5.5.0.1 Socket:10
 DeviceType:Phone has registered.
*Jun 9 19:08:30.503: %IPPHONE-6-UNREGISTER_NORMAL: ephone-7:SEP000B46BDE075 IP:5.5.0.1
Socket:10 DeviceType:Phone has unregistered normally.
*Jun 9 19:08:43.127: %IPPHONE-6-REG_ALARM: 22: Name=SEP000B46BDE075 Load=8.0(2.0)
Last=Reset-Reset
*Jun 9 19:08:43.131: %IPPHONE-6-REGISTER: ephone-7:SEP000B46BDE075 IP:5.5.0.1 Socket:13
DeviceType:Phone has registered.
```
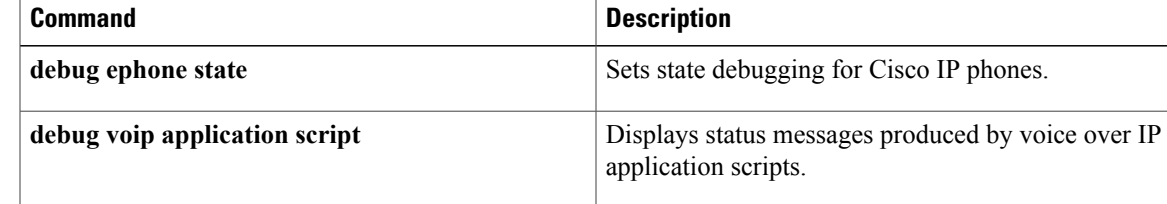

## <span id="page-33-0"></span>**debug ephone hfs**

To collect and display debugging information on the download of IP phone configuration and firmware files using the HTTP File-Fetch Server (HFS) service in a Cisco Unified CME system, use the **debug ephone hfs** command in privileged EXEC mode. To disable collection of debug information, use the **no** form of this command.

**[no] debug ephone hfs**

- **Syntax Description** This command has no arguments or keywords.
- **Command Default** There are no debug logs on the console or buffer.

**Command Modes** Privileged EXEC (#)

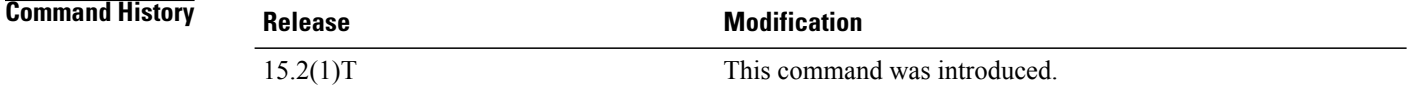

**Usage Guidelines** Use the **debug ephone hfs** command to troubleshoot an attempt to download Cisco Unified SIP IP phone configuration and firmware files using the HFS service.

**Examples** The following sample display shows a successful file fetch:

```
Router# debug ephone hfs
Jan 5 01:29:00.829: ephone hfs util urlhook: URL Context --->
    svr_port=6970
    rem_port=63881
    is_ssl=0
    req_method=1
    url=/softkeyDefault.xml
Jan 5 01:29:00.833: ephone hfs util urlhook:Found the binding, fn[softkeyDefault.xml],
path[system:/ephone/sipphone/softkeyDefault.xml]<br>Jan 5 01:29:00.833: ephone hfs util get action:
     5 01:29:00.833: ephone hfs util get action:Get HTTP-url[/softkeyDefault.xml],
fetch_path[system:/ephone/sipphone/softkeyDefault.xml], fetch_from_home[0]
Jan 5 01:29:00.853: HFS SUCCESS !!! fn=system:/ephone/sipphone/softkeyDefault.xml size=4376
 upload-time(s.ms)=0.016
```

```
The following sample display shows an unsuccessful file fetch, where the file is not found:
```

```
Router# debug ephone hfs
Jan 5 01:43:16.561: ephone_hfs_util_urlhook:URL Context --->
    svr_port=6970
    rem_port=63890
    is_ssl=0
    req_method=1
    url=/softkeyDefault2.xml
Jan 5 01:43:16.561: ephone hfs util urlhook: File not found
The table describes the significant fields shown in the display.
```
#### **Table 2: debug ephone hfs Field Descriptions**

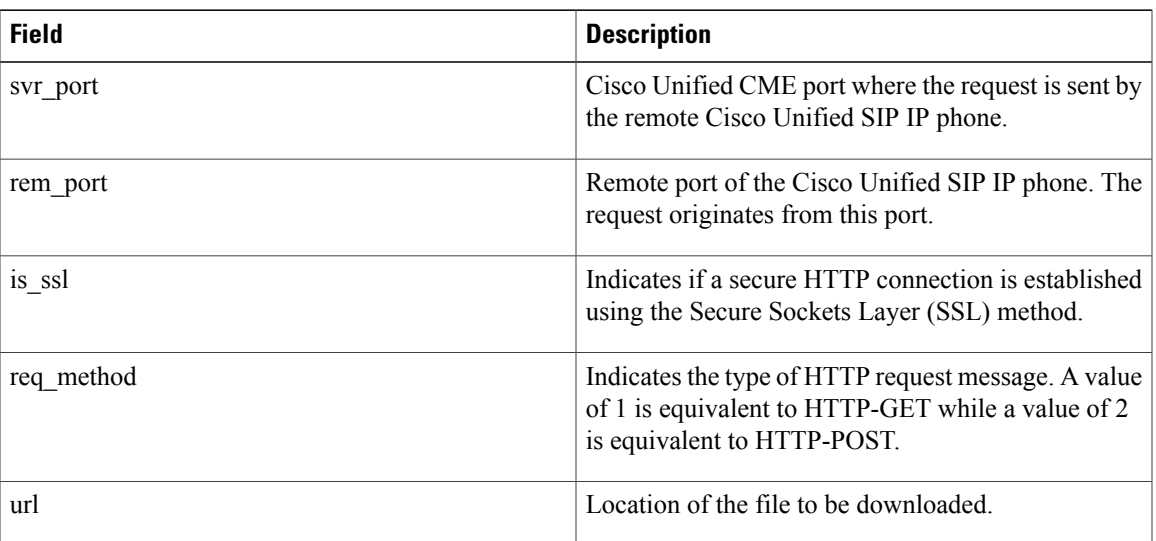

### **Related Commands**

 $\mathbf{I}$ 

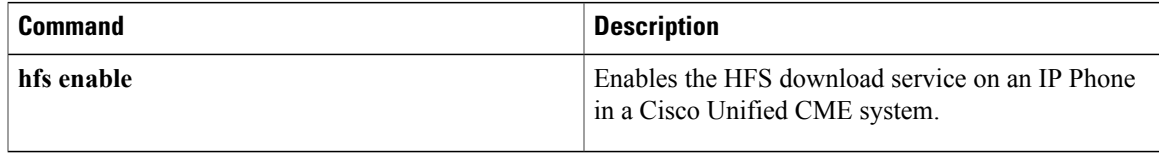

## <span id="page-35-0"></span>**debug ephone keepalive**

To set keepalive debugging for the Cisco IP phone, use the **debug ephone keepalive** command in privileged EXEC mode. To disable debugging output, use the **no** form of this command.

**debug ephone keepalive** [**mac-address** *mac-address*]

**no debug ephone keepalive** [**mac-address** *mac-address*]

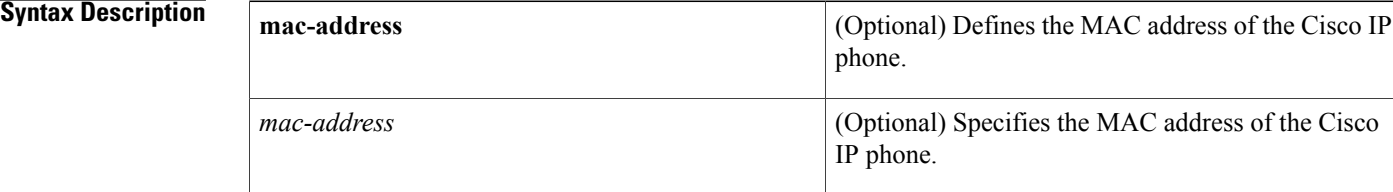

### **Command Default** No default behavior or values

### **Command Modes** Privileged EXEC

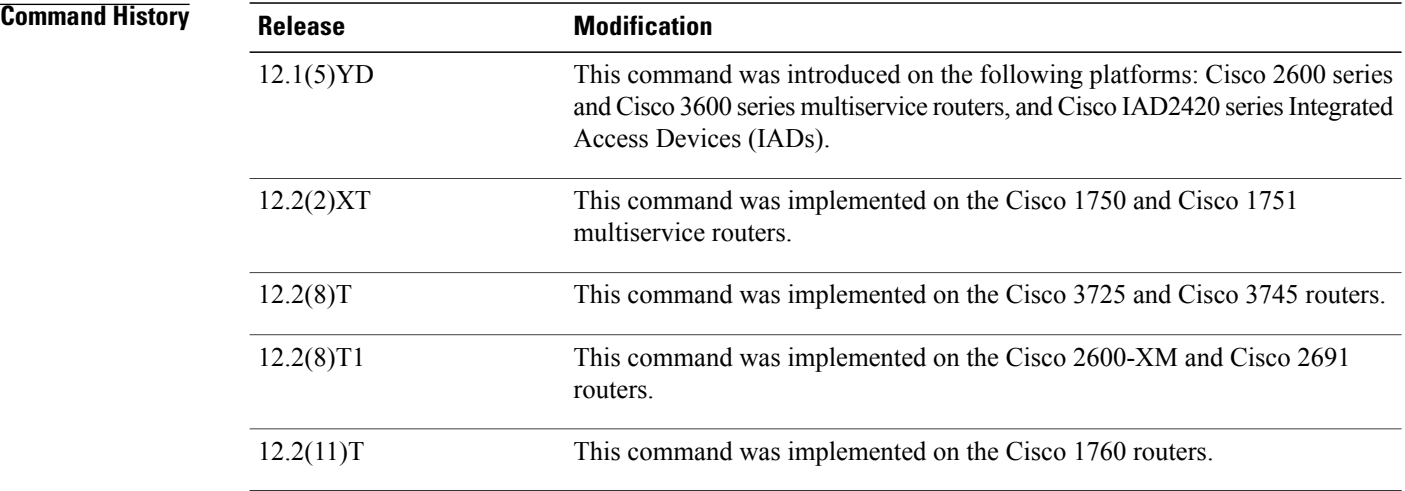

**Usage Guidelines** The **debug ephone keepalive** command sets keepalive debugging.

If the **mac-address** keyword is not used, the debug ephone keepalive command debugs all Cisco IP phones that are registered to the router. You can remove debugging for the Cisco IP phones that you do not want to debug by using the **mac-address** keyword with the **no** form of this command.

You can enable or disable debugging on any number of Cisco IP phones. To see the Cisco IP phones that have debugging enabled, enter the **show ephone** command and look at the debug field in the output. When
debugging is enabled for a Cisco IP phone, the debug output is displayed for the directory numbers associated with the Cisco IP phone.

**Examples** The following is sample output of the keepalive status for the Cisco IP phone with MAC address 0030.94C3.E1A8:

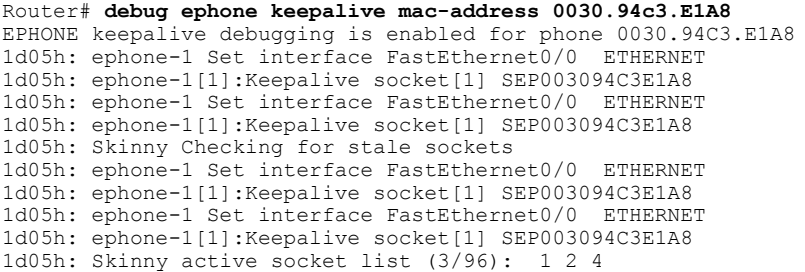

## **Related Commands**

 $\mathsf I$ 

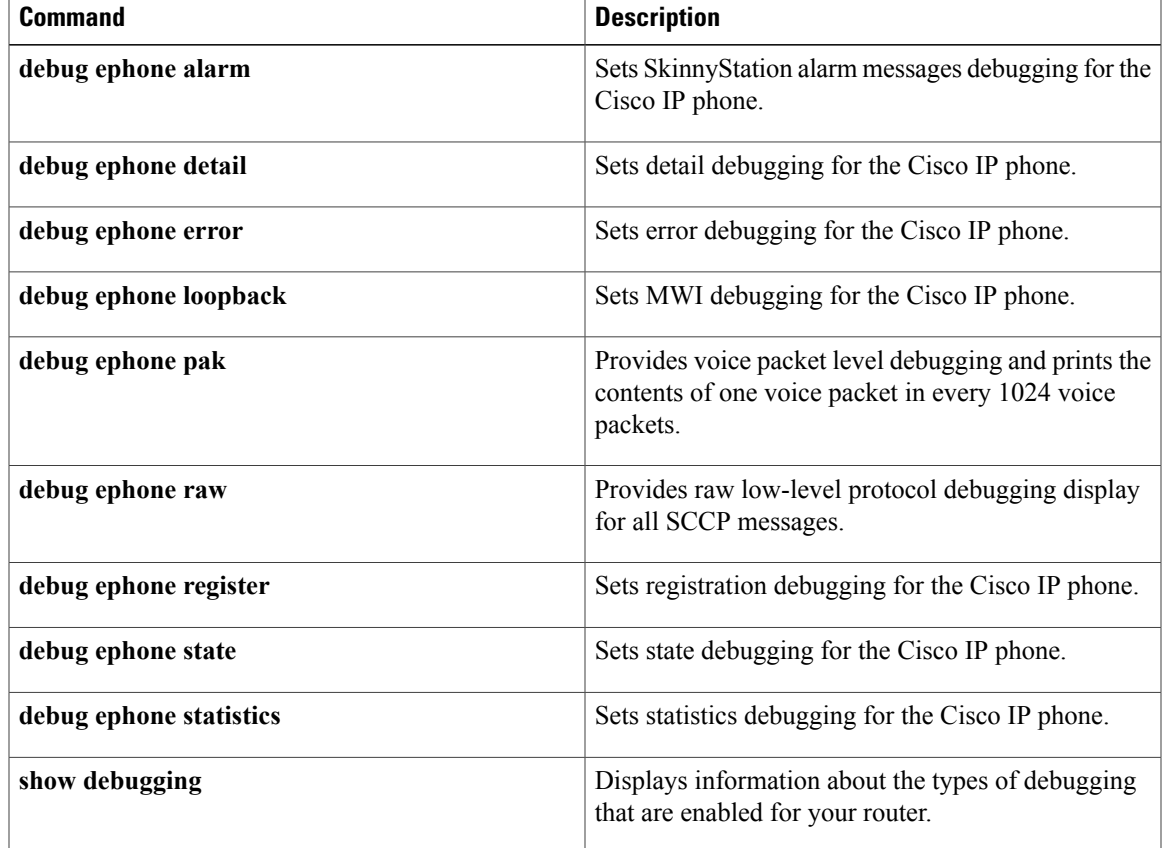

# **debug ephone loopback**

To set debugging for loopback calls, use the **debug ephone loopback** command in privileged EXEC mode. To disable debugging, use the **no** form of this command.

**debug ephone loopback** [**mac-address** *mac-address*]

**no debug ephone loopback** [**mac-address** *mac-address*]

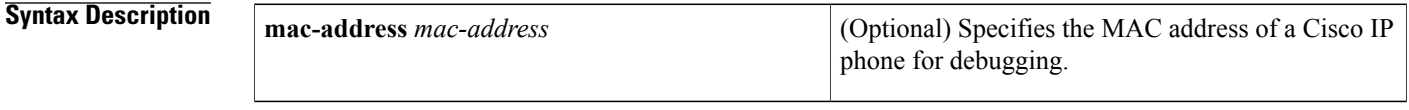

# **Command Modes** Privileged EXEC

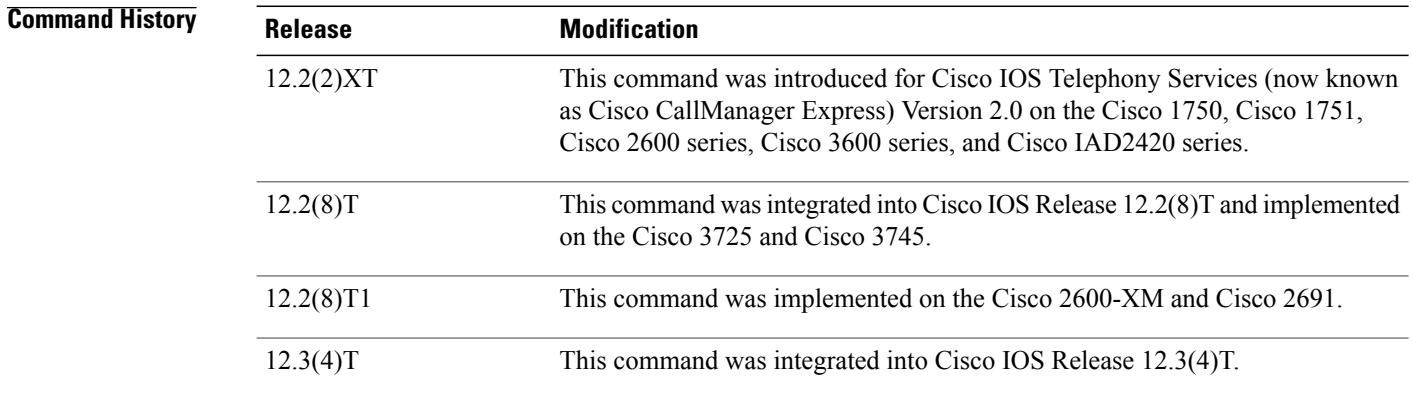

**Usage Guidelines** The **debug ephone loopback** command sets debugging for incoming and outgoing calls on all loopback-dn pairs or on the single loopback-dn pair that is associated with the IP phone that has the MAC address specified in this command.

> If you enable the **debug ephone loopback** command and the **debug ephone pak** command at the same time, the output displays packet debug output for the voice packets that are passing through the loopback-dn pair.

> You can enable or disable debugging on any number of Cisco IP phones. To see the Cisco IP phones that have debugging enabled, enter the **show ephone** command and look at the debug field in the output. When debugging is enabled for a Cisco IP phone, the debug output is displayed for the directory numbers associated with that Cisco IP phone.

**Examples** The following example contains two excerpts of output for a call that is routed through a loopback. The first excerpt is output from the **show running-config** command and displays the loopback configuration used for this example. The second excerpt is output from the **debug ephone loopback** command.

```
Router# show running-config
.
.
.
ephone-dn 14
number 1514
!
!
ephone-dn 42
number 17181..
 loopback-dn 43 forward 4
no huntstop
!
!
ephone-dn 43
number 19115..
 loopback-dn 42 forward 4
!
.
.
.
```
A loopback call is started. An incoming call to 1911514 (ephone-dn 43) uses the loopback pair of ephone-dns to become an outgoing call to extension 1514. The number in the outgoing call has only four digits because the **loopback-dn** command specifies forwarding of four digits. The outgoing call uses ephone-dn 42, which is also specified in the **loopback-dn** command under ephone-dn 43. When the extension at 1514 rings, the following debug output is displayed:

```
Router# debug ephone loopback
```

```
7 00:57:25.376: Pass processed call info to special DN 43 chan 1
Mar 7 00:57:25.376:SkinnySetCallInfoLoopback DN 43 state IDLE to DN 42 state IDLE
Mar 7 00:57:25.376:Called Number = 1911514 Called Name =
Mar 7 00:57:25.376: Calling Number = 8101 Calling Name =
 orig Called Number =
Copy Caller-ID info from Loopback DN 43 to DN 42
Mar 7 00:57:25.376:DN 43 Forward 1514
Mar 7 00:57:25.376:PredictTarget match 1514 DN 14 is idle
Mar 7 00:57:25.380:SkinnyUpdateLoopbackState DN 43 state RINGING calledDn -1
Mar 7 00:57:25.380:Loopback DN 42 state IDLE
Mar 7 00:57:25.380:Loopback DN 43 calledDN -1 callingDn -1 G711Ulaw64k
Mar 7 00:57:25.380:SkinnyUpdateLoopbackState DN 43 to DN 42 signal OFFHOOK
Mar 7 00:57:25.380:SetDnCodec Loopback DN 43 codec 4:G711Ulaw64k vad 0 size 160
Mar 7 00:57:25.380:SkinnyDnToneLoopback DN 42 state SIEZE to DN 43 state RINGING
Mar 7 00:57:25.380:TONE ON DtInsideDialTone
Mar 7 00:57:25.380:SkinnyDnToneLoopback called number = 1911514
Mar 7 00:57:25.380:DN 43 Forward 1514
Mar 7 00:57:25.380:DN 42 from 43 Dial 1514
Mar 7 00:57:25.384:SkinnyDnToneLoopback DN 42 state ALERTING to DN 43 state RINGING
Mar 7 00:57:25.384:TONE OFF<br>Mar 7 00:57:25.384:SkinnvDn
     7 00:57:25.384:SkinnyDnToneLoopback DN 42 state ALERTING to DN 43 state RINGING
Mar 7 00:57:25.384:TONE OFF
Mar 7 00:57:25.384:SkinnyUpdateLoopbackState DN 42 state ALERTING calledDn -1
Mar 7 00:57:25.384:Loopback DN 43 state RINGING
Mar 7 00:57:25.384:Loopback Alerting DN 42 calledDN -1 callingDn -1 G711Ulaw64k
Mar 7 00:57:25.388:ephone-5[7]:DisplayCallInfo incoming call
Mar 7 00:57:25.388:SkinnyDnToneLoopback DN 42 state ALERTING to DN 43 state RINGING
Mar 7 00:57:25.388:TONE ON DtAlertingTone
Mar 7 00:57:25.388:SkinnyDnToneLoopback DN 42 to DN 43 deferred alerting by DtAlertingTone
Mar 7 00:57:25.388:EFXS_STATE_ONHOOK_RINGING already done for DN 43 chan 1<br>Mar 7 00:57:25.388:Set prog ind 0 for DN 42 chan 1
    7 00:57:25.388:Set prog_ind 0 for DN 42 chan 1
.
.
.
```
.

.

.

When extension 1514 answers the call, the following debug output is displayed:

. . Mar 7 00:57:32.158:SkinnyDnToneLoopback DN 42 state ALERTING to DN 43 state RINGING Mar 7 00:57:32.158:TONE OFF Mar 7 00:57:32.158:dn\_support\_g729 true DN 42 chan 1 (loopback) Mar 7 00:57:32.158:SetDnCodec Loopback DN 43 codec 4:G711Ulaw64k vad 0 size 160<br>Mar 7 00:57:32.158:SkinnyUpdateLoopbackState DN 42 state CALL START calledDn 14 7 00:57:32.158:SkinnyUpdateLoopbackState DN 42 state CALL START calledDn 14 Mar 7 00:57:32.158:Loopback DN 43 state RINGING<br>Mar 7 00:57:32.158:SkinnyUpdateLoopbackState DN 7 00:57:32.158:SkinnyUpdateLoopbackState DN 42 to DN 43 deferred alerting by CALL START already sent Mar 7 00:57:32.158:SetDnCodec reassert defer\_start for DN 14 chan 1 Mar 7 00:57:32.158:Delay media until loopback DN 43 is ready Mar 7 00:57:32.158:SkinnyUpdateLoopbackCodec check for DN 14 chan 1 from DN 42 loopback DN 43 Mar 7 00:57:32.158:SkinnyUpdateLoopbackCodec DN chain is 14 1, other=42, lb=43, far=-1 1, final=43 1 Mar 7 00:57:32.158:SkinnyUpdateLoopbackCodec DN 14 chan 1 DN 43 chan 1 codec 4 match Mar 7 00:57:32.162:SkinnyUpdateLoopbackState DN 42 state CONNECTED calledDn 14 Mar 7 00:57:32.162:Loopback DN 43 state RINGING Mar 7 00:57:32.162:SkinnyUpdateLoopbackState DN 42 to DN 43 signal ANSWER Mar 7 00:57:32.162:Loopback DN 42 calledDN 14 callingDn -1 G711Ulaw64k<br>Mar 7 00:57:32.162:Loopback DN 43 calledDN -1 callingDn -1 incoming G7 7 00:57:32.162:Loopback DN 43 calledDN -1 callingDn -1 incoming G711Ulaw64k Mar 7 00:57:32.162:ephone-5[7][SEP000DBDBEF37D]:refreshDisplayLine for line 1 DN 14 chan 1 Mar 7 00:57:32.162:dn\_support\_g729 true DN 43 chan 1 (loopback) Mar 7 00:57:32.162:SetDnCodec Loopback DN 42 codec 4:G711Ulaw64k vad 0 size 160 Mar 7 00:57:32.162:SkinnyUpdateLoopbackState DN 43 state CALL START calledDn -1 Mar 7 00:57:32.162:Loopback DN 42 state CONNECTED Mar 7 00:57:32.162:SkinnyUpdateLoopbackState DN 43 has defer\_dn 14 chan 1 set Mar 7 00:57:32.162:SkinnyUpdateLoopbackState DN 43 has defer\_dn 14 chan 1: -invoke SkinnyOpenReceive Mar 7 00:57:32.162:SkinnyUpdateLoopbackCodec check for DN 14 chan 1 from DN 42 loopback DN 43 Mar 7 00:57:32.162:SkinnyUpdateLoopbackCodec DN chain is 14 1, other=42, lb=43, far=-1 1, final=43 1 Mar 7 00:57:32.162:SkinnyUpdateLoopbackCodec DN 14 chan 1 DN 43 chan 1 codec 4 match<br>Mar 7 00:57:32.162:SkinnyUpdateLoopbackState DN 43 state CALL START calledDn -1 Mar 7 00:57:32.162:SkinnyUpdateLoopbackState DN 43 state CALL\_START calledDn -1<br>Mar 7 00:57:32.162:Loopback DN 42 state CONNECTED 7 00:57:32.162:Loopback DN 42 state CONNECTED Mar 7 00:57:32.454:SkinnyGetDnAddrInfo DN 43 LOOPBACK update media address to 10.0.0.6 25390 from DN 14 Mar 7 00:57:33.166:ephone-5[7]:DisplayCallInfo incoming call . .

When the called extension, 1514, goes back on-hook, the following debug output is displayed:

. . Mar 7 00:57:39.224:Loopback DN 42 disc reason 16 normal state CONNECTED Mar 7 00:57:39.224:SkinnyUpdateLoopbackState DN 42 state CALL END calledDn -1 Mar 7 00:57:39.224:Loopback DN 43 state CONNECTED Mar 7 00:57:39.224:SkinnyUpdateLoopbackState DN 42 to DN 43 signal ONHOOK Mar 7 00:57:39.236:SkinnyDnToneLoopback DN 42 state IDLE to DN 43 state IDLE Mar 7 00:57:39.236:TONE OFF Mar 7 00:57:39.236:SkinnyDnToneLoopback DN 43 state IDLE to DN 42 state IDLE Mar 7 00:57:39.236:TONE OFF The below table describes the significant fields shown in the display.

**Table 3: debug ephone loopback Field Descriptions**

| <b>Field</b>  | <b>Description</b>                                                              |
|---------------|---------------------------------------------------------------------------------|
| Called Number | Original called number as presented to the incoming<br>side of the loopback-dn. |

 $\mathbf{I}$ 

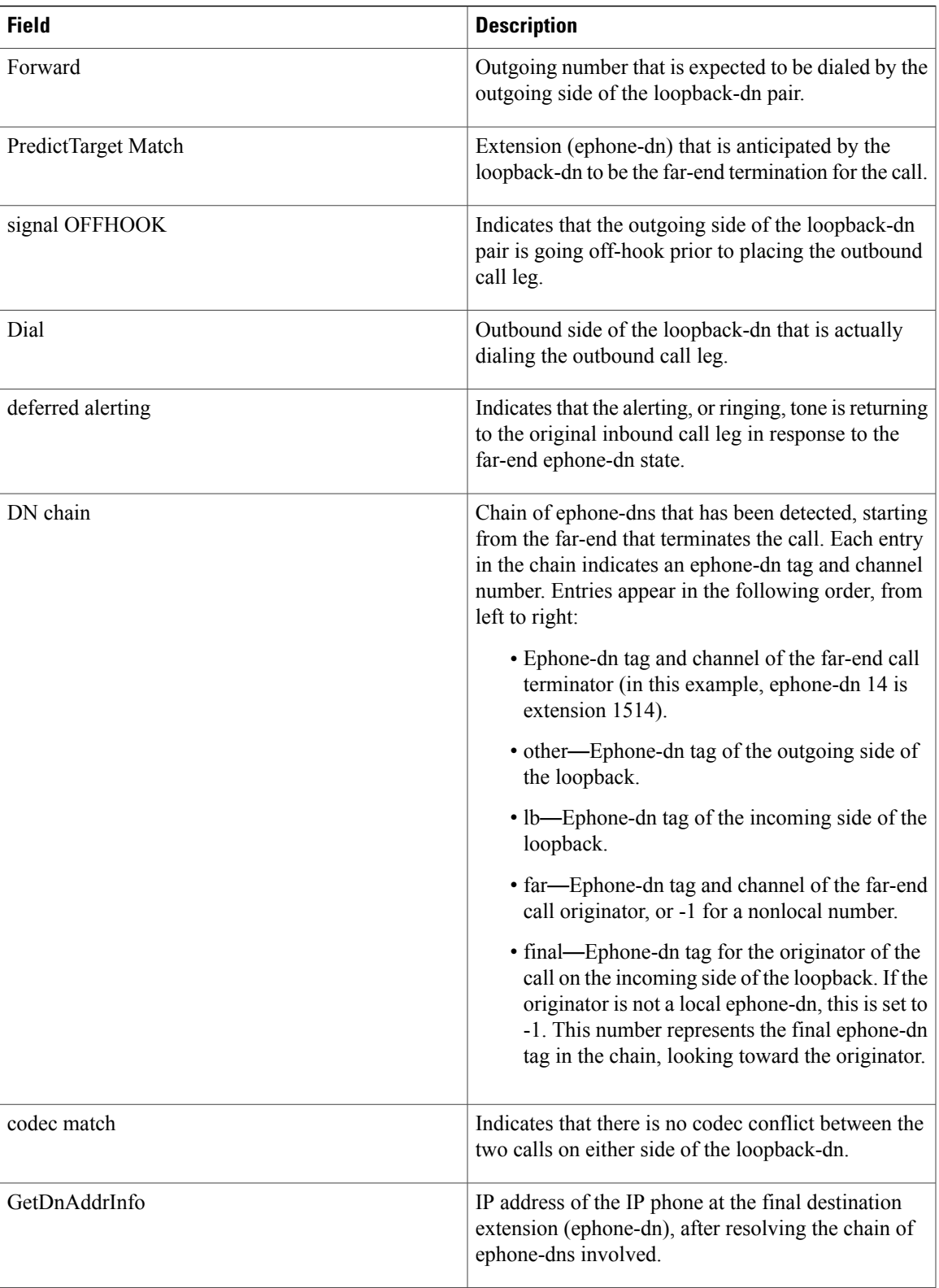

 $\mathbf l$ 

 $\mathbf I$ 

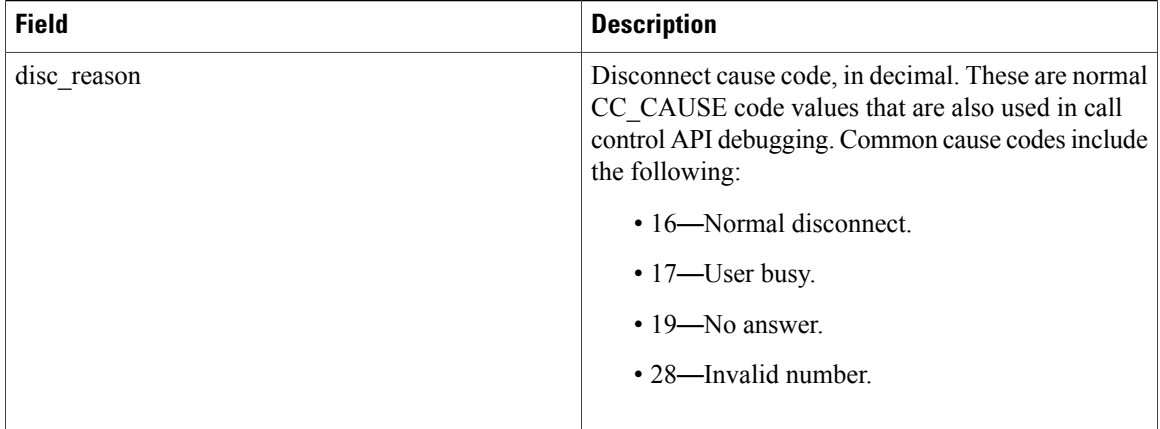

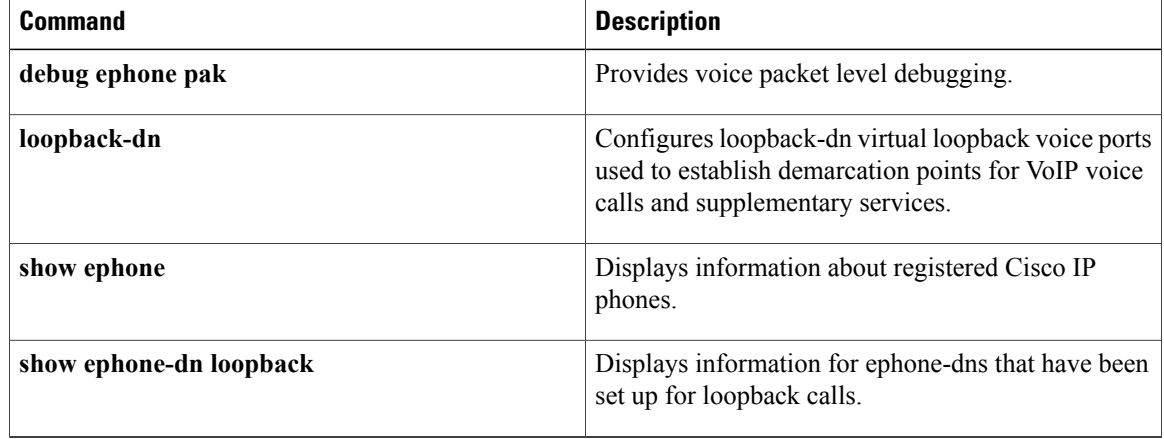

# **debug ephone lpcor**

Г

To display debugging information for calls using the logical partitioning class of restriction (LPCOR) feature, use the **debug ephone lpcor** command in privileged EXEC mode. To disable debugging, use the **no** form of this command.

**debug ephone lpcor** [**mac-address** *mac-address*]

**no debug ephone lpcor** [**mac-address** *mac-address*]

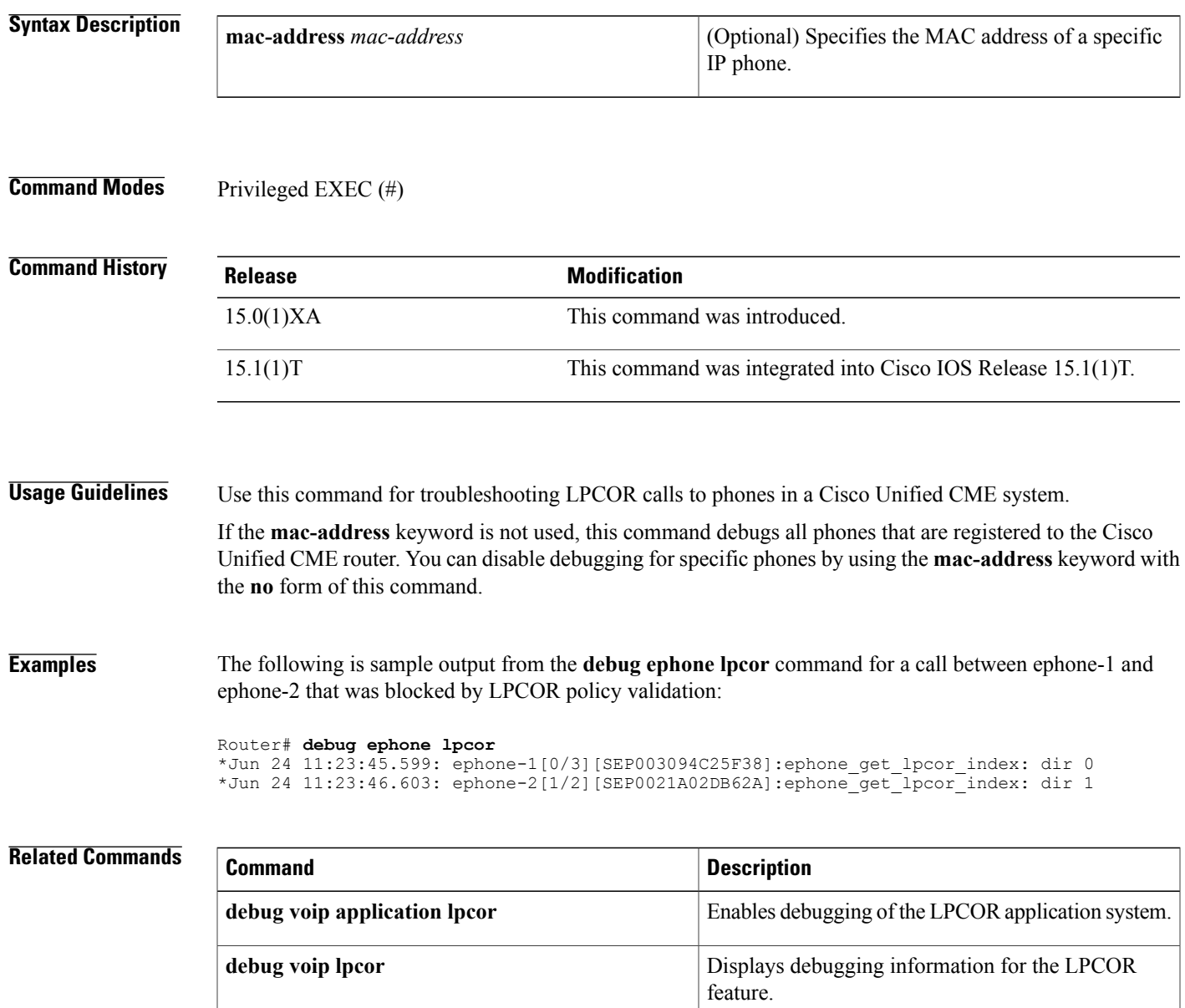

 $\mathbf l$ 

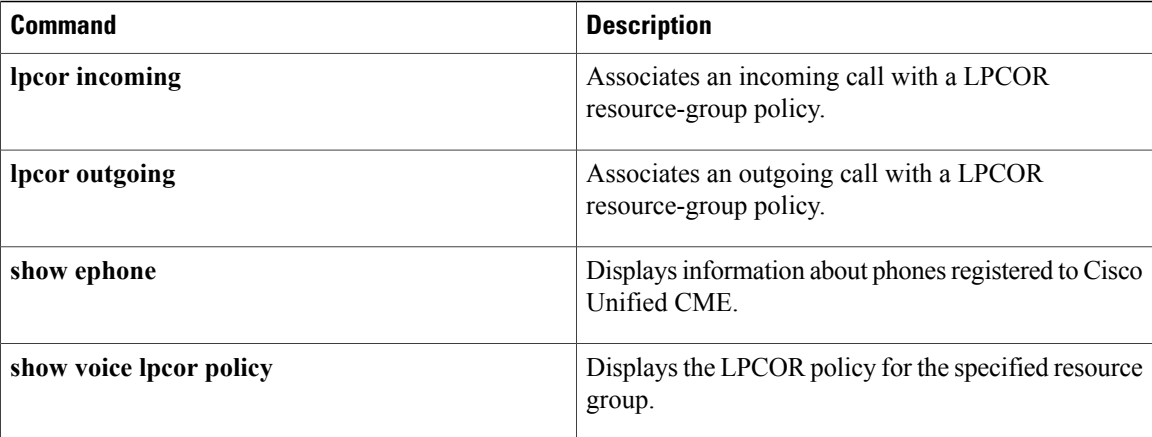

# **debug ephone message**

To enable message tracing between ephones, use the **debug ephone message** command in privileged EXEC mode. To disable debugging output, use the **no** form of this command.

(Cisco Unified CME) system.

**debug ephone message [detail]**

**no debug ephone message**

### **Syntax Description**<br> **detail**(Optional) Displays signaling connection control protocol (SCCP) messages sent and received between ephones in the Cisco Unified CallManager Express **detail**

**Command Modes** Privileged EXEC

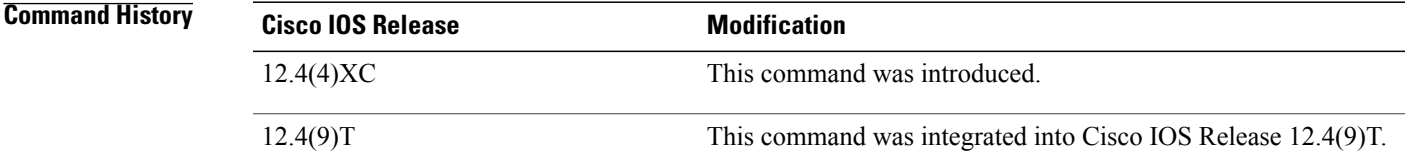

## **Usage Guidelines** The **debug ephone message** command enables message tracing between ephones.

The debug ephone command debugs all ephones associated with a Cisco Unified CME router.

You can enable or disable debugging on any number of ephones. To see the ephones that have debugging enabled, enter the **show ephone** command and look at the debug field in the output. When debugging is enabled for a ephone, the debug output is displayed for the directory numbers associated with the ephone.

**Examples** The following is sample output for the **debug ephone message** command for ephones:

Router# **debug ephone message** EPHONE skinny message debugging is enabled \*Jul 17 12:12:54.883: Received message from phone 7, SkinnyMessageID = StationKe epAliveMessageID \*Jul 17 12:12:54.883: Sending message to phone 7, SkinnyMessageID = StationKe epAliveAckMessageID The following command disables ephone message debugging:

```
Router# no debug ephone message
EPHONE skinny message debugging is disabled
```
 $\mathbf l$ 

I

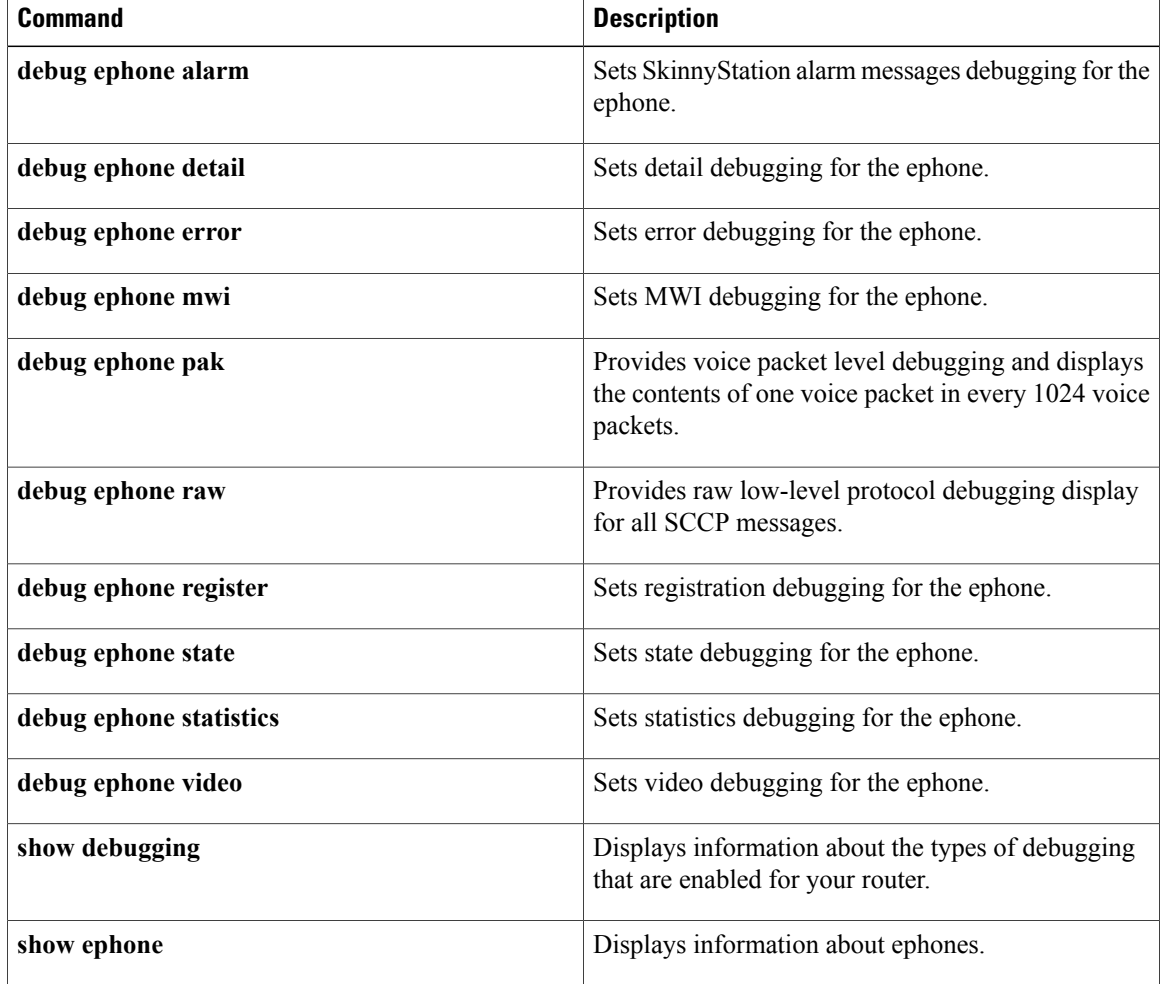

# **debug ephone mlpp**

Г

To display debugging information for Multilevel Precedence and Preemption (MLPP) calls to phones in a Cisco Unified CME system, use the **debug ephone mlpp** command in privileged EXEC mode. To disable debugging, use the **no** form of this command.

**debug ephone mlpp** [**mac-address** *mac-address*]

**no debug ephone mlpp** [**mac-address** *mac-address*]

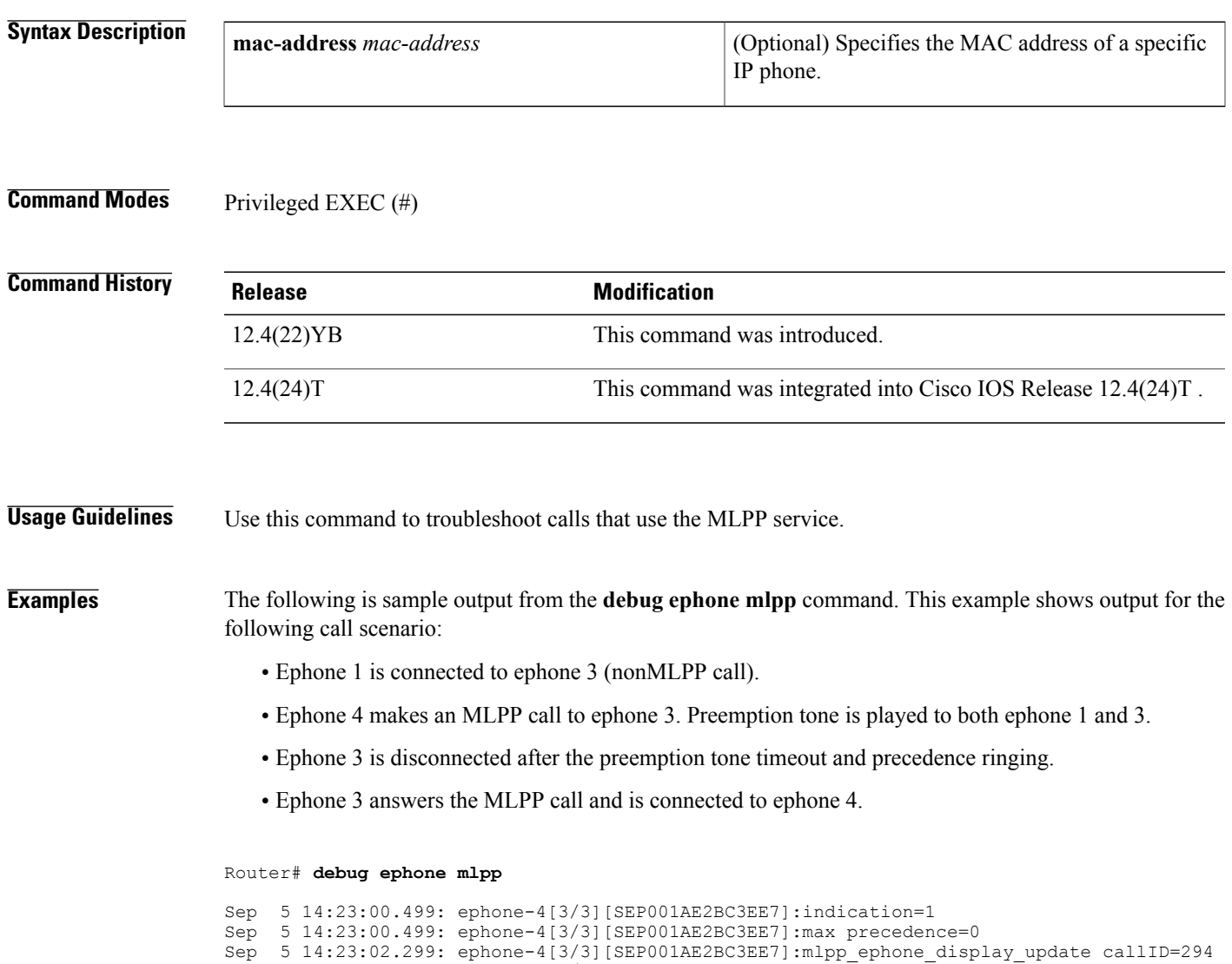

Sep 5 14:23:02.299: ephone-4[3/3][SEP001AE2BC3EE7]:indication=1 Sep 5 14:23:02.299: ephone-4[3/3][SEP001AE2BC3EE7]:mlpp precedence=4, domain=0 Sep 5 14:23:02.303: ephone-3[2/1][SEP001B54BA0D64]:preemption=1 Sep 5 14:23:02.303: ephone-3[2/1][SEP001B54BA0D64]:preemption=1<br>Sep 5 14:23:02.303: mlpp ephone find call: preempt htsp=1774234 5 14:23:02.303: mlpp ephone find call: preempt htsp=1774234732, prempt\_htsp->mlpp\_preemptor\_cid=294 Sep 5 14:23:02.303: //294/A6B5C03A8141/VOIP-MLPP/voice\_mlpp\_get\_preemptInfo: mlpp ephone find call is successful

 $\mathbf l$ 

 $\mathbf I$ 

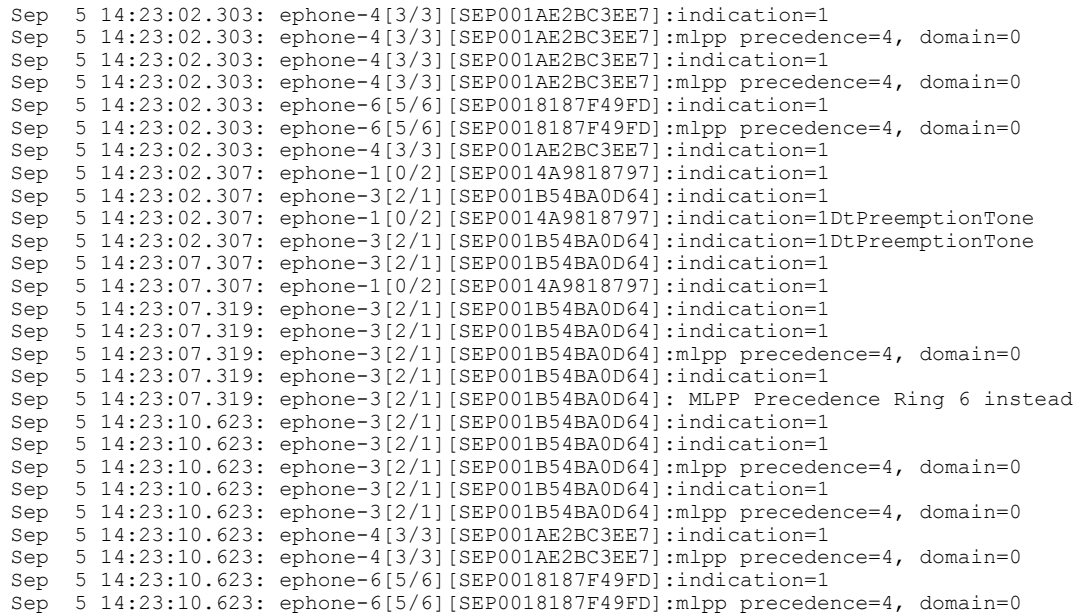

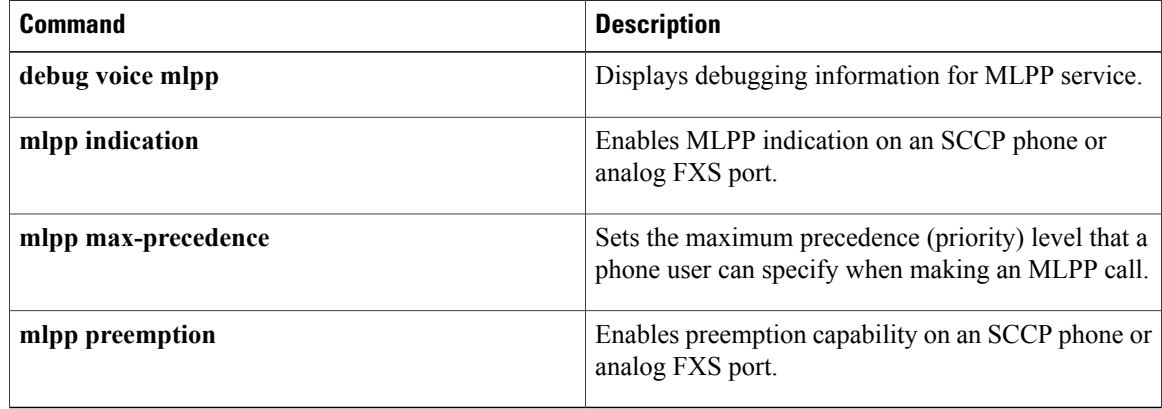

# **debug ephone moh**

To set debugging for music on hold (MOH), use the**debug ephone moh**command in privileged EXEC mode. To disable debugging, use the **no** form of this command.

**debug ephone moh** [**mac-address** *mac-address*]

**no debug ephone moh** [**mac-address** *mac-address*]

**Syntax Description**<br> **Collectional Collectional Collectional Collectional Collectional Collectional Collection Collection Collection Collection Collection Collection Collection Collection Colle** phone for debugging. **mac-address** *mac-address*

# **Command Modes** Privileged EXEC

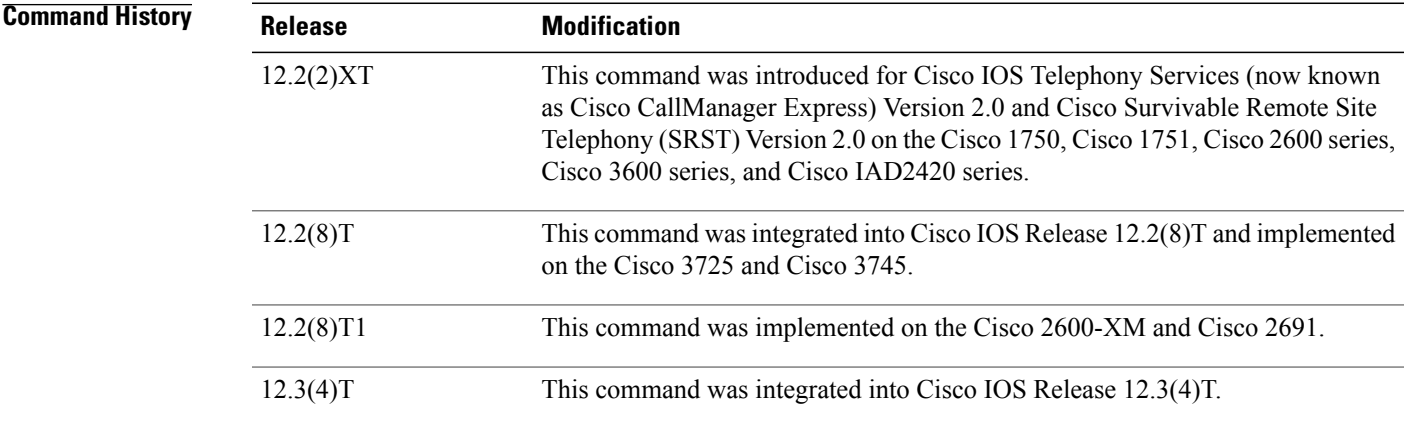

**Usage Guidelines** Always use the **no moh** command before modifying or replacing the MOH file in Flash memory.

When a configuration using the **multicast moh** command is used and the **debug ephone moh** command is enabled, if you delete or modify the MOH file in the router's Flash memory, the debug output can be excessive and can flood the console. The multicast MOH configuration should be removed before using the **no moh** command when the **debug ephone moh** command is enabled.

## **Examples** The following sample output shows MOH activity prior to the first MOH session. Note that if you enable multicast MOH, that counts as the first session.

Router# **debug ephone moh** Mar 7 00:52:33.817:MOH AU file<br>Mar 7 00:52:33.817:skinny open 7 00:52:33.817:skinny open moh play set type to 3 Mar 7 00:52:33.825: 2E73 6E64 0000 0018 0007 3CCA 0000 0001 Mar 7 00:52:33.825: 0000 1F40 0000 0001 FFFF FFFF FFFF FFFF Mar 7 00:52:33.825: FFFF FFFF FFFF FFFF FFFF FFFF FFFF FFFF

 $\mathbf I$ 

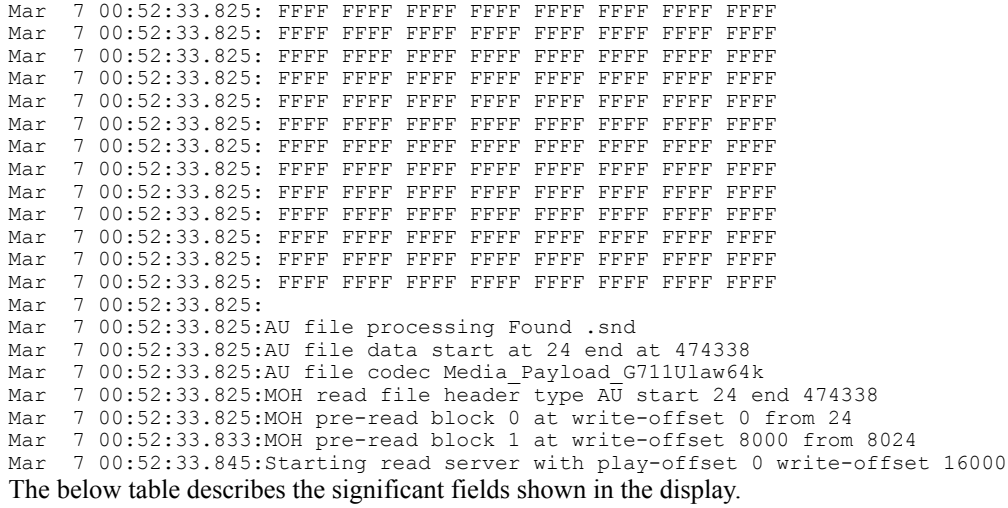

## **Table 4: debug ephone moh Field Descriptions**

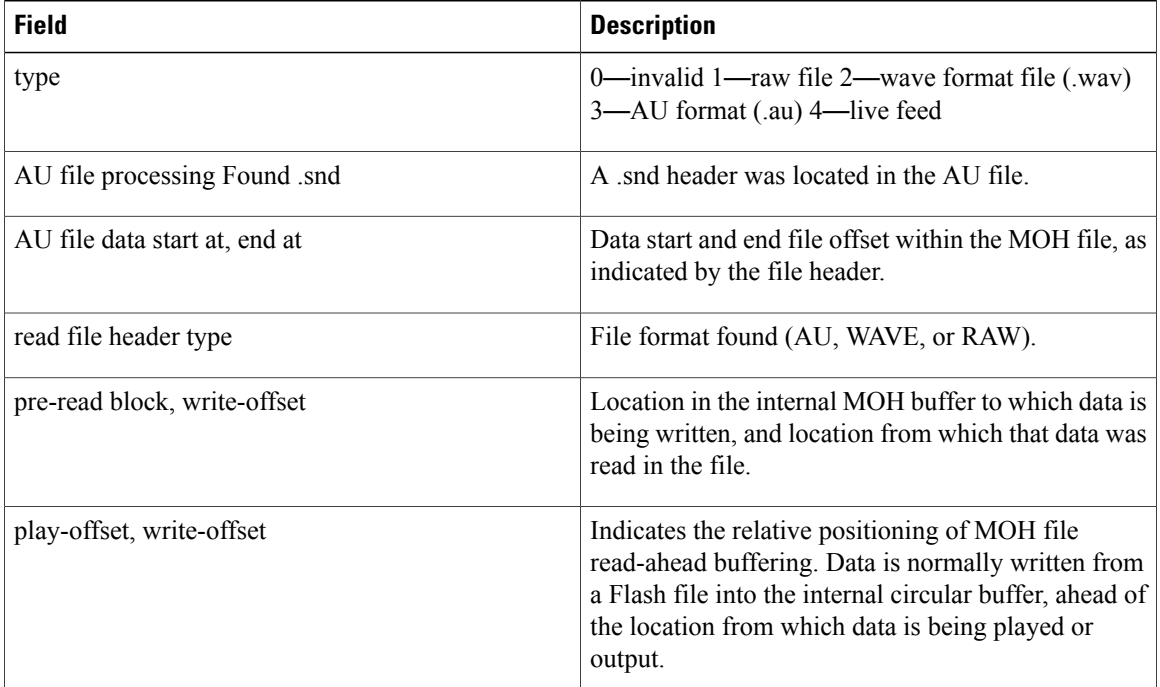

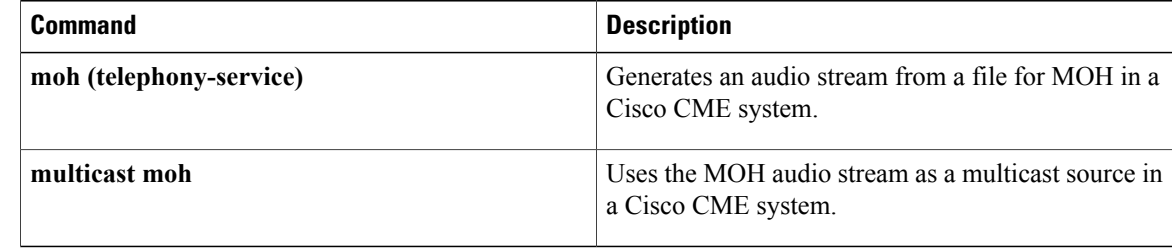

# **debug ephone mwi**

To set message waiting indication (MWI) debugging for the Cisco IOS Telephony Service router, use the **debug ephone mwi** command in privileged EXEC mode. To disable debugging output, use the **no** form of this command.

**debug ephone mwi**

**no debug ephone mwi**

- **Syntax Description** This command has no arguments or keywords.
- **Command Default** No default behavior or values
- **Command Modes** Privileged EXEC

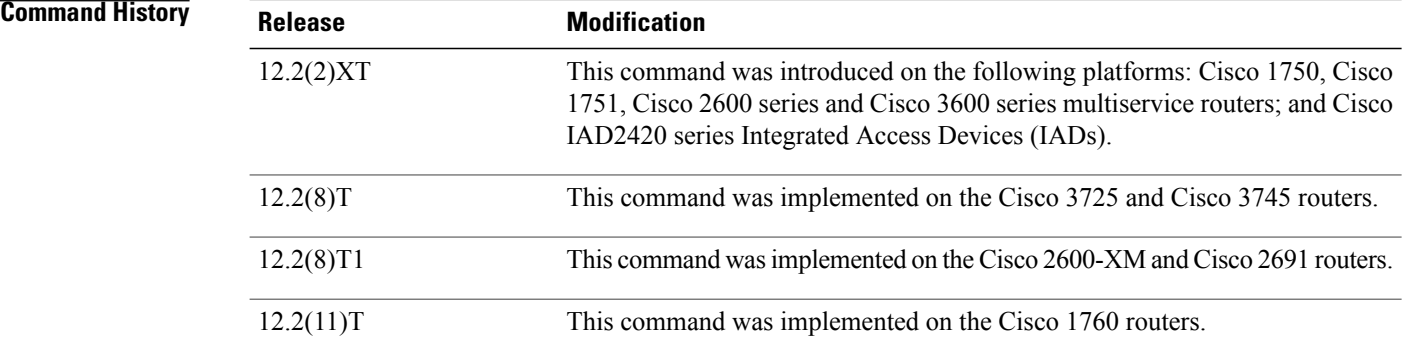

**Usage Guidelines** The **debug ephone mwi** command sets message waiting indication debugging for the Cisco IOS Telephony Service router. Because the MWI protocol activity is not specific to any individual Cisco IP phone, setting the MAC address keyword qualifier for this command is not useful.

**Note**

Unlike the other related **debug ephone** commands, the **mac-address** keyword does not help debug a particular Cisco IP phone.

**Examples** The following is sample output of the message waiting indication status for the Cisco IOS Telephony Service router:

Router# **debug ephone mwi**

## **Related Commands**

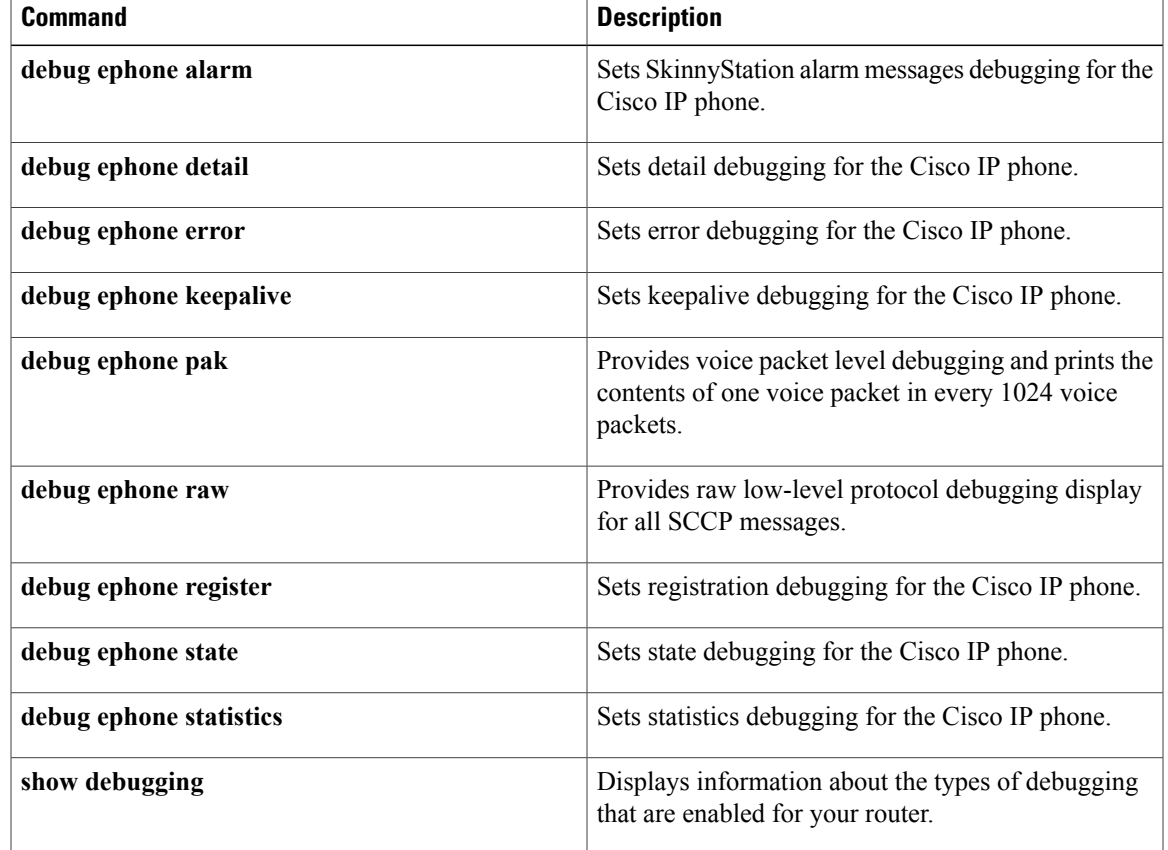

# **debug ephone paging**

To collect debugging information on paging for both Cisco Unified SIP IP and Cisco Unified SCCP IP phones, use the **debug ephone paging** command in privileged EXEC mode. To disable debugging, use the **no** form of this command.

**[no] debug ephone paging**

- **Syntax Description** This command has no arguments or keywords.
- **Command Modes** Privileged EXEC (#)

**Command History Release Modification** 15.2(2)T This command was introduced.

**Examples** The following example shows debug messages from the **debug ephone paging** command:

```
*Dec 7 21:53:42.519: Paging-dn 250 sccp count=1 sip count=2
*Dec 7 21:53:42.527: SkinnyBuildPagingList for DN 250
*Dec 7 21:53:42.527: SkinnySetPagingList added DN 251 to list for DN 250
*Dec 7 21:53:42.527: SkinnySetPagingList added DN 252 to list for DN 250
*Dec 7 21:53:42.527: Paging Group List: 251 252 0 0 0 0 0 0 0 0
      *Dec 7 21:53:42.527: SkinnySetupPagingDnMulticast 239.1.1.0 20480 for DN 250
*Dec 7 21:53:42.527: Found paging DN 250 on ephone-2
*Dec 7 21:53:42.527: Added interface GigabitEthernet0/0 to multicast list for DN 250
        21:53:42.527: SkinnyStartPagingPhone 1 for DN 250 with multicast
*Dec 7 21:53:42.527: Found paging DN 250 on pool 1[40001] is_paging=FALSE
      7 21:53:42.527: SipPagingPhoneReq for pool 1[40001] with multicast start 7 21:53:42.527: Found paging DN 250 on pool 2[400031 is paging=FALSE
*Dec 7 21:53:42.527: Found paging DN 250 on pool 2[40003] is_paging=FALSE
      *Dec 7 21:53:42.527: SipPagingPhoneReq for pool 2[40003] with multicast start
*Dec 7 21:53:42.531: SkinnyBuildPagingList DN 250 for 1 targets
*Dec 7 21:53:42.531: SkinnyStartPagingMedia for 1 targets for DN 250
      7 21:53:57.471: SkinnyStopPagingPhone 1 for DN 250 with multicast
*Dec 7 21:53:57.471: SipPagingPhoneReq for pool 1[40001] with multicast stop
      7 21:53:57.471: SipPagingPhoneReq for pool 2[40003] with multicast stop
The following example shows another set of debug messages from the debug ephone paging command:
```
\*Oct 27 22:39:32.543: Paging-dn 251 sccp count 1 sip count 1 \*Oct 27 22:39:32.551: SkinnyBuildPagingList for DN 251 \*Oct 27 22:39:32.551: SkinnySetupPagingDnMulticast 239.1.1.1 20480 for DN 251 \*Oct 27 22:39:32.551: Found paging DN 251 on ephone-2 \*Oct 27 22:39:32.551: Added interface GigabitEthernet0/0 to multicast list for DN 251 \*Oct 27 22:39:32.551: SkinnyStartPagingPhone for DN 251 with multicast \*Oct 27 22:39:32.551: Found paging DN 251 on pool 3[40007] \*Oct 27 22:39:32.551: SipPagingPhoneReq for pool 3[40007] with multicast start \*Oct 27 22:39:32.551: SkinnyBuildPagingList DN 251 for 1 targets \*Oct 27 22:39:32.551: SkinnyStartPagingMedia for 1 targets for DN 251 \*Oct 27 22:39:38.331: SkinnyStopPagingPhone for DN 251 with multicast \*Oct 27 22:39:38.331: SipPagingPhoneReq for pool 3[40007] with multicast stop

## **Related Commands**

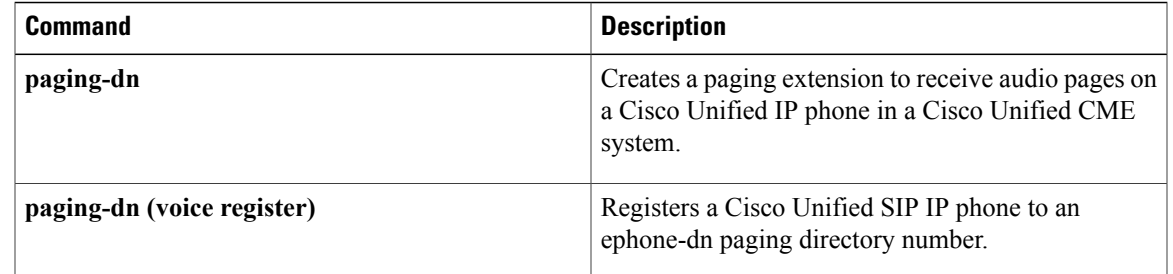

# **debug ephone pak**

To provide voice packet level debugging and to print the contents of one voice packet in every 1024 voice packets, use the **debug ephone pak** command in privileged EXEC mode. To disable debugging output, use the **no** form of this command.

**debug ephone pak** [**mac-address** *mac-address*]

**no debug ephone pak** [**mac-address** *mac-address*]

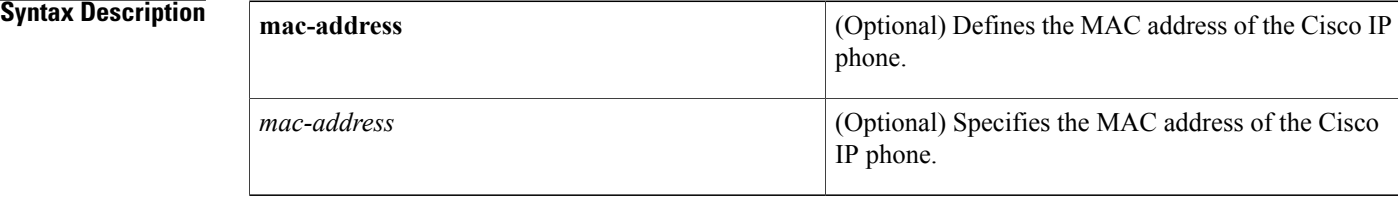

## **Command Default** No default behavior or values

# **Command Modes** Privileged EXEC

# **Command History Release Modification** This command was introduced on the following platforms: Cisco 2600 series and Cisco 3600 series multiservice routers, and Cisco IAD2420 series Integrated Access Devices (IADs). 12.1(5)YD This command wasimplemented on the Cisco 1750 and Cisco 1751 multiservice routers. 12.2(2)XT This command was integrated into Cisco IOS Release  $12.2(8)$ T and implemented on the Cisco 3725 and Cisco 3745 routers. 12.2(8)T 12.2(8)T1 This command wasimplemented on the Cisco 2600-XM and Cisco 2691 routers. 12.2(11)T This command was implemented on the Cisco 1760 routers.

**Usage Guidelines** The **debug ephone pak** command provides voice packet level debugging and prints the contents of one voice packet in every 1024 voice packets.

> If the **mac-address** keyword is not used, the debug ephone pak command debugs all Cisco IP phones that are registered to the router. You can remove debugging for the Cisco IP phones that you do not want to debug by using the **mac-address** keyword with the **no** form of this command.

You can enable or disable debugging on any number of Cisco IP phones. To see the Cisco IP phones that have debugging enabled, enter the **show ephone** command and look at the debug field in the output. When debugging is enabled for a Cisco IP phone, the debug output is displayed for the directory numbers associated with the Cisco IP phone.

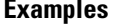

The following is sample output of packet debugging for the Cisco IP phone with MAC address 0030.94c3.8724:

Router# **debug ephone pak mac-address 0030.94c3.8724** EPHONE packet debugging is enabled for phone 0030.94c3.8724 01:29:14: \*\*\*ph\_xmit\_ephone DN 3 tx\_pkts 5770 dest=10.2.1.1 orig len=32 pakcopy=0 discards  $\overline{27}$  ip enctype  $0\overline{0}$  last discard: unsupported payload type  $01:29:14$ : to skinny duration 130210 offset -30 last -40 seq 0 adj 0 01:29:14: IP: 45B8 003C 0866 0000 3F11 3F90 2800 0001 0A02 0101 01:29:14: TTL 63 TOS B8 prec 5 01:29:14: UDP: 07D0 6266 0028 0000 01:29:14: sport 2000 dport 25190 length 40 checksum 0 01:29:14: RTP: 8012 16AF 9170 6409 0E9F 0001 01:29:14: is rtp:1 is frf11:0 vlen:0 delta t:160 vofr1:0 vofr2:0 scodec:11 rtp\_bits:8012 rtp\_codec:18 last\_bad\_payload 19 01:29:14: vencap FAILED 01:29:14: PROCESS SWITCH 01:29:15: %SYS-5-CONFIG I: Configured from console by console  $01:29:34:$  \*\*\*SkinnyPktIp DN 3 10.2.1.1 to 40.0.0.1 pkts 4880 FAST sw 01:29:34: from\_skinny\_duration 150910 01:29:34: nw 3BBC2A8 addr 3BBC2A4 mac 3BBC2A4 dg 3BBC2C4 dgs 2A 01:29:34: MAC: 1841 0800<br>01:29:34: IP: 45B8 0046 01:29:34: IP: 45B8 0046 682E 0000 3E11 E0BD 0A02 0101 2800 0001 01:29:34: TTL 62 TOS B8 prec 5 01:29:34: UDP: 6266 07D0 0032 0000 01:29:34: sport 25190 dport 2000 length 50 checksum 0 01:29:34: RTP: 8012 55FF 0057 8870 3AF4 C394 01:29:34: RTP: rtp\_bits 8012 seq 55FF ts 578870 ssrc 3AF4C394  $01:29:34:$  PAYLOAD:<br> $01:29:34:$  14 01:29:34: 1409 37C9 54DE 449C 3B42 0446 3AAB 182E<br>01:29:34: 56BC 5184 58E5 56D3 13BE 44A7 B8C4 01:29:34: 56BC 5184 58E5 56D3 13BE 44A7 B8C4 01:29:34: 01:29:37: \*\*\*ph\_xmit\_ephone DN 3 tx\_pkts 6790 dest=10.2.1.1 orig len=32 pakcopy=0 discards  $31$  ip\_enctype  $0\overline{0}$  last discard: unsupported payload type  $01:29:37:$  to\_skinny\_duration 153870 offset -150 last -40 seq 0 adj 0<br>01:29:37: IP: 45B8 003C 0875 0000 3F11 3F81 2800 0001 0A02 0101 01:29:37: IP: 45B8 003C 0875 0000 3F11 3F81 2800 0001 0A02 0101 01:29:37: TTL 63 TOS B8 prec 5 01:29:37: UDP: 07D0 6266 0028 0000 01:29:37: sport 2000 dport 25190 length 40 checksum 0 01:29:37: RTP: 8012 1AAF 9173 4769 0E9F 0001 01:29:37: is rtp:1 is frf11:0 vlen:0 delta t:160 vofr1:0 vofr2:0

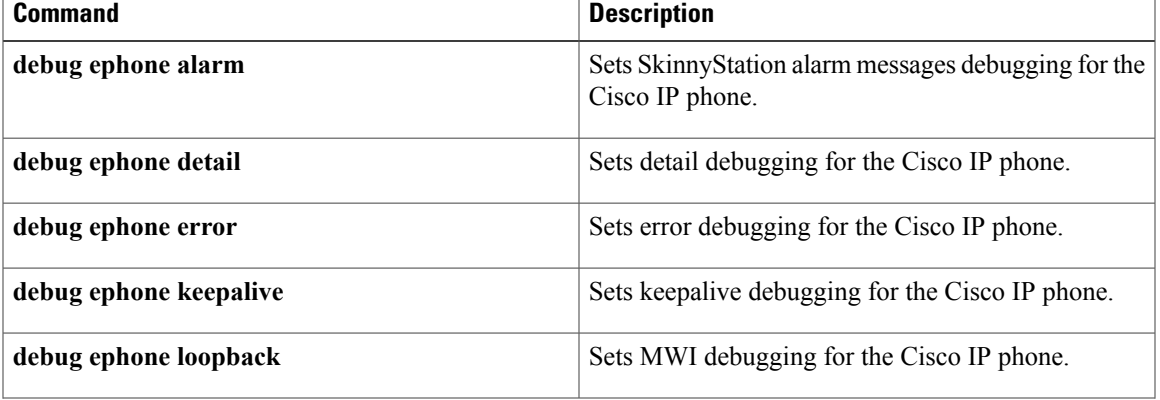

 $\mathbf l$ 

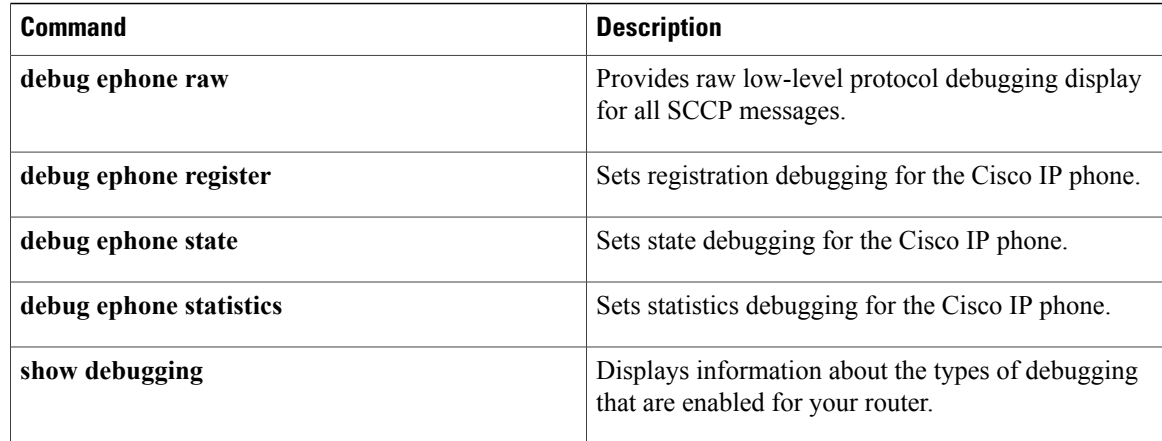

# **debug ephone qov**

To display quality of voice (QOV) statistics for calls when preset limits are exceeded, use the **debug ephone qov** command in privileged EXEC mode. To disable debugging, use the **no** form of this command.

**debug ephone qov** [**mac-address** *mac-address*]

**no debug ephone qov** [**mac-address** *mac-address*]

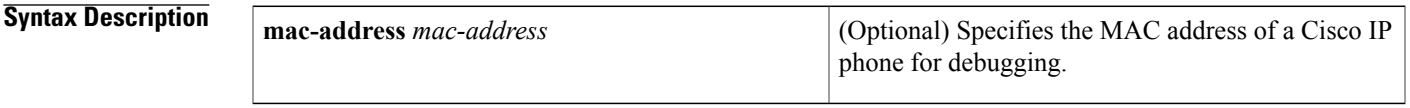

**Command Modes** Privileged EXEC

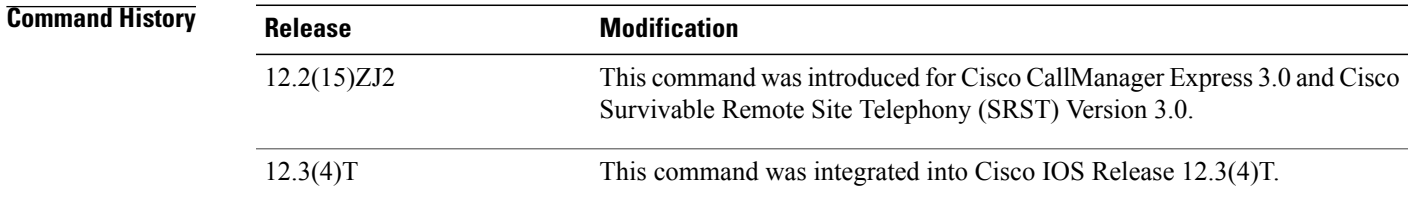

## **Usage Guidelines** Once enabled, the **debug ephone qov** command produces output only when the QOV statistics reported by phones exceed preset limits. Phones are polled every few seconds for QOV statistics on VoIP calls only, not on localPSTN calls. An output report is produced when limits are surpassed for either or both of the following:

- Lost packets—A report is triggered when two adjacent QOV samples show an increase of four or more lost packets between samples. The report is triggered by an increase of lost packets in a short period of time, not by the total number of lost packets.
- Jitter and latency—A report is triggered when either jitter or latency exceeds 100 milliseconds.

To receive a QOV report at the end of each call regardless of whether the QOV limits have been exceeded, enable the **debug ephone alarm** command in addition to the **debug ephone qov** command.

The **debug ephone statistics** command displays the raw statistics that are polled from phones and used to generate QOV reports.

**Examples** The following sample output describes QOV statistics for a call on ephone 5:

```
Router# debug ephone qov
Mar 7 00:54:57.329:ephone-5[7]:QOV DN 14 chan 1 (1514) ref 4 called=1514 calling=8101
Mar 7 00:54:57.329:ephone-5[7][SEP000DBDBEF37D]:Lost 91 Jitter 0 Latency 0
Mar 7 00:54:57.329:ephone-5[7][SEP000DBDBEF37D]:previous Lost 0 Jitter 0 Latency 0<br>Mar 7 00:54:57.329:ephone-5[7][SEP000DBDBEF37D]:Router sent 1153 pkts, current pho
      7 00:54:57.329:ephone-5[7][SEP000DBDBEF37D]:Router sent 1153 pkts, current phone got
1141
```
 $\overline{\phantom{a}}$ 

received by all (shared) phones 0 Mar 7 00:54:57.329:ephone-5[7]:worst jitter 0 worst latency 0 Mar 7 00:54:57.329:ephone-5[7]:Current phone sent 1233 packets Mar 7 00:54:57.329:ephone-5[7]:Signal Level to phone 3408 (-15 dB) peak 3516 (-15 dB) The below table describes the significant fields shown in the display.

### **Table 5: debug ephone qov Field Descriptions**

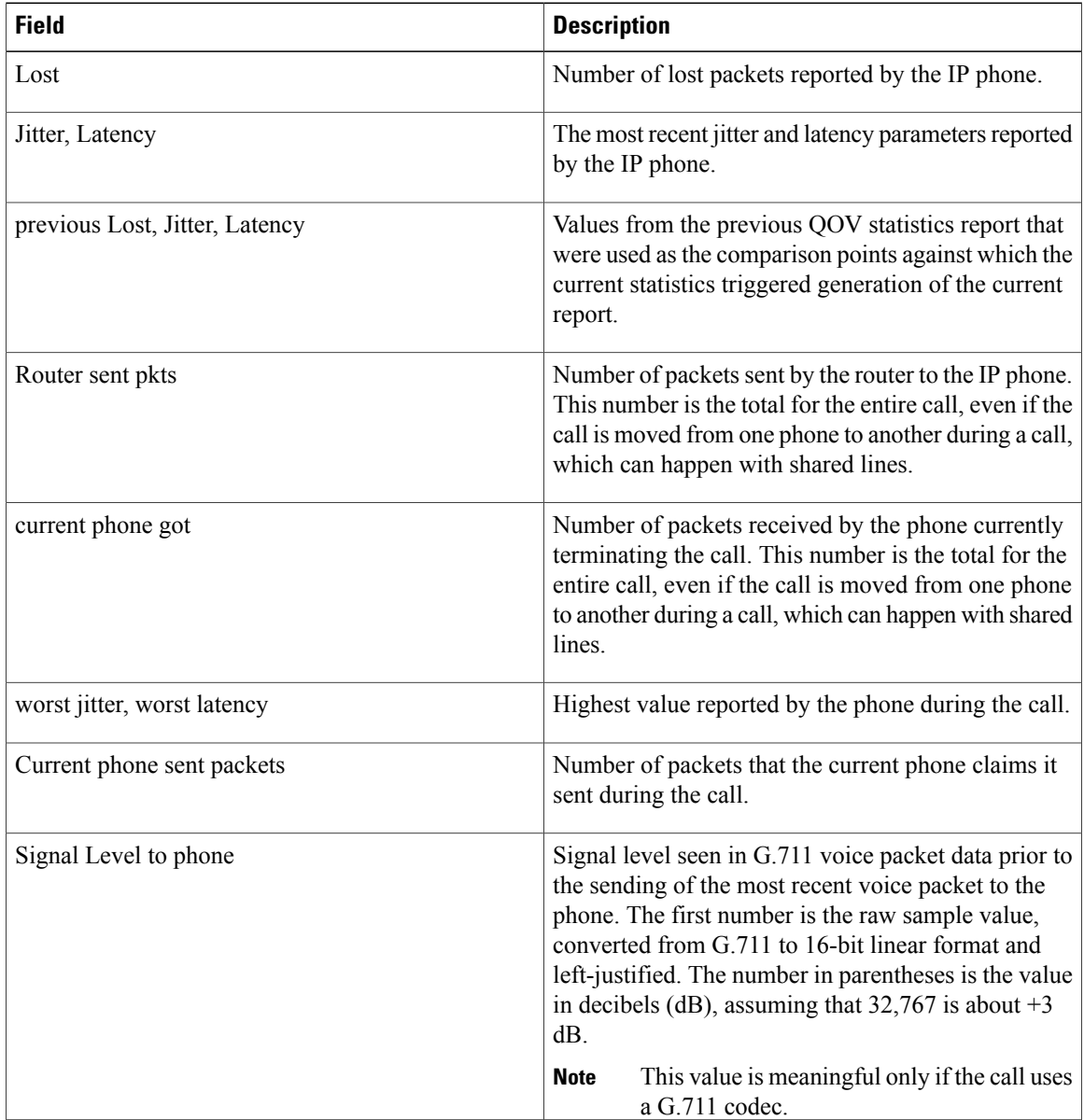

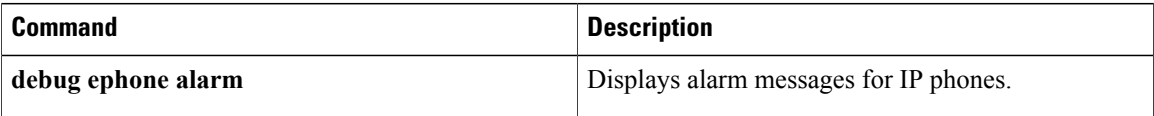

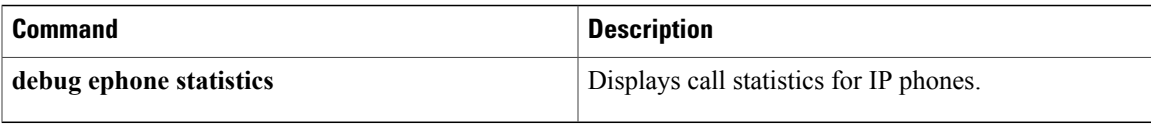

# **debug ephone raw**

To provide raw low-level protocol debugging display for all Skinny Client Control Protocol (SCCP) messages, use the **debug ephone raw** command in privileged EXEC mode. To disable debugging output, use the **no** form of this command.

**debug ephone raw** [**mac-address** *mac-address*]

**no debug ephone raw** [**mac-address** *mac-address*]

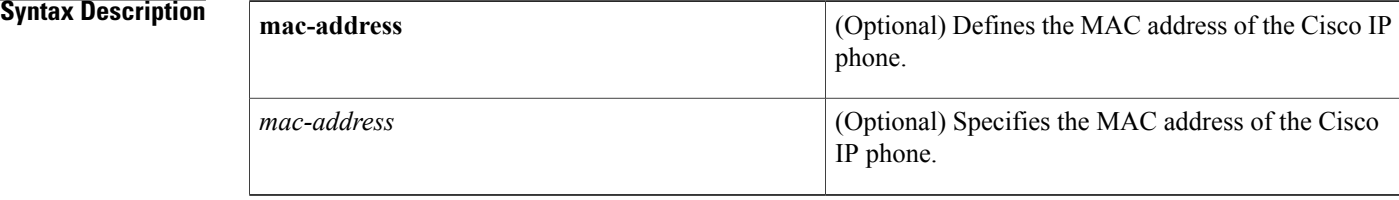

# **Command Default** No default behavior or values

# **Command Modes** Privileged EXEC

## **Command History**

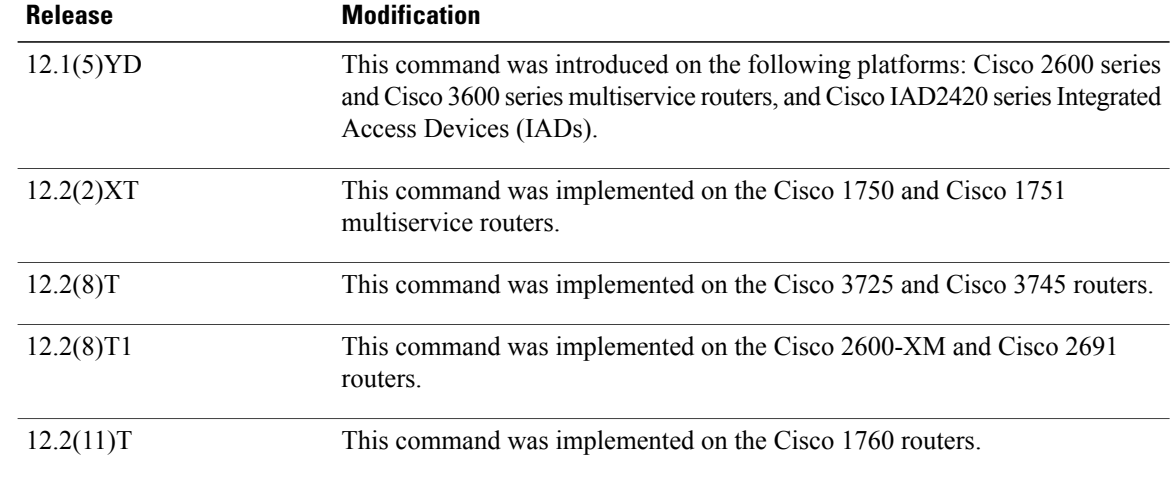

**Usage Guidelines** The **debug ephone raw** command provides raw low-level protocol debug display for all SCCP messages. The debug display provides byte level display of Skinny TCP socket messages.

> If the **mac-address** keyword is not used, the debug ephone raw command debugs all Cisco IP phones that are registered to the router. You can remove debugging for the Cisco IP phones that you do not want to debug by using the **mac-address** keyword with the **no** form of this command.

You can enable or disable debugging on any number of Cisco IP phones. To see the Cisco IP phones that have debugging enabled, enter the **show ephone** command and look at the debug field in the output. When debugging is enabled for a Cisco IP phone, the debug output is displayed for the directory numbers associated with the Cisco IP phone.

**Examples** The following is sample output of raw protocol debugging for the Cisco IP phone with MAC address 0030.94c3.E1A8:

```
Router# debug ephone raw mac-address 0030.94c3.E1A8
EPHONE raw protocol debugging is enabled for phone 0030.94C3.E1A8
1d05h: skinny socket received 4 bytes on socket [1]
0 0 0 0
1d05h:
1d05h: SkinnyMessageID = 0
1d05h: skinny send 4 bytes
4 0 0 0 0 0 0 0 0 1 0 0
1d05h: socket [1] sent 12 bytes OK (incl hdr) for ephone-(1)
1d06h: skinny socket received 4 bytes on socket [1]
0 0 0 0
1d06h:
1d06h: SkinnyMessageID = 0
1d06h: skinny send 4 bytes
4 0 0 0 0 0 0 0 0 1 0 0
1d06h: socket [1] sent 12 bytes OK (incl hdr) for ephone-(1)
```
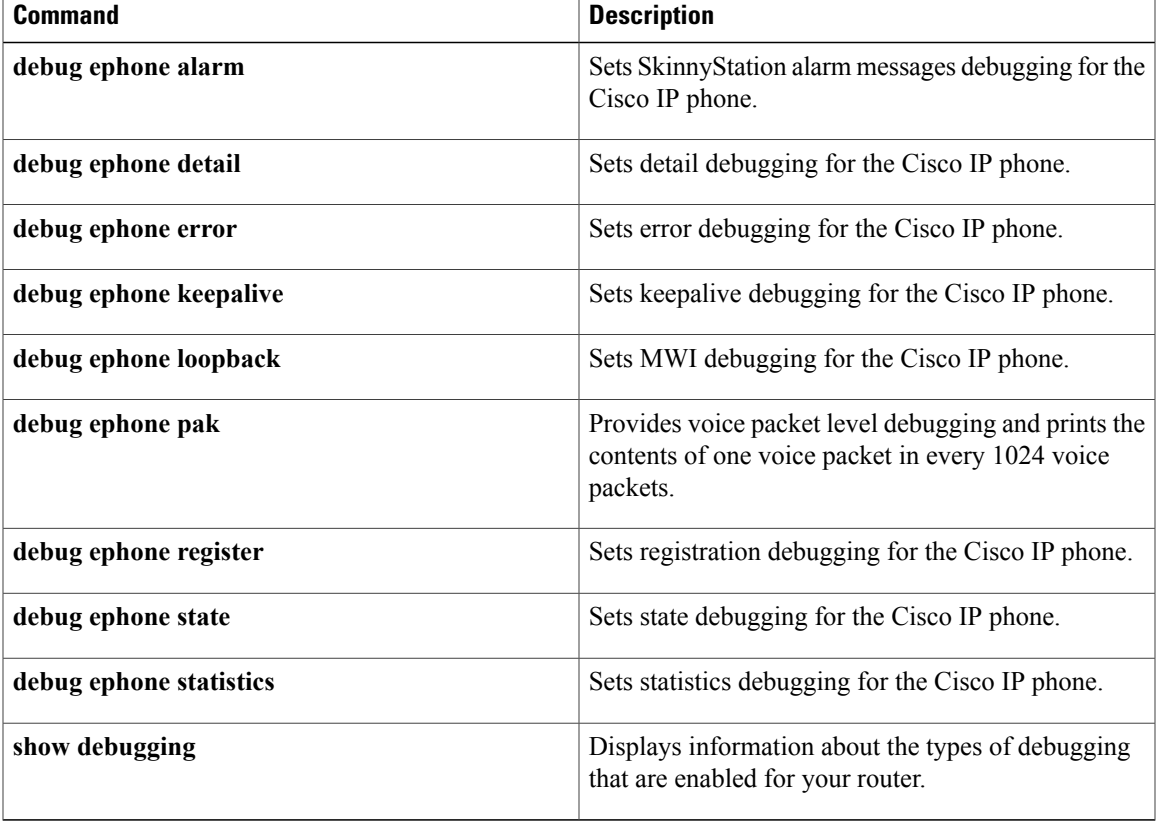

# **debug ephone register**

To set registration debugging for the Cisco IP phone, use the **debug ephone register** command in privileged EXEC mode. To disable debugging output, use the **no** form of this command.

**debug ephone register** [**mac-address** *mac-address*]

**no debug ephone register** [**mac-address** *mac-address*]

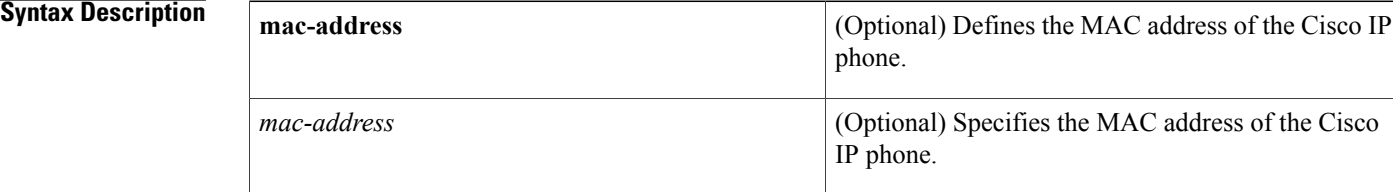

## **Command Default** No default behavior or values

## **Command Modes** Privileged EXEC

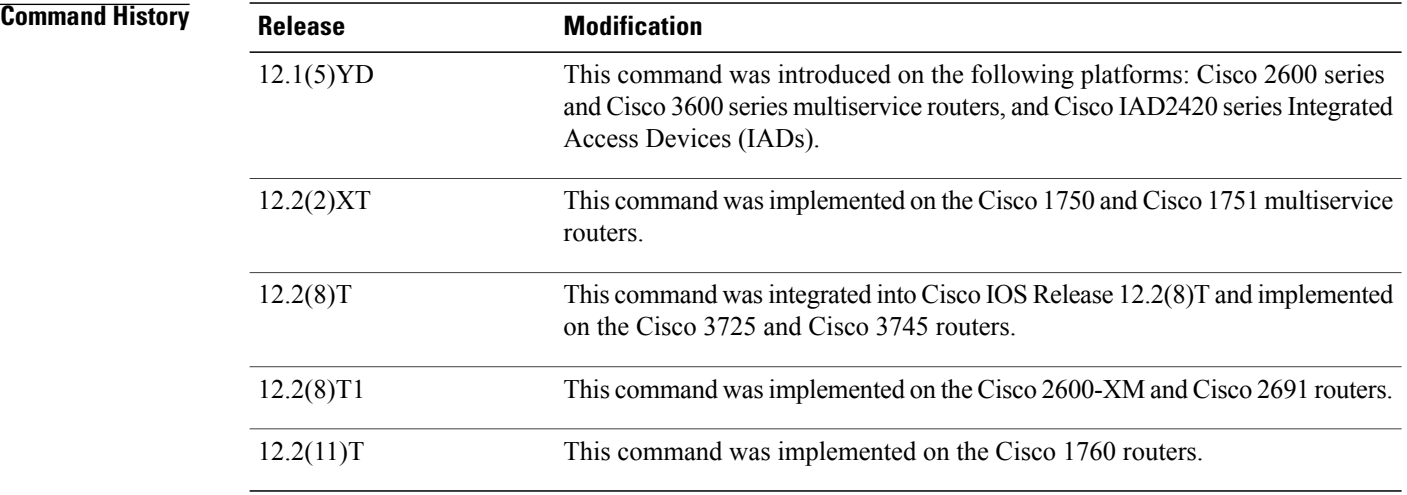

**Usage Guidelines** The **debug ephone register** command sets registration debugging for the Cisco IP phones.

If the **mac-address** keyword is not used, the debug ephone register command debugs all Cisco IP phones that are registered to the router. You can remove debugging for the Cisco IP phones that you do not want to debug by using the **mac-address** keyword with the **no** form of this command.

You can enable or disable debugging on any number of Cisco IP phones. To see the Cisco IP phones that have debugging enabled, enter the **show ephone** command and look at the debug field in the output. When debugging is enabled for a Cisco IP phone, the debug output is displayed for the directory numbers associated with the Cisco IP phone.

**Examples** The following is sample output of registration debugging for the Cisco IP phone with MAC address 0030.94c3.8724:

```
Router# debug ephone register mac-address 0030.94c3.8724
Ephone registration debugging is enabled
1d06h: New Skinny socket accepted [1] (2 active)
1d06h: sin_family 2, sin_port 50778, in_addr 10.1.0.21
1d06h: skinny_add_socket 1 10.1.0.21 50778
1d06h: ephone-(1)[1] StationRegisterMessage (2/3/12) from 10.1.0.211d06h: ephone-(1)[1] Register StationIdentifier DeviceName SEP003094C3E1A8<br>1d06h: ephone-(1)[1] StationIdentifier Instance 1 deviceType 7
1d06h: ephone-(1)[1] StationIdentifier Instance 1
1d06h: ephone-1[-1]:stationIpAddr 10.1.0.21
1d06h: ephone-1[-1]:maxStreams 0
1d06h: ephone-(1) Allow any Skinny Server IP address 10.1.0.6
.
.
.
1d06h: ephone-1[1]:RegisterAck sent to ephone 1: keepalive period 30
.
```
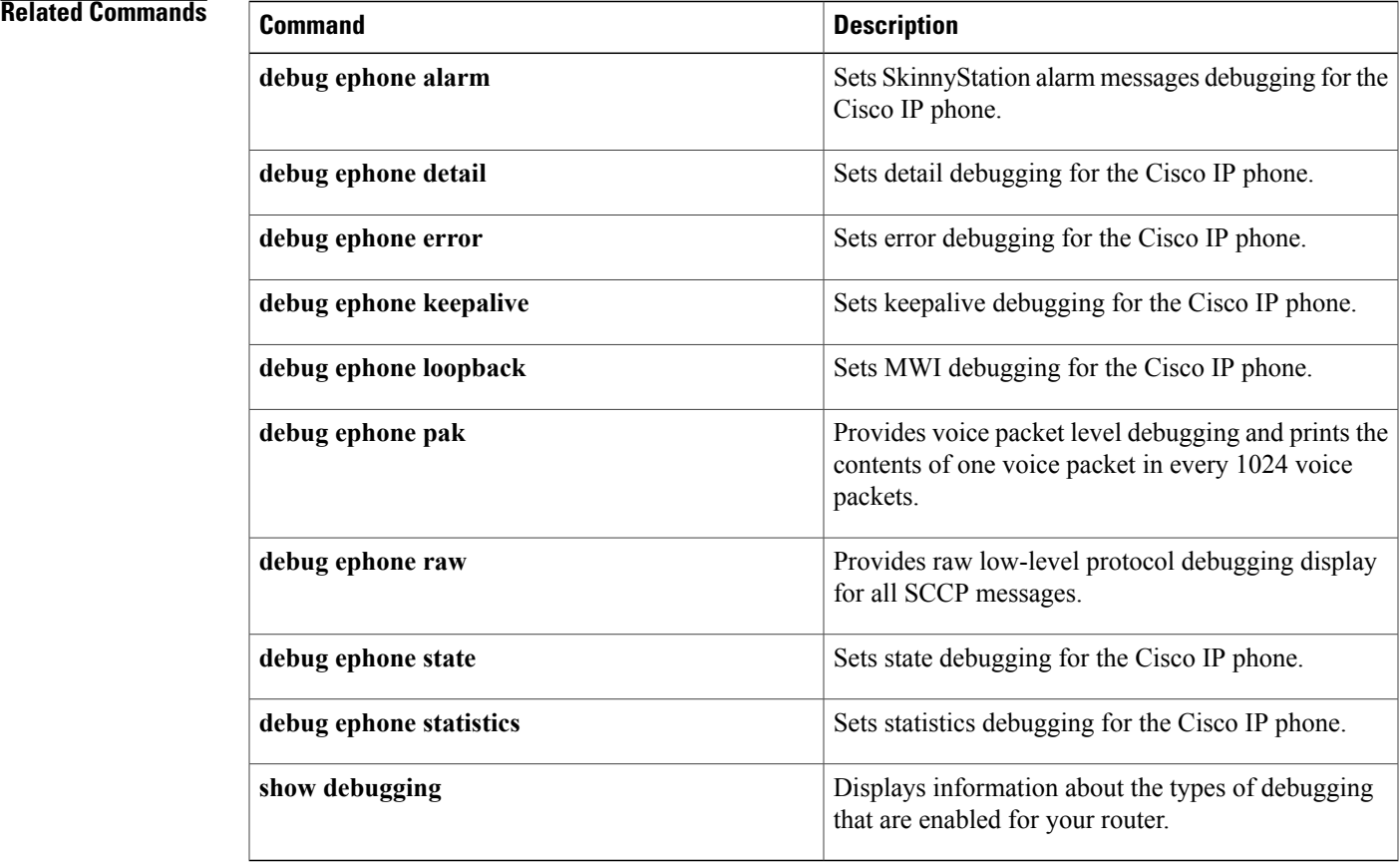

T

# **debug ephone sccp-state**

To set debugging for the SCCP call state, use the **debug ephone sccp-state** command in privileged EXEC mode. To disable debugging output, use the **no** form of this command.

**debug ephone sccp-state** [**mac-address** *mac-address*]

**no debug ephone sccp-state** [**mac-address** *mac-address*]

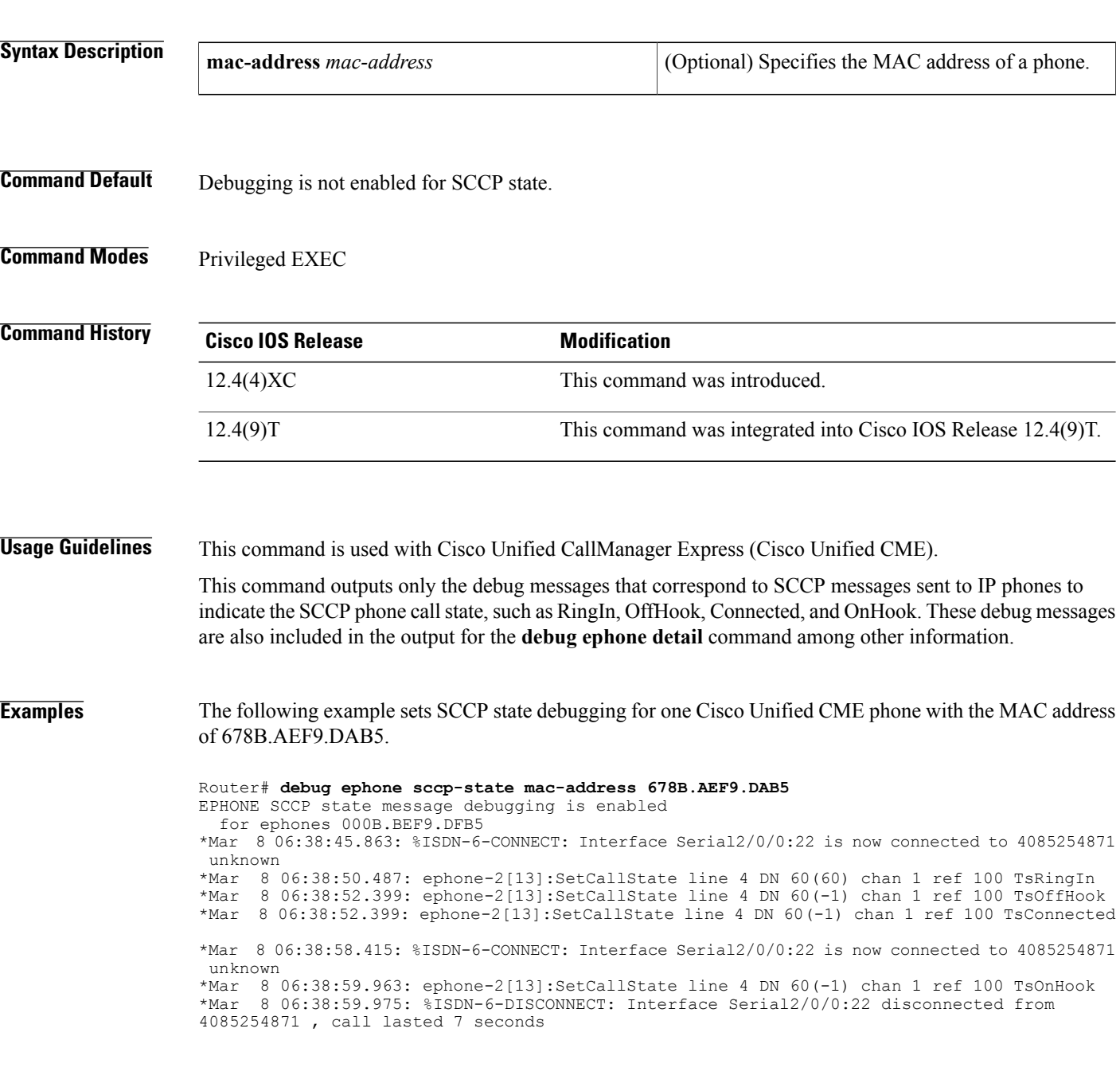

## **Related Commands**

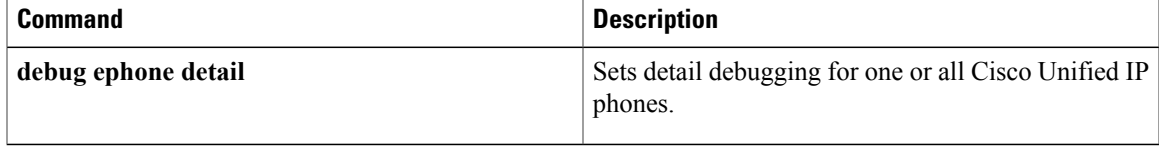

T

# **debug ephone shared-line-mixed**

To display debugging information about mixed shared lines, use the **debug ephone shared-line-mixed** command in privileged EXEC mode. To disable debugging messages, use the **no** form of this command.

**[no] debug ephone shared-line-mixed** {**all| errors| events| info**}

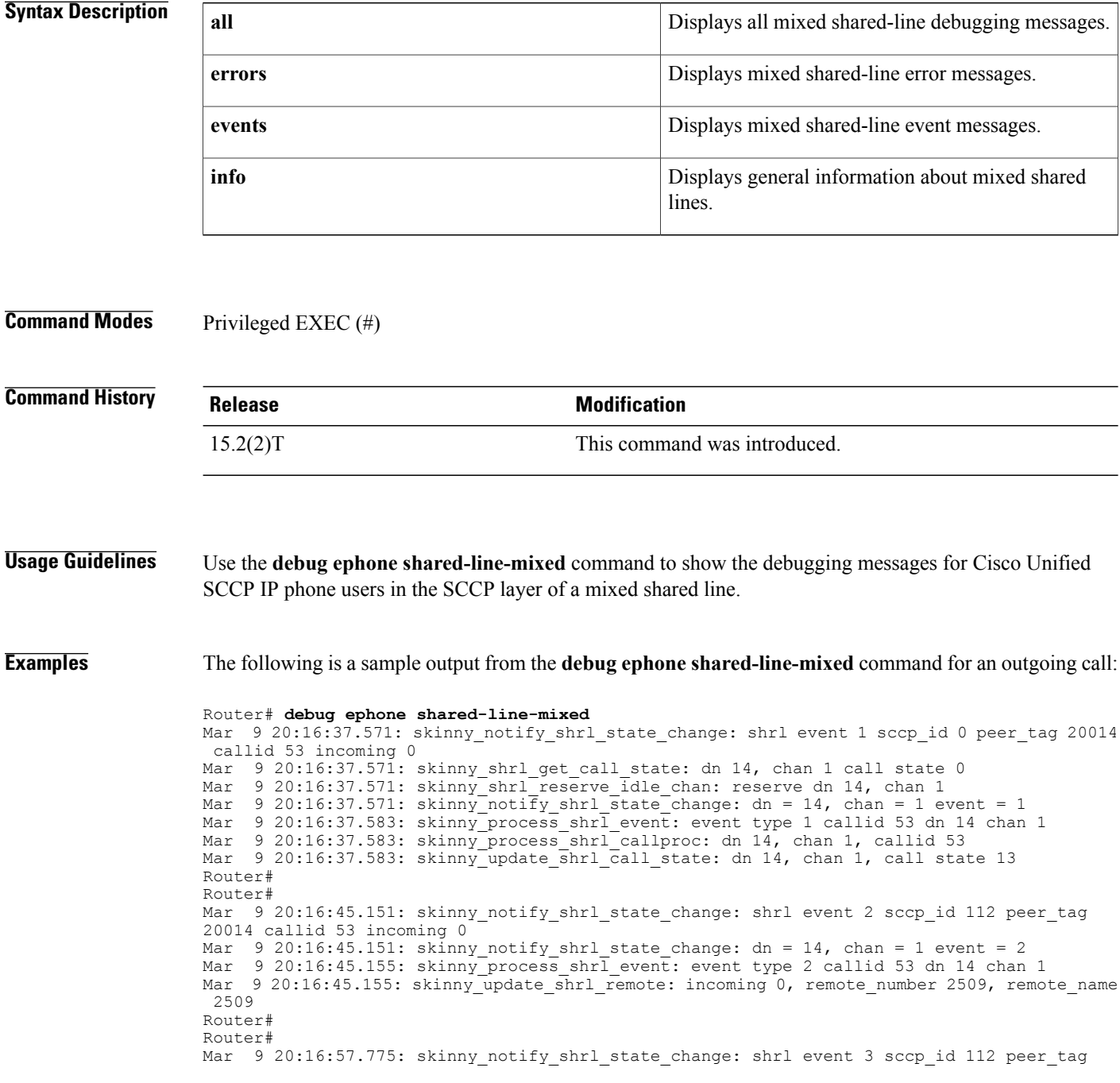

```
20014 callid 53 incoming 0
Mar 9 20:16:57.779: skinny_notify_shrl_state_change: dn = 14, chan = 1 event = 3<br>Mar 9 20:16:57.779: skinny process shrl event: event type 4 callid 53 dn 14 chan
     9 20:16:57.779: skinny_process_shrl_event: event type 4 callid 53 dn 14 chan 1
Mar 9 20:16:57.779: skinny_update_shrl_call_state: dn 14, chan 1, call state 2
The following is a sample output from the debug ephone shared-line-mixed command for an incoming call
with hold and resume:
Router# debug ephone shared-line-mixed
Mar 9 20:17:16.943: skinny update shrl dn chan: dn 14, chan 1
Mar 9 20:17:19.143: skinny_notify_shrl_state_change: shrl event 2 sccp_id 112 peer_tag
20014 callid 57 incoming 1
Mar 9 20:17:19.143: skinny notify shrl state change: dn = 14, chan = 1 event = 2
Mar 9 20:17:19.147: skinny process shrl event: event type 2 callid 57 dn 14 chan 1
Mar 9 20:17:19.147: skinny update shrl remote: incoming 1, remote number 2509, remote name
2509
Mar 9 20:17:19.155: skinny shrl get call state: dn 14, chan 1 call state 2
Mar 9 20:17:19.155: skinny set shrl remote connect: dn 14, chan 1
Mar 9 20:17:19.159: skinny_process_shrl_event: event type 3 callid 0 dn 14 chan 1<br>Mar 9 20:17:19.159: skinny update shrl_call state: dn 14, chan 1, call state 13
     9 20:17:19.159: skinny update \overline{\text{shr1}} call state: dn 14, chan 1, call state 13
Router#
Mar 9 20:17:24.347: skinny_notify_shrl_state_change: shrl event 4 sccp_id 112 peer_tag
20014 callid 57 incoming 0
Mar 9 20:17:24.347: skinny notify shrl state change: dn = 14, chan = 1 event = 4
Mar 9 20:17:24.347: skinny process shrl event: event type 5 callid 57 dn 14 chan 1
Mar 9 20:17:24.347: skinny update shrl call state: dn 14, chan 1, call state 8
Mar 9 20:17:28.307: skinny_shrl_resume_non_active_line: ref 5 line 4
Mar 9 20:17:28.307: skinny update shrl call state: dn 14, chan 1, call state 2
Mar 9 20:17:28.319: skinny shrl resume non active line: fake redial to 2509
Mar 9 20:17:29.127: skinny shrl check remote resume: resume callid 62 holder callid 57
Mar 9 20:17:29.127: skinny shrl check remote resume: resume callid 62 holder callid 57
Mar 9 20:17:29.127: skinny shrl get privacy: dn 14, chan 1 phone 2 privacy 0
Mar 9 20:17:29.135: skinny notify shrl state change: shrl event 3 sccp id 112 peer tag
20014 callid 57 incoming 0
Mar 9 20:17:29.135: skinny_notify_shrl_state_change: dn = 14, chan = 1 event = 3
Mar 9 20:17:29.135: skinny shrl set resume info: dn 14, chan 1
Mar 9 20:17:29.135: skinny update shrl dn chan: dn 14, chan 1
Mar 9 20:17:29.155: skinny process shrl event: event type 4 callid 57 dn 14 chan 1
Router
Mar 9 20:17:42.407: skinny notify shrl hold or resume request: dn 14, chan 1, hold 1
Mar 9 20:17:42.411: skinny shrl get privacy: dn 14, chan 1 phone 2 privacy 0
Router#
Mar 9 20:17:46.979: skinny notify shrl state change: shrl event 1 sccp id 112 peer tag
20014 callid 64 incoming 0
Mar 9 20:17:46.979: skinny notify shrl state change: dn = 14, chan = 1 event = 1
Mar 9 20:17:46.983: skinny shrl get privacy: dn 14, chan 1 phone 2 privacy 0
Mar 9 20:17:46.987: skinny notify shrl state change: shrl event 2 sccp id 112 peer tag
20014 callid 64 incoming 0
Mar 9 20:17:46.987: skinny notify shrl state change: dn = 14, chan = 1 event = 2
Mar 9 20:17:46.987: skinny process shrl event: event type 1 callid 64 dn 14 chan 1
Mar 9 20:17:46.987: skinny process shrl event: event type 2 callid 64 dn 14 chan 1
Mar 9 20:17:46.999: skinny set shrl remote connect: dn 14, chan 1
Mar 9 20:17:46.999: skinny set shrl remote connect: dn 14, chan 1
Mar 9 20:17:47.007: skinny process shrl event: event type 3 callid 0 dn 14 chan 1
Mar 9 20:17:47.007: skinny_update_shrl_call_state: dn 14, chan 1, call state 13
Mar 9 20:17:47.007: skinny process shrl event: event type 3 callid 0 dn 14 chan 1
Router#
Mar 9 20:17:53.795: skinny_notify_shrl_state_change: shrl event 3 sccp_id 112 peer_tag
20014 callid 64 incoming 0
Mar 9 20:17:53.795: skinny_notify_shrl_state_change: dn = 14, chan = 1 event = 3
Mar 9 20:17:53.795: skinny process shrl event: event type 4 callid 64 dn 14 chan 1
Mar 9 20:17:53.795: skinny update \overline{s}hrl\overline{c}all state: dn 14, chan 1, call state 2
```
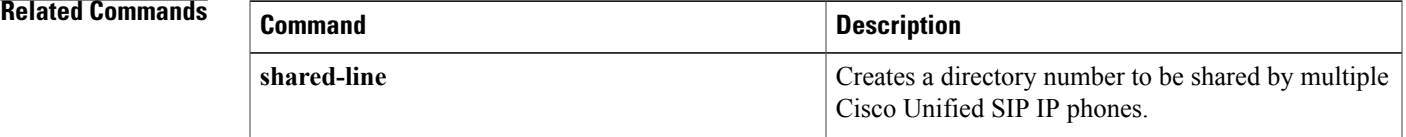

 $\mathbf l$ 

I

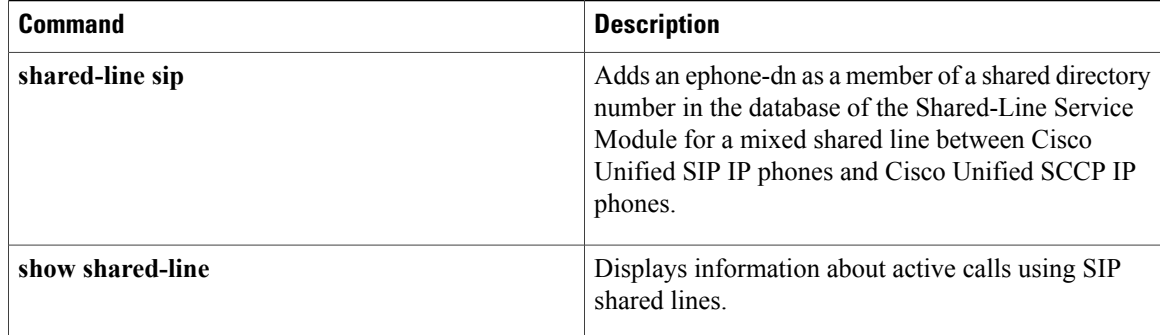

# **debug ephone state**

To set state debugging for the Cisco IP phone, use the **debug ephone state** command in privileged EXEC mode. To disable debugging output, use the **no** form of this command.

**debug ephone state** [**mac-address** *mac-address*]

**no debug ephone state** [**mac-address** *mac-address*]

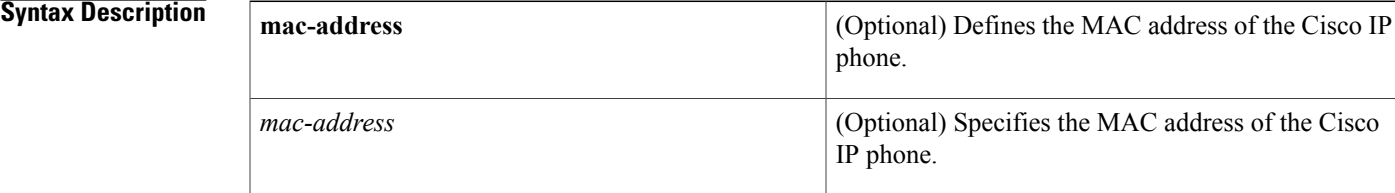

## **Command Default** No default behavior or values

## **Command Modes** Privileged EXEC

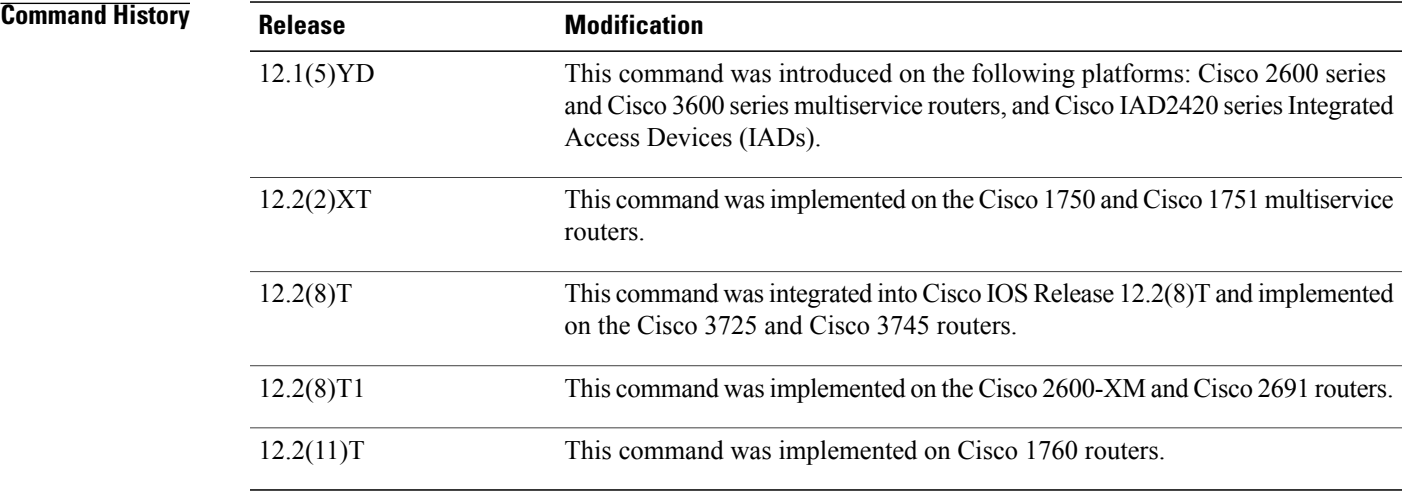

**Usage Guidelines** The **debug ephone state** command sets state debugging for the Cisco IP phones.

If the **mac-address** keyword is not used, the debug ephone state command debugs all Cisco IP phones that are registered to the router. You can remove debugging for the Cisco IP phones that you do not want to debug by using the **mac-address** keyword with the **no** form of this command.

You can enable or disable debugging on any number of Cisco IP phones. To see the Cisco IP phones that have debugging enabled, enter the **show ephone** command and look at the debug field in the output. When debugging is enabled for a Cisco IP phone, the debug output is displayed for the directory numbers associated with the Cisco IP phone.

**Examples** The following is sample output of state debugging for the Cisco IP phone with MAC address 0030.94c3.E1A8:

```
Router# debug ephone state mac-address 0030.94c3.E1A8
EPHONE state debugging is enabled for phone 0030.94C3.E1A8
1d06h: ephone-1[1]:OFFHOOK
1d06h: ephone-1[1]:SIEZE on activeline 0
1d06h: ephone-1[1]:SetCallState line 1 DN 1 TsOffHook
1d06h: ephone-1[1]:Skinny-to-Skinny call DN 1 to DN 2 instance 1
1d06h: ephone-1[1]:SetCallState line 1 DN 1 TsRingOut
1d06h: ephone-1[1]:Call Info DN 1 line 1 ref 158 called 5002 calling 5001
1d06h: ephone-1[1]: Jane calling
1d06h: ephone-1[1]: Jill
1d06h: ephone-1[1]:SetCallState line 3 DN 2 TsRingIn
1d06h: ephone-1[1]:Call Info DN 2 line 3 ref 159 called 5002 calling 5001
1d06h: ephone-1[1]: Jane calling
1d06h: ephone-1[1]: Jill
1d06h: ephone-1[1]:SetCallState line 3 DN 2 TsCallRemoteMultiline
1d06h: ephone-1[1]:SetCallState line 1 DN 1 TsConnected
1d06h: ephone-1[1]:OpenReceive DN 1 codec 4:G711Ulaw64k duration 10 ms bytes 80
1d06h: ephone-1[1]:OpenReceiveChannelAck 1.2.172.21 port=24010
1d06h: ephone-1[1]:StartMedia 1.2.172.22 port=24612
1d06h: DN 1 codec 4:G711Ulaw64k duration 10 ms bytes 80
1d06h: ephone-1[1]:CloseReceive
1d06h: ephone-1[1]:StopMedia
1d06h: ephone-1[1]:SetCallState line 3 DN 2 TsOnHook
1d06h: ephone-1[1]:SetCallState line 1 DN 1 TsOnHook
1d06h: ephone-1[1]:SpeakerPhoneOnHook
1d06h: ephone-1[1]:ONHOOK
1d06h: ephone-1[1]:SpeakerPhoneOnHook
1d06h: SkinnyReportDnState DN 1 ONHOOK
```
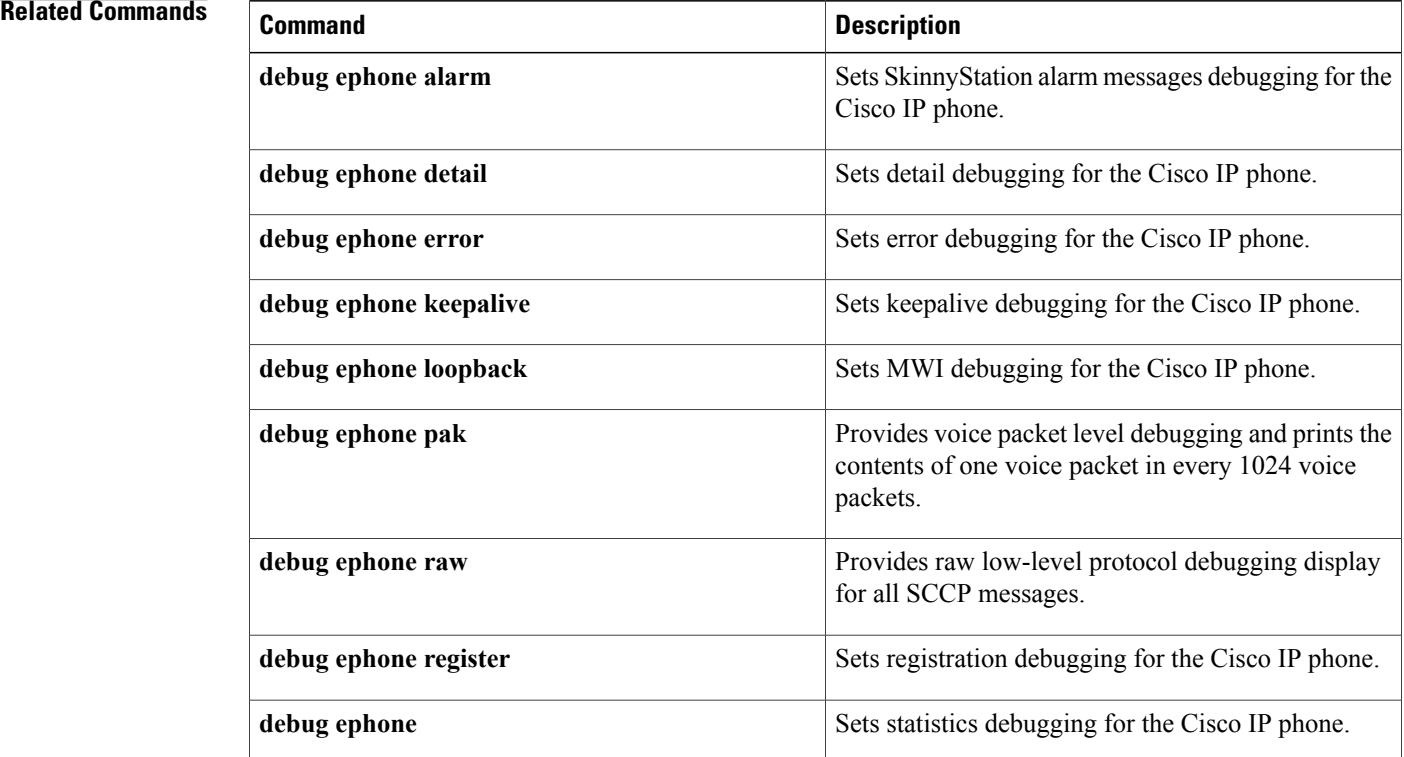
$\mathbf I$ 

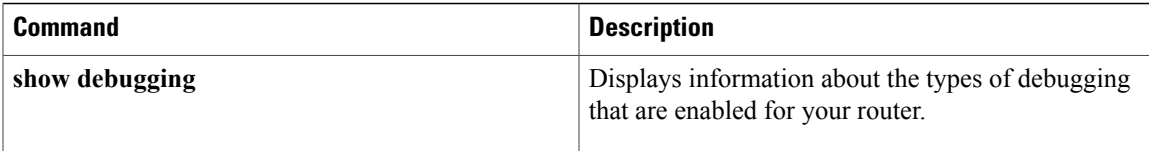

# **debug ephone statistics**

To set callstatistics debugging for the Cisco IPphone, use the**debug ephone statistics** command in privileged EXEC mode. To disable debugging output, use the **no** form of this command.

**debug ephone statistics** [**mac-address** *mac-address*]

**no debug ephone statistics** [**mac-address** *mac-address*]

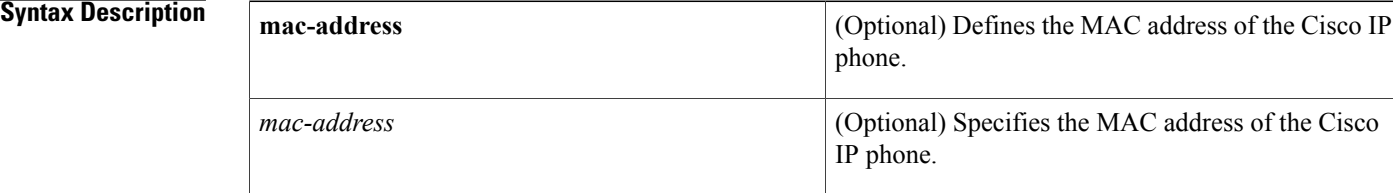

## **Command Default** No default behavior or values

## **Command Modes** Privileged EXEC

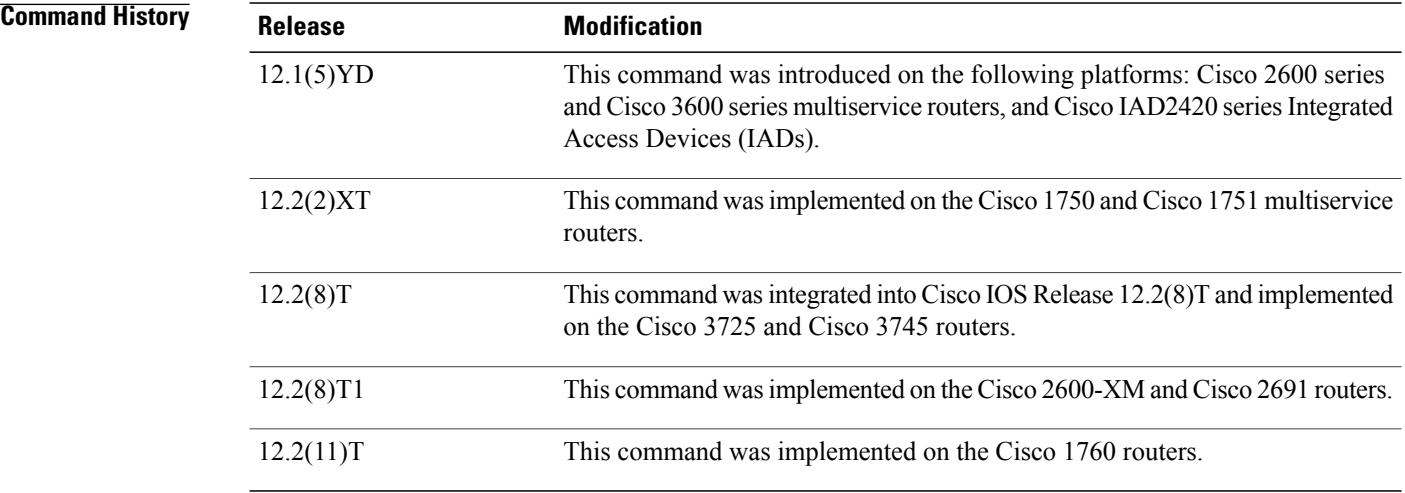

**Usage Guidelines** The **debug ephone statistics** command provides a debug monitor display of the periodic messages from the Cisco IPphone to the router. These include transmit-and-receive packet counts and an estimate of drop packets. The call statistics can also be displayed for live calls using the **show ephone** command.

> If the **mac-address** keyword is not used, the debug ephone statistics command debugs all Cisco IP phones that are registered to the router. You can remove debugging for the Cisco IP phones that you do not want to debug by using the **mac-address** keyword with the **no** form of this command.

You can enable or disable debugging on any number of Cisco IP phones. To see the Cisco IP phones that have debugging enabled, enter the **show ephone** command and look at the debug field in the output. When debugging is enabled for a Cisco IP phone, the debug output is displayed for the directory numbers associated with the Cisco IP phone.

**Examples** The following is sample output of statistics debugging for the Cisco IP phone with MAC address 0030.94C3.E1A8:

> Router# **debug ephone statistics mac-address 0030.94C3.E1A8** EPHONE statistics debugging is enabled for phone 0030.94C3.E1A8 1d06h: Clear Call Stats for DN 1 call ref 162 1d06h: Clear Call Stats for DN 1 call ref 162 1d06h: Clear Call Stats for DN 1 call ref 162 1d06h: Clear Call Stats for DN 2 call ref 163 1d06h: ephone-1[1]:GetCallStats line 1 ref 162 DN 1: 5001 1d06h: ephone-1[1]:Call Stats for line 1 DN 1 5001 ref 162 1d06h: ephone-1[1]:TX Pkts 0 bytes 0 RX Pkts 0 bytes 0 1d06h: ephone-1[1]:Pkts lost 4504384 jitter 0 latency 0 1d06h: ephone-1[1]:Src 0.0.0.0 0 Dst 0.0.0.0 0 bytes 80 vad 0 G711Ulaw64k 1d06h: ephone-1[1]:GetCallStats line 1 ref 162 DN 1: 5001 1d06h: STATS: DN 1 Packets Sent 0 1d06h: STATS: DN 2 Packets Sent 0 1d06h: ephone-1[1]:Call Stats found DN -1 from Call Ref 162 1d06h: ephone-1[1]:Call Stats for line 0 DN -1 5001 ref 162 1d06h: ephone-1[1]:TX Pkts 275 bytes 25300 RX Pkts 275 bytes 25300 1d06h: ephone-1[1]:Pkts lost 0 jitter 0 latency 0

## **Related Commands**

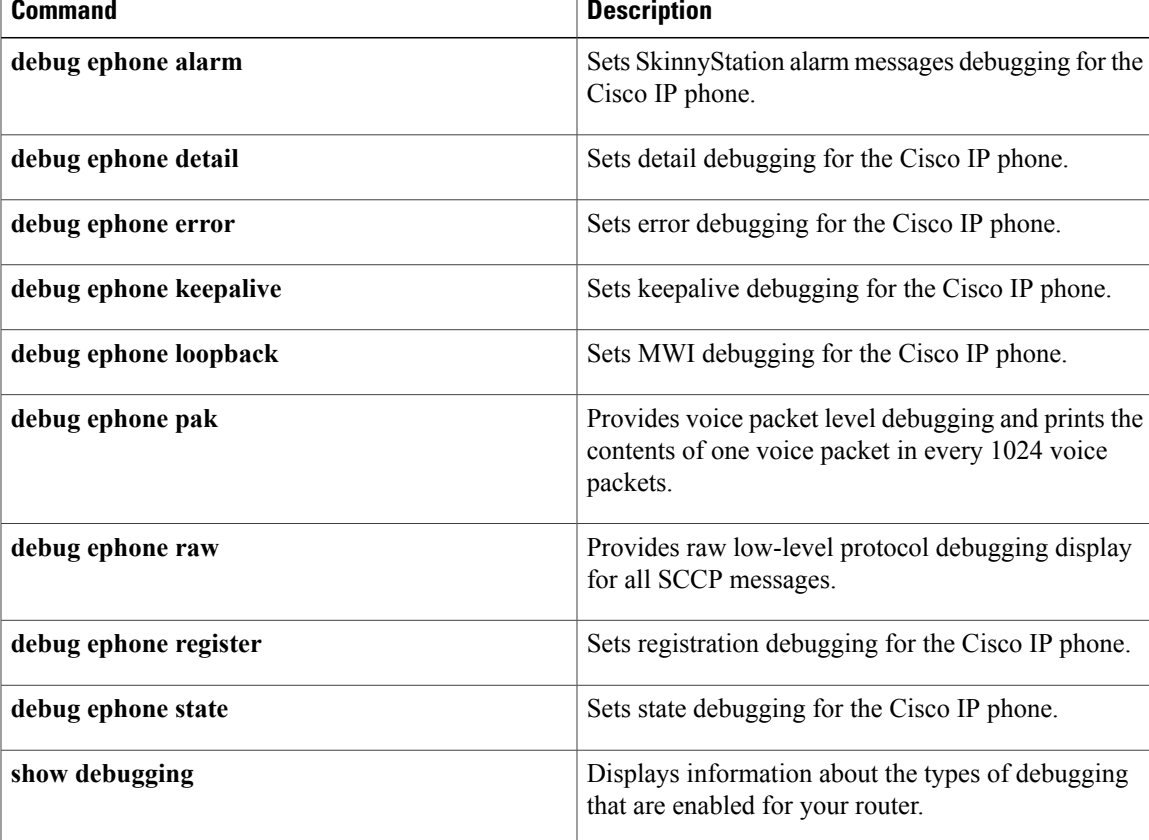

## **debug ephone video**

To set video debugging for ephones, use the **debug ephone video** command in privileged EXEC mode. To disable debugging output, use the **no** form of this command.

**debug ephone video**

**no debug ephone video**

- **Syntax Description** This command has no arguments or keywords.
- **Command Default** Debugging is disabled for ephone video.
- **Command Modes** Privileged EXEC

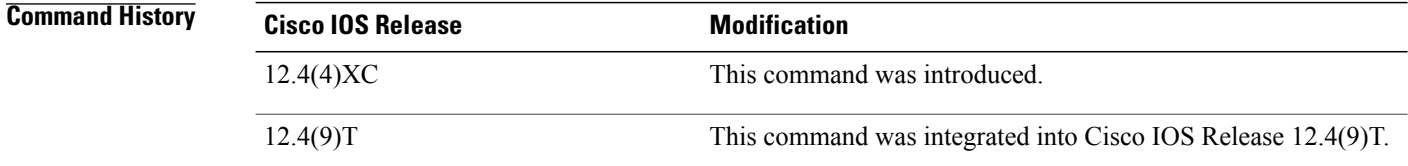

**Usage Guidelines** The**debug ephone video** command sets ephone video traces, which provide information about different video states for the call, including video capabilities selection, start, and stop.

> The debug ephone command debugs all ephones that are registered to the Cisco Unified CallManager Express (Cisco Unified CME) system.

You can enable or disable debugging on any number of ephones. To see the ephones that have debugging enabled, enter the **show ephone** command and look at the debug field in the output. When debugging is enabled for a ephone, the debug output is displayed for the directory numbers associated with the ephone.

**Examples** The following is sample output for the **debug ephone video** command for ephones:

### Router# **debug ephone video**

\*Mar 13 16:10:02.703: SkinnyVideoCodecMatch\_Caps2Caps: match capability: tx\_idxcap = 4, tx idxpref =  $3$ , \*Mar 13 16:10:02.703: rx idxcap = 0, rx idxpref = 0, videoBitRate = 7040  $tx_mpi = 1$ \*Mar 13 16:10:04.711: ephone-19[1][SEPFFFA00000019]:checkToOpenMultiMedia: dn=19, chan=1 \*Mar 13 16:10:04.711: ephone-19[1]:skinnyDP[19].s2s = 0 \*Mar 13 16:10:04.711: ephone-19[1]:s2s is not set - hence not video capable \*Mar 13 16:10:04.719: ephone-19[1][SEPFFFA00000019]:SkinnyStartMultiMediaTransmission: chan 1 dn 19 \*Mar 13 16:10:04.723: ephone-19[1]:Accept OLC and open multimedia channel \*Mar 13 16:10:04.723: ephone-19[1][SEPFFFA00000019]:SkinnyOpenMultiMediaReceiveChannel: dn 19 chan 1 \*Mar 13 16:10:04.967: ephone-19[1][SEPFFFA00000019]:fStationOpenReceiveChannelAckMessage: MEDIA\_DN 19 MEDIA\_CHAN 1 \*Mar 13 16:10:04.967: ephone-19[1]:fStationOpenMultiMediaReceiveChannelAckMessage:

```
*Mar 13 16:10:04.967: ephone-19[1]:Other dn == -1
sk3745-2#
*Mar 13 16:10:14.787: ephone-19[1]:SkinnyStopMedia: Stop Multimedia
*Mar 13 16:10:14.787: ephone-19[1][SEPFFFA00000019]:SkinnyCloseMultiMediaReceiveChannel:
passThruPartyID = 0, callReference = 23
*Mar 13 16:10:14.787: ephone-19[1]:SkinnyStopMultiMediaTransmission: line 1 chan 1 dn 19
```
### **Related Commands**

Г

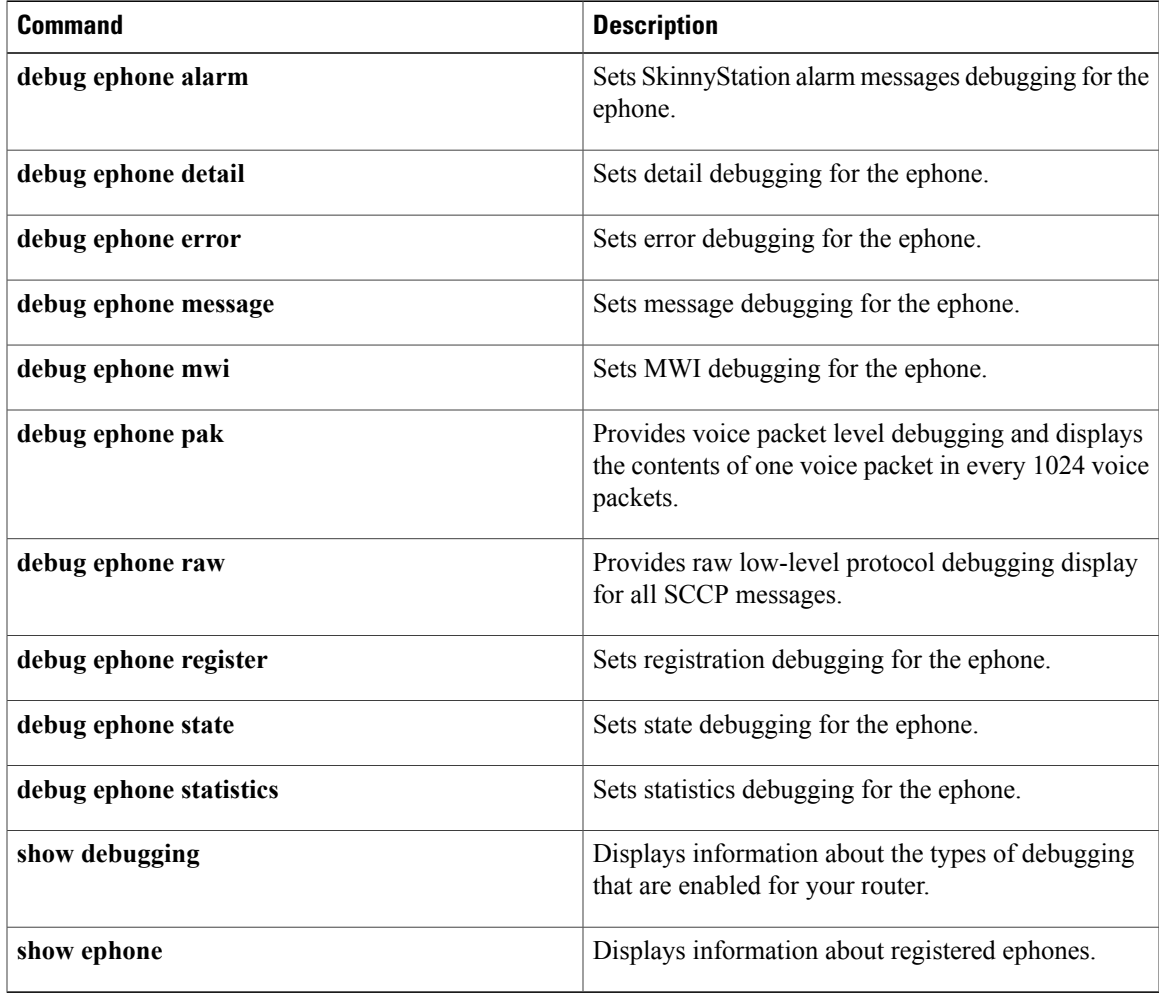

Τ

# **debug ephone vm-integration**

To display pattern manipulation information used for integration with voice-mail applications, use the **debug ephone vm-integration** command in privileged EXEC mode. To disable debugging output, use the **no** form of this command.

**debug ephone vm-integration** [**mac-address** *mac-address*]

**no debug ephone vm-integration** [**mac-address** *mac-address*]

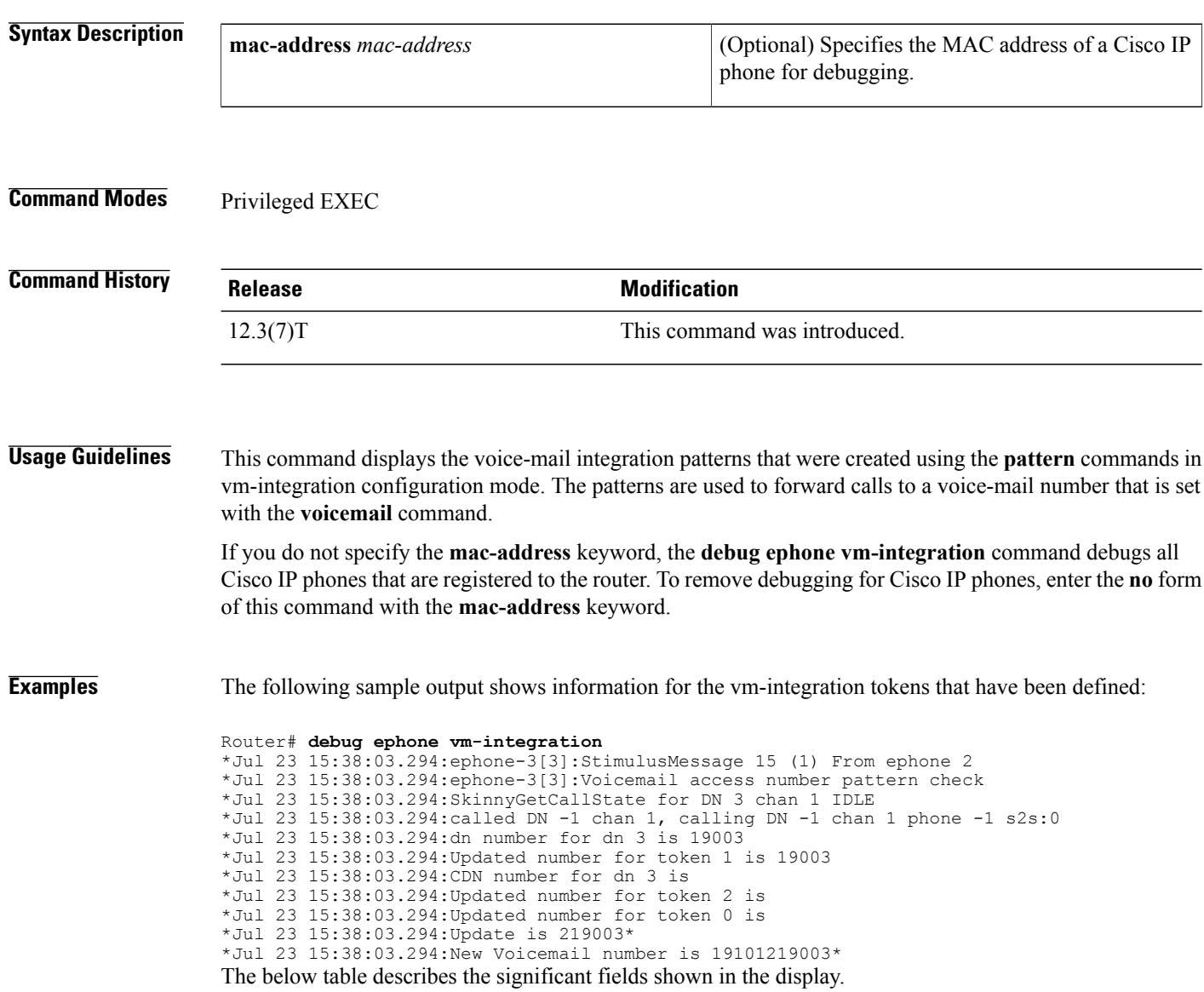

### **Table 6: debug ephone vm-integration Field Descriptions**

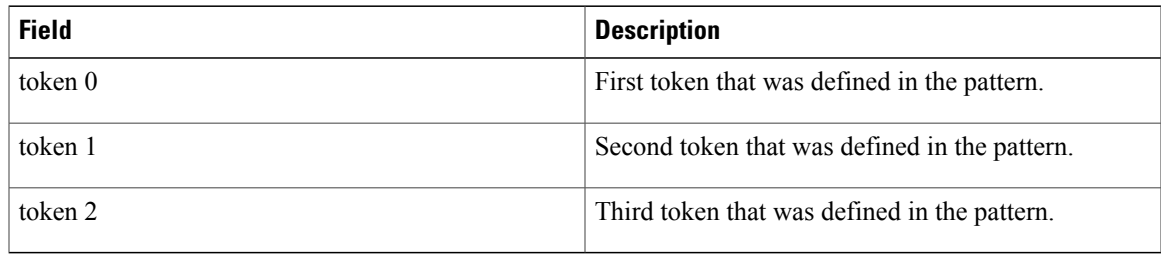

## **Related Commands**

 $\mathbf{I}$ 

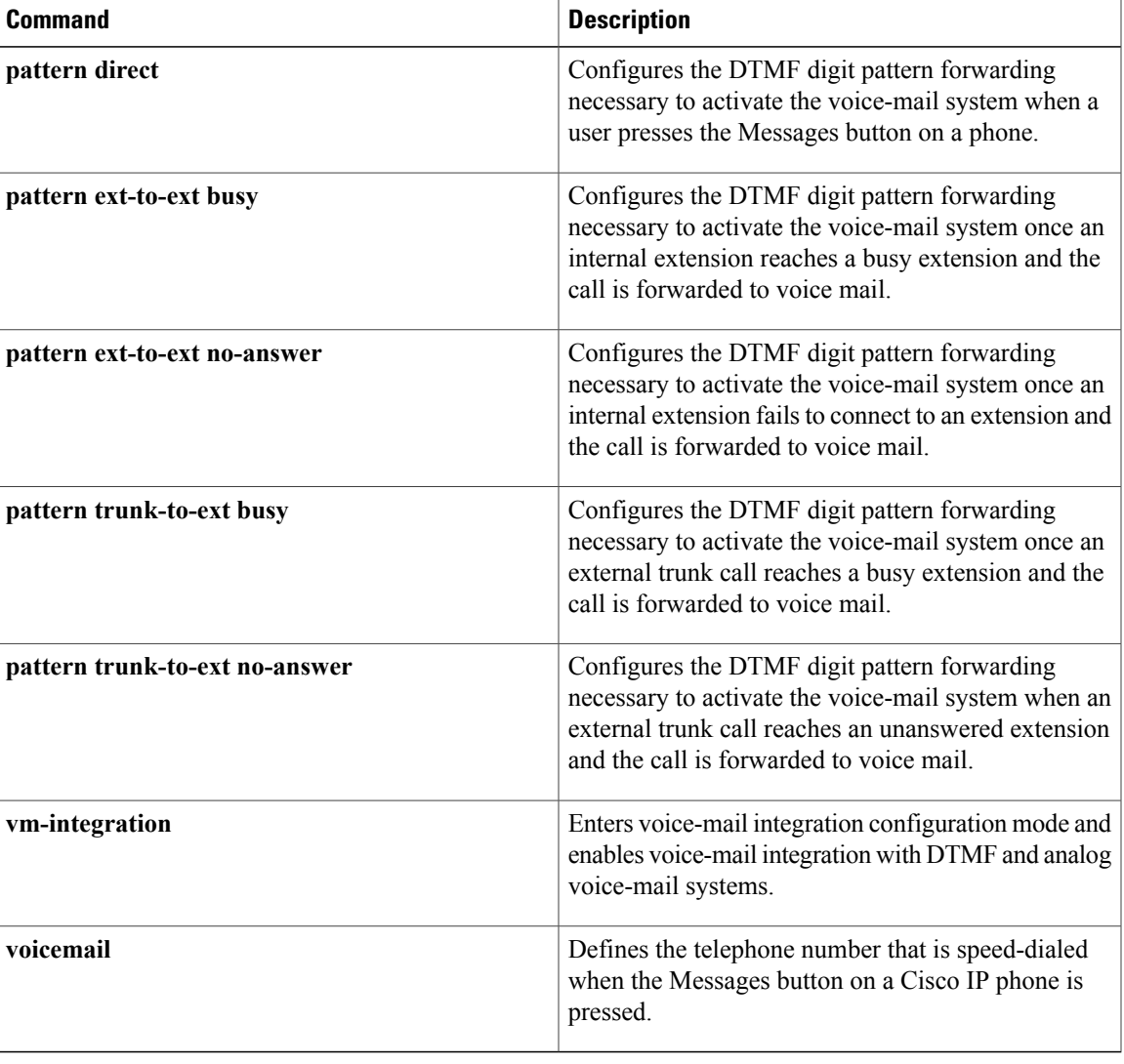

## **debug ephone whisper-intercom**

To display debugging messages for the Whisper Intercom feature, use the **debug ephone whisper-intercom** command in privileged EXEC mode. To disable debugging output, use the **no** form of this command.

**debug ephone whisper-intercom**

**no debug ephone whisper-intercom**

- **Syntax Description** This command has no arguments or keywords.
- **Command Default** Debugging for Whisper Intercom is disabled.
- **Command Modes** Privileged EXEC (#)

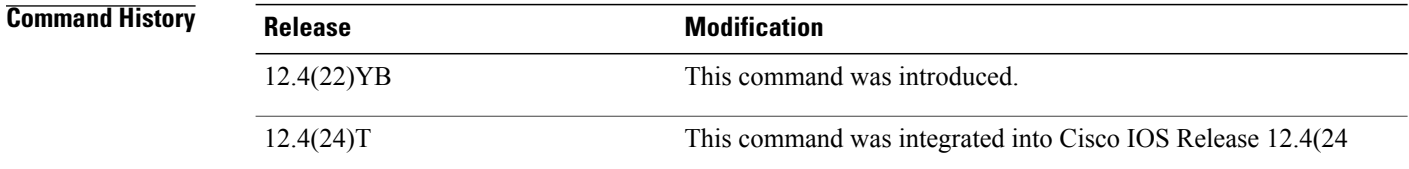

### **Usage Guidelines** This command displays debugging information about the Whisper Intercom feature configured on a directory number of a SCCP phone.

### **Examples** The following example displays output from the **debug ephone whisper-intercom** command:

### Router# **debug ephone whisper-intercom**

ephone-1[0] Mac:1111.C1C1.0001 TCP socket:[8] activeLine:0 whisperLine:2 REGISTERED in SCCP ver 12/12 max\_streams=3 mediaActive:0 whisper mediaActive:0 startMedia:1 offhook:1 ringing:0 reset:0 reset sent:0 paging 0 debug:0 caps:5 IP:10.6.2.185 9237 7970 keepalive 16 max\_line 8 button 1: dn 1 number 2001 CH1 IDLE CH2 IDLE button 2: dn 161 number 6001 auto dial 6002 CH1 WHISPER Preferred Codec: g711ulaw Active Call on DN 161 chan 1 :6001 0.0.0.0 0 to 10.6.2.185 9280 via 10.6.2.185 G711Ulaw64k 160 bytes no vad Tx Pkts 0 bytes 0 Rx Pkts 0 bytes 0 Lost 0 Jitter 0 Latency 0 callingDn -1 calledDn 162

```
ephone-2[1] Mac:1111.C1C1.0002 TCP socket:[7] activeLine:0 whisperLine:2 REGISTERED in SCCP
 ver 12/12 max_streams=3
mediaActive:0 whisper mediaActive:1 startMedia:0 offhook:1 ringing:0 reset:0 reset sent:0
paging 0 debug:0 caps:5
IP:10.6.2.185 9240 7970 keepalive 16 max_line 8
button 1: dn 2 number 2002 CH1 IDLE CH2 IDLE<br>button 2: dn 162 number 6002 auto dial 6001 CH1 WHISPER
button 2: dn 162 number 6002 auto dial 6001 CH1
Preferred Codec: g711ulaw
```
Active Call on DN 162 chan 1 :6002 10.6.2.185 9280 to 10.6.2.254 2000 via 10.6.2.185 G711Ulaw64k 160 bytes no vad Tx Pkts 0 bytes 0 Rx Pkts 0 bytes 0 Lost 0 Jitter 0 Latency 0 callingDn 161 calledDn -1

### **Related Commands**

 $\mathbf I$ 

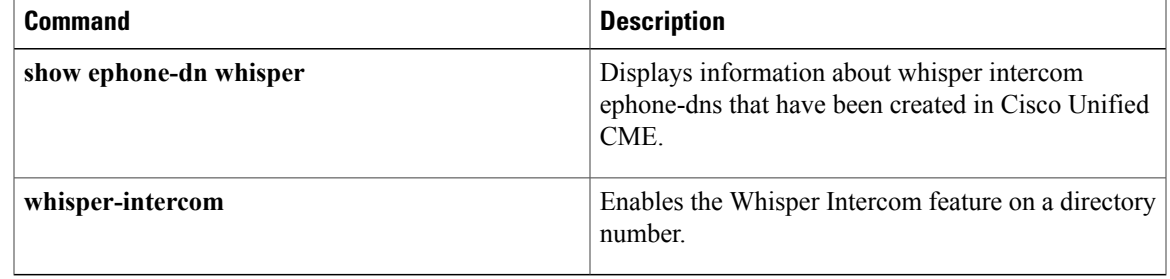

# **debug mwi relay errors**

To debug message waiting indication (MWI) relay errors, use the **debug mwi relay errors** command in privileged EXEC mode. To disable debugging output, use the **no** form of this command.

**debug mwi relay errors**

**no debug mwi relay errors**

- **Syntax Description** This command has no arguments or keywords.
- **Command Default** No default behavior or values
- **Command Modes** Privileged EXEC

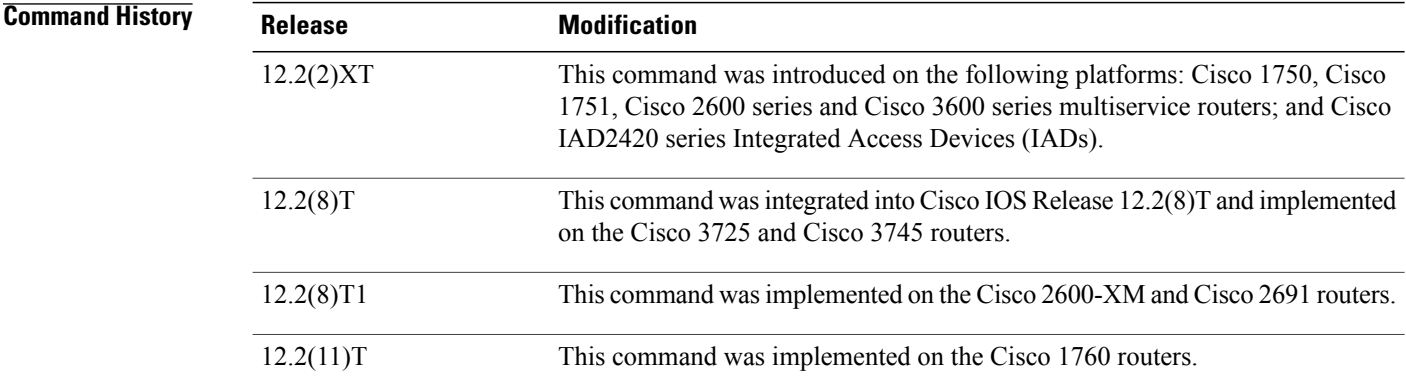

**Usage Guidelines** The **debug mwi relay errors** command provides a debug monitor display of any error messages, when MWI Relay Server (Cisco IOS Telephony Server) is trying to do MWI Relay to extensions on remote Cisco IOS Telephony Service (ITS).

**Examples** The following examples show errors when MWI Relay Server tries to do an MWI Relay to extension 7004, but location of 7004 is not known to the MWI Relay Server:

> Router# **debug mwi relay errors**

mwi-relay error info debugging is on 01:46:48: MWI-APP: mwi\_notify\_status: No ClientID (7004) registered

## **Related Commands**

 $\mathbf I$ 

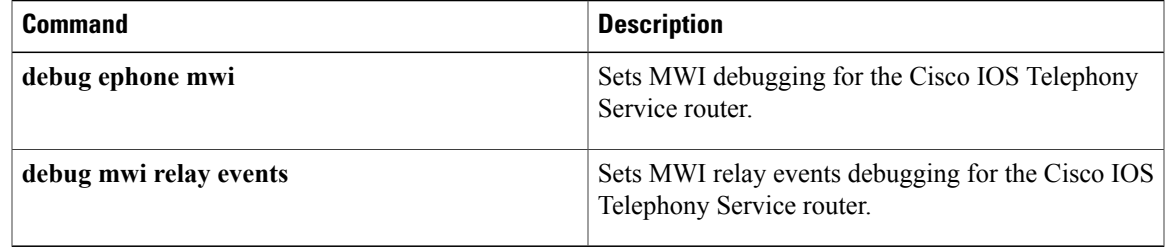

# **debug mwi relay events**

To set message waiting indication (MWI) relay events debugging, use the**debug mwi relay events** command in privileged EXEC mode. To disable debugging output, use the **no** form of this command.

**debug mwi relay events**

**no debug mwi relay events**

- **Syntax Description** This command has no arguments or keywords.
- **Command Default** No default behavior or values
- **Command Modes** Privileged EXEC

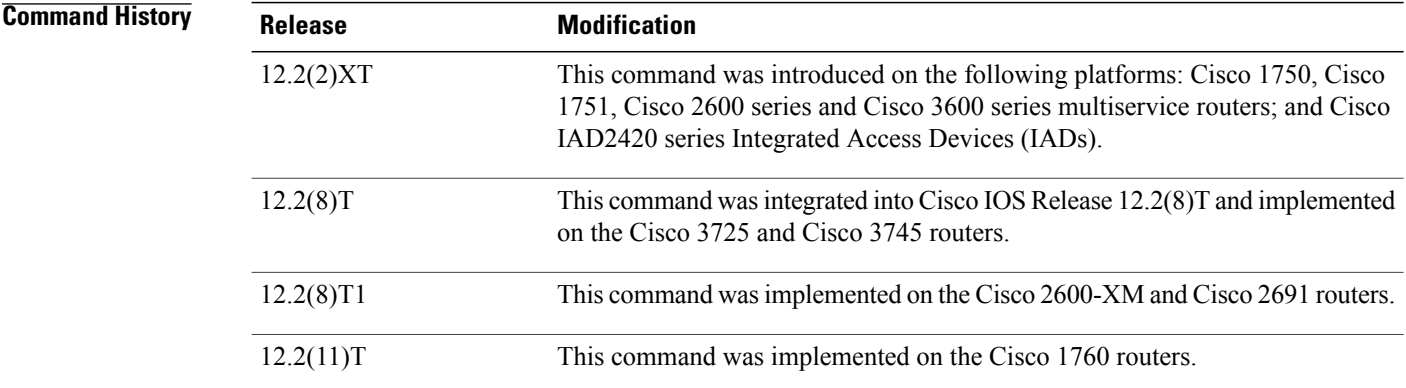

- **Usage Guidelines** The **debug mwi relay events** command provides a debug monitor display of events, when MWI Relay Server (Cisco IOS Telephony Server) is trying to do MWI Relay to extensions on remote Cisco IOS Telephony Services (ITS).
- **Examples** The following debugging messages are shown when the MWI Relay server tries to send MWI Information to remote client 7001 and the location of 7001 is known by the MWI Relay Server:

Router# **debug mwi relay events**

mwi-relay events info debugging is on 01:45:34: mwi notify status: Queued event for mwi\_app\_queue 01:45:34: MWI-APP: mwi\_app\_process\_event: 01:45:34: MWI-APP: mwi\_app\_process\_event: MWI Event for ClientID(7001)@(1.8.17.22)

## **Related Commands**

 $\mathbf I$ 

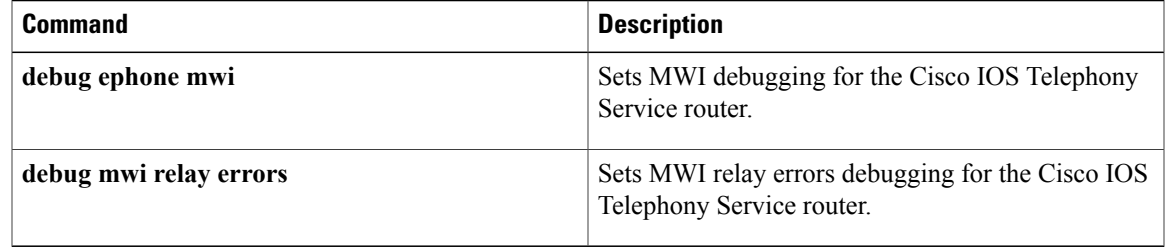

## **debug shared-line**

To display debugging information about SIP shared lines, use the **debug shared-line** command in privileged EXEC mode. To disable debugging messages, use the **no** form of this command.

**debug shared-line** {**all| errors| events| info**}

**no debug shared-line** {**all| errors| events| info**}

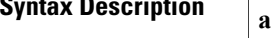

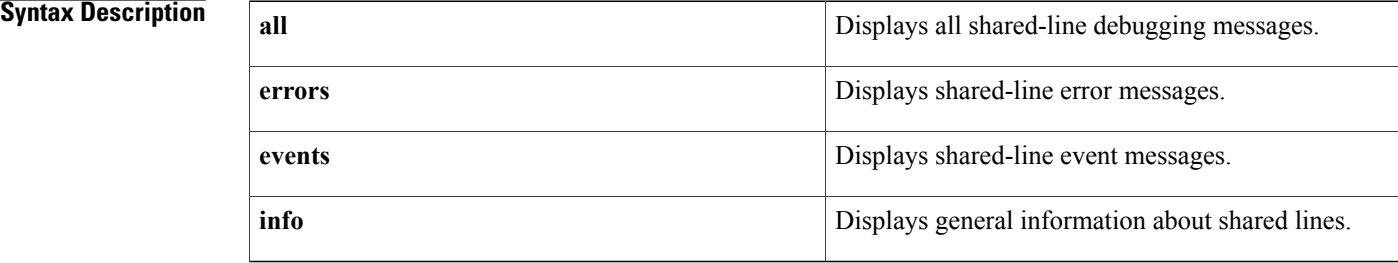

### **Command Modes** Privileged EXEC (#)

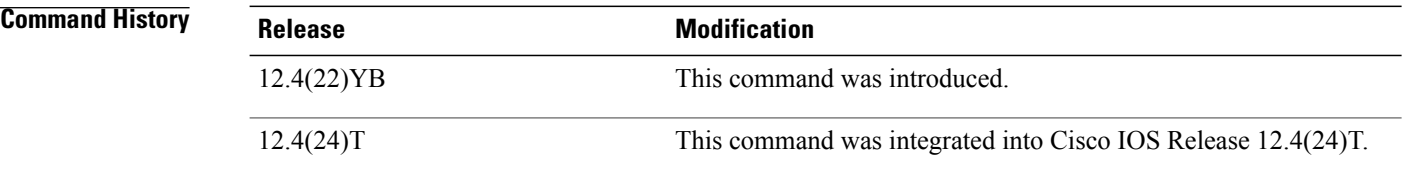

**Examples** The following example shows output from the **debug shared-line all** command:

### Router# **debug shared-line all**

Aug 21 21:56:56.949: //Shared-Line/EVENT/shrl\_validate\_newcall\_outgoing:Outgoing call validation request from AFW for user = 20143, usrContainer = 4A7CFBDC .Aug 21 21:56:56.949: //Shared-Line/INFO/shrl\_find\_ccb\_by\_dn:Searching Shared-Line table for dn '20143' .Aug 21 21:56:56.949: //Shared-Line/INFO/shrl\_find\_ccb\_by\_dn:Entry not found for dn '20143' .Aug 21 21:56:56.949: //Shared-Line/INFO/shrl\_find\_ccb\_by\_demote\_dn:Demoted dn: 20143 .Aug 21 21:56:56.949: //Shared-Line/INFO/shrl\_validate\_newcall\_outgoing:User '20143' doesn't exist in Shared-Line table .Aug 21 21:56:56.957: //Shared-Line/EVENT/shrl\_validate\_newcall\_incoming:Incominging call validation request from AFW for user = 20141 .Aug 21 21:56:56.957: //Shared-Line/INFO/shrl\_find\_ccb\_by\_dn:Searching Shared-Line table for dn '20141' .Aug 21 21:56:56.957: //Shared-Line/INFO/shrl\_find\_ccb\_by\_dn:Entry found [ccb = 4742EAD4] for dn '20141' .Aug 21 21:56:56.957: //Shared-Line/INFO/shrl\_validate\_newcall\_incoming:User '20141' found:  $ccb = 4742EAD4$ , mem count = 2 .Aug 21 21:56:56.957: //Shared-Line/EVENT/shrl\_validate\_newcall\_incoming:Obtained call instance inst: 0 for incoming call, incoming leg (peer\_callid): 5399) .Aug 21 21:56:56.957: //Shared-Line/INFO/shrl\_update\_barge\_calltype:Updating shared-line call  $-1$  with calltype = 1

.Aug 21 21:56:56.961: //Shared-Line/INFO/shrl\_find\_ccb\_by\_dn:Searching Shared-Line table for dn '20141' .Aug 21 21:56:56.961: //Shared-Line/INFO/shrl\_find\_ccb\_by\_dn:Entry found [ccb = 4742EAD4] for dn '20141' .Aug 21 21:56:56.961: //Shared-Line/INFO/shrl\_find\_ccb\_by\_dn:Searching Shared-Line table for dn '20141' .Aug 21 21:56:56.961: //Shared-Line/INFO/shrl find ccb by dn:Entry found  $[ccb = 4742EAD4]$ for dn '20141' .Aug 21 21:57:01.689: %IPPHONE-6-REG\_ALARM: 24: Name=SEP00141C48E126 Load=8.0(5.0) Last=Phone-Reg-Rej .Aug 21 21:57:04.261: //Shared-Line/EVENT/shrl\_app\_event\_notify\_handler:Event notification received: event = 9, callID = 5401, dn =  $2014\overline{1}$ .Aug 21 21:57:04.261: //Shared-Line/INFO/shrl\_find\_ccb\_by\_dn:Searching Shared-Line table for dn '20141' .Aug 21 21:57:04.261: //Shared-Line/INFO/shrl\_find\_ccb\_by\_dn:Entry found [ccb = 4742EAD4] for dn '20141' .Aug 21 21:57:04.261: //Shared-Line/EVENT/shrl\_process\_connect:called with state = 3, callID = 5401, peer callID = 5399, dn = 20141, usrContainer = 4A7CACA4 .Aug 21 21:57:04.261: //Shared-Line/INFO/shrl\_connect\_upd\_callinfo:Parsed To: 20141@15.6.0.2, to-tag: 2ed5b927-6ad6 .Aug 21 21:57:04.261: //Shared-Line/INFO/shrl connect upd callinfo:Parsed Contact: 20141@15.6.0.2 for sipCallId: E8583537-6F0211DD-96A69BA1-1228BEFB@15.10.0.1 .Aug 21 21:57:04.261: //Shared-Line/EVENT/shrl\_connect\_upd\_callinfo:Obtained call instance inst: 0 .Aug 21 21:57:04.261: //Shared-Line/INFO/shrl\_connect\_upd\_callinfo:CONNECT from shared line for incoming shared-line call. .Aug 21 21:57:04.261: //Shared-Line/INFO/shrl\_find\_peer\_by\_ipaddr:Trying to match peer for member 20141@15.6.0.2 .Aug 21 21:57:04.261: //Shared-Line/INFO/shrl\_find\_peer\_by\_ipaddr:Matching peer [40002] session target parsed = 15.6.0.2 .Aug 21 21:57:04.261: //Shared-Line/INFO/shrl\_connect\_upd\_callinfo:Matching member found: 20141@15.6.0.2 .Aug 21 21:57:04.261: //Shared-Line/INFO/shrl\_update\_remote\_name:Updating shared-line call dialog info 5401 .Aug 21 21:57:04.261: //Shared-Line/INFO/shrl\_process\_connect:Updated callinfo for callid: 5401, member: '20141@15.6.0.2', peer-tag: 40002 .Aug 21 21:57:04.261: //Shared-Line/INFO/shrl\_process\_connect:Notify remote users about CALL-CONNECT. .Aug 21 21:57:04.261: //Shared-Line/EVENT/shrl\_send\_dialog\_notify:Sending NOTIFY to remote user: 20141@15.6.0.1 .Aug 21 21:57:04.261: //Shared-Line/INFO/shrl send dialog notify:Sending NOTIFY to remote user: 20141@15.6.0.1 about state 3 on incoming call from 20141@15.6.0.2 privacy OFF .Aug 21 21:57:04.261: //Shared-Line/INFO/shrl\_send\_dialog\_notify:Dialog msg: dir: 1, orient: 2, local tag: 2ed5b927-6ad6, remote tag: 89DCF0-139B, local uri: 20141@15.6.0.2, remote uri: 20143@15.10.0.1 .Aug 21 21:57:04.261: //Shared-Line/INFO/shrl\_send\_dialog\_notify:Dialog notify sent successfully .Aug 21 21:57:04.261: //Shared-Line/INFO/shrl\_process\_connect:Shared-Line '20141': Successfully sent notify for callid: 5401 .Aug 21 21:57:04.265: //Shared-Line/INFO/shrl\_find\_ccb\_by\_dn:Searching Shared-Line table for dn '20141' .Aug 21 21:57:04.265: //Shared-Line/INFO/shrl\_find\_ccb\_by\_dn:Entry found [ccb = 4742EAD4] for dn '20141' .Aug 21 21:57:04.265: //Shared-Line/INFO/shrl\_find\_ccb\_by\_dn:Searching Shared-Line table for dn '20143' .Aug 21 21:57:04.265: //Shared-Line/INFO/shrl\_find\_ccb\_by\_dn:Entry not found for dn '20143' .Aug 21 21:57:04.269: //Shared-Line/INFO/shrl\_find\_ccb\_by\_demote\_dn:Demoted dn: 20143 .Aug 21 21:57:04.269: //Shared-Line/INFO/shrl\_update totag:Shared-Line not enabled for '20143' .Aug 21 21:57:04.269: //Shared-Line/EVENT/shrl\_app\_event\_notify\_handler:Event notification received: event = 21, callID = 5401, dn =  $201\overline{4}1$ .Aug 21 21:57:04.269: //Shared-Line/INFO/shrl\_find\_ccb\_by\_dn:Searching Shared-Line table for dn '20141' .Aug 21 21:57:04.269: //Shared-Line/INFO/shrl\_find\_ccb\_by\_dn:Entry found [ccb = 4742EAD4] for dn '20141' .Aug 21 21:57:04.269: //Shared-Line/EVENT/shrl process callerid update:called with state = 7, callID = 5401, peer callID = 5399, dn =  $20\overline{1}41$ .Aug 21 21:57:04.269: //Shared-Line/INFO/shrl\_process\_callerid\_update:Updated callinfo for callid: 5401, member: '20141@15.6.0.2', peer-tag: 40002 .Aug 21 21:57:04.269: //Shared-Line/EVENT/shrl\_is\_outbound:Check for shared line call type callid 5401for user = 20141 .Aug 21 21:57:04.269: //Shared-Line/INFO/shrl\_find\_ccb\_by\_dn:Searching Shared-Line table

```
for dn '20141'
.Aug 21 21:57:04.269: //Shared-Line/INFO/shrl_find_ccb_by_dn:Entry found [ccb = 4742EAD4]
for dn '20141'
.Aug 21 21:57:04.269: //Shared-Line/EVENT/shrl_barge_type:Check for shared line call type
callid 5401for user = 20141
.Aug 21 21:57:04.269: //Shared-Line/INFO/shrl_find_ccb_by_dn:Searching Shared-Line table
for dn '20141'
.Aug 21 21:57:04.269: //Shared-Line/INFO/shrl_find_ccb_by_dn:Entry found [ccb = 4742EAD4]
for dn '20141'
.Aug 21 21:57:04.273: //Shared-Line/INFO/shrl_find_ccb_by_dn:Searching Shared-Line table
for dn '20141'
.Aug 21 21:57:04.273: //Shared-Line/INFO/shrl_find_ccb_by_dn:Entry found [ccb = 4742EAD4]
for dn '20141'
.Aug 21 21:57:04.281: //Shared-Line/EVENT/shrl_notify_done_handler:NOTIFY_DONE received for
subID: 5 respCode: 17
.Aug 21 21:57:04.281: //Shared-Line/INFO/shrl find ccb by subid:Search ccb for subid: 5
.Aug 21 21:57:04.281: //Shared-Line/INFO/shrl_find_ccb_by_subid:Found the entry ccb: 4742EAD4
member: 20141@15.6.0.1
.Aug 21 21:57:04.281: //Shared-Line/INFO/shrl_free_spi_respinfo:Free ASNL resp info for
subID = 5
```
### **Related Commands**

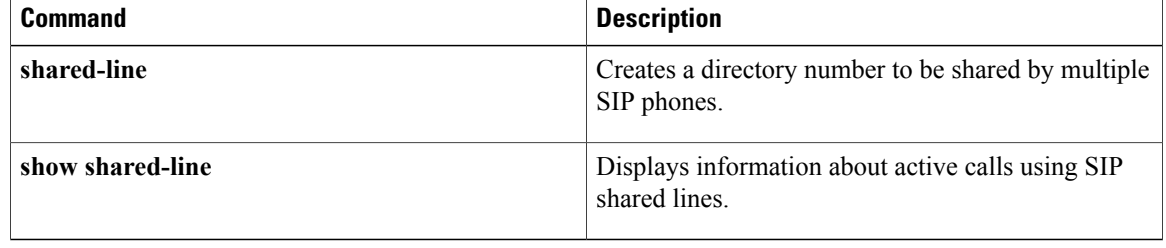

# **debug voice register errors**

To display debug information on voice register module errors during registration in a Cisco Unified CallManager Express (Cisco Unified CME) or Cisco Unified Session Initiation Protocol (SIP) Survivable Remote Site Telephony (SRST) environment, use the **debug voice register errors** command in privileged EXEC mode. To disable debugging, use the **no** form of the command.

**debug voice register errors**

**no debug voice register errors**

**Syntax Description** This command has no arguments or keywords

**Command Default** Disabled

**Command Modes** Privileged EXEC mode

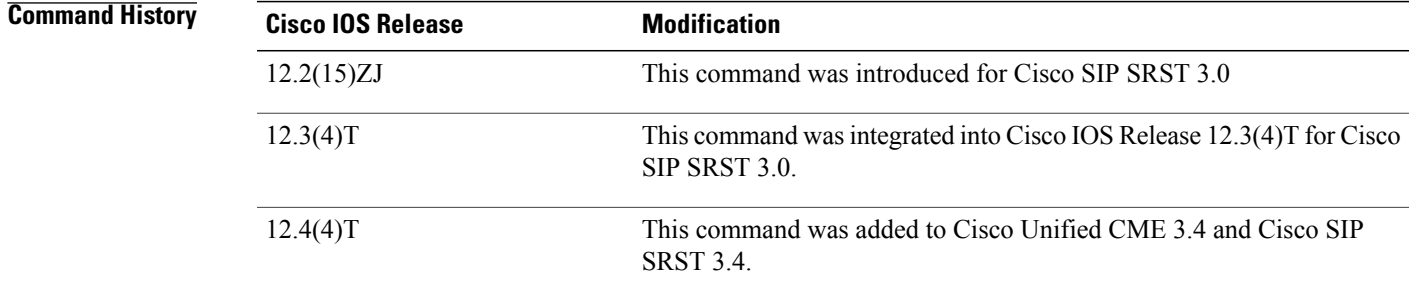

**Usage Guidelines** Registration errors include failure to match pools or any internal errors that happen during registration.

### **Examples**

**Examples** The following is sample output for this command for a registration request with authentication enabled:

... \*May 6 18:07:26.971: VOICE REG POOL: Register request for (4901) from (10.5.49.83) \*May 6 18:07:26.971: VOICE\_REG\_POOL: key(9499C07A000036A3) added to nonce table \*May 6 18:07:26.975: VOICE\_REG\_POOL: Contact doesn't match any pools \*May 6 18:07:26.975: //4/89D7750A8005/SIP/Error/ccsip\_spi\_register\_incoming\_registration: Registration Authorization failed with authorization header= ...

If there are no voice register pools configured for a particular registration request, the message "Contact doesn't match any pools" is displayed.

When authentication is enabled and if the phone requesting registration cannot be authenticated, the message "Registration Authorization failed with authorization header" is displayed.

**Examples** The following is sample output from this command:

### Router# **debug voice register errors**

```
*Apr 22 11:52:54.523 PDT: VOICE_REG_POOL: Contact doesn't match any pools
*Apr 22 11:52:54.539 PDT: VOICE_REG_POOL: Register request for (33015) from (10.2.152.39)
*Apr 22 11:52:54.539 PDT: VOICE REG POOL: Contact doesn't match any pools.
*Apr 22 11:52:54.559 PDT: VOICE_REG_POOL: Register request for (33017) from (10.2.152.39)
*Apr 22 11:53:04.559 PDT: VOICE_REG_POOL: Maximum registration threshold for pool(3) hit
If there are no voice register pools configured for a particular registration request, the message "Contact doesn't
match any pools" is displayed.
```
If the **max registrations** command is configured, when registration requests reach the maximum limit, the "Maximum registration threshold for pool (x) hit" message is displayed for the particular pool.

The below table describes the significant fields shown in the display.

### **Table 7: debug voice register errors Field Descriptions**

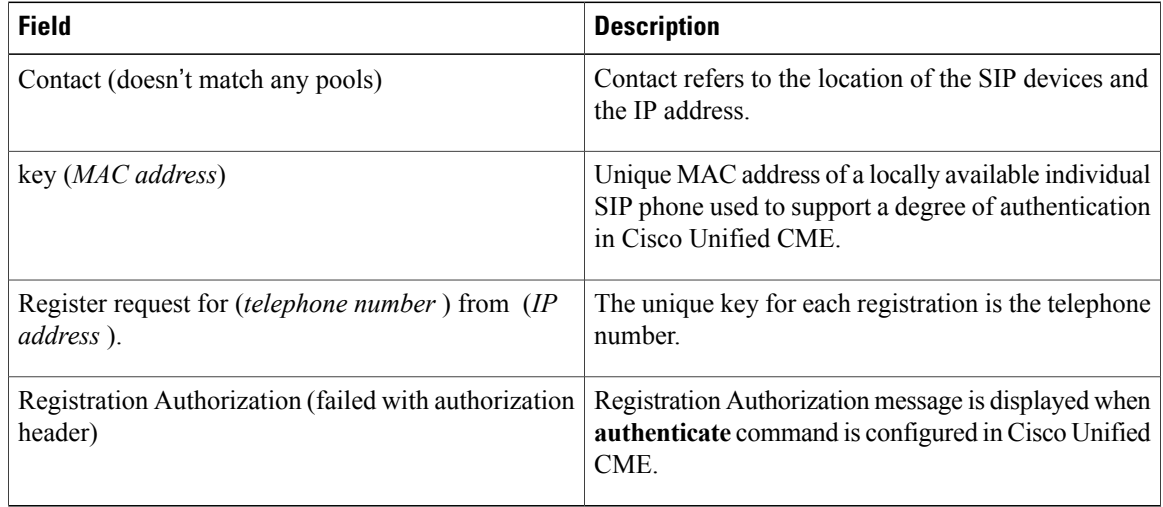

### $\overline{\mathbf{Related}\ \mathbf{Commands}}$

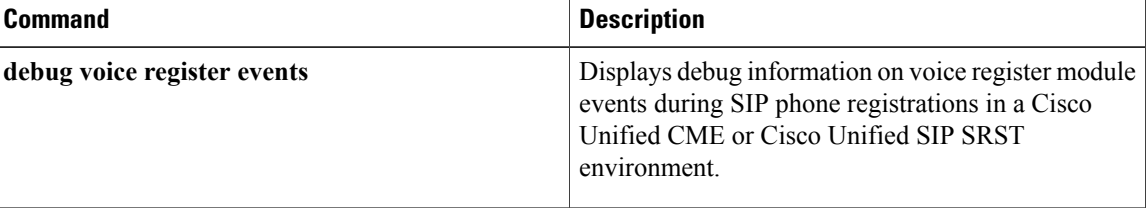

# **debug voice register events**

To display debug information on voice register module events during Session Initiation Protocol (SIP) phone registrations in a Cisco Unified CallManager Express (Cisco Unified CME) or Cisco Unified SIP Survivable Remote Site Telephony (SRST) environment, use the **debug voice register events** command in privileged EXEC mode. To disable debugging, use the **no** form of this command.

**debug voice register events**

**no debug voice register events**

**Syntax Description** This command has no arguments or keywords

**Command Default** Disabled

**Command Modes** Privileged EXEC mode

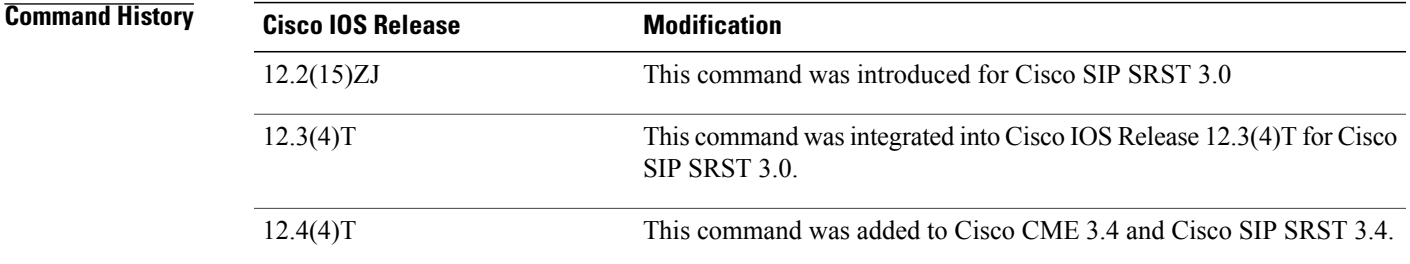

**Usage Guidelines** Using the debug voice register events command should suffice to view registration activity. Registration activity includes matching of pools, registration creation, and automatic creation of dial peers. For more details and error conditions, you can use the debug voice register errors command. Cisco Unified CME

The following example shows output from this command:

\*May 6 18:07:27.223: VOICE REG POOL: Register request for (4901) from (1.5.49.83) \*May 6 18:07:27.223: VOICE\_REG\_POOL: Contact matches pool 1 number list 1 \*May 6 18:07:27.223: VOICE\_REG\_POOL: key(4901) contact(10.5.49.83) add to contact table \*May 6 18:07:27.223: VOICE\_REG\_POOL: No entry for (4901) found in contact table \*May 6 18:07:27.223: VOICE\_REG\_POOL: key(4901) contact(10.5.49.83) added to contact tableVOICE\_REG\_POOL pool-> $\overline{t}$ ag( $\overline{1}$ ), dn->tag(1), submask(1) \*May 6 18:07:27.223: VOICE\_REG\_POOL: Creating param container for dial-peer 40001. \*May 6 18:07:27.223: VOICE\_REG\_POOL: Created dial-peer entry of type 0 \*May 6 18:07:27.223: VOICE\_REG\_POOL: Registration successful for 4901, registration id is 2 ...

The phone number 4901 associated with voice register pool 1, voice register dn 1, registered successfully. A dynamic normal (type 0) VoIP dial peer has been created for entry 4901. The dial peer can be verified using the **show voice register dial-peers** and **show sip-ua status registrar** commands.

### **Cisco Unified SIP SRST**

The following is sample output from this command:

Router# **debug voice register events** Apr 22 10:50:21.731 PDT: VOICE\_REG\_POOL: Contact matches pool 1 Apr 22 10:50:21.731 PDT: VOICE\_REG\_POOL: key(91011) contact(192.168.0.2) add to contact table Apr 22 10:50:21.731 PDT: VOICE REG POOL: key(91011) exists in contact table Apr 22 10:50:21.731 PDT: VOICE<sup>REG</sup>POOL: contact(192.168.0.2) exists in contact table, ref updated Apr 22 10:50:21.731 PDT: VOICE REG POOL: Created dial-peer entry of type 1 Apr 22 10:50:21.731 PDT: VOICE<sup>\_</sup>REG<sup>\_</sup>POOL: Registration successful for 91011, registration id is 257

The phone number 91011 registered successfully, and *type 1* is reported in the debug, which means that there is a preexisting VoIP dial peer.

Apr 22 10:50:38.119 PDT: VOICE REG POOL: Register request for (91021) from (192.168.0.3) Apr 22 10:50:38.119 PDT: VOICE REG POOL: Contact matches pool 2 Apr 22 10:50:38.123 PDT: VOICE\_REG\_POOL: key(91021) contact(192.168.0.3) add to contact table Apr 22 10:50:38.123 PDT: VOICE\_REG\_POOL: key(91021) exists in contact table Apr 22 10:50:38.123 PDT: VOICE REG POOL: contact(192.168.0.3) exists in contact table, ref updated Apr 22 10:50:38.123 PDT: VOICE REG POOL: Created dial-peer entry of type 1 Apr 22 10:50:38.123 PDT: VOICE\_REG\_POOL: Registration successful for 91021, registration id is 258

A dynamic VoIP dial peer has been created for entry 91021. The dial peer can be verified using the **show voice register dial-peers** and **show sip-ua status registrar** commands.

Apr 22 10:51:08.971 PDT: VOICE REG POOL: Register request for (95021) from (10.2.161.50) Apr 22 10:51:08.971 PDT: VOICE<sup>\_</sup>REG<sup>\_</sup>POOL: Contact matches pool 3 Apr 22 10:51:08.971 PDT: VOICE\_REG\_POOL: key(95021) contact(10.2.161.50) add to contact table Apr 22 10:51:08.971 PDT: VOICE REG POOL: No entry for (95021) found in contact table Apr 22 10:51:08.975 PDT: VOICE\_REG\_POOL: key(95021) contact(10.2.161.50) added to contact table Apr 22 10:51:08.979 PDT: VOICE\_REG\_POOL: Created dial-peer entry of type 0 Apr 22 10:51:08.979 PDT: VOICE\_REG\_POOL: Registration successful for 95021, registration id is 259 Apr 22 10:51:09.019 PDT: VOICE\_REG\_POOL: Register request for (95012) from (10.2.161.50) Apr 22 10:51:09.019 PDT: VOICE\_REG\_POOL: Contact matches pool 3 Apr 22 10:51:09.019 PDT: VOICE\_REG\_POOL: key(95012) contact(10.2.161.50) add to contact table Apr 22 10:51:09.019 PDT: VOICE REG POOL: No entry for (95012) found in contact table Apr 22 10:51:09.023 PDT: VOICE\_REG\_POOL: key(95012) contact(10.2.161.50) added to contact table Apr 22 10:51:09.027 PDT: VOICE\_REG\_POOL: Created dial-peer entry of type 0 Apr 22 10:51:09.027 PDT: VOICE REG POOL: Registration successful for 95012, registration id is 260 Apr 22 10:51:09.071 PDT: VOICE\_REG\_POOL: Register request for (95011) from (10.2.161.50) Apr 22 10:51:09.071 PDT: VOICE\_REG\_POOL: Contact matches pool 3 Apr 22 10:51:09.071 PDT: VOICE\_REG\_POOL: key(95011) contact(10.2.161.50) add to contact table Apr 22 10:51:09.071 PDT: VOICE REG POOL: No entry for (95011) found in contact table Apr 22 10:51:09.075 PDT: VOICE\_REG\_POOL: key(95011) contact(10.2.161.50) added to contact table Apr 22 10:51:09.079 PDT: VOICE REG POOL: Created dial-peer entry of type 0 Apr 22 10:51:09.079 PDT: VOICE<sup>\_</sup>REG<sup>\_</sup>POOL: Registration successful for 95011, registration id is 261 Apr 22 10:51:09.123 PDT: VOICE\_REG\_POOL: Register request for (95500) from (10.2.161.50) Apr 22 10:51:09.123 PDT: VOICE<sup>REGT</sup>POOL: Contact matches pool 3 Apr 22 10:51:09.123 PDT: VOICE\_REG\_POOL: key(95500) contact(10.2.161.50) add to contact table

Apr 22 10:51:09.123 PDT: VOICE REG POOL: No entry for (95500) found in contact table Apr 22 10:51:09.127 PDT: VOICE\_REG\_POOL: key(95500) contact(10.2.161.50) added to contact table Apr 22 10:51:09.131 PDT: VOICE REG POOL: Created dial-peer entry of type 0 Apr 22 10:51:09.131 PDT: VOICE\_REG\_POOL: Registration successful for 95500, registration id is 262 \*Apr 22 11:52:54.523 PDT: VOICE REG POOL: Contact doesn't match any pools \*Apr 22 11:52:54.539 PDT: VOICE\_REG\_POOL: Register request for (33015) from (10.2.152.39) \*Apr 22 11:52:54.539 PDT: VOICE REG POOL: Contact doesn't match any pools \*Apr 22 11:52:54.559 PDT: VOICE\_REG\_POOL: Register request for (33017) from (10.2.152.39) The below table describes the significant fields shown in the display.

**Table 8: debug voice register events Field Descriptions**

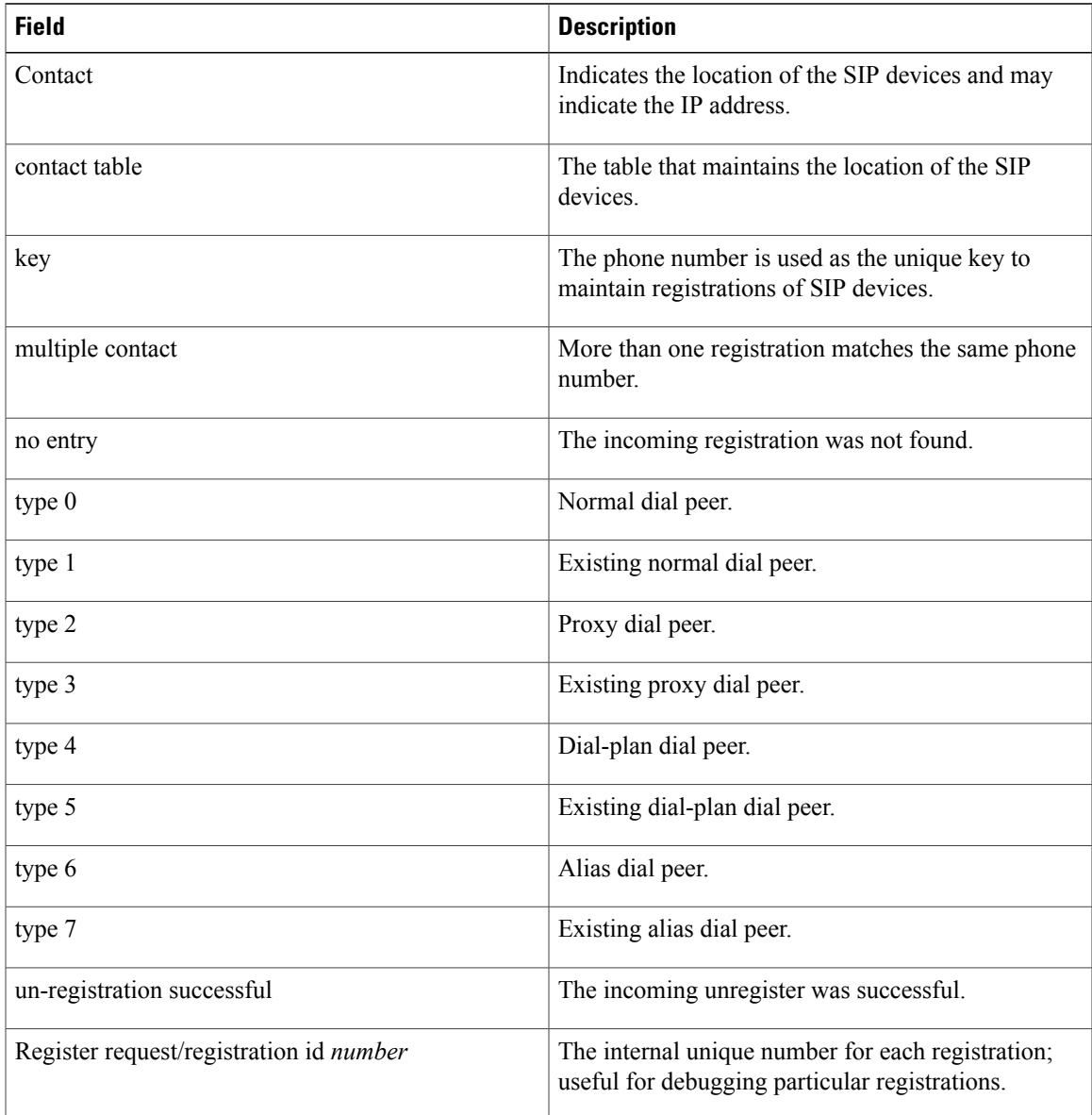

 $\mathbf I$ 

I

## **Related Commands**

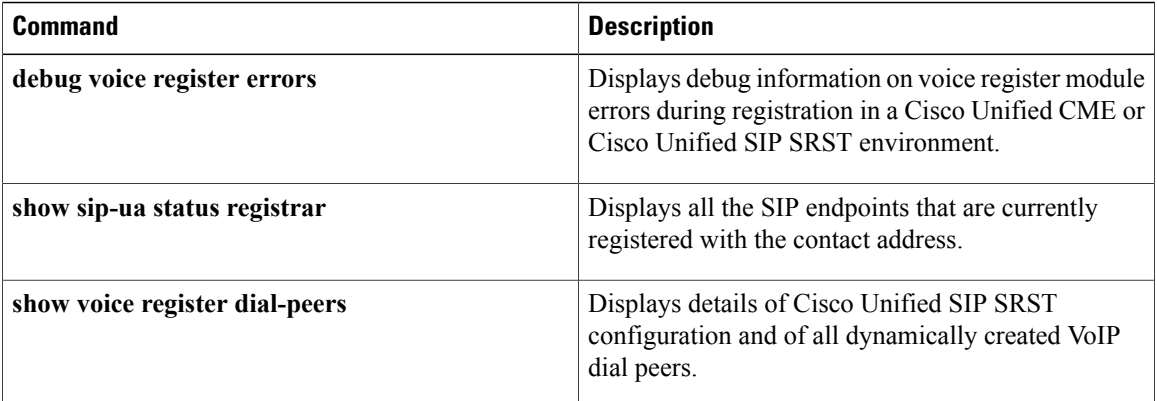

# **default (voice hunt-group)**

To set a command to its defaults values, use the **default** command in voice hunt-group configuration mode.

**default** *default-value*

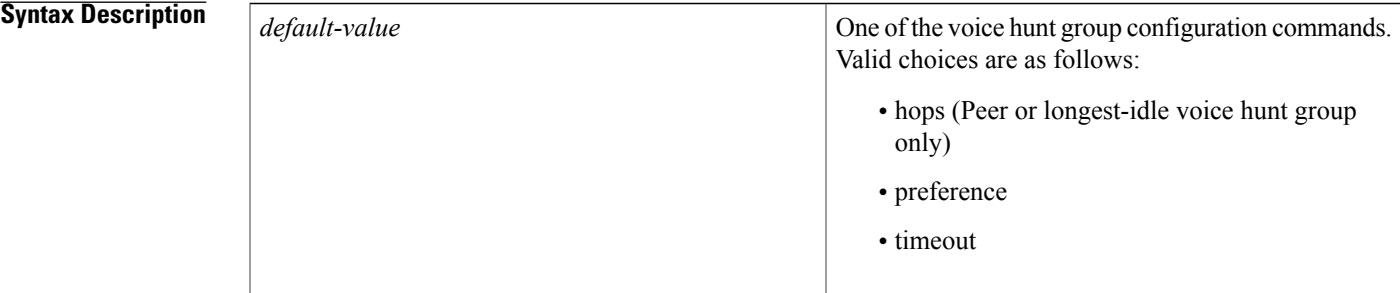

**Command Default** There are no default behaviors or values.

**Command Modes** Voice hunt-group configuration (config-voi-hunt-group)

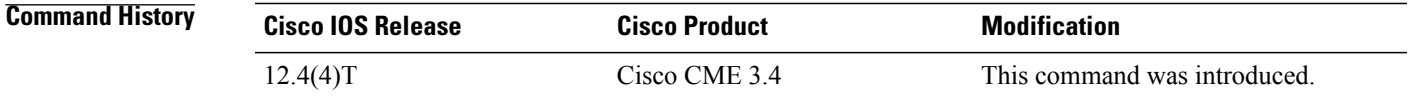

**Usage Guidelines** Use this command to configure the default value for a voice hunt group command.

The default command instructs the voice hunt group to use the default value of the specified command whenever the hunt group is called. This has the same effect as using the no form of the specified command, but the default command clearly specifies which commands are using their default values.

To use the default values for more than one command, enter each command on a separate line.

**Examples** The following example shows how to set the default values for two separate voice hunt-group commands:

Router(config)# **voice hunt-group 4 peer** Router(config-voi-hunt-group)# **default hops** Router(config-voi-hunt-group)# **default timeout**

 $\mathbf I$ 

I

## **Related Commands**

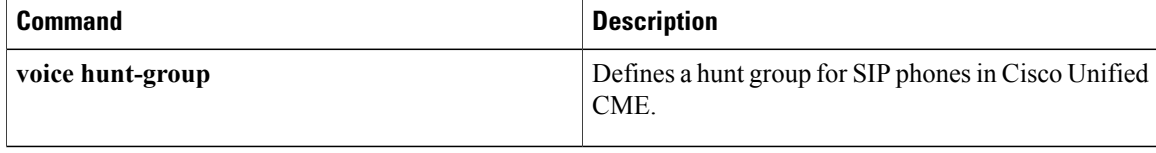

# **description (ephone)**

To provide ephone descriptions for network management systems using an eXtensible Markup Language (XML) query, use the **description** command in ephone configuration mode. To remove a description, use the **no** form of this command.

**description** *string*

**no application**

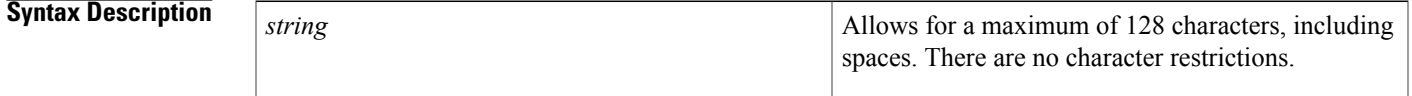

**Command Default** No ephone description is configured.

**Command Modes** Ephone configuration (config-ephone)

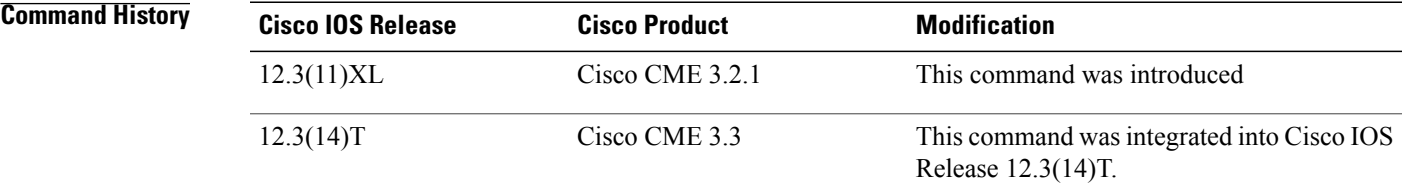

**Usage Guidelines** The descriptions configured with this command will appear neither on phone displays nor in show command output. Instead, they are sent to network management systems, such as CiscoView. Network management systems obtain **description** command data by sending an XML ISgetDevice request to a Cisco CME system. Cisco CME responds by sending ISDevDesc field data to the network management system, which uses the data to perform such tasks as printing descriptions on screen.

**Examples** The following example provides a description for ephone 1:

Router(config)# **ephone 1** Router(config-ephone) **descri ption S/N:SK09456FPH3, Location:SJ21- 2nd Floor E5-9, User: Smith, John**

# **description (ephone-dn and ephone-dn-template)**

To display a custom text-string description in the header bar of all supported Cisco Unified IP phones, use the **description** command in ephone-dn or ephone-dn-template configuration mode. To return to the default, use the **no** form of this command.

**description** *string*

**no description**

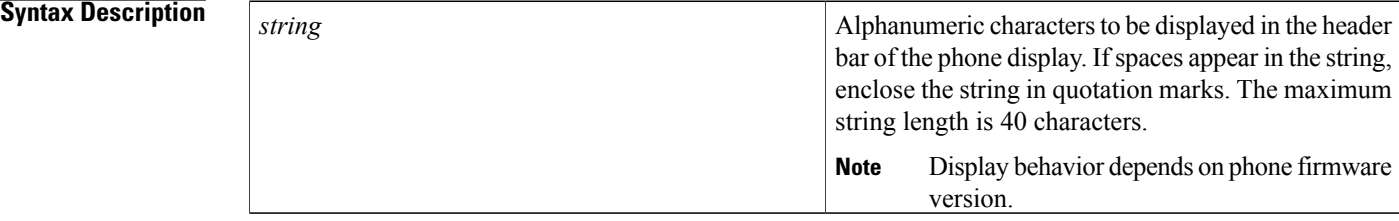

**Command Default** The extension number of the first line on the phone appears in the header bar.

**Command Modes** Ephone-dn configuration (config-ephone) Ephone-dn-template configuration (config-ephone-dn)

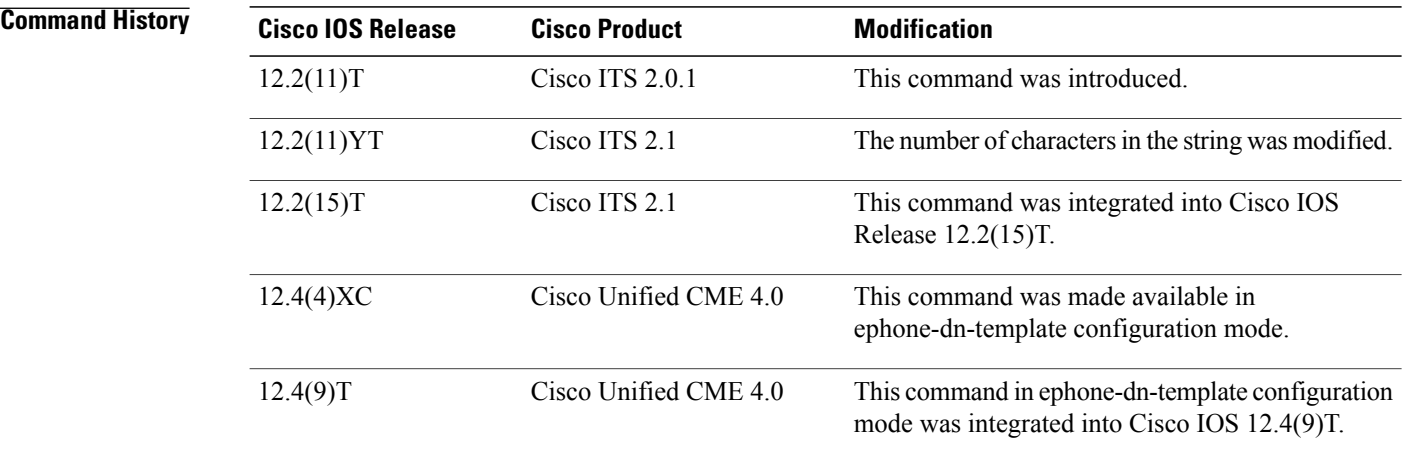

**Usage Guidelines** Use this command under the ephone-dn that is associated with the first line button on a Cisco Unified IP phone. This command is typically used to display the entire E.164 telephone number associated with the first line button in the header bar rather than just the extension number, which is the default.

This command is supported by the following IP phones:

• Cisco Unified IP Phone 7940 and 7940G

- Cisco Unified IP Phones 7960 and 7960G
- Cisco Unified IP Phone 7970
- Cisco Unified IP Pone 7971

For Cisco Unified IP Phone 7940s and 7940Gs or Cisco Unified IP Phone 7960s and 7960Gs, the *string* is truncated to 14 characters if the text string is greater than 14 characters.

For Cisco Unified IP Phone 797x, all characters in the *string* appear alternately with time and date, each for 5 seconds.

If you use an ephone-dn template to apply a command to an ephone-dn and you also use the same command in ephone-dn configuration mode for the same ephone-dn, the value that you set in ephone-dn configuration mode has priority.

**Examples** The following example shows how to define a header bar display for a phone on which the first line button is the extension number 50155:

```
Router(config)# ephone-dn 4
```

```
Router(config-ephone-dn)# number 50155
Router(config-ephone-dn)# description
 888-555-0155
```
The following example shows how to use an ephone-dn template to define a header bar display for a phone on which the first line button is the extension number 50155:

```
Router(config)# ephone-dn-template 3
Router(config-ephone-dn-template)# description
 "888 555-0155"
Router(config-ephone-dn-template)# exit
Router(config)# ephone-dn 4
Router(config-ephone-dn)# number 50155
```

```
Router(config-ephone-dn)# ephone-dn-template 3
```
### **Related Commands**

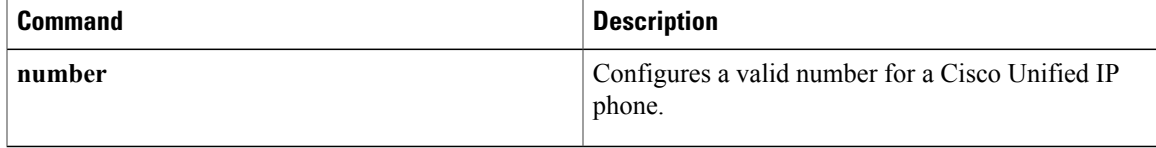

T

# **description (ephone-hunt)**

To create a label for an ephone hunt group, use the**description**command in ephone-hunt configuration mode. To return this value to the default, use the **no** form of this command.

**description** *string*

**no description**

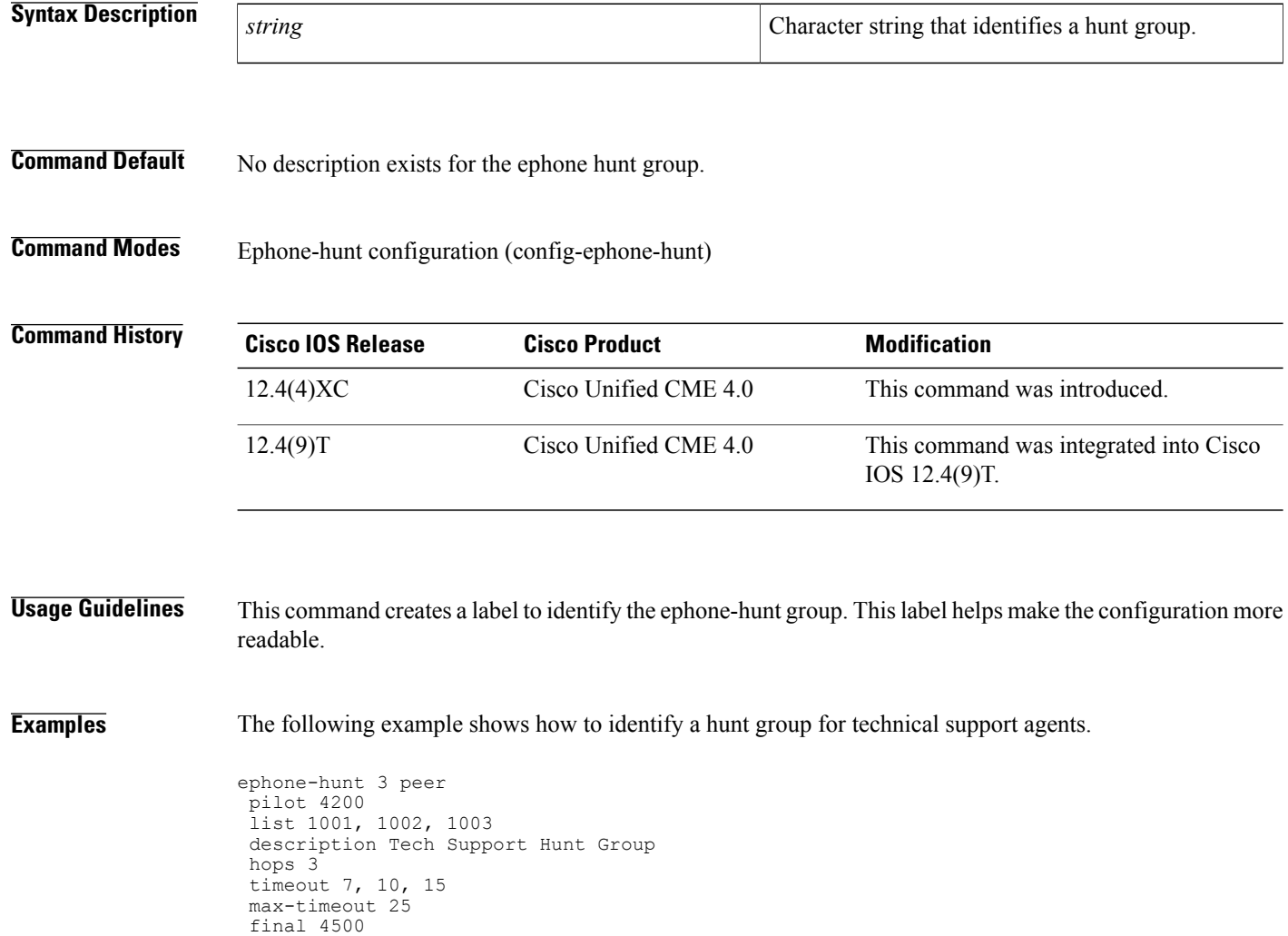

 $\mathsf I$ 

# **description (voice hunt-group)**

To specify a description for a voice hunt group, use the**description**command in voice hunt-group configuration mode. To remove the description, use the **no** form of this command.

**description** *description*

**no description** *description*

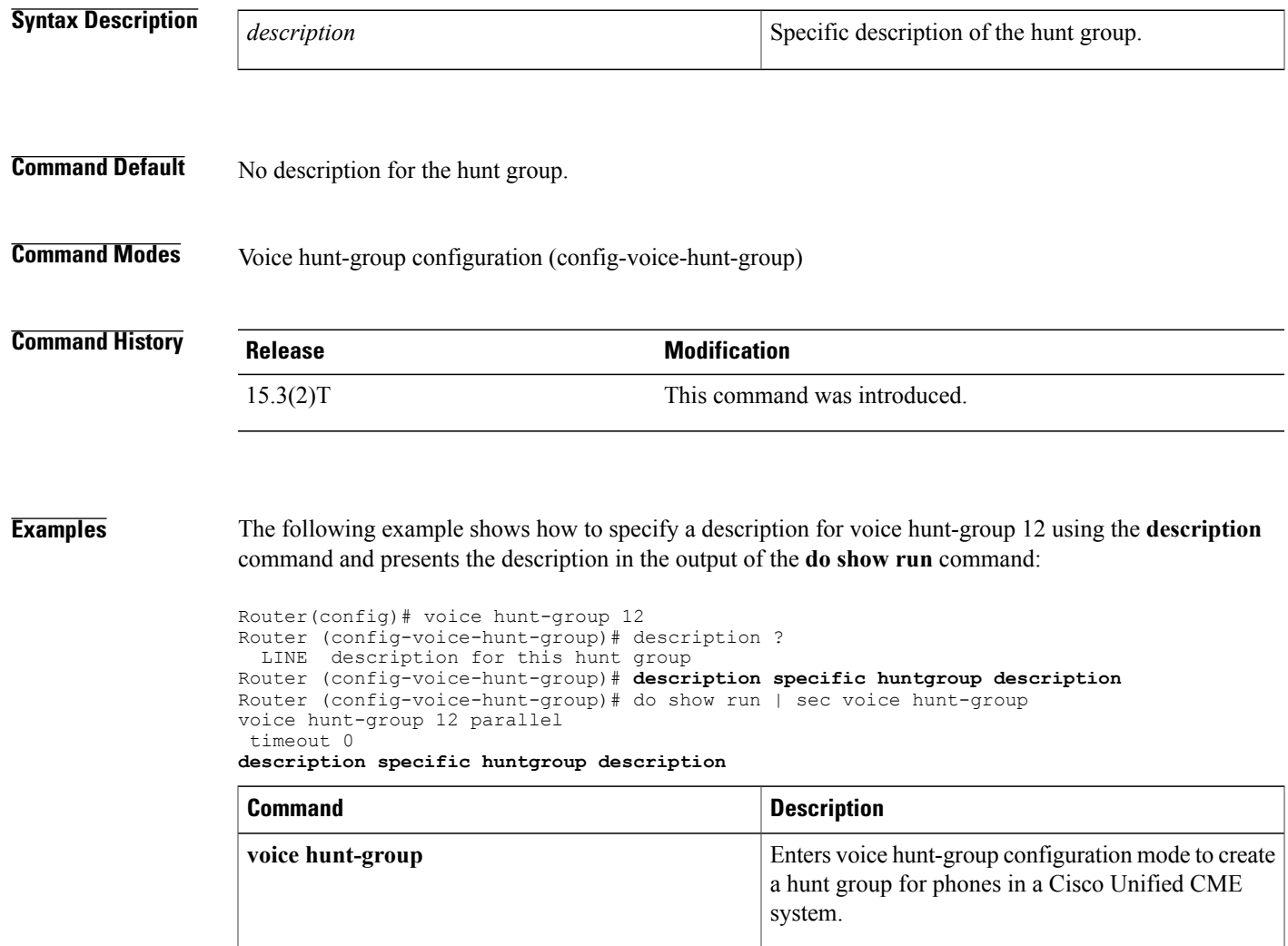

 $\overline{\phantom{a}}$ 

# **description (voice moh-group)**

To display a brief description specific to a MOH group, use the **description** command in voice moh-group configuration mode. To remove the description, use the **no** form of this command.

**description** *string*

**no description**

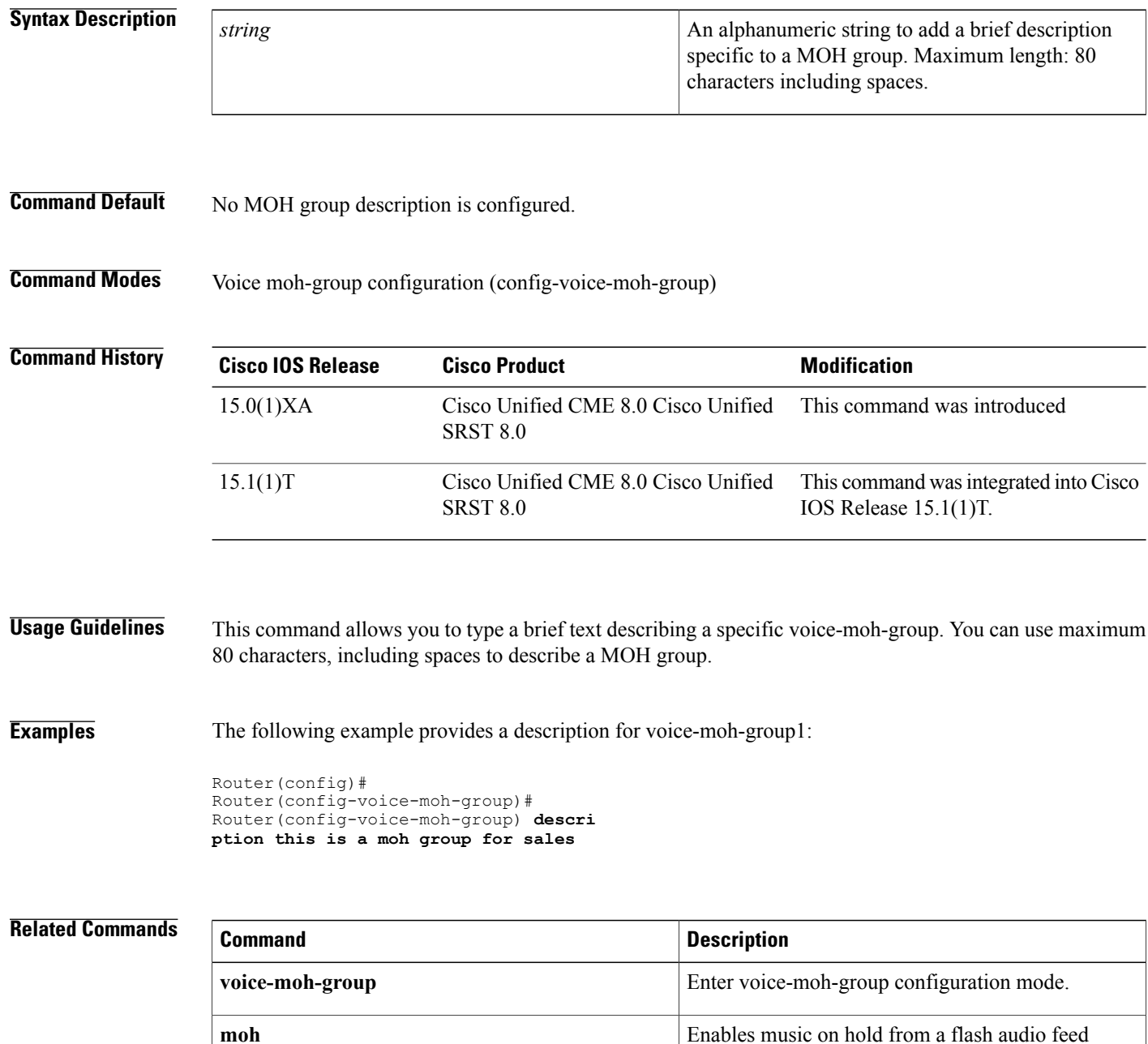

 $\mathbf I$ 

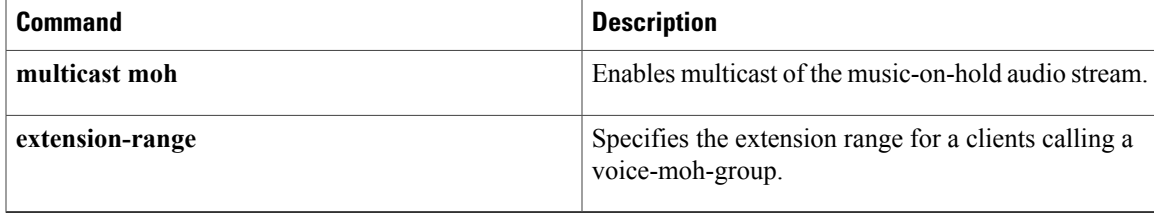

I

# **description (voice register pool)**

To display a custom description in the header bar of Cisco IP Phone 7940 and 7940G or a Cisco IP Phone 7960 and 7960G, use the **description** command in voice register pool configuration mode. To return to the default, use the **no** form of this command.

**description** *string*

**no description**

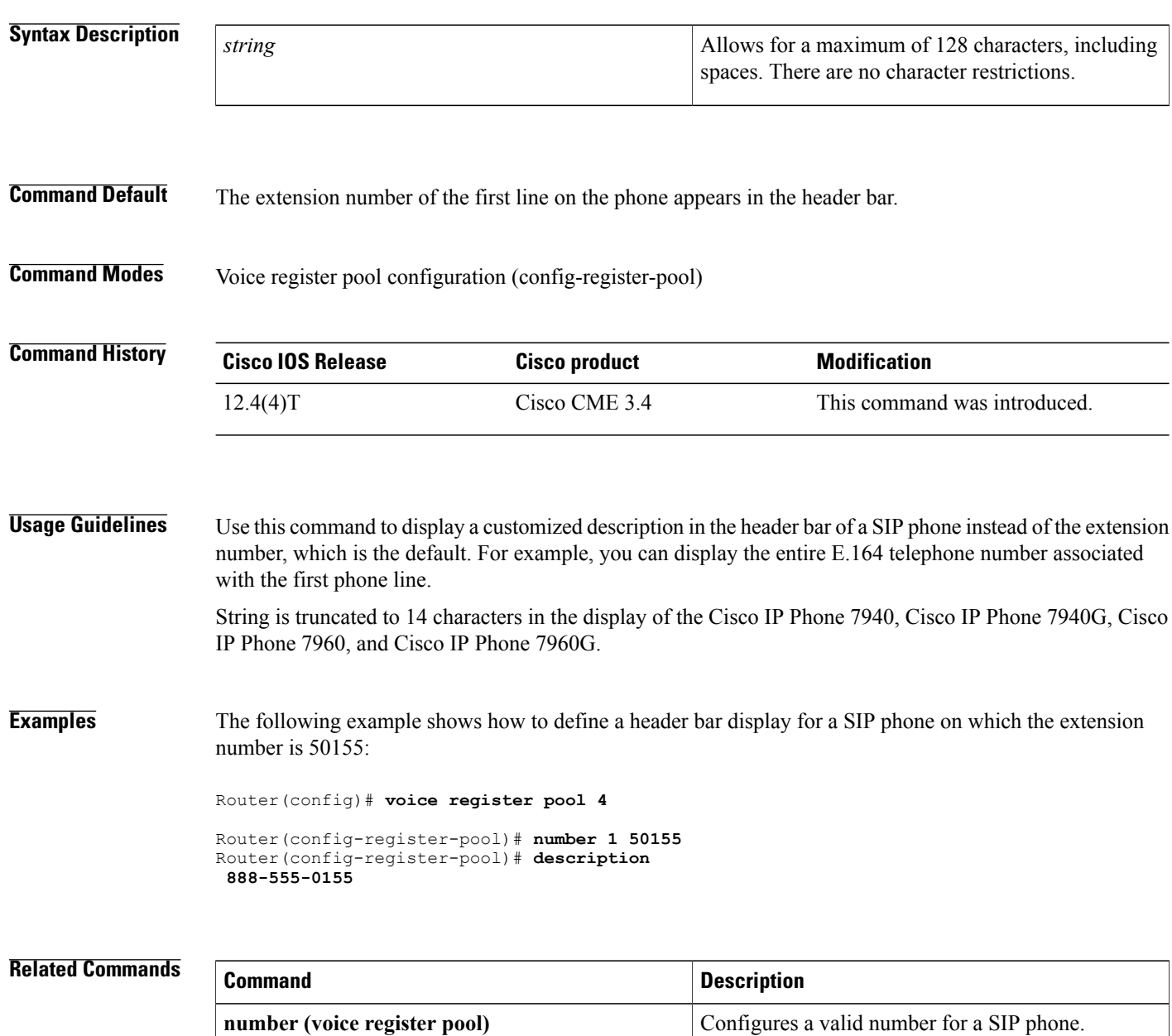

 $\mathbf I$ 

T

# **description (voice register pool-type)description (voice register pool-type)**

To specify the description string for a new phone model, use the **description** command in voice register pool-type mode. To remove the description string, use the **no** form of this command.

**description** *description* **no description** *description*

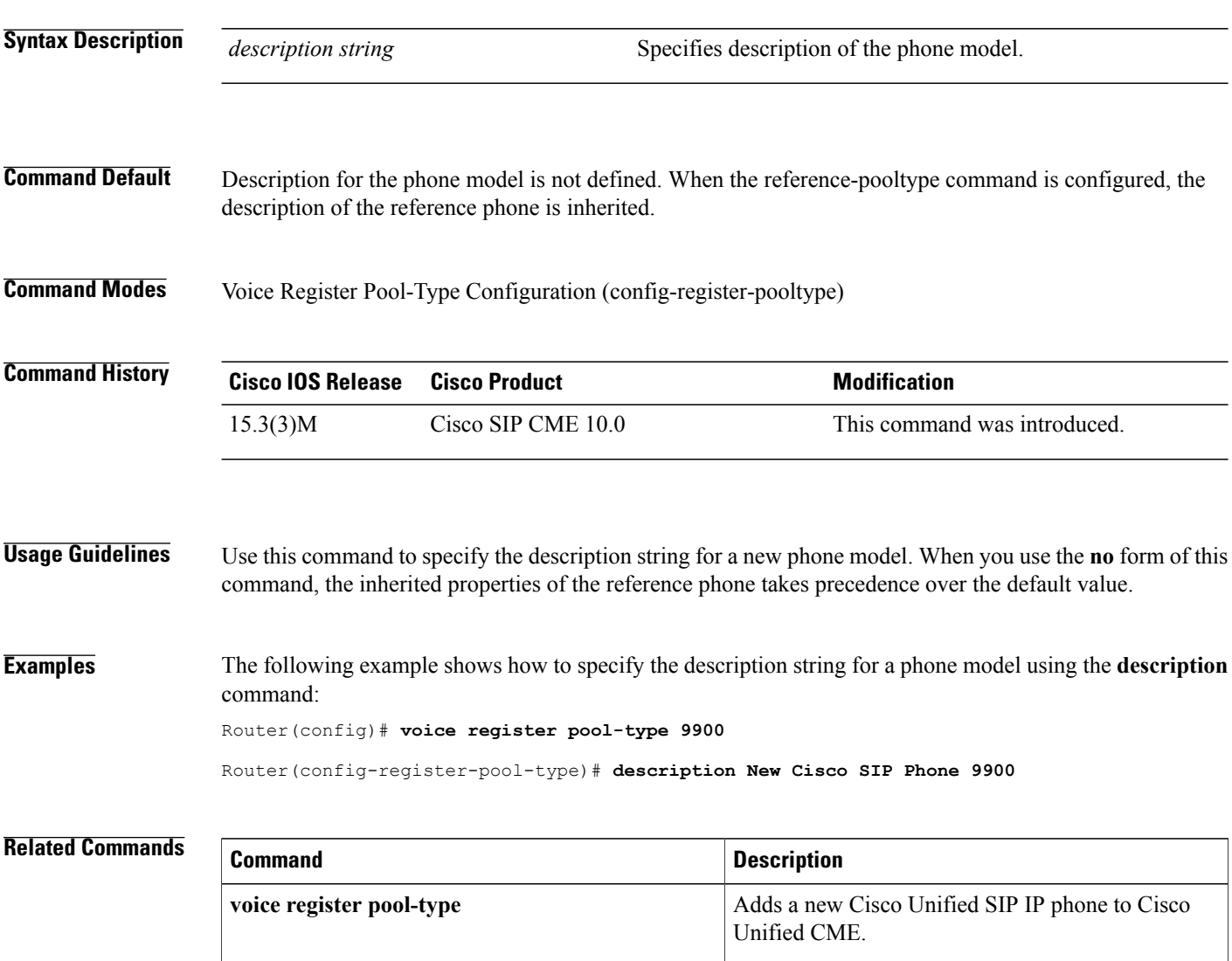

# **device-id (ephone-type)**

To specify the device ID of a phone type, use the **device-id** command in ephone-type configuration mode. To reset to the default value, use the **no** form of this command.

**device-id** *number*

**no device-id**

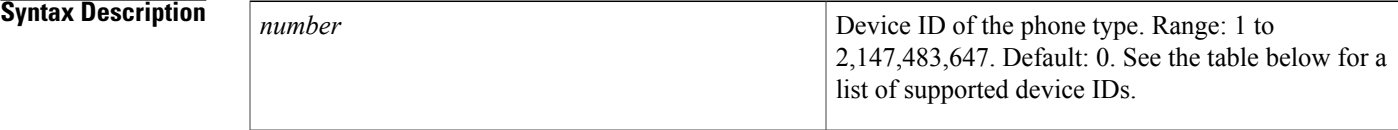

**Command Default** Device ID is 0.

## **Command Modes** Ephone-type configuration (config-ephone-type)

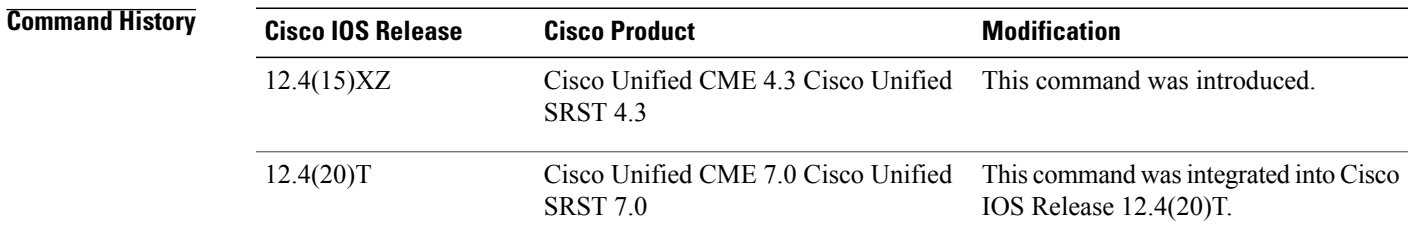

**Usage Guidelines** This command specifies the device ID of the type of phone being added with the ephone-type template. If this command is set to the default value of 0, the ephone-type is invalid.

### **Table 9: Supported Values for Ephone-Type Commands**

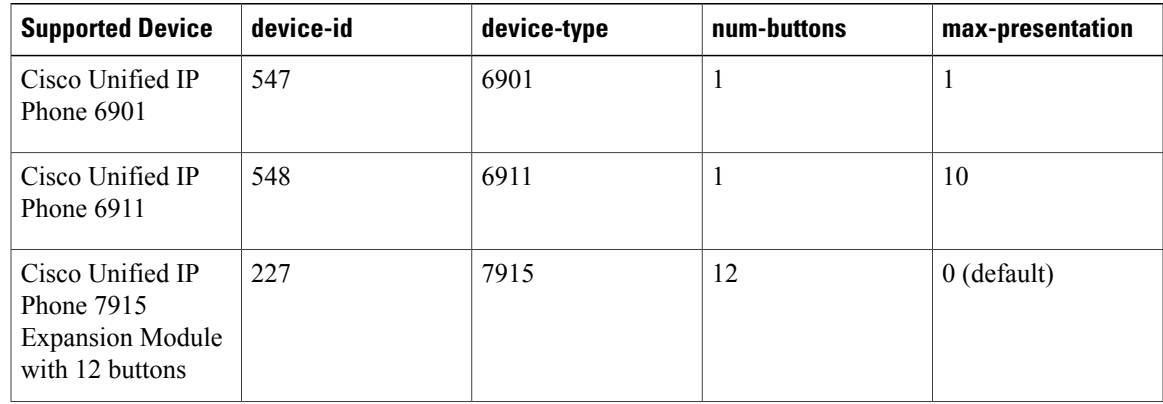

T

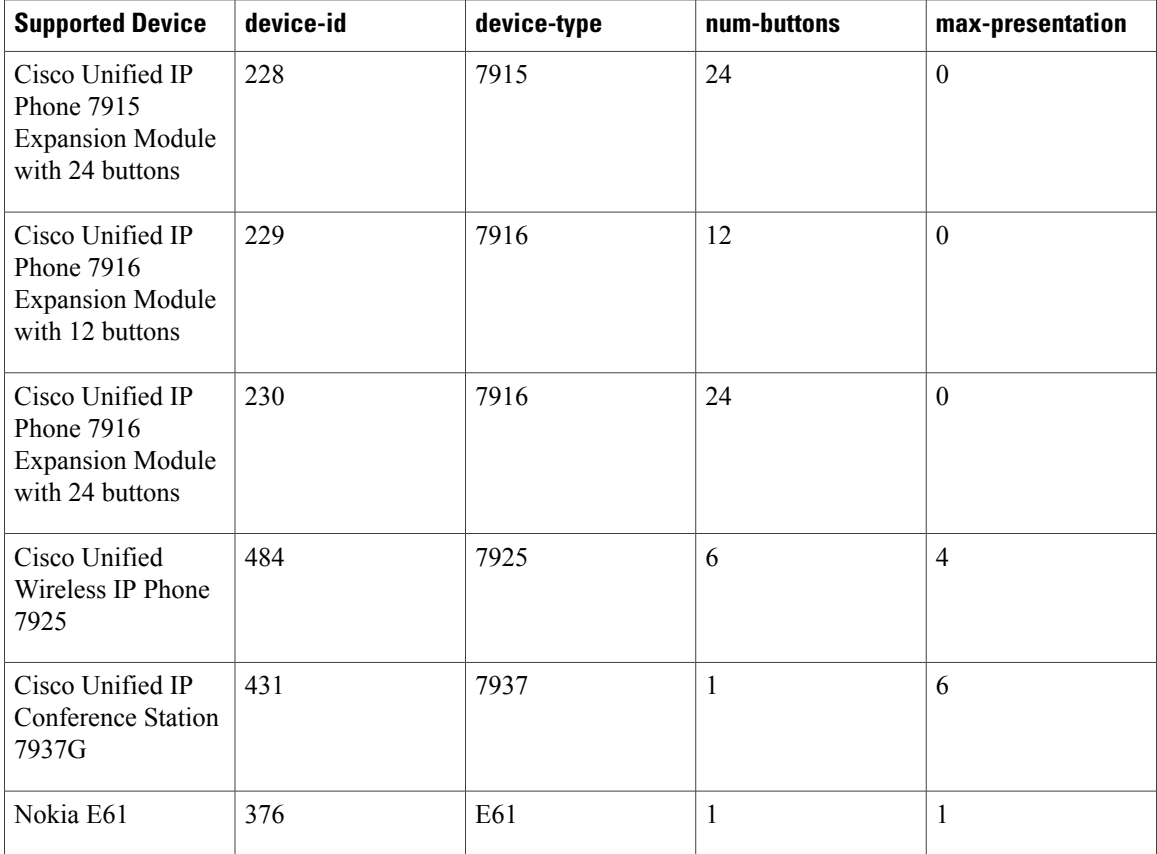

**Examples** The following example shows the device ID is set to 376 for the Nokia E61 when creating the ephone-type template:

```
Router(config)# ephone-type E61
Router(config-ephone-type)# device-id 376
Router(config-ephone-type)# device-name E61 Mobile Phone
```
### **Related Commands**

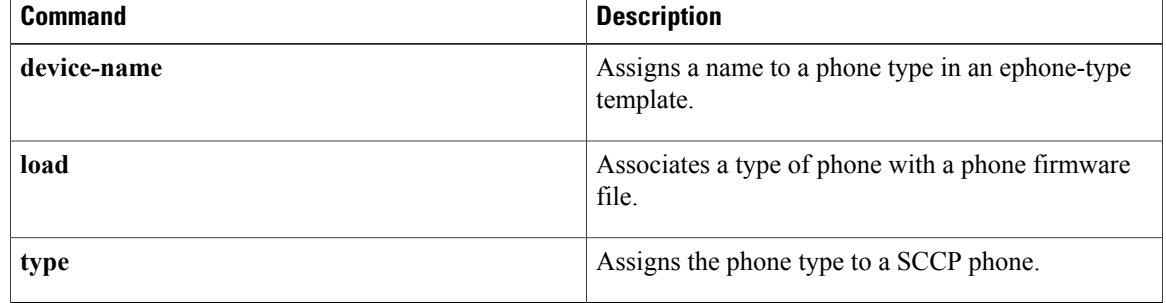
## **device-name**

To assign a name to a phone type in an ephone-type template, use the **device-name** command in ephone-type configuration mode. To remove the name, use the **no** form of this command.

**device-name** *name*

**no device-name**

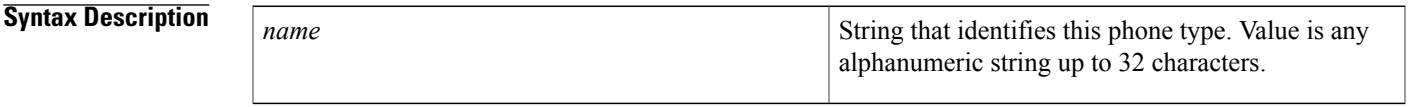

**Command Default** No name is assigned to this phone type.

**Command Modes** Ephone-type configuration (config-ephone-type)

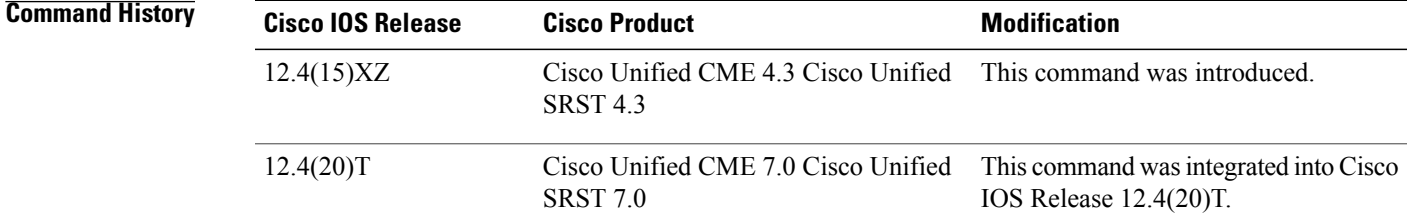

**Usage Guidelines** This command specifies a device name for the type of phone being added with the ephone-type template.

**Examples** The following example shows that the name "E61 Mobile Phone" is assigned to a phone type when creating the ephone-type template:

> Router(config)# **ephone-type E61** Router(config-ephone-type)# **device-id 376** Router(config-ephone-type)# **device-name E61 Mobile Phone**

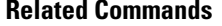

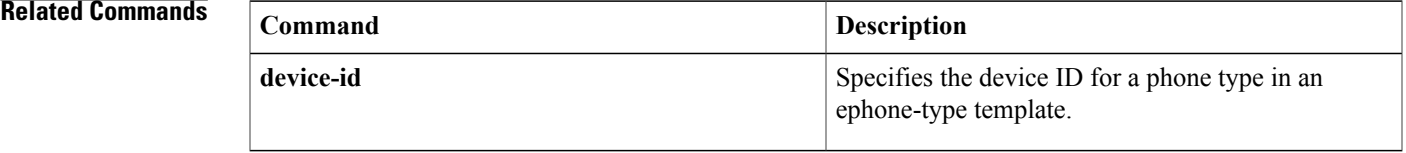

ı

## **device-security-mode**

To set the security mode for SCCP signaling for devices communicating with the Cisco Unified CME router globally or per ephone, use the**device-security-mode** command in telephony-service or ephone configuration mode. To return to the default, use the **no** form of this command.

**device-security-mode** {**authenticated| none| encrypted**}

**no device-security-mode**

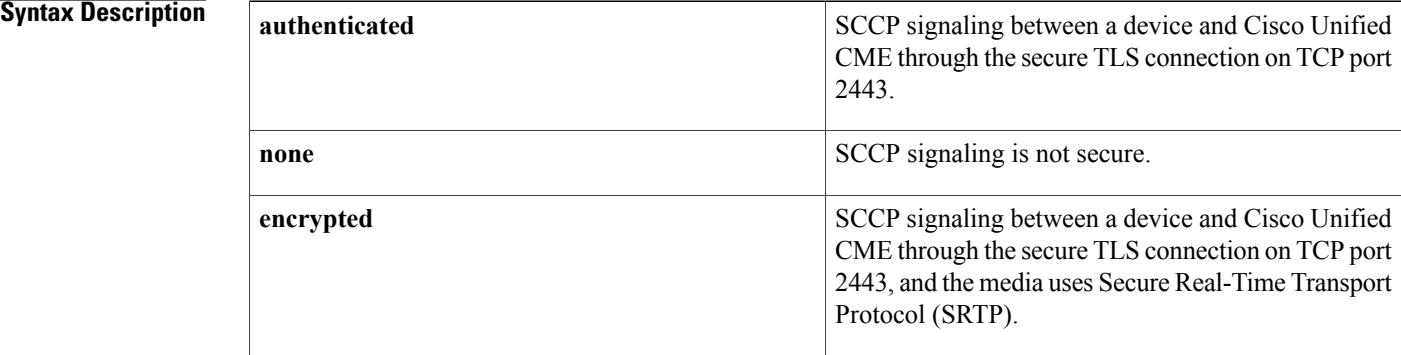

### **Command Default** Device signaling is not secure.

**Command Modes** Telephony-service configuration (config-telephony) Ephone configuration (config-ephone)

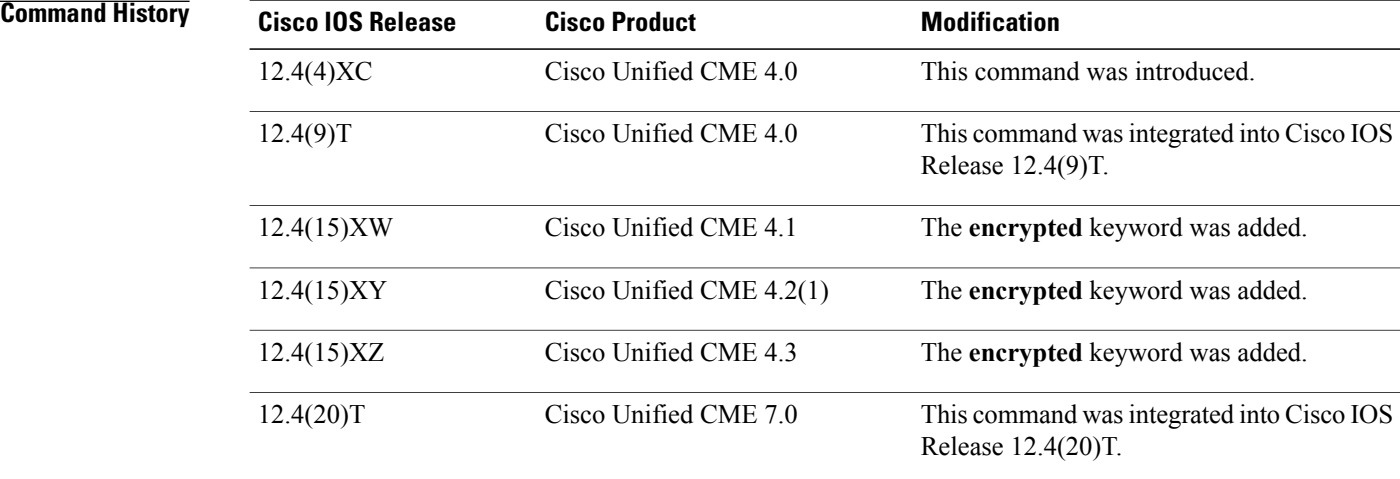

**Usage Guidelines** Use this command with Cisco Unified CME phone authentication and encryption.

Set the SCCP signaling security mode globally using this command in telephony-service configuration mode or per ephone using this command in ephone configuration mode. If you use both commands, the per-phone setting overrides the global setting.

**Examples** The following example selects secure SCCP signaling for all ephones.

```
Router(config)# telephony-service
Router(config-telephony)# device-security-mode authenticated
The following example selects secure SCCP signaling for ephone 28:
```
Router(config)# ephone 28 Router(config-ephone)# button 1:14 2:25 Router(config-ephone)# device-security-mode authenticated The following example selects secure SCCP signaling for all ephones and then disables it for ephone 36:

```
Router(config)# telephony-service
Router(config-telephony)# device-security-mode authentication
Router(config)# ephone 36
Router(config-ephone)# button 1:15 2:16
Router(config-ephone)# device-security-mode none
```
The following example selects encrypted secure SCCP signaling and encryption through SRTP for all ephones:

```
Router(config)# telephony-service
Router(config-telephony)# device-security-mode encrypted
```
## **device-type**

To specify the phone type, use the **device-type** command in ephone-type configuration mode. To reset to the default value, use the **no** form of this command.

**device-type** *phone-type*

**no device-type**

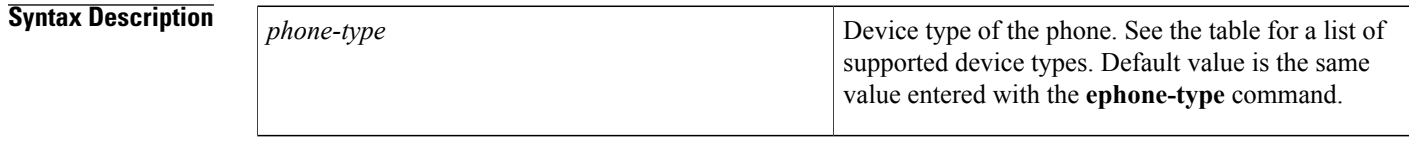

**Command Default** Device type is the same value that is entered with the **ephone-type** command.

**Command Modes** Ephone-type configuration (config-ephone-type)

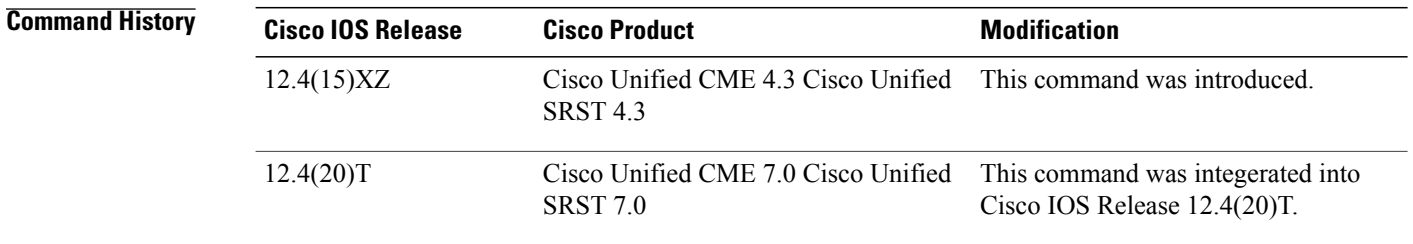

**Usage Guidelines** This command specifies the device type of the phone being added with the ephone-type template. The device type is set to the same value as the **ephone-type** command unless you use this command to change the value.

This command must be set to one of the following supported values.

### **Table 10: Supported Values for Ephone-Type Commands**

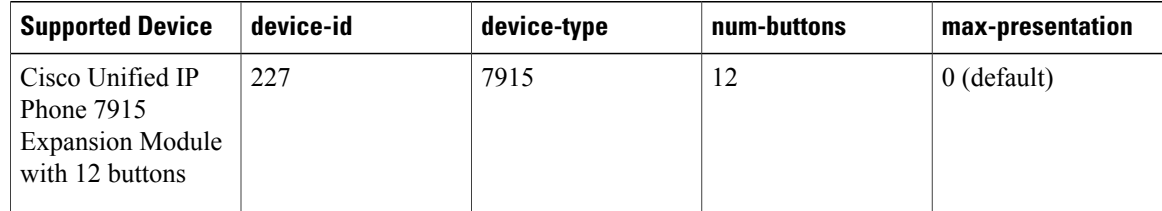

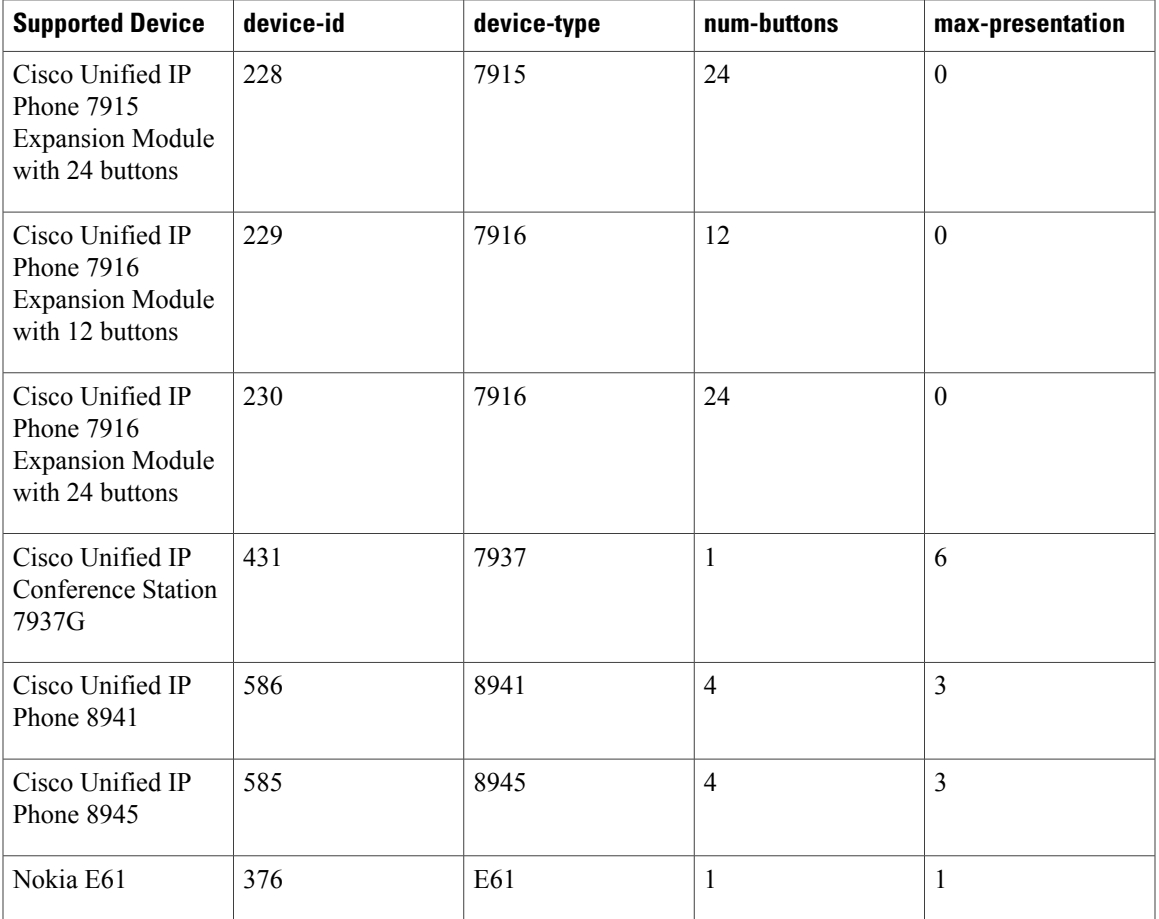

**Examples** The following example shows the device type set to 7915 in the ephone-type template for the Cisco Unified IP Phone 7915 Expansion Module with 12 buttons:

```
Router(config)# ephone-type 7915-12 addon
Router(config-ephone-type)# device-id 227
Router(config-ephone-type)# device-name 7915-12
Router(config-ephone-type)# device-type 7915
```
### **Related Commands**

Г

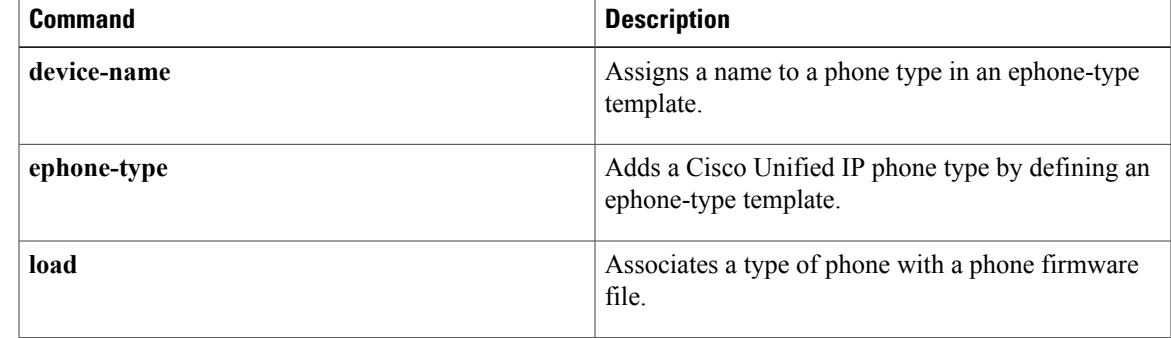

 $\mathbf l$ 

I

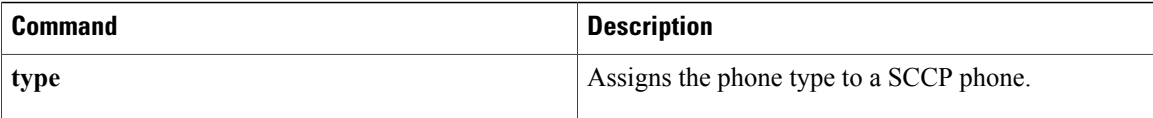

Г

# **dial-peer no-match isdn disconnect-cause**

To disconnect the incoming ISDN call when no inbound voice dial peer is matched, use the dial-peer no-match disconnect-cause command in global configuration mode. To restore the default incoming call handling behavior, use the no form of this command.

**dial-peer no-match isdn disconnect-cause cause-code**

**no dial-peer no-match isdn disconnect-cause cause-code**

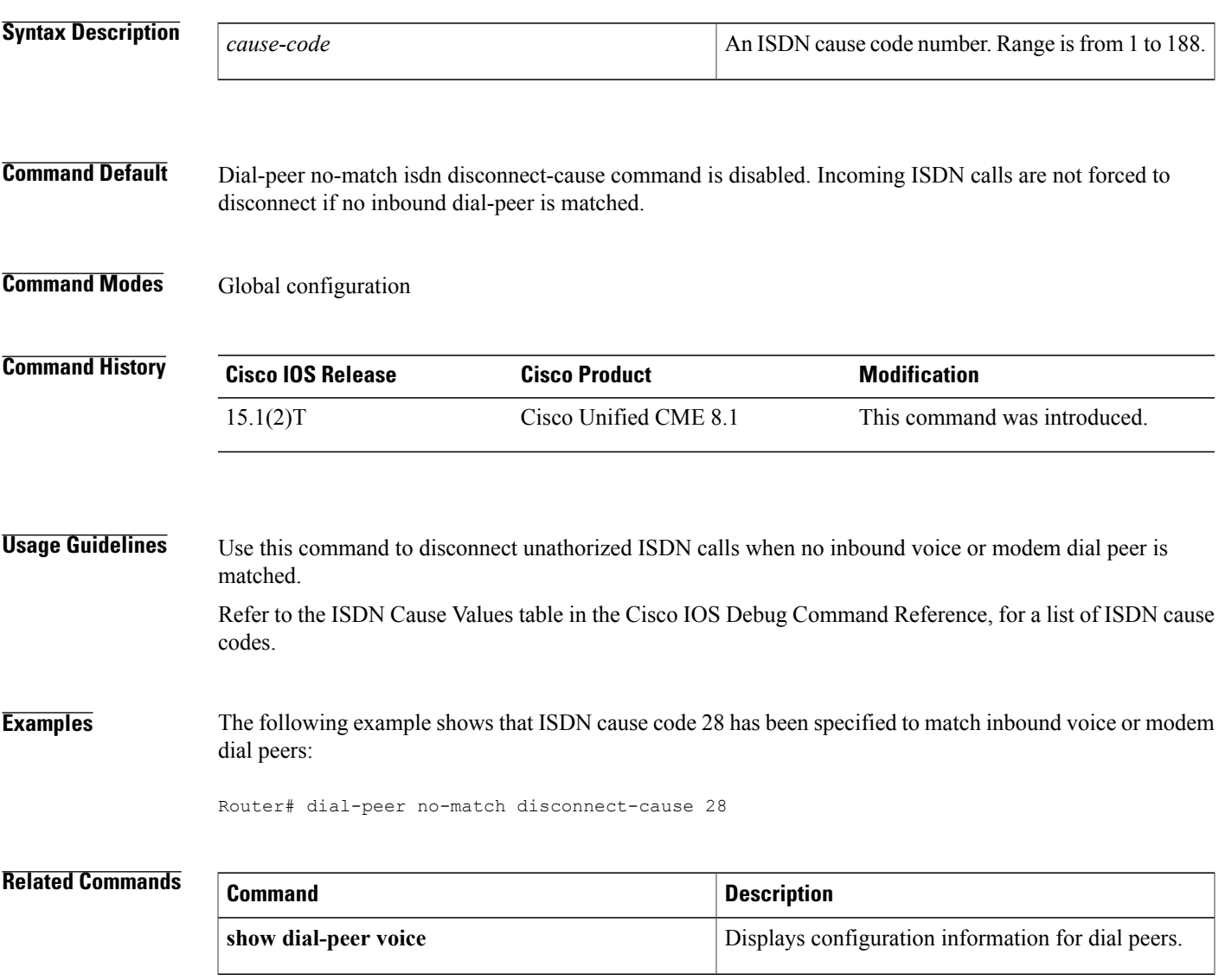

# **dialplan**

To assign a dial plan to a SIP phone, use the **dialplan** command in voice register pool or voice register template configuration mode. To remove the dial plan from the phone, use the **no** form of this command.

**dialplan** *dialplan-tag*

**no dialplan** *dialplan-tag*

**Syntax Description**  $diablan-tag$  Number that identifies the dial plan to use for this SIP *dialplan-tag*

phone. This is the *dialplan-tag* argument that was assigned to the dial plan with the **voice register dialplan** command. Range: 1 to 24.

## **Command Default** No dial plan is assigned to the phone.

**Command Modes** Voice register pool configuration (config-register-pool) Voice register template configuration (config-register-temp)

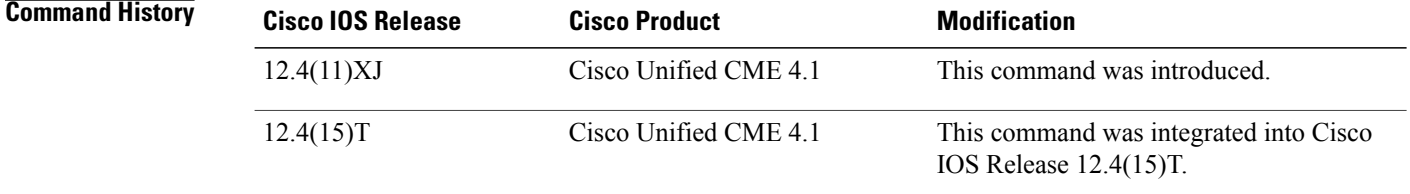

**Usage Guidelines** You apply a dial plan to a SIP phone with this command after you create the dial plan with the **voice register dialplan** command. When the phone is reset or restarted, the dial plan file specified with this command is loaded to the phone. A phone can use only one dial plan.

> A dial plan assigned to a SIP phone has priority over Key Press Markup Language (KPML), which is enabled by default on the phone.

> If you use a voice register template to apply a command to a phone and you also use the same command in voice register pool configuration mode for the same phone, the value that you set in voice register pool configuration mode has priority.

After using the **no dialplan** command to remove a dial plan from a phone, use the **restart** command after creating a new configuration profile if the dial plan was defined with the **pattern** command. If the dial plan was defined using a custom XML file with the **filename** command, you must use the **reset** command for the change to take effect.

**Examples** The following example shows that dial plan 5 is assigned to the SIP phone identified by pool 1:

```
Router(config)# voice register pool 1
Router(config-register-pool)# dialplan 5
```
The following example shows that dial plan 5 is assigned to voice register template 10:

Router(config)# **voice register template 10** Router(config-register-temp)# **dialplan 5**

### **Related Commands Command Command**

Π

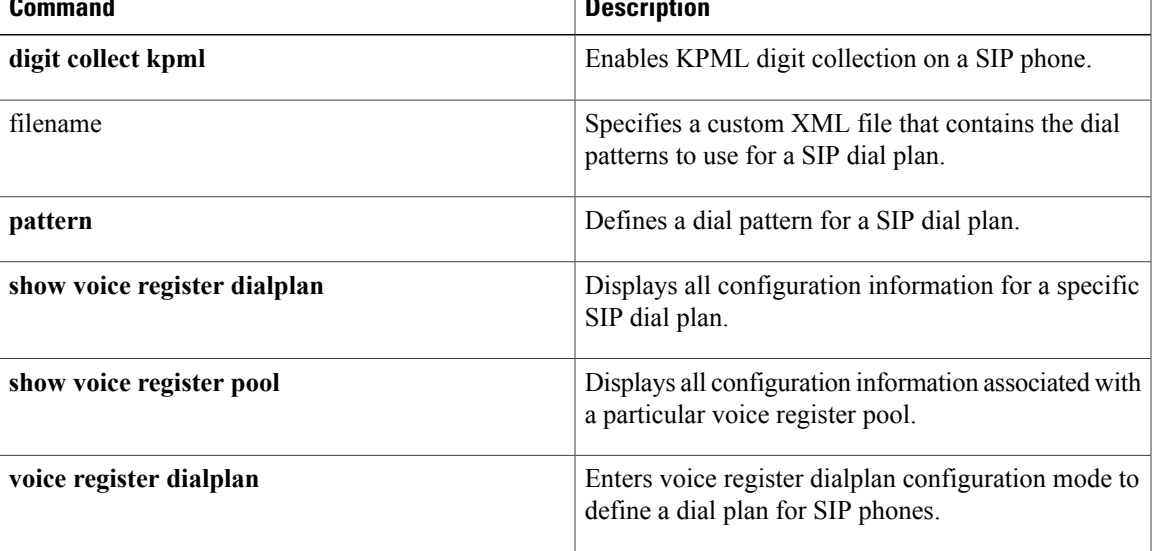

 $\overline{\phantom{a}}$ 

# **dialplan-pattern**

To define a pattern that is used to expand extension numbers in Cisco Unified CME into fully qualified E.164 numbers, use the **dialplan-pattern** command in telephony-service configuration mode. To disable the **dialplan-pattern** command settings, use the **no** form of this command.

**dialplan-pattern***tag pattern* **extension-length***extension-length* [**extension-pattern***extension-pattern***|no-reg**] **[demote]**

**no dialplan-pattern** *tag*

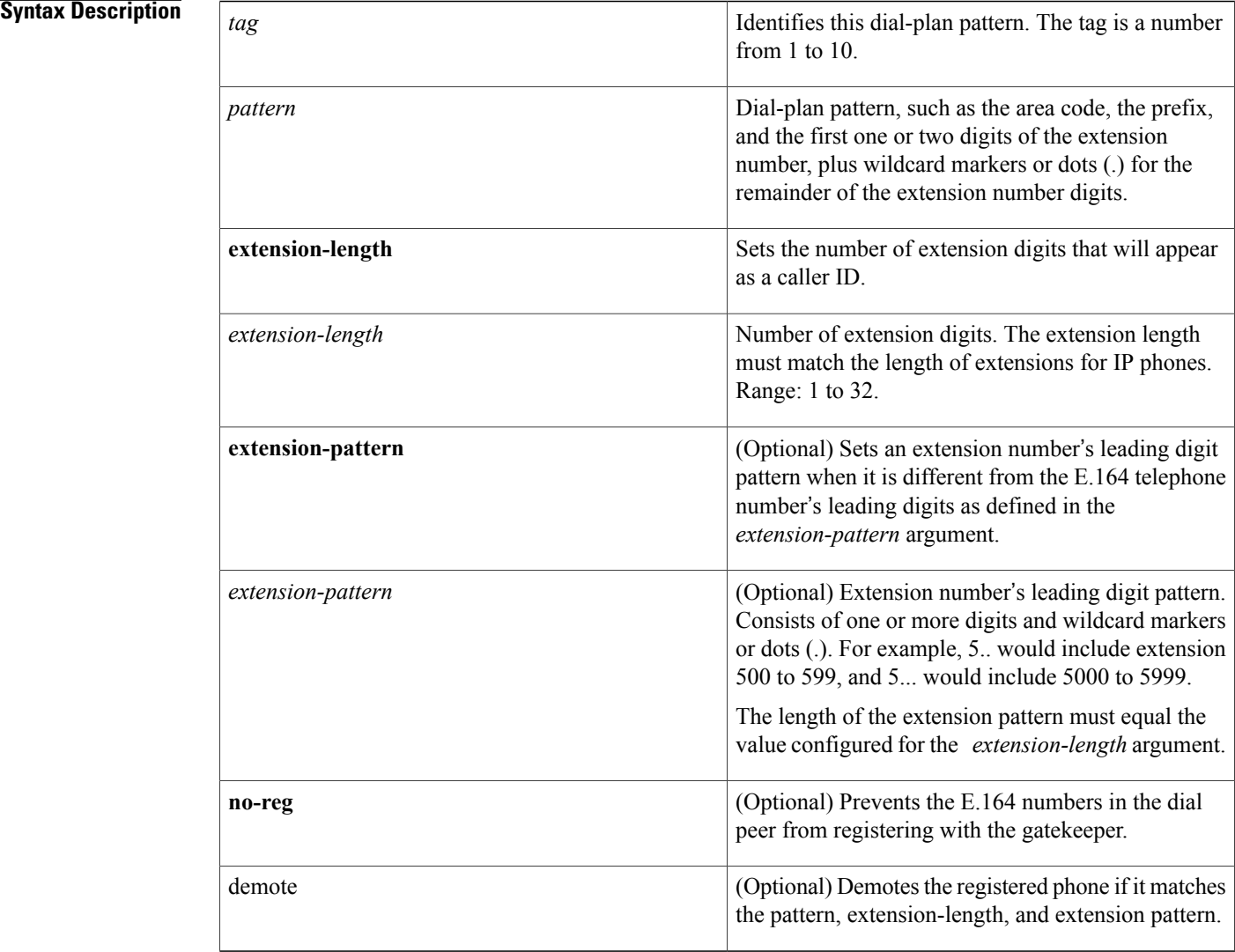

### **Command Default** No expansion pattern exists.

### **Command Modes** Telephony-service configuration

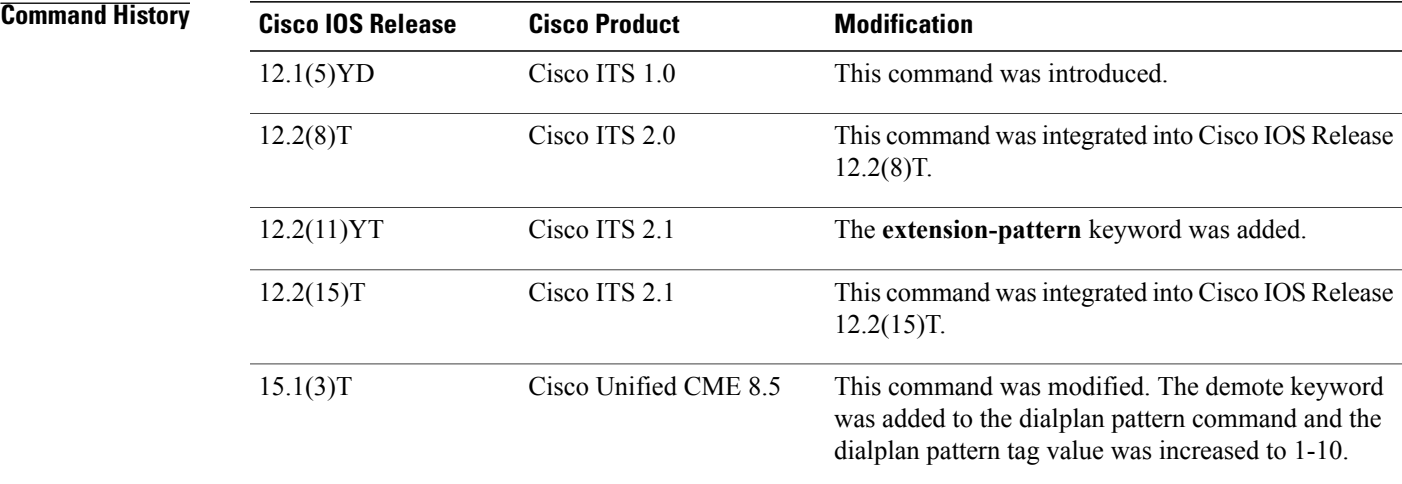

**Usage Guidelines** This command creates a pattern for expanding individual abbreviated extension numbers of calling numbers into fully qualified E.164 numbers.

> Use this command when configuring a network with multiple Cisco Unified CMEsto ensure that the appropriate calling number, extension or E.164 number, is provided to the target Cisco Unified CME, and appears on the phone display of the called phone. In networks that have a single Cisco Unified CME, this command is not needed.

> If multiple dial-plan patterns are defined, the system matches extension numbers against the patterns in sequential order, starting with with the lowest numbered dial-plan pattern tag first. Once a pattern matches an extension number, the pattern is used to generate an expanded number. If additional patterns subsequently match the extension number, they are not used.

> The**dialplan-pattern**command builds additional dial peersfor the expanded numbersit creates.For example, when the ephone-dn with the number 1001 was defined, the following POTS dial peer was automatically created for it:

```
dial-peer voice 20001 pots
destination-pattern 1001
voice-port 50/0/2
```
When you define a dial-plan pattern that 1001 will match, such as  $40855510...$ , a second dial peer is created so that calls to both the 1001 and 4085551001 numbers will be completed. In our example, the additional dial peer that is automatically created looks like the following:

```
dial-peer voice 20002 pots
destination-pattern 4085551001
voice-port 50/0/2
```
Both numbers are recognized by Cisco Unified CME as being associated with a SCCP phone.

Both dial peers can be seen with the **show telephony-service dial-peer** command.

In networks with multiple routers, you may need to use the **dialplan-pattern** command to expand extensions to E.164 numbers because local extension numbering schemes can overlap each other. Networks with multiple routers have authorities such as gatekeepers that route calls through the network. These authorities require E.164 numbers so that all numbers in the network will be unique. Use the **dialplan-pattern** command to expand extension numbers into unique E.164 numbers for registering with a gatekeeper.

Ephone-dn numbers for the Cisco IP phones must match the number in the *extension-length* argument; otherwise, the extension number cannot be expanded. For example, the following command maps all 3-digit extension numbers to the telephone number 40855501xx, so that extension 111 is expanded but the 4-digit extension 1011 is not.

dialplan-pattern 1 40855501.. extension-length 3

Using the **dialplan-pattern** command to expand extension numbers can sometimes result in the improper matching of numbers with dial peers. For example, the expanded E.164 number 2035550134 can match dial-peer destination-pattern 203, not 134, which would be the correct destination pattern for the desired extension. If it is necessary for you to use the **dialplan-pattern** command and you know that the expanded numbers might match destination patterns for other dial peers, you can manually configure the E.164 expanded number for an extension as its secondary number using the **number** command, as shown in the following example:

### ephone-dn 23 number 134 secondary 2035550134

The pattern created by the **dialplan-pattern** command is also used to enable distinctive ringing for inbound calls. If a calling-party number matches a dial-plan pattern, the call is considered an internal call and has a distinctive ring that identifies the call as internal. Any call with a calling-party number that does not match a dial-plan pattern is considered an external call and has a distinctive ring that is different from the internal ringing.

When the **extension-pattern** keyword and *extension-pattern* argument are used, the leading digits of an extension pattern are stripped and replaced with the corresponding leading digits of the dial plan. For example, the following command maps all 4xx extension numbers to the E.164 number 40855501xx, so that extension 412 corresponds to 4085550112.

dialplan-pattern 1 4085550100 extension-length 3 extension-pattern 4..

When the demote keyword is used, the dialplan-pattern command tries to demote the registered phone if it matches the pattern, extension-length, and extension-pattern.

**Examples** The following example shows how to create dial-plan pattern 1 for extension numbers 5000 to 5099 with a prefix of 408555. If an inbound calling party number (4085555044) matches dial-plan pattern 1, the recipient phone will display an extension (5044) as the caller ID and use an internal ringing tone. If an outbound calling party extension number (5044) matches the same dial-plan pattern 1, the calling-party extension will be converted to an E.164 number (4085555044). The E.164 calling-party number will appear as the caller ID.

```
Router(config)# telephony-service
Router(config-telephony)# dialplan-pattern 1 40855550.. extension-length 4 extension-pattern
50..
```
In the following example, the **dialplan-pattern** command creates dial-plan pattern 1 for extensions 800 to 899 with the telephone prefix starting with 4085559. As each number in the extension pattern is declared with the **number** command, two POTS dial peers are created. In the example, they are 801 (an internal office number) and 4085579001 (an external number).

```
Router(config)# telephony-service
Router(config-telephony)# dialplan-pattern 1 40855590.. extension-length 3 extension-pattern
8..
```
The following example shows a configuration for two Cisco CME systems. One system uses 50.. and the other uses 60.. for extension numbers. Each is configured with the same two **dialplan-pattern** commands. Calls from the "50.." system to the "60.." system, and vice versa, are treated as internal calls. Calls that go across a H.323 network and calls that go to aPSTN through an ISDN interface on one of the configured Cisco CME routers are represented as E.164.

Router(config)# **telephony-service** Router(config-telephony)# **dialplan-pattern 1 40855550.. extension-length 4 extension-pattern 50..** Router(config-telephony)# **dialplan-pattern 2 51055560.. extension-length 4 extension-pattern 60..**

### **Related Commands**

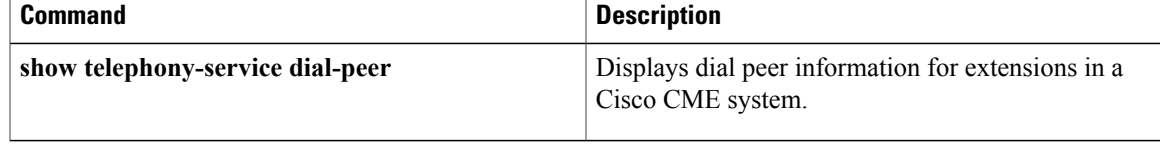

Ι

# **dialplan-pattern (call-manager-fallback)**

To create a global prefix that can be used to expand the extension numbers of inbound and outbound calls into fully qualified E.164 numbers, use the**dialplan-pattern**command in call-manager-fallback configuration mode. To disable the **dialplan-pattern** command settings, use the **no** form of this command.

**dialplan-pattern** *tag pattern* **extension-length** *extension-length* [**extension-pattern** *extension-pattern*] **[no-reg] [demote]**

**no dialplan-pattern** *tag* [*pattern* **extension-length** *extension-length* **extension-pattern** *extension-pattern*] **[no-reg] [demote]**

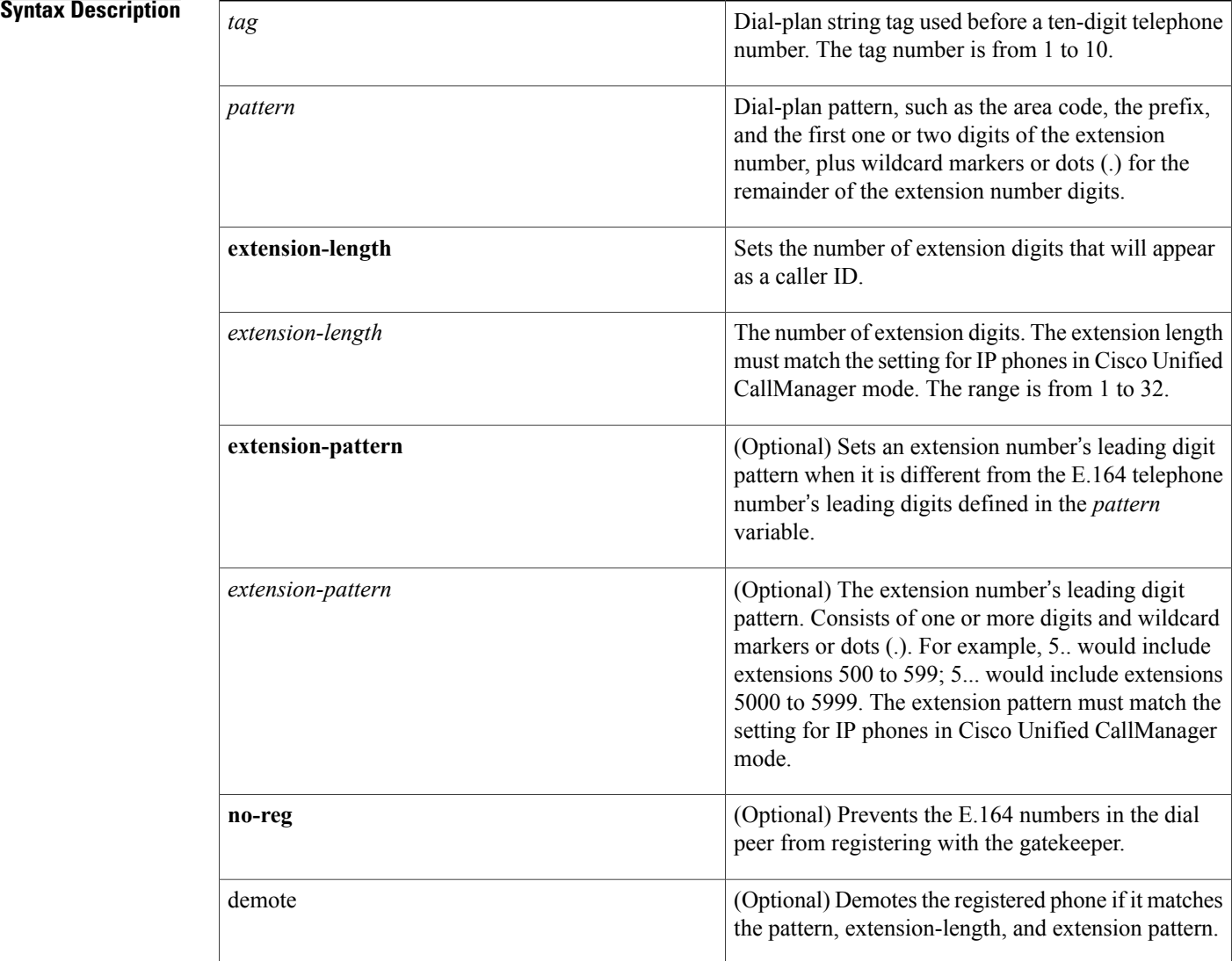

**Command History** 

**Command Default** No default behavior or values.

### **Command Modes** Call-manager-fallback configuration

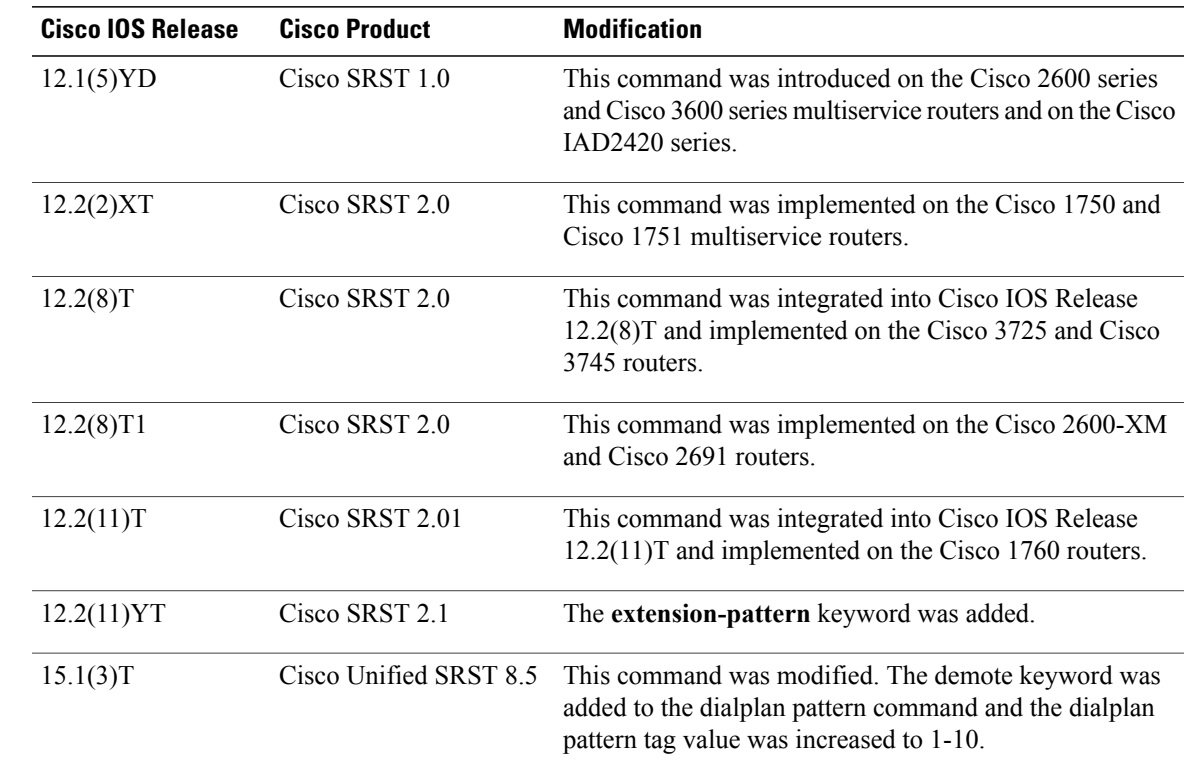

**Usage Guidelines** The **dialplan-pattern** command builds additional dial peers. For example, if a hidden POTS dial peer is created, such as the following:

```
Router(config)# dial-peer voice 20001 pots
Router(config-dial-peer)# destination-pattern 1001
Router(config-dial-peer)# voice-port 50/0/2
and a dial-plan pattern is created, such as 40855510.., then an additional dial peer will be created that allows
calls to both the 1001 and 4085551001 numbers. For example:
```

```
Router(config)# dial-peer voice 20002 pots
Router(config-dial-peer)# destination-pattern 4085551001
Router(config-dial-peer)# voice-port 50/0/2
Both dial peers can be seen with the show dial-peer voice command.
```
The **dialplan-pattern** command also creates a global prefix that can be used by inbound calls (calls to an IP phone in a Cisco Unified SRST system) and outbound calls (calls made from an IP phone in a Cisco Unified SRST system) to expand their extension numbers to fully qualified E.164 numbers.

For inbound calls (calls to an IP phone in a Cisco Unified SRST system) where the calling party number matches the dial-plan pattern, the call is considered a local call and has a distinctive ring that identifies the call as internal. Any calling party number that does not match the dial-plan pattern is considered an external call and has a distinctive ring that is different from the internal ringing.

For outbound calls, the**dialplan-pattern**command converts the calling party's extension number to an E.164 calling party number. Outbound calls that do not use an E.164 number and go through a PRI connection to the PSTN may be rejected by the PRI link as the calling party identifier.

If there are multiple patterns, called-party numbers are checked in numeric order, starting with pattern 1, until a match is found or until the last pattern has been checked. The valid dial-plan pattern with the lowest tag is used as a prefix to all local Cisco IP phones.

When **extension-pattern***extension-pattern* keyword and argument are used, the leading digits of an extension pattern are stripped and replaced with the corresponding leading digits of the dial plan. For example, the following command maps all extension numbers  $4xx$  to the PSTN number  $40855501xx$ , so that extension  $412$ corresponds to 4085550112.

```
Router(config)# call-manager-fallback
Router(config-cm-fallback)# dialplan-pattern 1 4085550100 extension-length 3 extension-pattern
 4..
```
The number of *extension-pattern* argument characters must match the number set for the *extension-length* argument. For example, if the *extension-length* is 3, the *extension-pattern* can be 8.., 1.., 51., and so forth.

A dial-plan pattern is required to register the Cisco IP phone lines with a gatekeeper. The **no-reg** keyword provides the option of not registering specific numbers to the gatekeeper so that those numbers can be used for other telephony services.

When the demote keyword is used, the dialplan-pattern command tries to demote the registered phone if it matches the pattern, extension-length, and extension-pattern.

**Examples** The following example shows how to create dial-plan pattern 1 for extension numbers 5000 to 5099 with a prefix of 408555. If an inbound calling party number (4085555044) matches dial-plan pattern 1, the recipient phone will display an extension (5044) as the caller ID and use an internal ringing tone. If an outbound calling party extension number (5044) matches dial-plan pattern 1, the calling party extension will be converted to an E.164 number (4085555044). The E.164 calling party number will appear as the caller ID.

```
Router(config)# call-manager-fallback
```
Router(config-cm-fallback)# **dialplan-pattern 1 40855550.. extension-length 4 extension-pattern 50..**

In the following example, the **dialplan-pattern** command creates dial-plan pattern 1 for extensions 800 to 899 with the telephone prefix starting with 4085559. As each number in the extension pattern is declared with the **number** command, two POTs dial peers are created. In the example, they are 801 (an internal office number) and 4085559001 (an external number).

```
Router(config)# call-manager-fallback
Router(config-cm-fallback)# dialplan-pattern 1 40855590.. extension-length 3 extension-pattern
8..
```
The following example shows a configuration for two Cisco Unified SRST systems. Each is configured with the same**dialplan-pattern**commands, but one system uses 50.. and the other uses 60.. for extension numbers. Calls from the "50.." system to the "60.." system, and vice versa, are treated as internal calls. Calls that go across an H.323 network and calls that go to a PSTN through an ISDN interface on one of the configured Cisco Unified SRST routers are represented as E.164.

```
Router(config)# call-manager-fallback
Router(config-cm-fallback)# dialplan-pattern 1 40855550.. extension-length 4 extension-pattern
```
**50..**

Router(config-cm-fallback)# **dialplan-pattern 2 51055560.. extension-length 4 extension-pattern 60..**

### **Related Commands**

 $\mathbf{I}$ 

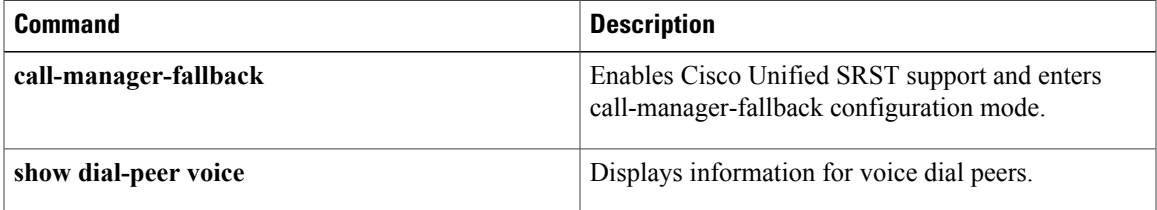

ı

# **dialplan-pattern (voice register)**

To define a pattern that is used to expand extension numbers in Cisco Unified CME into fully qualified E.164 numbers, use the **dialplan-pattern** command in voice register global configuration mode. To disable the **dialplan-pattern** command settings, use the **no** form of this command.

**dialplan-pattern***tag pattern* **extension-length***extension-length* [**extension-pattern***extension-pattern***|no-reg**] **[demote]**

**no dialplan-pattern** *tag*

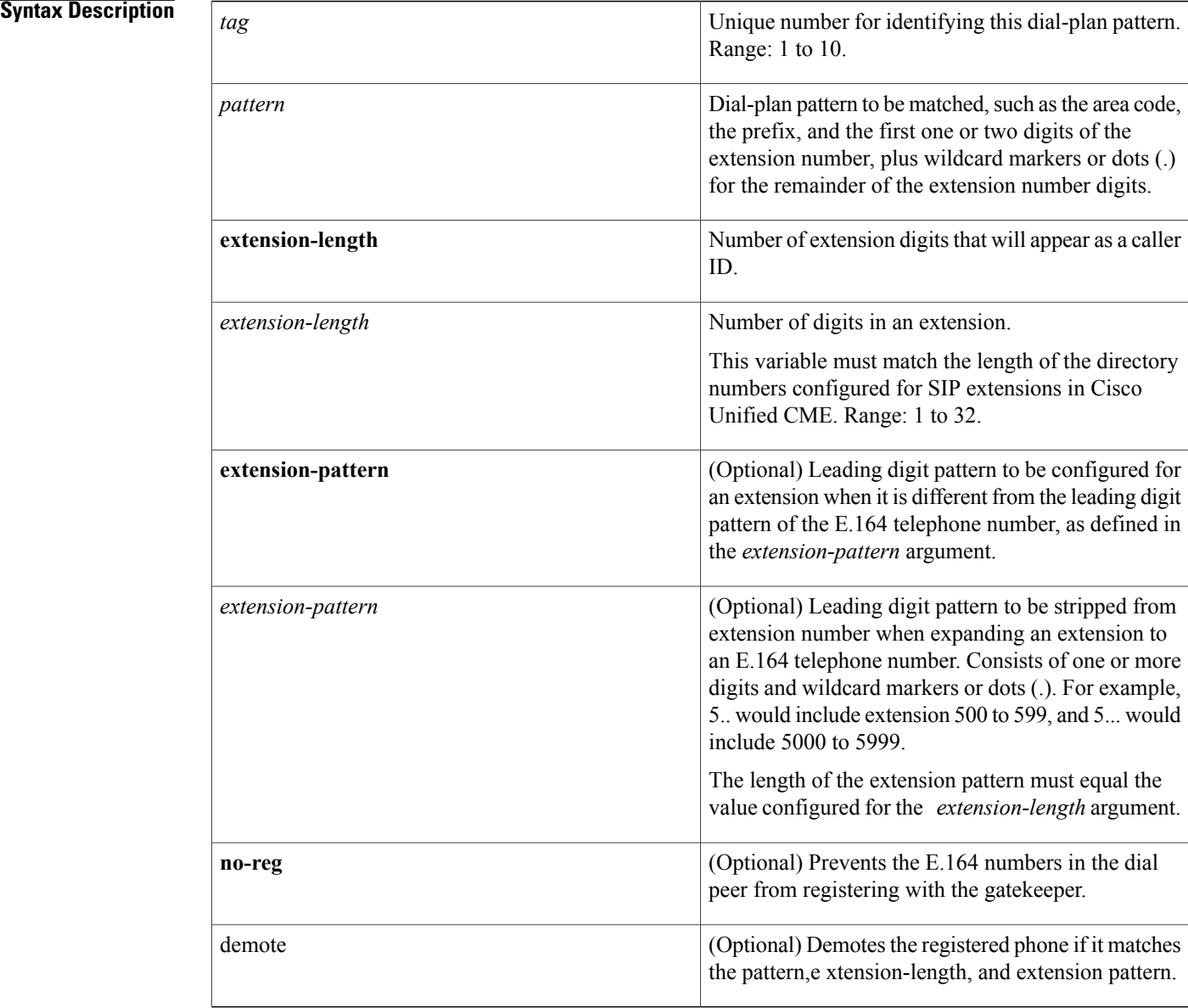

**Command Default** No expansion pattern exists.

**Command Modes** Voice register global configuration (config-register-global)

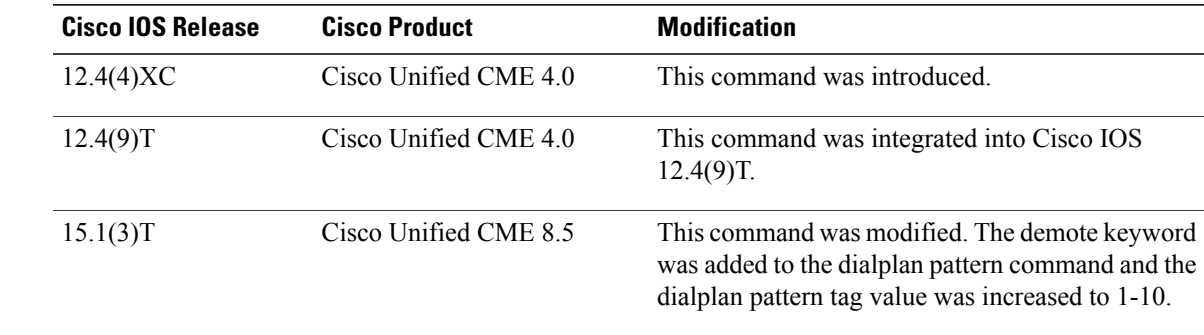

**Command History** 

**Usage Guidelines** This command creates a pattern for expanding individual abbreviated SIP extension numbers of calling numbers into fully qualified E.164 numbers.

> Use this command when configuring a network with multiple Cisco Unified CMEs to ensure that the appropriate calling number, extension or E.164 number, is provided to the target Cisco Unified CME, and appears on the phone display of the called phone. In networks that have a single Cisco Unified CME, this command is not needed.

> Up to five dial-plan patterns can be configured. If multiple dial-plan patterns are defined, the system matches extension numbers against the patterns in sequential order, starting with the lowest numbered dial-plan pattern tag first.

> Dial peers for directory numbers are automatically created when SIP phones register in Cisco Unified CME. The **dialplan-pattern** command builds a second dial peer for the expanded number because an extension number matches the pattern. Both numbers are recognized by Cisco Unified CME as being associated with a SIP phone.

For example, the following POTS dial peer is automatically created for extension number 1001 when the associated SIP phone registers in Cisco Unified CME:

```
dial-peer voice 20001 pots
destination-pattern 1001
 voice-port 50/0/2
```
If the extension number (1001) also matches a dial-plan pattern that is configured using the **dialplan-pattern** command, such as 40855510.., a second dial peer is dynamically created so that calls to both the 1001 and 4085551001 numbers can be completed. Based on the dial-plan pattern to be matched, the following additional POTS dial peer is created:

```
dial-peer voice 20002 pots
 destination-pattern 4085551001
 voice-port 50/0/2
```
Using the **no** form of this command will remove the dial peer that was created for the expanded number.

All dial peers can be displayed by using the **show dial-peer voice summary** command. All dial peers for numbers associated toSIPphones only can be displayed by using the **show voice registerdial-peers** command. Dial peers created by using the **dialplan-expansion** command cannot be seen in the running configuration.

The value of the extension-length argument must be equal to the length of extension number to be matched, otherwise, the extension number cannot be expanded. For example, the following command maps all 3-digit extension numbers to the telephone number 40855501.., so that extension 111 is expanded but 4-digit extension number 1111 is not.

dialplan-pattern 1 40855501.. extension-length 3

When the **extension-pattern** keyword and *extension-pattern* argument are configured, the leading digits of the extension pattern variable are stripped away and replaced with the corresponding leading digits of the dial-plan pattern to create the expanded number. For example, the following command maps all 3-digit extension numbers with the leading digit of "4" to the telephone number 40855501.., so that extension 434 corresponds to 4085550134.

dialplan-pattern 1 40855501.. extension-length 3 extension-pattern 4.. To apply dialplan-pattern expansion on a per-system basis to individual SIP *redirecting* numbers in a Cisco Unified CME system, including original called and last reroute numbers, use the **call-forward** command.

When the demote keyword is used, the dialplan-pattern command tries to demote the registered phone if it matches the pattern, extension-length, and extension-pattern

**Examples** The following example shows how to create a dialplan-pattern for expanding extension numbers 60xxx to E.164 numbers 5105555xxx.

```
Router(config)# voice register global
Router(config-register-global)# dialplan-pattern 1 5105550... extension-length 5
```
The following example is output from the **show dial-peer summary** command displaying information for four dial peers, one each for extensions 60001 and 60002 and, because the dialplan-expansion command was configured to expand 6.... to 4085555...., one each for 4085550001 and 4085550002. The latter two dial peers will not appear in the running configuration.

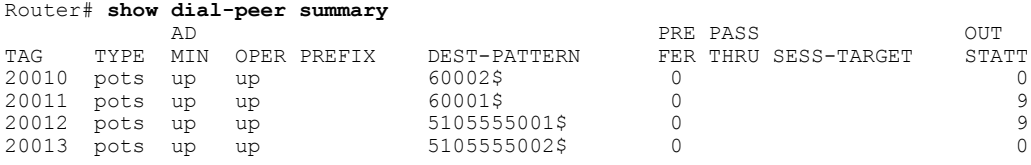

### **Related Commands**

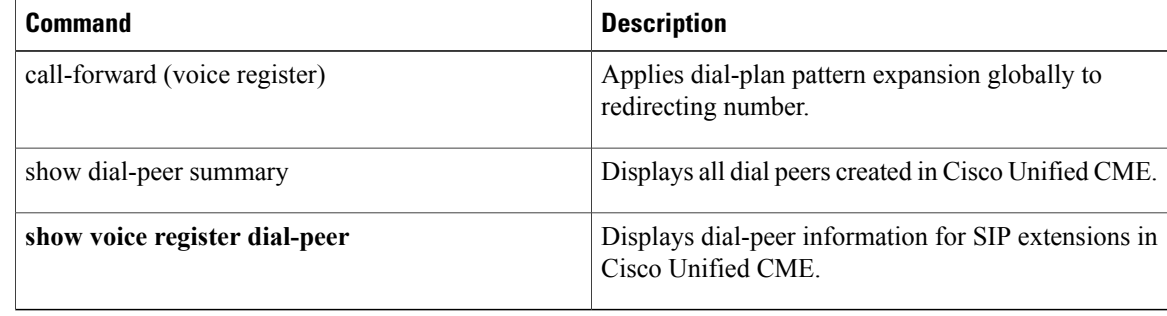

# **digit collect kpml**

Г

To enable Key Press Markup Language (KPML) digit collection on a SIP phone, use the **digit collect kpml** command in voice register pool or voice register template configuration mode. To disable KPML, use the **no** form of this command.

**digit collect kpml**

**no digit collect kpml**

- **Syntax Description** This command has no arguments or keywords.
- **Command Default** KPML digit collection is enabled.

**Command Modes** Voice register pool configuration (config-register-pool) Voice register template configuration (config-register-temp)

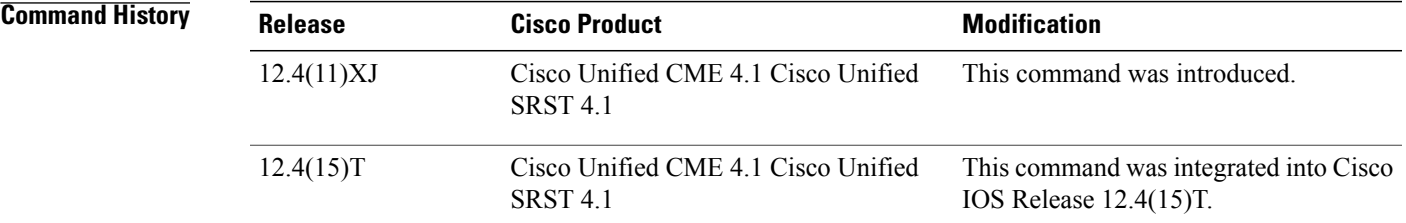

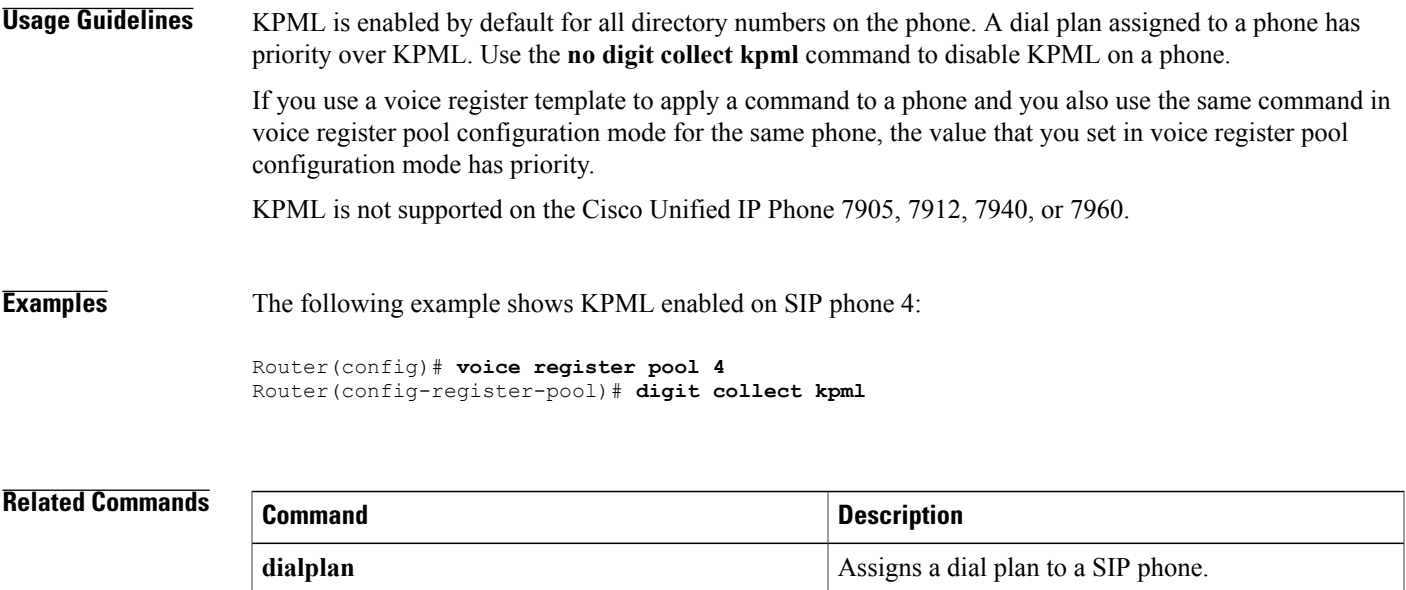

 $\mathbf l$ 

 $\mathbf I$ 

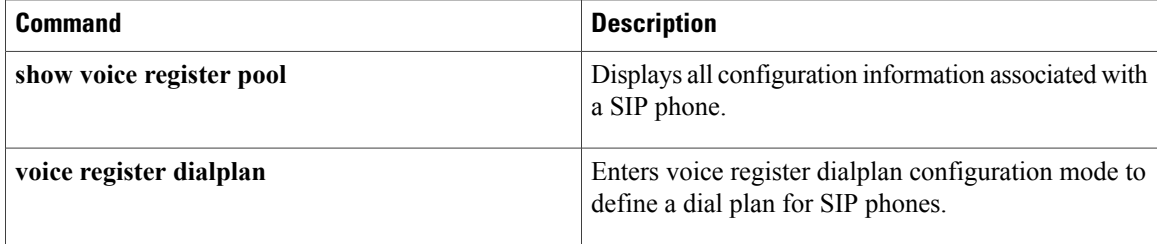

## **direct-inward-dial isdn**

To enable incoming ISDN enbloc dialing calls, use the direct-inward-dial isdn command in voice service voip mode. To disable incoming ISDN enbloc dialing calls use the no form of the command.

**direct-inward-dial isdn**

**no direct-inward-dial isdn**

- **Syntax Description** This command has no arguments or keywords.
- **Command Default** The direct inward dial isdn is command is enabled.

**Command Modes** voice service pots

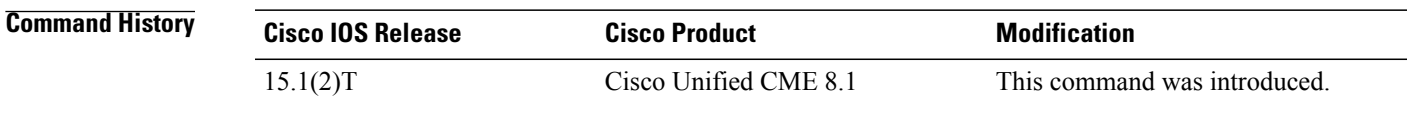

**Usage Guidelines** Use the direct-inward-dial-isdn command to enable the direct-inward-dial (DID) call treatment for an incoming ISDN call. When this feature is enabled, the incoming ISDN call is treated as if the digits were received from the DID trunk. The called number is used to select the outgoing dial peer. No dial tone is presented to the caller to collect dialed digits even if "no direct-inward-dial" of the selected inbound dial-peer is defined for an incoming ISDN call.

> Use the no form of this command to turn off the global direct-inward-dial setting for incoming ISDN calls. When this command line is disabled, the "direct-inward-dial" setting of a selected inbound dial-peer is used to handle the incoming ISDN calls.'

**Examples** The following is a sample output from this command displaying DID enabled for ISDN:

```
!
voice service voip
 ip address trusted list
  ipv4 172.19.245.1
  ipv4 172.19.247.1
  ipv4 172.19.243.1
  ipv4 171.19.245.1
  ipv4 171.19.10.1
 allow-connections h323 to h323
 allow-connections h323 to sip
 allow-connections sip to h323
 allow-connections sip to sip
 supplementary-service media-renegotiate
 sip
  registrar server expires max 120 min 120
!
!
```
1

```
dial-peer voice 1 voip
 destination-pattern 5511...
 session protocol sipv2
 session target ipv4:1.3.45.1
 incoming called-number 5522...
 direct-inward-dial
 ...
!
```
### **Related Commands**

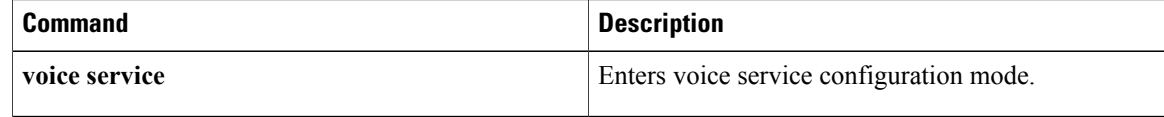

## **directory**

To define the order in which the names of Cisco IP phone users are displayed in the local directory, use the **directory** command in telephony-service configuration mode. To return to the default, use the **no** form of this command.

**directory** {**first-name-first| last-name-first**}

**no directory** {**first-name-first| last-name-first**}

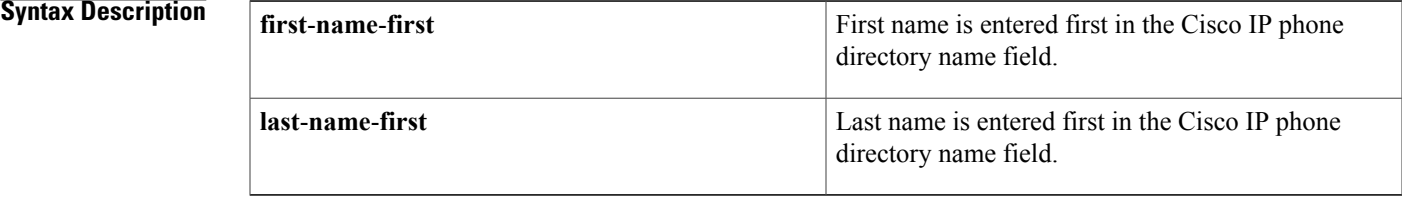

## **Command Default** Default is **first**-**name**-**first**.

**Command Modes** Telephony-service configuration (config-telephony)

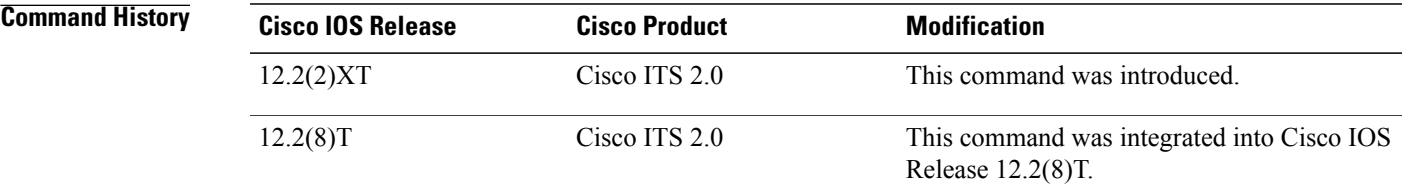

**Usage Guidelines** This command defines name order in the local directory. The directory itself is generated from entries made using the **name** command and the **number** command in ephone-dn configuration mode.

**Note** The name information must be entered in the correct order in the **name** command.

The location for the file that is accessed when the Directories button is pressed is specified in the **url** (telephony-service) command.

**Examples** The following example shows how to configure the local directory with the last name first:

Router(config)# **telephony-service** Router(config-telephony)# **directory last-name-first**

 $\mathbf l$ 

I

### **Related Commands**

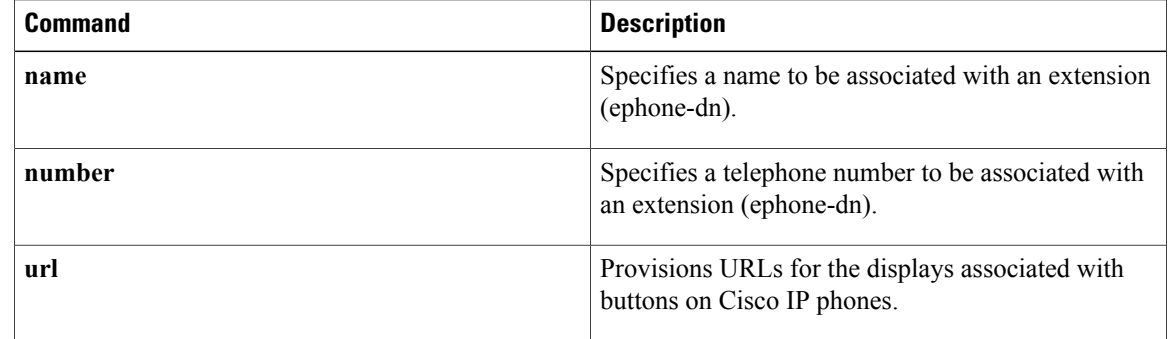

# **directory entry**

To add a system-wide phone directory and speed-dial definition, use the **directory entry** command in telephony-service configuration mode. To remove a definition, use the **no** form of this command.

**directory entry** {*directory-tag number* **name** *name***| clear**}

**no directory entry** {*directory-tag***| clear**}

Г

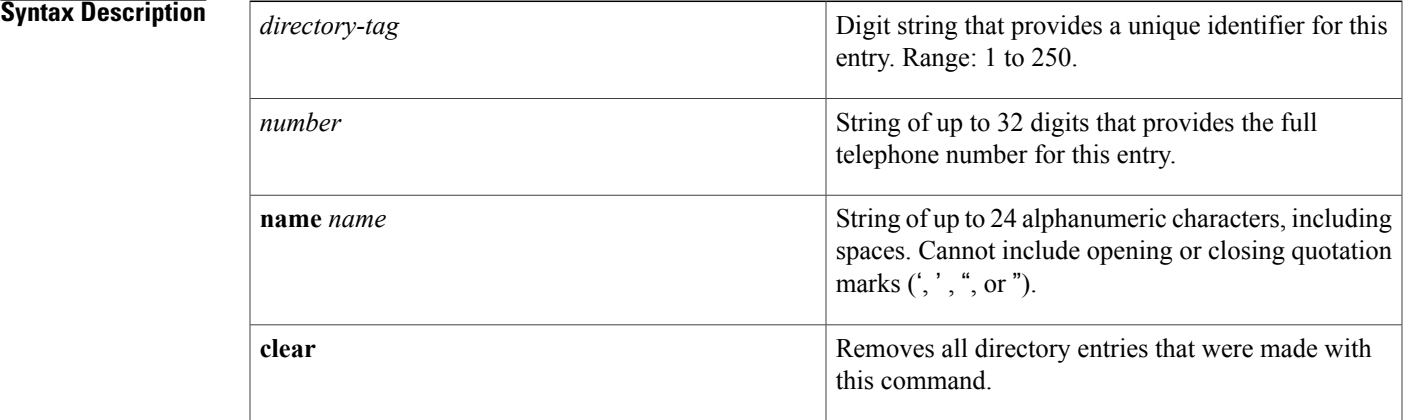

### **Command Default** Entries do not exist.

**Command Modes** Telephony-service configuration (config-telephony)

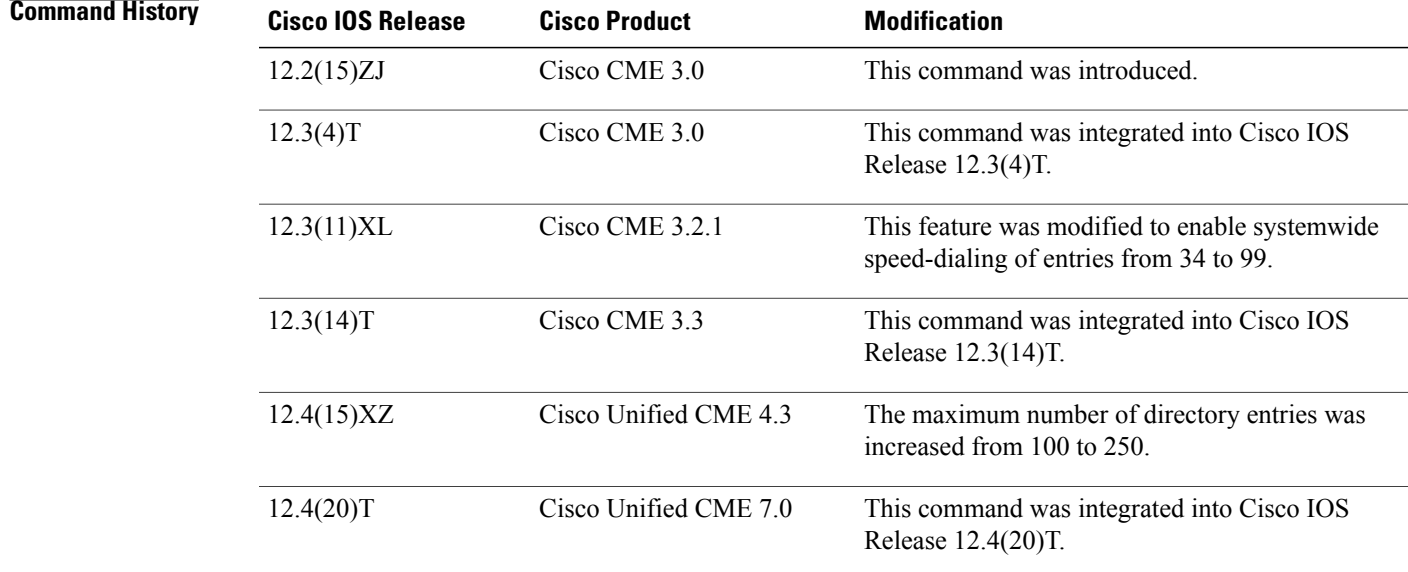

**Usage Guidelines** Cisco Unified CME automatically creates a local phone directory consisting of the telephone numbers and names that are entered during ephone-dn configuration. Additional directory entries can be made by administrators using the**directory entry** command.Phone number directory listings are displayed in the order in which they are entered.

A single entry can be removed using the **no directory entry directory-tag** command.

Directory entries that have directory-tag numbers from 34 to 99 also can be used as system-wide speed-dial numbers. That is, if you have the following definition for the headquarters office, any phone user can speed-dial the number:

```
Router(config)# telephony-service
Router(config-telephony)# directory entry 51 4085550123 name Headquarters
```
Analog phone users press the asterisk (\*) key and the speed-dial identifier (tag number) to dial a speed-dial number.

IP phone users follow this procedure to dial a speed-dial number:

- **1** With the phone on-hook, an IP phone user presses a two-digit speed-dial code (that is, 05 for the entry with tag 5). A new soft key, Abbr, appears in the phone display.
- **2** The phone user picks up the phone handset and presses the Abbr soft key. The full telephone number associated with the speed-dial tag is dialed.

**Examples** The following example adds six telephone listings to the local directory. The last two entries, with the identifiers 50 and 51, can be speed-dialed by anyone on the system because their identifiers (directory-tags) are between 34 and 99.

```
Router(config)# telephony-service
Router(config-telephony)# directory entry 1 4045550110 name Atlanta
Router(config-telephony)# directory entry 2 3125550120 name Chicago
Router(config-telephony)# directory entry 4 2125550140 name New York City
Router(config-telephony)# directory entry 5 2065550150 name Seattle
Router(config-telephony)# directory entry 50 4085550123 name Corp Headquarters
Router(config-telephony)# directory entry 51 4085550145 name Division Headquarters
```
### **Related Commands**

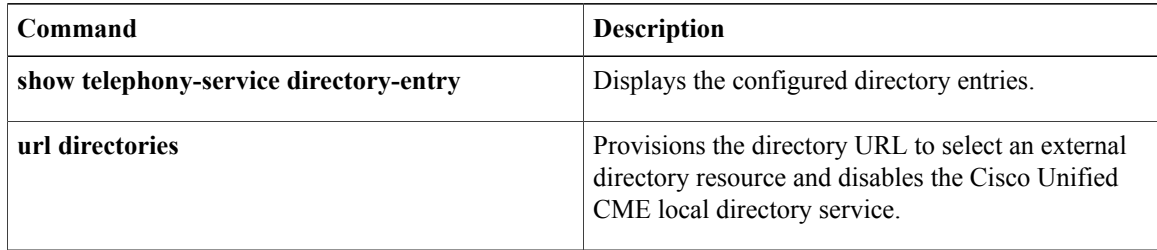

## **display-logout**

To specify a message to display on phones in an ephone hunt group when all phones in the hunt group are logged out, use the **display-logout** command in ephone-hunt configuration mode. To return this value to the default, use the **no** form of this command.

**display-logout** *string*

**no display-logout**

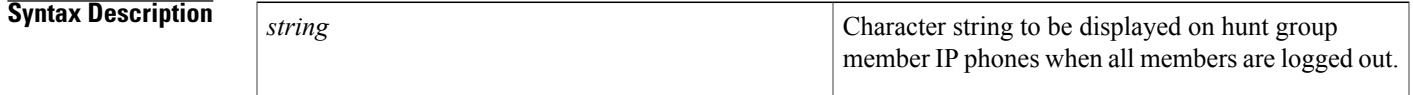

**Command Default** No logout message exists.

**Command Modes** Ephone-hunt configuration (config-ephone-hunt)

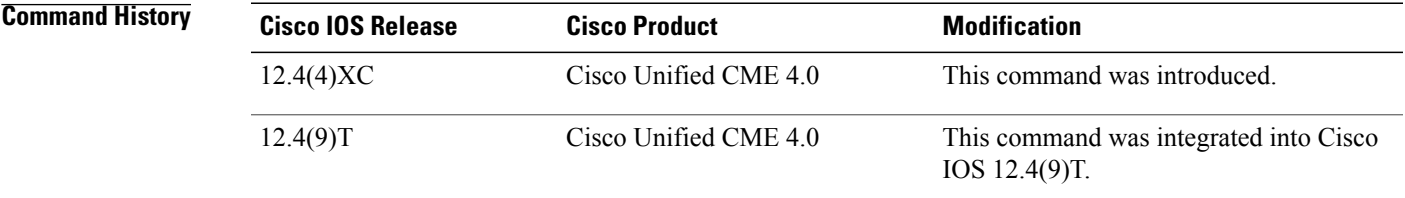

**Usage Guidelines** This command defines a plain-text message that displays on phones with ephone-dns that are members of a hunt group when all the members of the group are logged out. The message can be used to notify agents that no agents are available to take hunt group calls. It can also be used to tell agents about the disposition of any incoming calls to the hunt group when no agents are available to answer calls. For example, you could set the display to read "All Agents Unavailable," or "Hunt Group Voice Mail" or "Hunt Group Night Service."

**Examples** The following example specifies a message to display when all agents are logged out of hunt group 3.

ephone-hunt 3 peer pilot 4200 list 1001, 1002, 1003 display-logout All Agents Logged Out hops 3 timeout 7, 10, 15 max-timeout 25 final 4500

T

# **dnd (voice register pool)**

To enable the Do-Not-Disturb (DND) feature, use the**dnd-control** command in voice register pool configuration mode. To disable the DND, use the **no** form of this command.

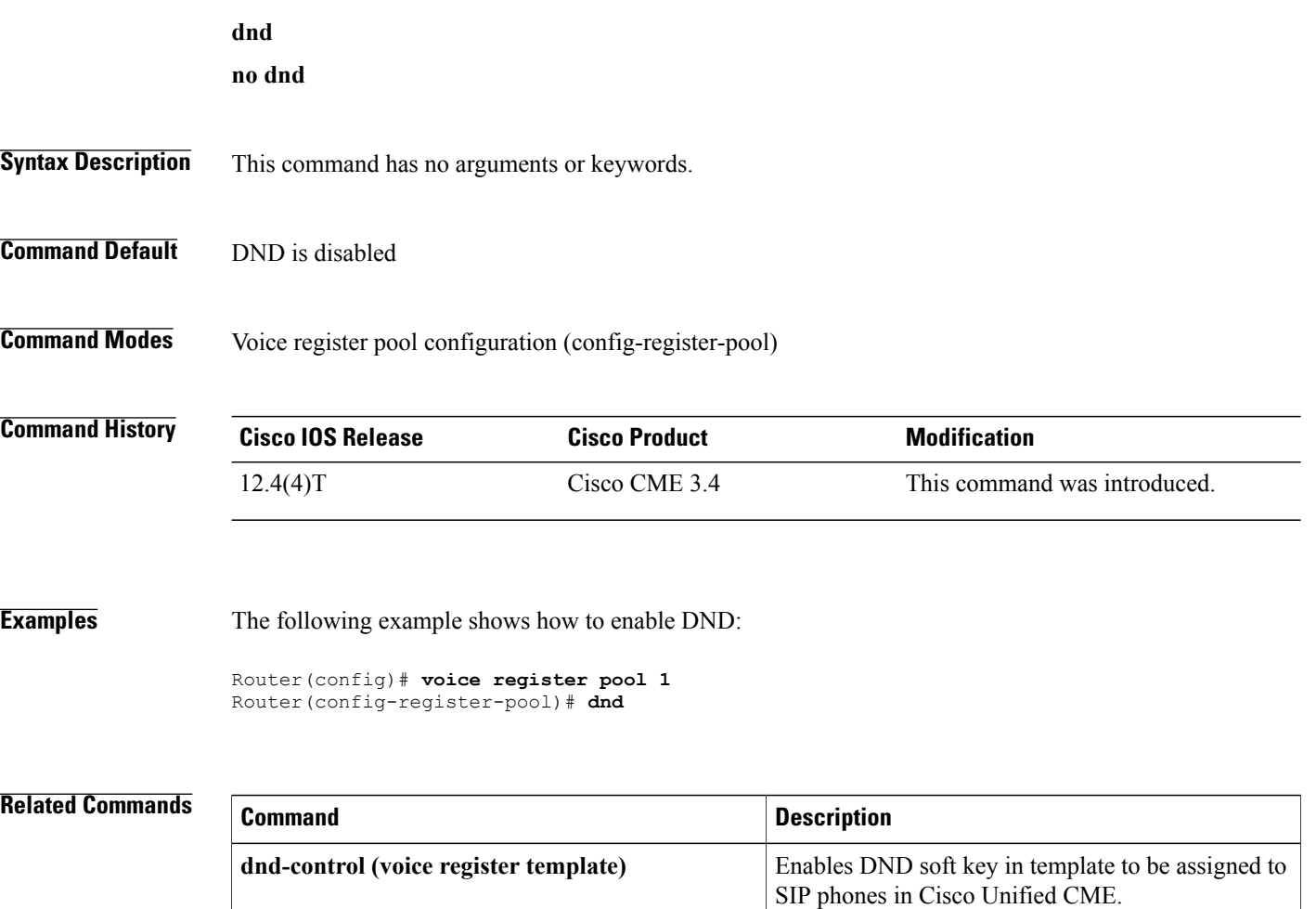

## **dnd feature-ring**

To disable ringing on phone buttons configured for feature ring when the phone is in do-not-disturb (DND) mode, use the **dnd feature-ring** command in ephone configuration mode. To allow lines configured for feature ring to ring when the phone is in DND mode, use the **no** form of this command.

**dnd feature-ring**

**no dnd feature-ring**

**Syntax Description** This command has no arguments or keywords.

**Command Default** Incoming calls to buttons configured for feature ring do not ring in DND mode.

**Command Modes** Ephone configuration (config-ephone)

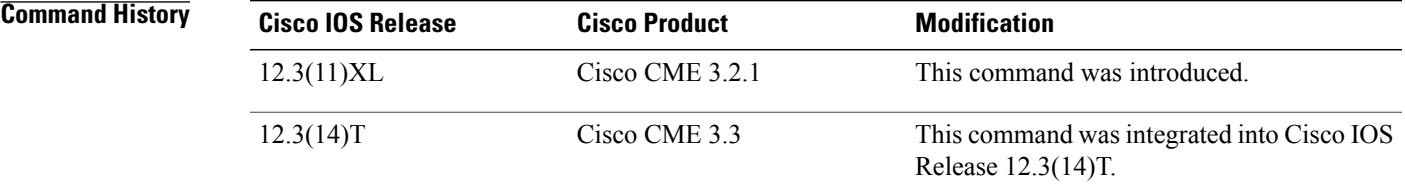

**Usage Guidelines** This command applies only to phone lines that are configured for the feature-ring option with the **button f** command.

> Note that the affirmative form of the command is enabled by default and feature-ring lines will not ring when the phone is in DND mode. To enable feature-ring lines to ring when the phone is in DND mode, use the **no dnd feature-ring** command.

**Examples** For the following example, when DND is active on ephone 1 and ephone 2, button 1 will ring, but button 2 will not.

> Router(config)# **ephone-dn 1** Router(config-ephone-dn)# **number 1001** Router(config)# **ephone-dn 2** Router(config-ephone-dn)# **number 1002** Router(config)# **ephone-dn 10** Router(config-ephone)# **number 1110** Router(config-ephone)# **preference 0** Router(config-ephone)# **no huntstop** Router(config)# **ephone-dn 11**

ι

Router(config-ephone)# **number 1111** Router(config-ephone)# **preference 1** Router(config-ephone)# **no huntstop** Router(config)# **ephone 1** Router(config-ephone)# **button 1f1** Router(config-ephone)# **button 2o10,11** Router(config-ephone)# **no dnd feature-ring** Router(config-ephone-dn)# **ephone 2** Router(config-ephone)# **button 1f2** Router(config-ephone)# **button 2o10,11** Router(config-ephone)# **no dnd feature-ring**

### **Related Commands**

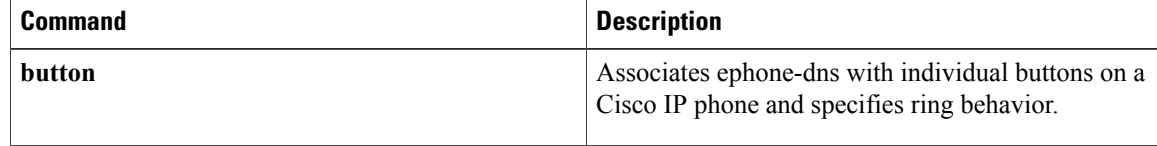

## **dnd-control (voice register template)**

To enable the Do-Not-Disturb (DND) soft key on SIP phones, use the **dnd-control** command in voice register template configuration mode. To disable the DND soft key on a SIP phone, use the **no** form of this command.

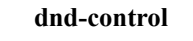

**no dnd-control**

**Syntax Description** This command has no arguments or keywords.

**Command Default** DND soft key is enabled on SIP phones in Cisco Unified CME.

**Command Modes** Voice register template configuration (config-register-temp)

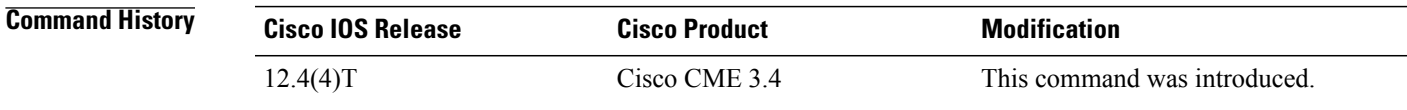

**Usage Guidelines** This command enables a soft key for Do-Not-Disturb (DND) in the specified template which can then be applied to SIP phones. The DND soft key is enabled by default. To disable the DND soft key, use the **dnd** command. To apply a template to a SIP phone, use the template command in voice register pool configuration mode.

**Examples** The following example shows how to disable the DND soft key:

Router(config)# **voice register template 1** Router(config-register-template)# **dnd-control**

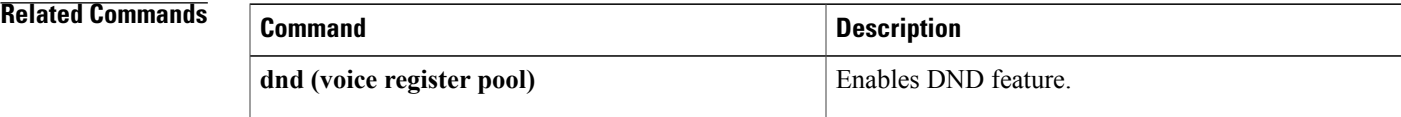

## **dn-webedit**

To enable the adding of extensions (ephone-dns) through the Cisco Unified CME graphical user interface (GUI), use the **dn**-**webedit** command in telephony-service configuration mode. To disable this feature, use the **no** form of this command.

**dn-webedit no dn-webedit Syntax Description** This command has no arguments or keywords. **Command Default** Extensions cannot be added through the Cisco Unified CME GUI. **Command Modes** Telephony-service configuration (config-telephony) **Command History <b>Cisco IOS Release Cisco Product Modification** 12.2(2)XT Cisco ITS 2.0 This command was introduced. This command was integrated into Cisco IOS Release 12.2(8)T. 12.2(8)T Cisco ITS 2.0 **Usage Guidelines** The **dn-webedit** command enables the adding of extensions through the web-based GUI. If the **dn-webedit** command is enabled, a customer administrator or a system administrator can modify and assign extensions associated with the Cisco Unified CME router. If this ability is disabled, extensions must be added using Cisco IOS commands. If the set of extension numbers used by the router is part of a larger telephone network, limitations on modification might be needed to ensure network integrity. Disabling the **dn-webedit** command prevents an administrator from allocating phone numbers and prevents assignment of numbers that may already be used elsewhere in the network. **Examples** The following example enables editing of directory numbers through the web-based GUI interface: Router(config)# **telephony-service** Router(config-telephony)# **dn-webedit**

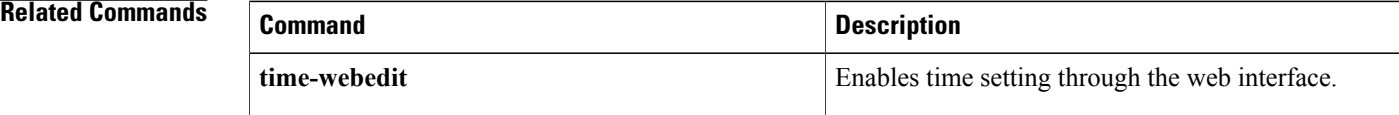

 $\mathbf I$ 

T

# **dst (voice register global)**

To set the time period for daylight saving time on SIP phones, use the **dst** command in voice register global configuration mode. To disable daylight saving time, use the **no** form of this command.

### **dst auto-adjust**

**no dst** {**start| stop**}

### **Syntax Description**

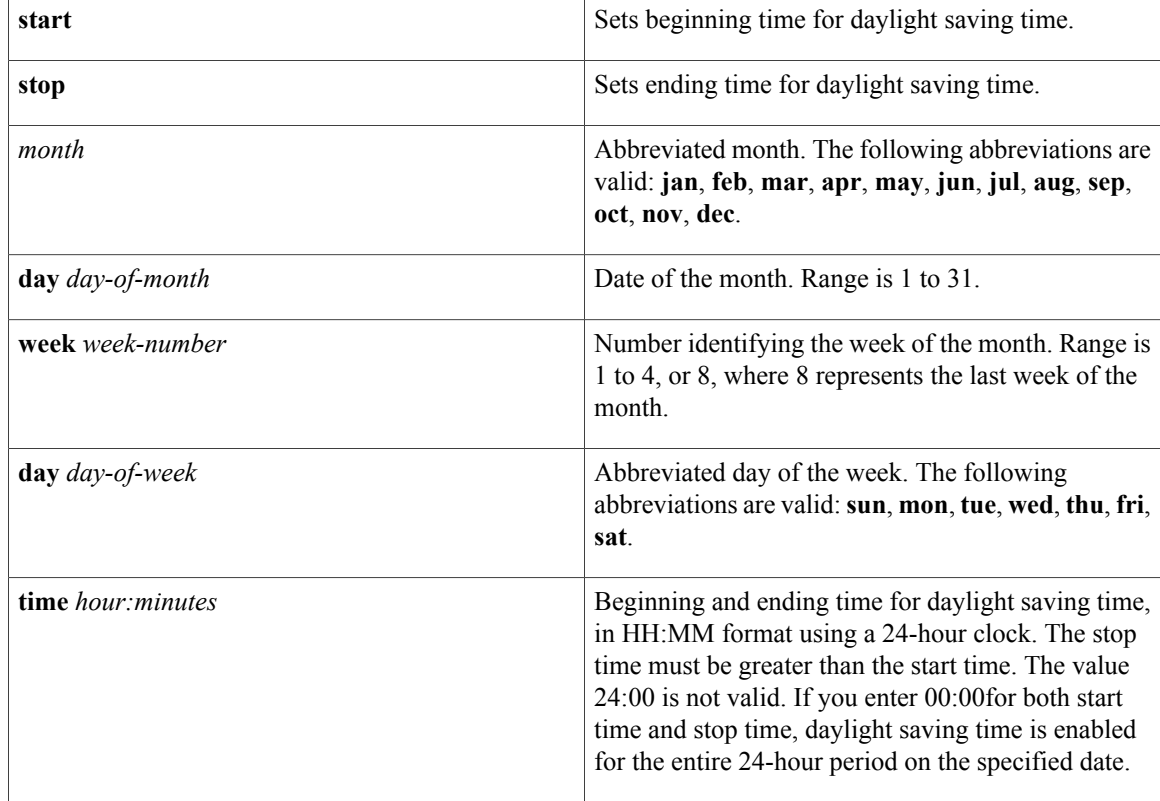

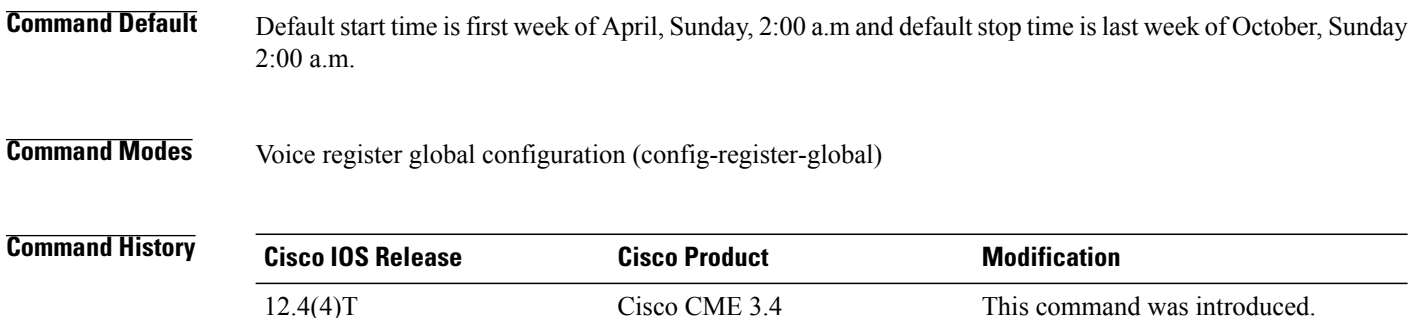
Г

## **Usage Guidelines** This command sets the stop and start times for daylight saving time if the **dst auto-adjust** command is configured.

### **Examples** The following example shows how to set automatic adjustment of daylight saving time:

Router(config)# **voice register global** Router(config-register-global)# **dst start Jan day 1 time 00:00** Router(config-register-global)# **dst stop Mar day 31 time 23:99**

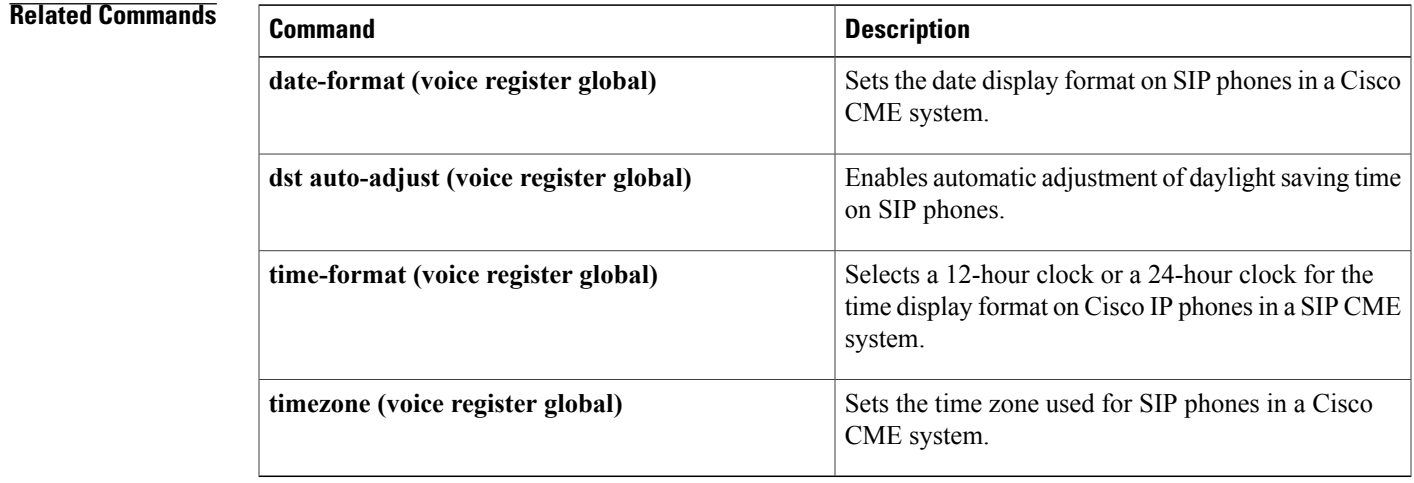

## **dst auto-adjust (voice register global)**

To enable automatic adjustment of daylight saving time on SIP phones, use the **dst auto-adjust** command in voice register global configuration mode. To disable daylight saving time auto adjustment, use the **no** form of this command.

**dst auto-adjust**

**no dst auto-adjust**

**Syntax Description** This command has no arguments or keywords.

**Command Default** Automatic adjustment of daylight saving time on SIP phones is enabled.

**Command Modes** Voice register global configuration (config-register-global)

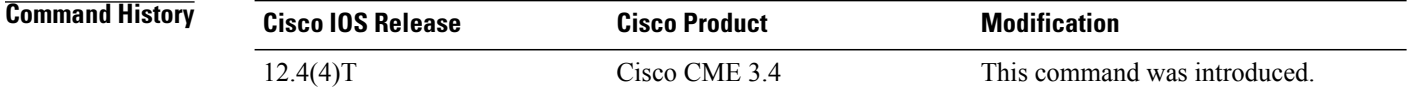

**Usage Guidelines** Automatic adjustment for daylight saving time is enabled by default. To disable auto adjusting for DST, use the **no dst auto-adjust** command. To set the start and stop times for DST, use the **dst** command.

**Examples** The following example shows how to disable the automatic adjustment for daylight saving time:

Router(config)# **voice register global** Router(config-register-global)# **no dst auto-adjust**

## **Related Commands**

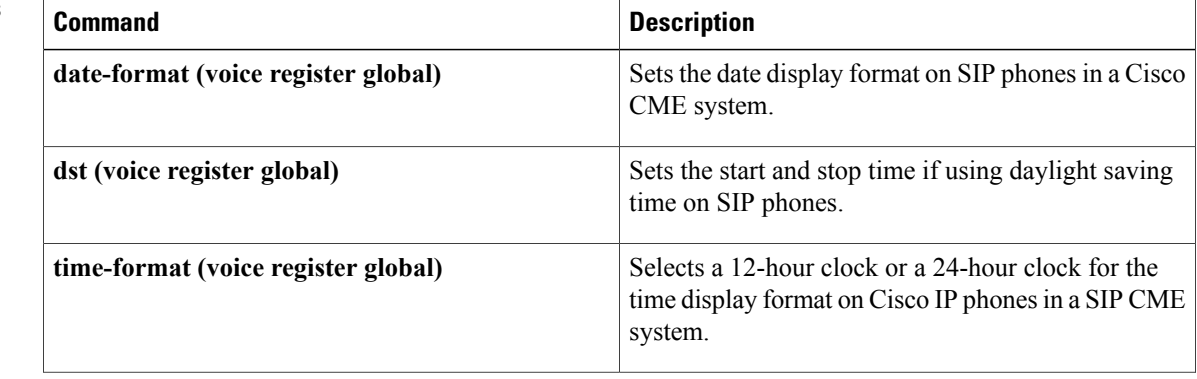

 $\mathbf I$ 

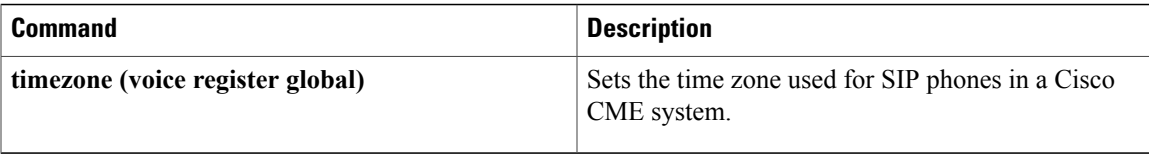

# **dtmf-relay (voice register pool)**

To specify the list of DTMF relay methods that can be used to relay dual-tone multifrequency (DTMF) audio tones between Session Initiation Protocol (SIP) endpoints, use the **dtmf-relay** command in voice register pool configuration mode. To send the DTMF audio tones as part of an audio stream, use the **no** form of this command.

**dtmf-relay [cisco-rtp] [rtp-nte] [sip-notify] [sip-kpml] no dtmf-relay**

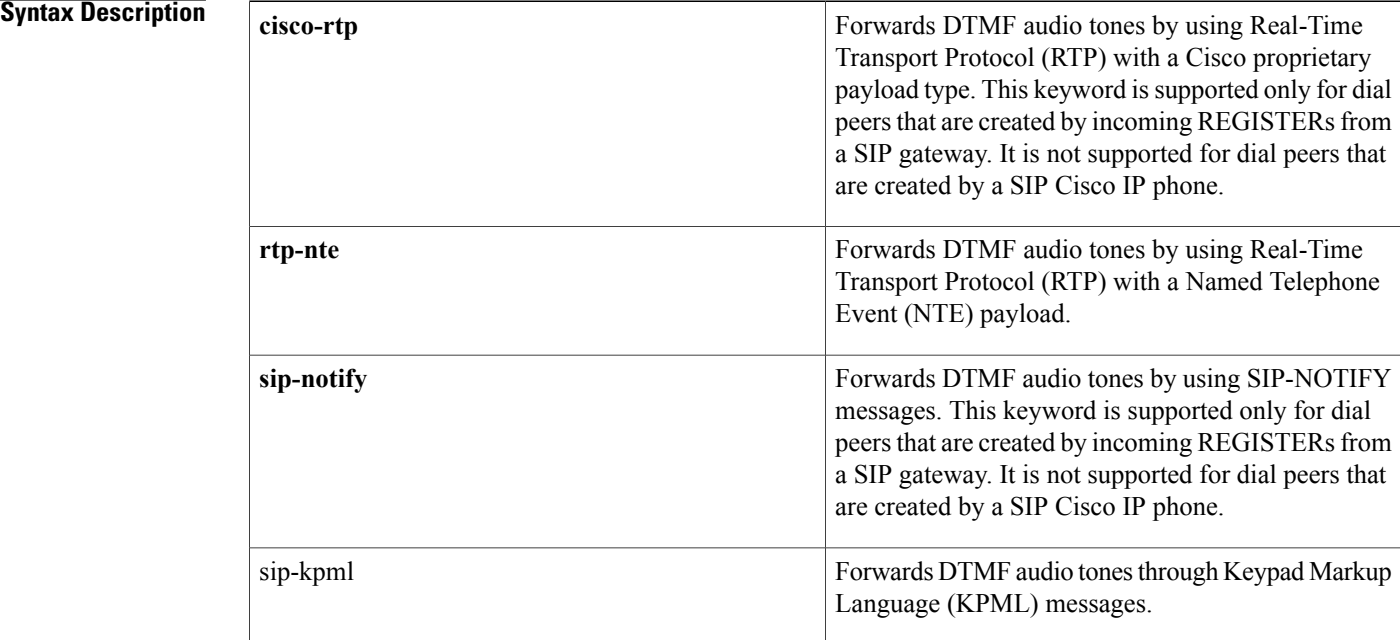

**Command Default** DTMF tones are disabled and sent in-band. That is, they remain in the audio stream.

**Command Modes** Voice register pool configuration (config-register-pool)

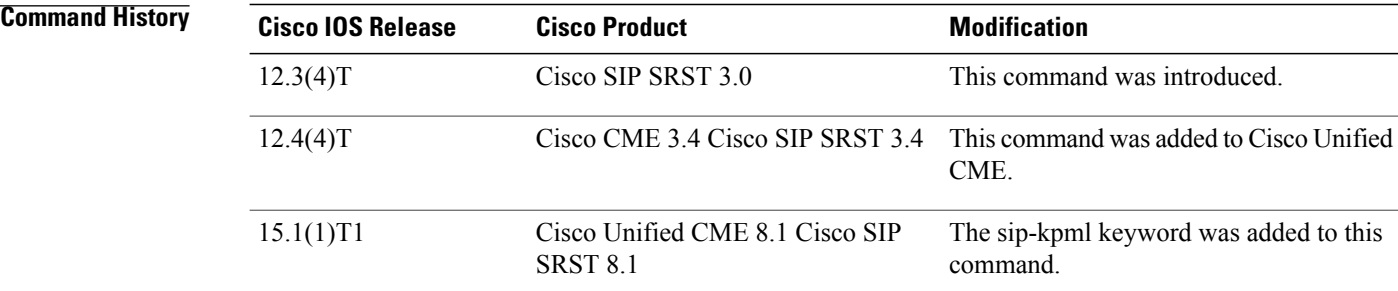

**Usage Guidelines** During Cisco Unified Session Initiation Protocol (SIP) Survivable Remote Site Telephony (SRST) or Cisco Unified CME registration, a dial peer is created and that dial peer has a default DTMF relay of in-band.

> This command command allows you to change the default to a desired value. You must use one or more keywords when configuring this command.

DTMF audio tones are generated when you press a button on a Touch-Tone phone. The tones are compressed at one end of the call and when the digits are decompressed at the other end, there is a risk that they can become distorted. DTMF relay reliably transports the DTMF audio tones generated after call establishment out-of-band.

TheSIP Notify method sends Notify messages bidirectionally between the originating and terminating gateways for a DTMF event during a call. If multiple DTMF relay mechanisms are enabled on a SIP dial peer and are negotiated successfully, the SIP Notify method takes precedence.

SIP Notify messages are advertised in an Invite message to the remote end only if the **dtmf-relay** command is set.

For SIP calls, the most appropriate methods to transport DTMF tones are RTP-NTE or SIP-NOTIFY.

**Note**

The **cisco-rtp** keyword is a proprietary Cisco implementation. If the proprietary Cisco implementation is not supported, the DTMF relay feature does not function, and the gateway sends DTMF tones in-band.

• The **sip-notify** keyword is available only if the VoIP dial peer is configured for SIP.

### **Examples**

**Examples** The following example shows how to enable the RTP-NTE and SIP-NOTIFY mechanisms for DTMF relay for SIP phone 4:

```
Router(config)# voice register pool 4
Router(config-register-pool)# dtmf-relay rtp-nte sip-notify
```
The following example shows sip-kpml option configured for dtmf-relay in voice register pool 5:

```
Router#show running config
voice register global
mode cme
 source-address 10.32.153.49 port 5060
max-dn 200
max-pool 100
!
voice register pool 5
id mac 0023.3319.8B7B
 type 7945
number 1 dn 5
 dtmf-relay sip-kpml
 username betaone password cisco
 codec g711ulaw
 no vad
```
T

**Examples** The following is sample output from the **show running-config** command that shows that voice register pool 1 has been set up to send DTMF tones:

```
voice register pool 1
 application SIP.app
 incoming called-number 308
 voice-class codec 1
 dtmf-relay rtp-nte
```
## **Related Commands**

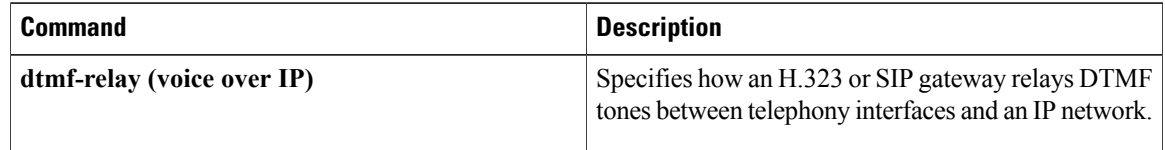